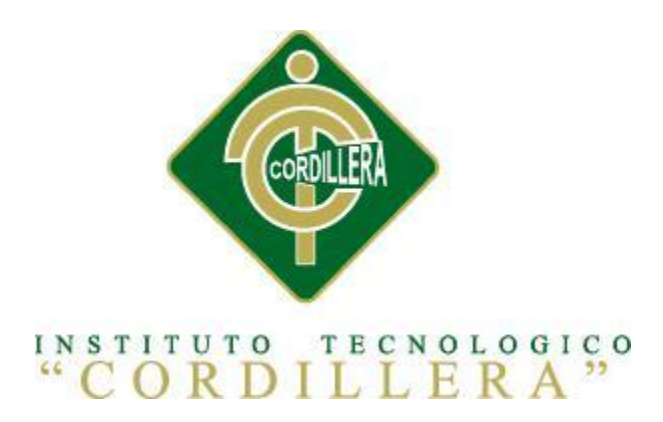

# CARRERA DE ANÁLISIS DE SISTEMAS

# CONTROL DEL REGISTRO DE MATRÍCULAS Y EVALUACIÓN DE LOS PROCESOS DE APRENDIZAJE DE LOS NIÑOS DEL CENTRO DE DESARROLLO INFANTIL MARIO BENEDETTI.

Proyecto previo a la obtención del título de Tecnólogo en Análisis de Sistemas

 **Autor:** Vega Abata Darwin Israel

 **Tutor:** Ing.Jaime Padilla

 **Quito, Octubre 2014**

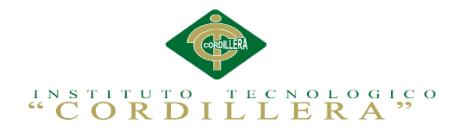

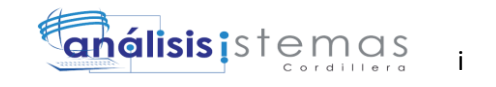

# **DECLARACIÓN DE APROBACIÓN DEL TUTOR Y LECTOR**

En mi calidad de tutor sobre el tema: **"CONTROL DEL REGISTRO DE MATRÍCULAS Y EVALUACIÓN DE LOS PROCESOS DE APRENDIZAJE DE LOS NIÑOS DEL CENTRO DE DESARROLLO INFANTIL MARIO BENEDETTI " ,** presentado por el ciudadano: **Darwin Israel Vega Abata**, estudiante de le Escuela de Sistemas, considero que dicho informe reúne los requisitos y méritos suficientes para ser sometido a la evaluación por parte del Tribunal de Grado, que el Honorable Consejo de Escuela designe, para su correspondiente estudio y calificación.

Quito, Octubre del 2014

Ing. Jaime Padilla Ing. Hugo Heredia  **TUTOR LECTOR**

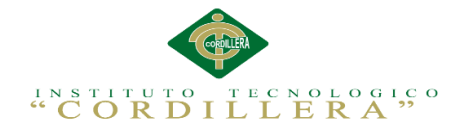

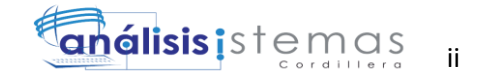

# **DECLARATORIA**

Yo, Darwin Israel Vega Abata declaro que el trabajo titulado: "Control del registro de matrículas y evaluación de los procesos de aprendizaje de los niños del Centro de Desarrollo Infantil Mario Benedetti." descrito definitivamente es de mi autoría respetando las disposiciones legales que se ha consultado referencias bibliográficas que incluyen en este documento.

Darwin Israel Vega Abata

**\_\_\_\_\_\_\_\_\_\_\_\_\_\_\_\_\_\_\_\_\_\_\_\_\_\_\_\_\_\_**

CC: 050272539-3

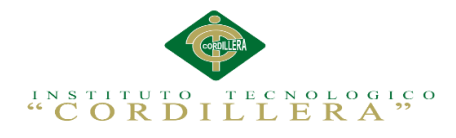

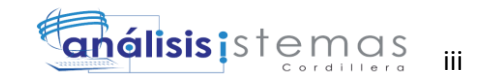

# **CONTRATO DE CESIÓN SOBRE DERECHOS PROPIEDAD INTELECTUAL**

Comparecen a la celebración del presente contrato de cesión y transferencia de derechos de propiedad intelectual, por una parte, el estudiante: **Vega Abata Darwin Vega**, por sus propios y personales derechos, a quien en lo posterior se le denominará el "CEDENTE"; y, por otra parte, el INSTITUTO SUPERIOR TECNOLÓGICO CORDILLERA, representado por su Rector el Ingeniero Ernesto Flores Córdova, a quien en lo posterior se lo denominará el "CESIONARIO". Los comparecientes son mayores de edad, domiciliados en esta ciudad de Quito Distrito Metropolitano, hábiles y capaces para contraer derechos y obligaciones, quienes acuerdan al tenor de las siguientes cláusulas:

**PRIMERA: ANTECEDENTE.- a)** El Cedente dentro del pensum de estudio en la carrera de análisis de sistemas que imparte el Instituto Superior Tecnológico Cordillera, y con el objeto de obtener el título de Tecnólogo en Análisis de Sistemas, el estudiante participa en el proyecto de grado denominado "**Control del Registro de Matrículas y Evaluación de los Procesos de Aprendizaje de los Niños del Centro de Desarrollo Infantil Mario Benedetti.",** el cual incluye la creación y desarrollo del programa de ordenador o software, para lo cual ha implementado los conocimientos adquiridos en su calidad de alumno. **b)** Por iniciativa y responsabilidad del Instituto Superior Tecnológico Cordillera se desarrolla la creación del programa de ordenador, motivo por el cual se regula de forma clara la cesión de los derechos de autor que genera la obra literaria y que es producto del proyecto de grado, el mismo que culminado es de plena aplicación técnica, administrativa y de reproducción.

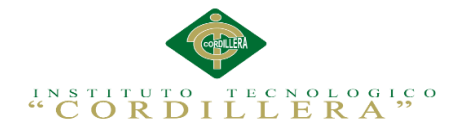

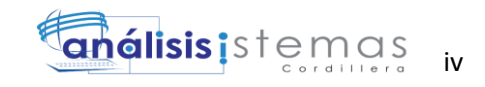

**SEGUNDA: CESIÓN Y TRANSFERENCIA.-** Con el antecedente indicado, el Cedente libre y voluntariamente cede y transfiere de manera perpetua y gratuita todos los derechos patrimoniales del programa de ordenador descrito en la cláusula anterior a favor del Cesionario, sin reservarse para sí ningún privilegio especial (código fuente, código objeto, diagramas de flujo, planos, manuales de uso, etc.). El Cesionario podrá explotar el programa de ordenador por cualquier medio o procedimiento tal cual lo establece el Artículo 20 de la Ley de Propiedad Intelectual, esto es, realizar, autorizar o prohibir, entre otros: a) La reproducción del programa de ordenador por cualquier forma o procedimiento; b) La comunicación pública del software; c) La distribución pública de ejemplares o copias, la comercialización, arrendamiento o alquiler del programa de ordenador; d) Cualquier transformación o modificación del programa de ordenador; e) La protección y registro en el IEPI el programa de ordenador a nombre del Cesionario; f) Ejercer la protección jurídica del programa de ordenador; g) Los demás derechos establecidos en la Ley de Propiedad Intelectual y otros cuerpos legales que normen sobre la cesión de derechos de autor y derechos patrimoniales.

**TERCERA: OBLIGACIÓN DEL CEDENTE.-** El cedente no podrá transferir a ningún tercero los derechos que conforman la estructura, secuencia y organización del programa de ordenador que es objeto del presente contrato, como tampoco emplearlo o utilizarlo a título personal, ya que siempre se deberá guardar la exclusividad del programa de ordenador a favor del Cesionario.

**CUARTA: CUANTIA.-** La cesión objeto del presente contrato, se realiza a título gratuito y por ende el Cesionario ni sus administradores deben cancelar valor alguno o regalías por este contrato y por los derechos que se derivan del mismo.

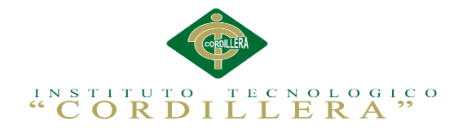

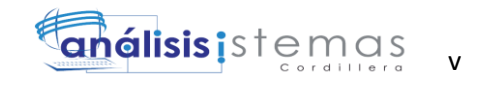

**QUINTA: PLAZO.-** La vigencia del presente contrato es indefinida.

**SEXTA: DOMICILIO, JURISDICCIÓN Y COMPETENCIA.-** Las partes fijan como su domicilio la ciudad de Quito. Toda controversia o diferencia derivada de éste, será resuelta directamente entre las partes y, si esto no fuere factible, se solicitará la asistencia de un Mediador del Centro de Arbitraje y Mediación de la Cámara de Comercio de Quito. En el evento que el conflicto no fuere resuelto mediante este procedimiento, en el plazo de diez días calendario desde su inicio, pudiendo prorrogarse por mutuo acuerdo este plazo, las partes someterán sus controversias a la resolución de un árbitro, que se sujetará a lo dispuesto en la Ley de Arbitraje y Mediación, al Reglamento del Centro de Arbitraje y Mediación de la Cámara de comercio de Quito, y a las siguientes normas: a) El árbitro será seleccionado conforme a lo establecido en la Ley de Arbitraje y Mediación; b) Las partes renuncian a la jurisdicción ordinaria, se obligan a acatar el laudo arbitral y se comprometen a no interponer ningún tipo de recurso en contra del laudo arbitral; c) Para la ejecución de medidas cautelares, el árbitro está facultado para solicitar el auxilio de los funcionarios públicos, judiciales, policiales y administrativos, sin que sea necesario recurrir a juez ordinario alguno; d) El procedimiento será confidencial y en derecho; e) El lugar de arbitraje serán las instalaciones del centro de arbitraje y mediación de la Cámara de Comercio de Quito; f) El idioma del arbitraje será el español; y, g) La reconvención, caso de haberla, seguirá los mismos procedimientos antes indicados para el juicio principal.

**SÉPTIMA: ACEPTACIÓN.-** Las partes contratantes aceptan el contenido del presente contrato, por ser hecho en seguridad de sus respectivos intereses.

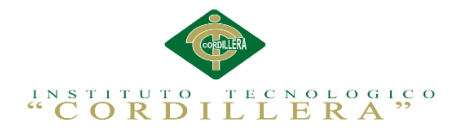

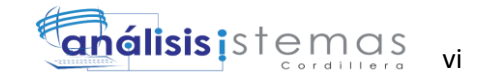

En aceptación firman a los 27 días del mes de octubre del dos mil catorce.

f) \_\_\_\_\_\_\_\_\_\_\_\_\_\_\_\_\_\_\_ f) \_\_\_\_\_\_\_\_\_\_\_\_\_\_\_\_\_\_\_

C.C. 050272539-3 Instituto Superior Tecnológico Cordillera

**CEDENTE CESIONARIO**

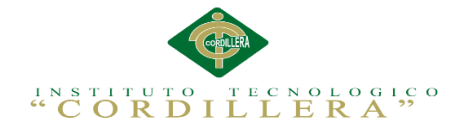

# **AGRADECIMIENTO**

En primer lugar a Dios por haberme guiado por el camino de la felicidad hasta ahora; en segundo lugar a cada uno de los que son parte de mi familia, a mi PADRE Arturo Vega, mi MADRE Luz Abata; quienes a lo largo de toda mi vida han apoyado y motivado mi formación académica, creyendo en mí en todo momento y sin dudar de mis habilidades. A mi tutor de proyecto quién me ayudó en todo momento y ha puesto a prueba sus capacidades y conocimientos, Ing. Jaime Padilla. A mis profesores a quienes les debo gran parte de mis conocimientos, gracias a su paciencia y enseñanza y finalmente un eterno agradecimiento a este prestigioso Instituto el cual abrió sus puertas a jóvenes como yo, para prepararnos para un futuro competitivo y al mismo tiempo formarnos como personas de bien.

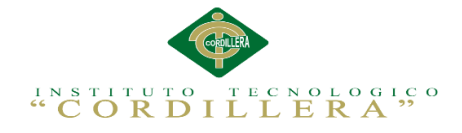

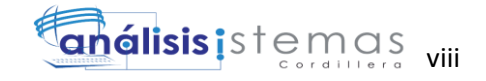

## **DEDICATORIA**

Dedico este proyecto de grado a mis padres, quienes a lo largo de mi vida han velado por mi bienestar y educación, siendo mí apoyo en todo momento, cuidándome y dándome fortaleza. A mi esposa por su infinito amor. Los amo con mi vida.

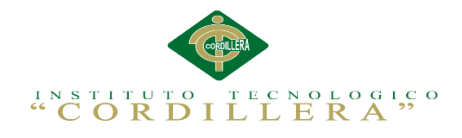

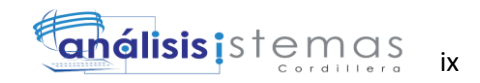

# ÍNDICE GENERAL

# **CONTENIDO**

# PÁGINA

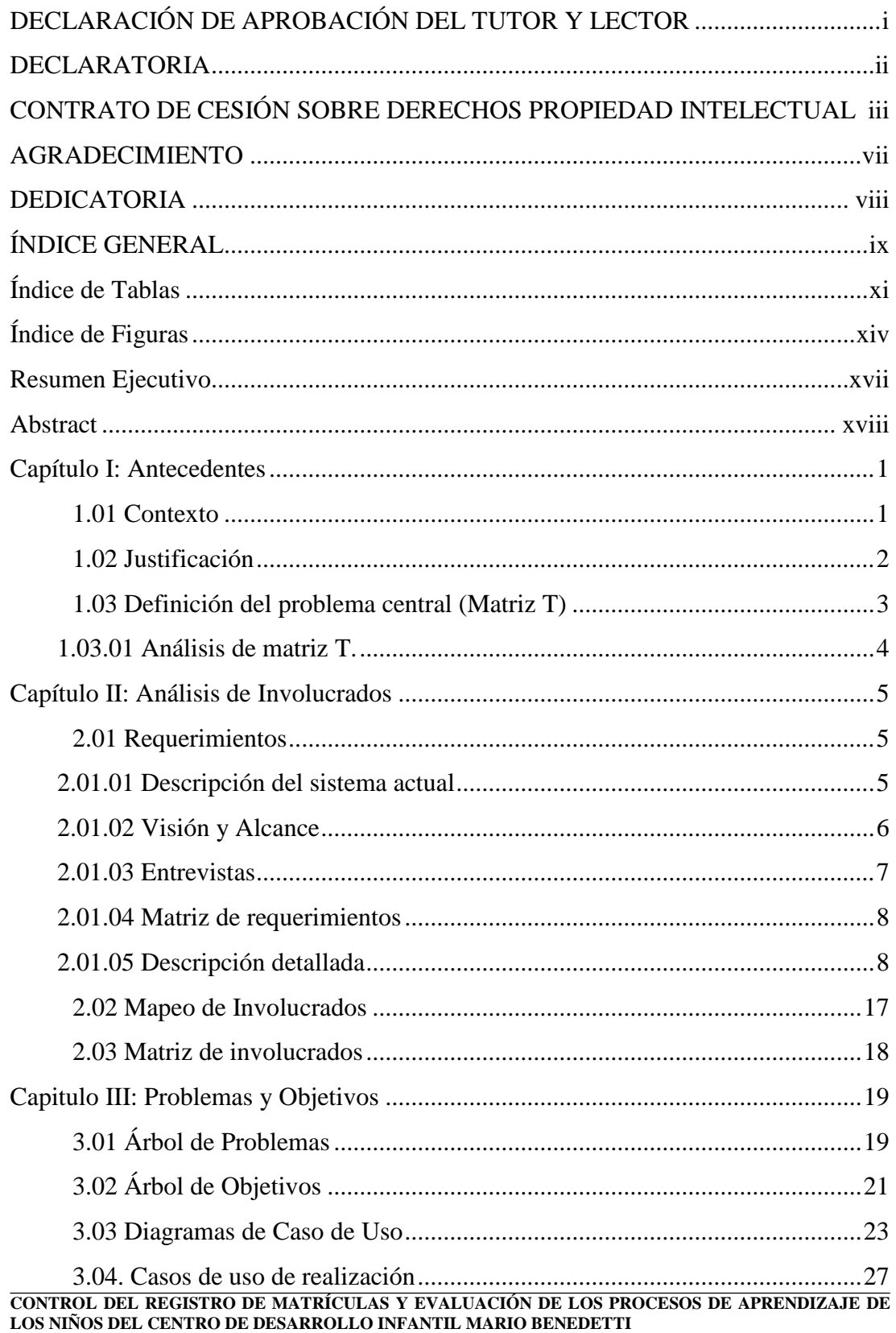

# "CORDILLERA"

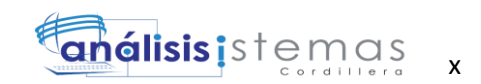

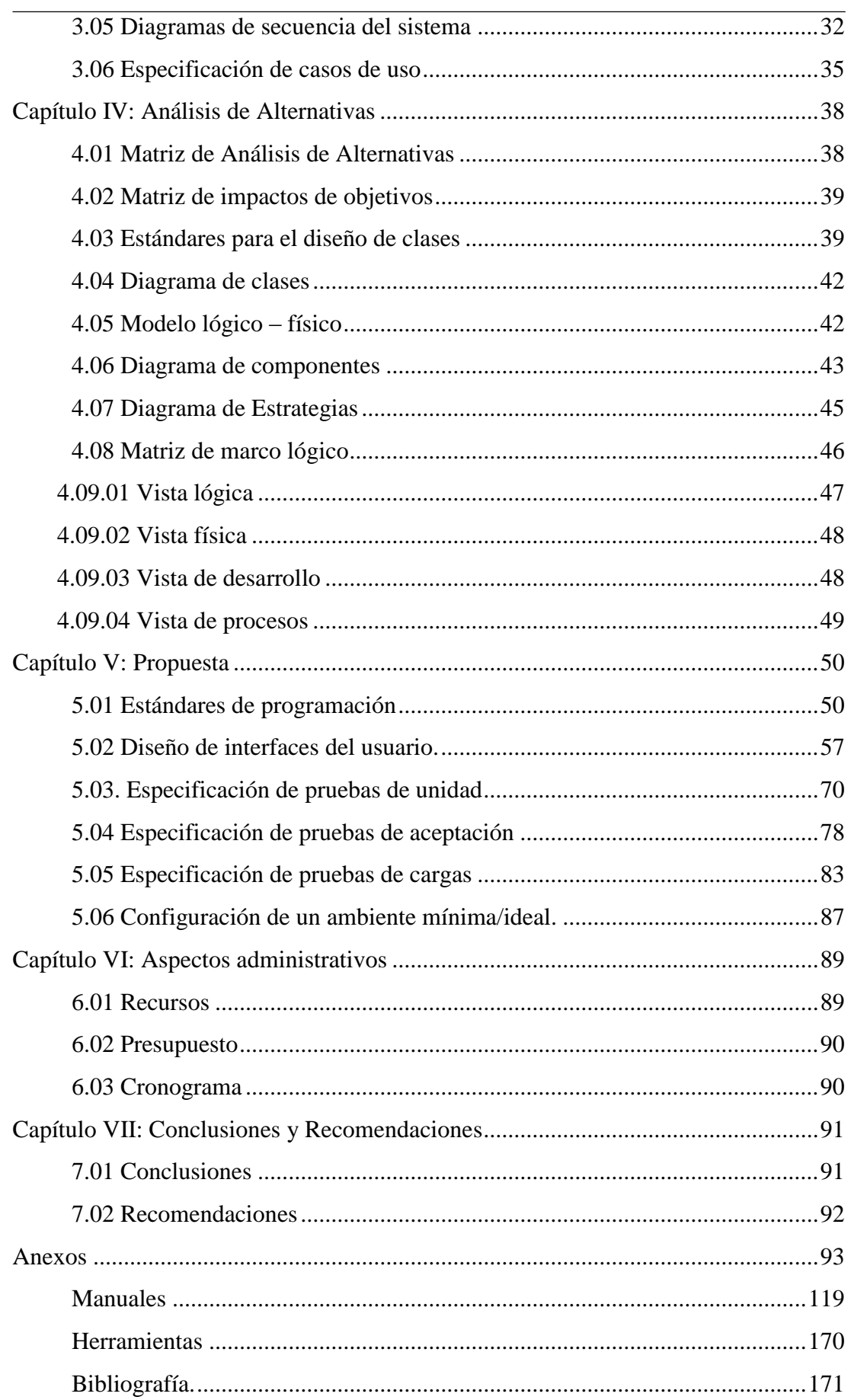

CONTROL DEL REGISTRO DE MATRÍCULAS Y EVALUACIÓN DE LOS PROCESOS DE APRENDIZAJE DE LOS NIÑOS DEL CENTRO DE DESARROLLO INFANTIL MARIO BENEDETTI

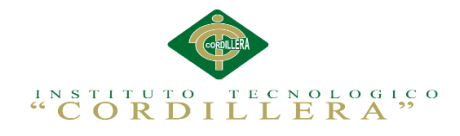

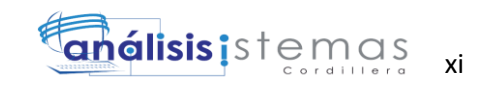

# **Índice de Tablas**

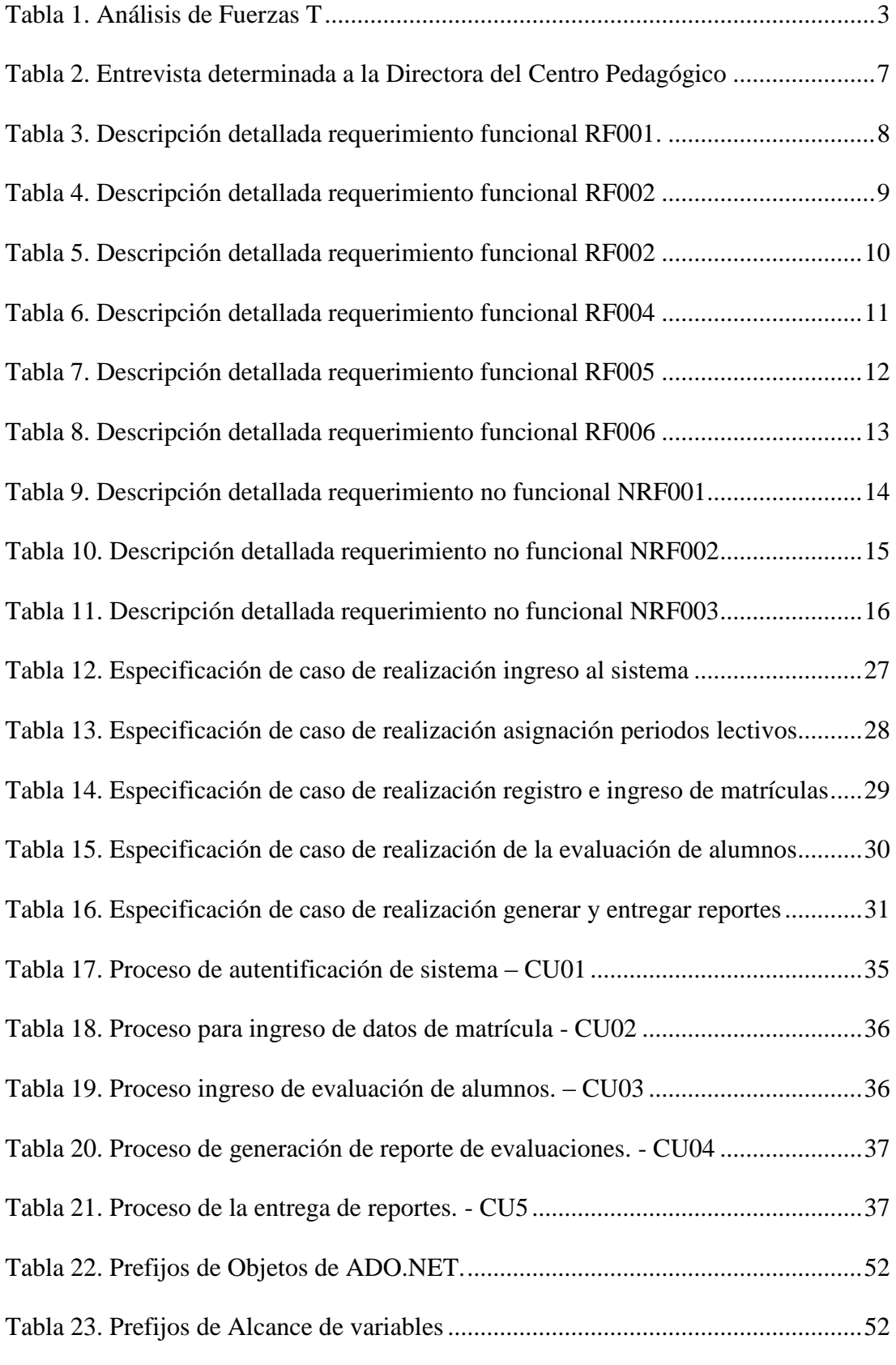

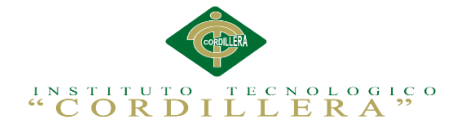

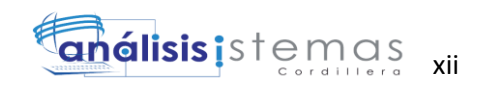

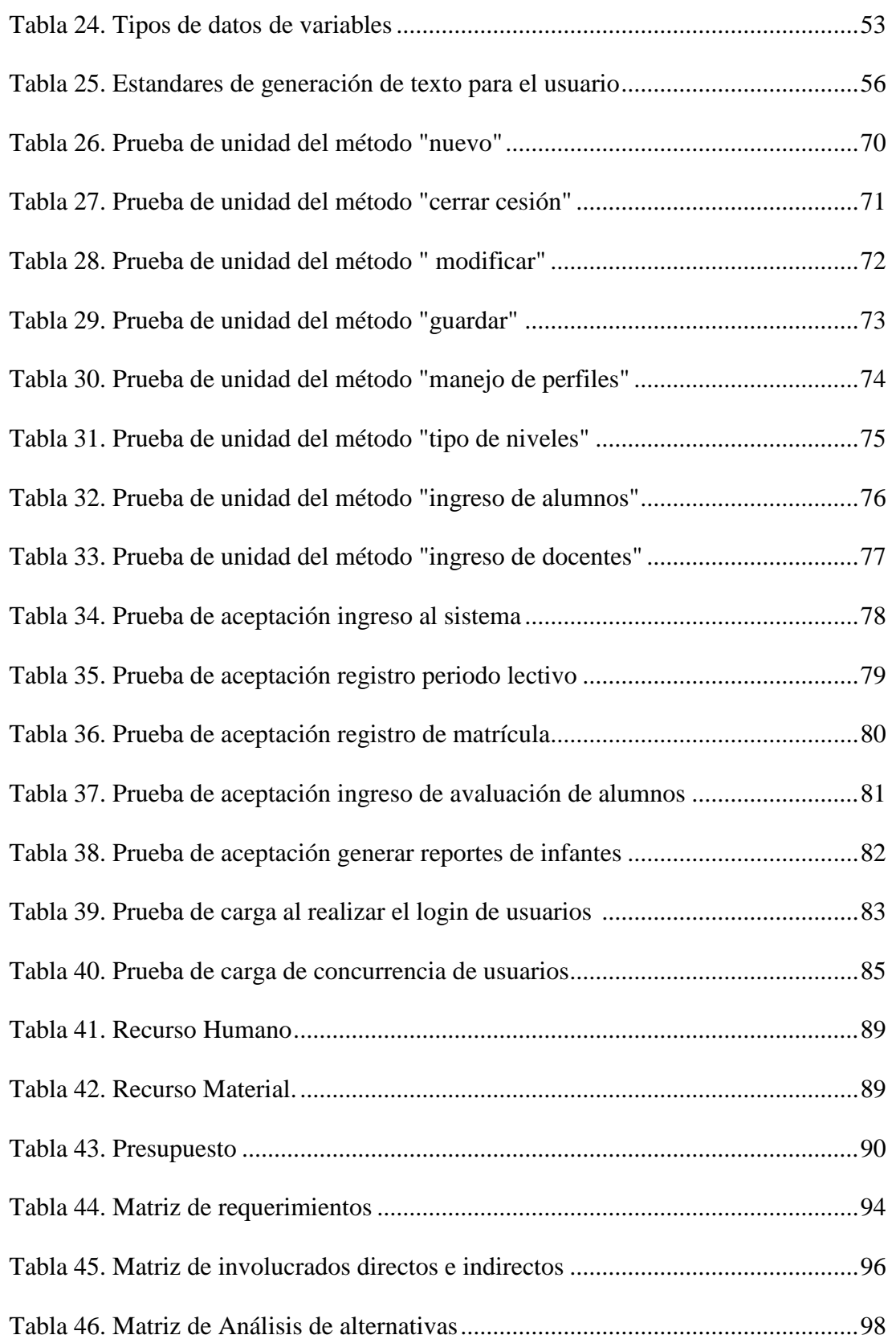

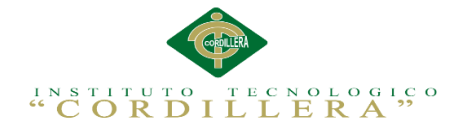

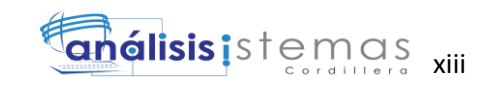

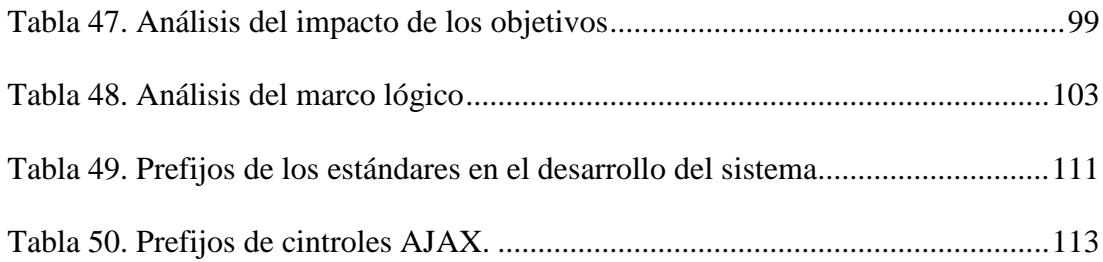

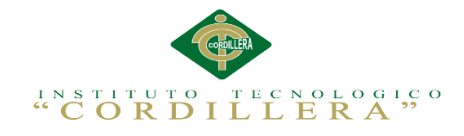

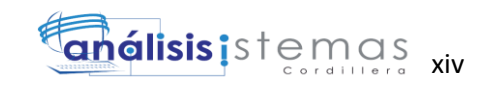

# **Índice de Figuras**

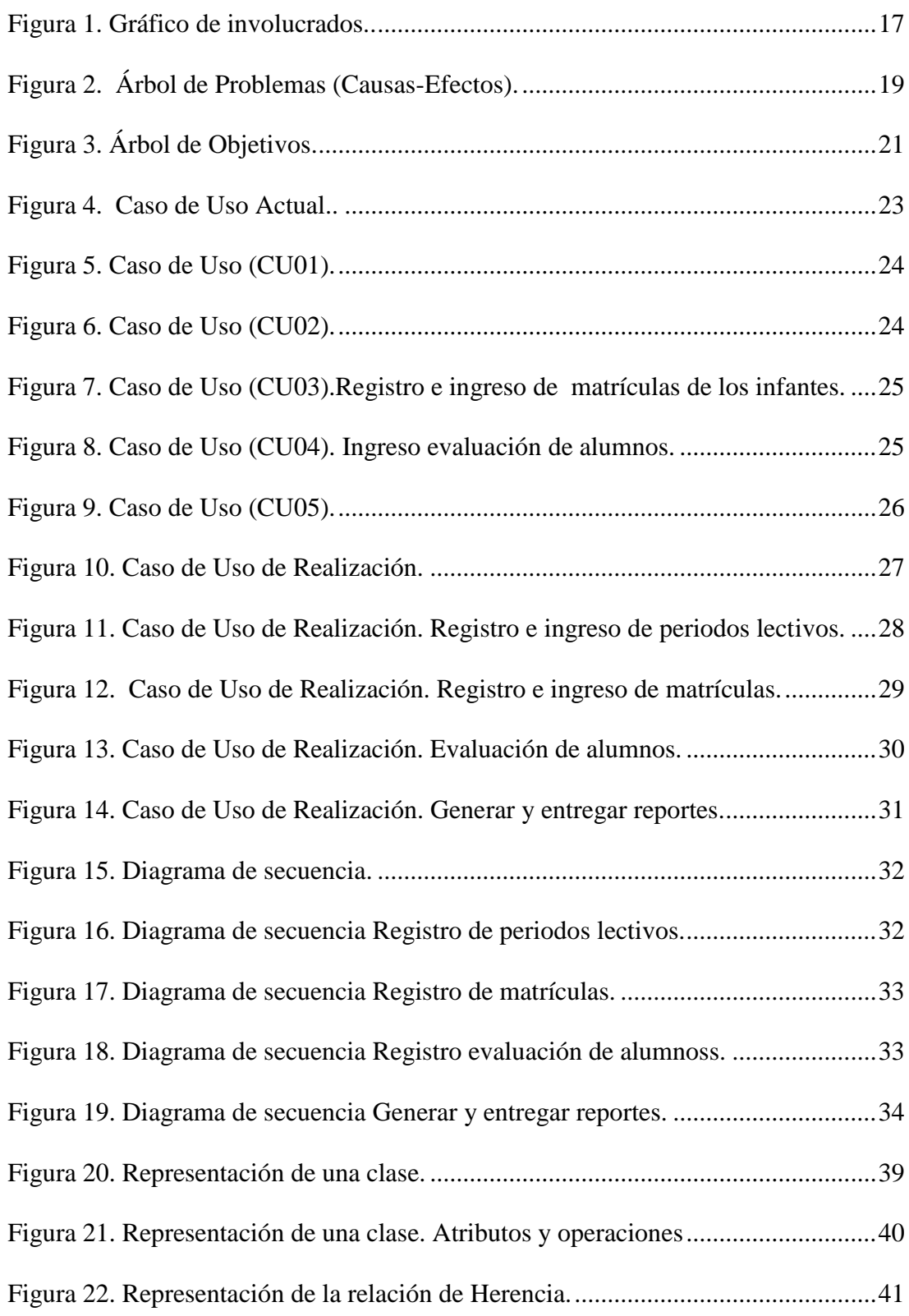

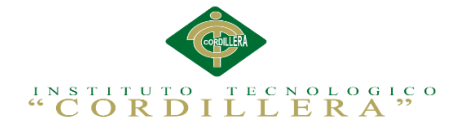

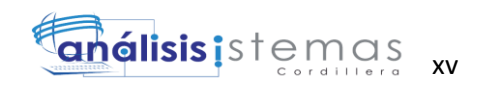

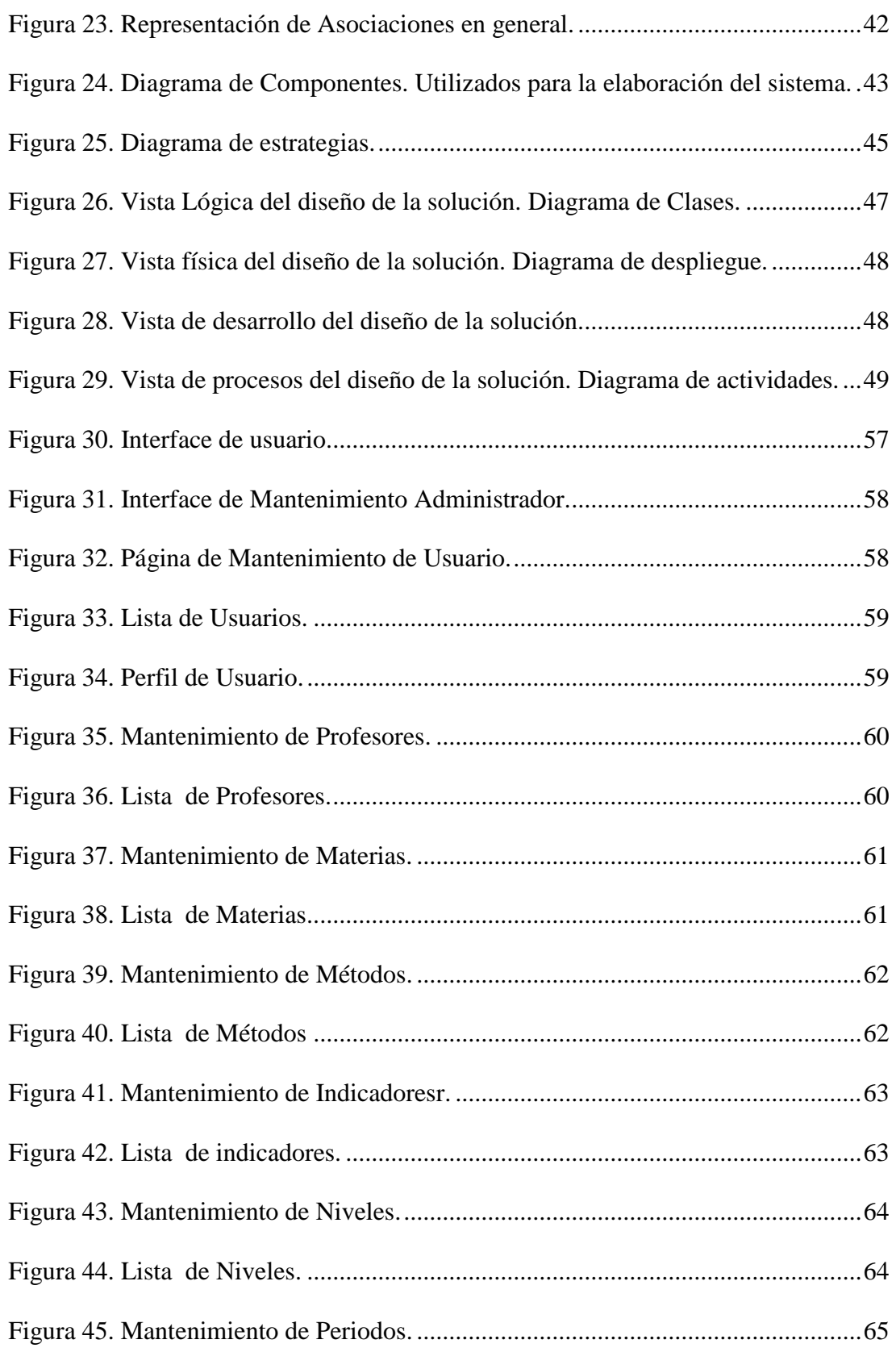

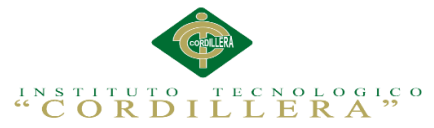

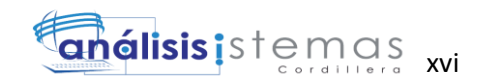

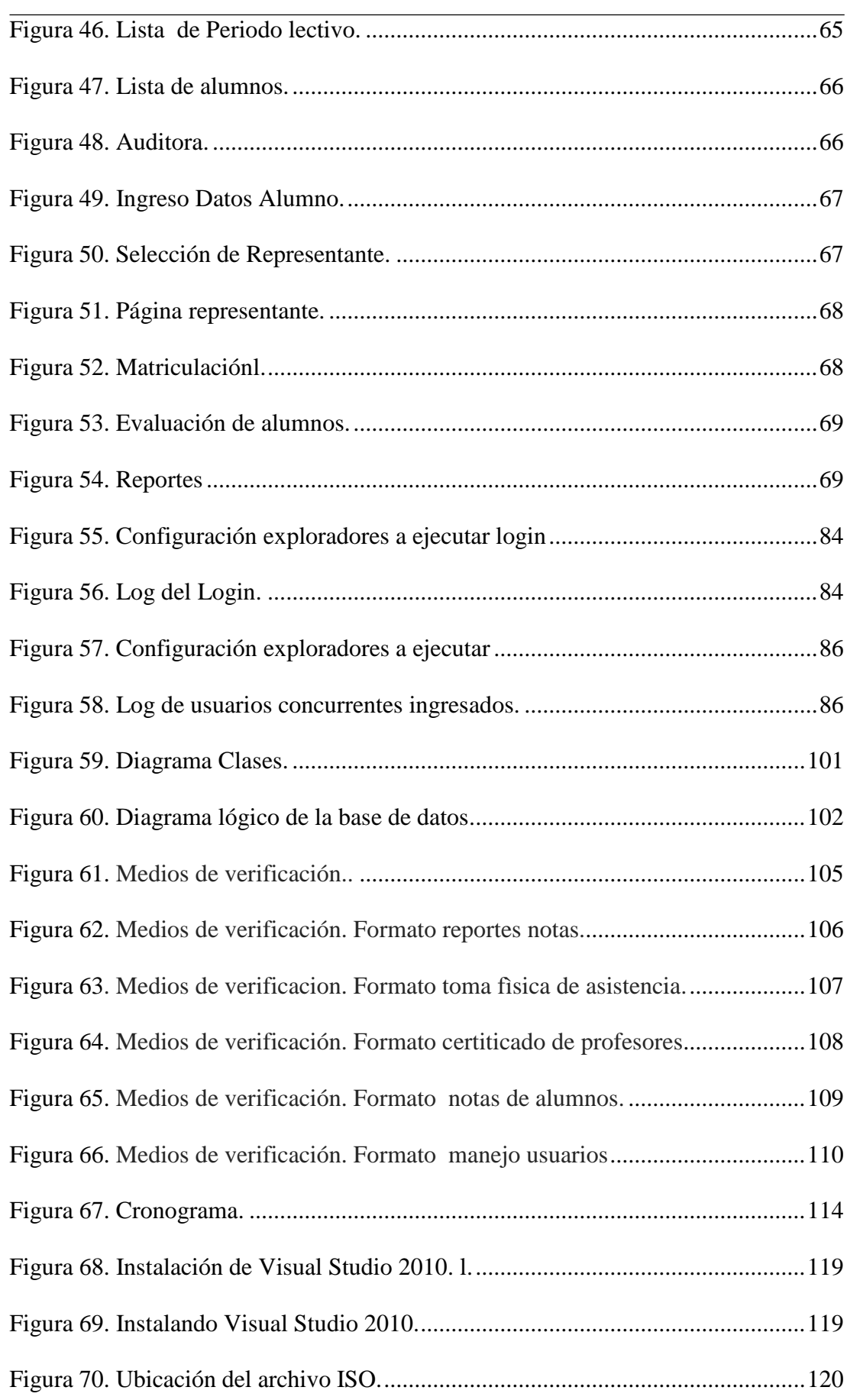

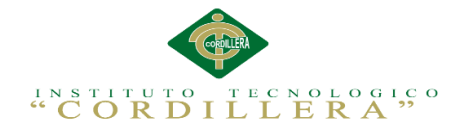

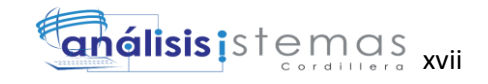

#### **Resumen Ejecutivo**

El presente trabajo de titulación está enfocado en dar una solución informática para el control de matrículas y procesos de evaluación en tiempo real, para el Centro de Desarrollo Infantil "Mario Benedetti" que se encuentra ubicado en el sector norte de la ciudad de Quito. Con los sistemas informáticos esta tarea resulta más fácil manejar los registros académicos y evaluaciones de los niños/as. El presente proyecto de titulación está distribuido de la siguiente manera:

Capítulo I: Detalla cuál es el problema en forma general, para dar a conocer el contexto, la justificación y definición del problema central.

Capítulo II: Se describe los procesos actuales del Centro Pedagógico, donde consta la visión y el alcance, entrevistas, matriz de requerimientos, mapeo de involucrados, matriz de involucrados.

Capítulo III: Se da a conocer los problemas y objetivos que ayudarán a desarrollar el software.

Capítulo IV: Análisis de alternativas determina el cambio deseado en la organización en base al árbol de objetivos, a la vez evalúa varias herramientas de que son filtros para ir seleccionando.

Capítulo V: Se realiza la propuesta; contiene el rediseño del esquema y desarrollo de datos, los cuales permiten que el proyecto desarrollado esté apropiado con las necesidades del Centro Pedagógico.

Capítulo VI: Comprende al presupuesto donde se detalla los recursos a utilizar, el presupuesto, cronograma de actividades.

Capítulo VII: Se detalla las conclusiones, recomendaciones que permitirán la elaboración y solución del proyecto.

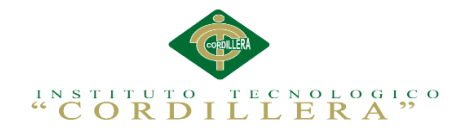

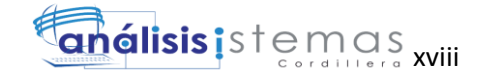

#### **Abstract**

This work is focused on titration to a software solution for the control of tuition and assessment processes in real time to the Development Centre "Mario Benedetti" which is located in the northern sector of the city of Quito. With computer systems this task is easier to manage academic records and assessments of children / as. This degree project is distributed as follows:

Chapter I: Details on what the problem is generally to raise awareness of the context, rationale and definition of the central problem.

Chapter II: the current processes of Pedagogical Center, where has the vision and scope, interviews, requirements matrix, mapping involved matrix involved is described.

Chapter III: Disclosed problems and objectives that will help develop the software.

Chapter IV: Analysis of alternatives determines the desired change in the organization, while evaluating several tools that are to be selecting filters.

Chapter V: the proposal is made; contains the schema redesign and development data, which allow the project developed is appropriate to the needs of Educational Centre.

Chapter VI: Includes the budget; which resources to use, budget, and schedule of activities is detailed.

Chapter VII: findings, recommendations that will enable the development and design solution is detailed.

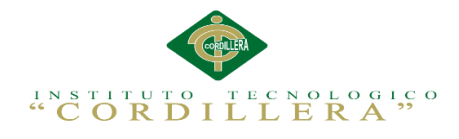

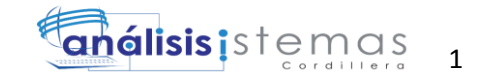

#### **Capítulo I: Antecedentes**

#### **1.01 Contexto**

En el sector norte de la capital de la provincia de Pichincha, se encuentra ubicado El Centro de Desarrollo Infantil Mario Benedetti, dedicados a la Educación Inicial; es la educación que el niño recibe en sus primeros años de vida. Esta es una etapa muy importante en el desarrollo del niño, ya que se influencia el desarrollo de habilidades físicas y/o psicológicas, fomenta su creatividad, se le enseña a ser autónomo y auténtico; aspectos que servirán para abrirse al mundo por sí solo. Teorías psicológicas y pedagógicas que han permitido entender cómo piensan los niños, cómo aprenden, su razonamiento e inteligencia. Ante ello surge la necesidad de implantar proyectos que involucren a las tecnologías de información, ya que estas tecnologías interactúan directa y eficientemente con los administradores, docentes y padres de familia en general, pasando por la mejora de procesos internos de la entidad (Repositorio 2013 UPSE).

En el Centro Educativo existen falencias en el registro y control de matrículas, métodos de evaluación de destrezas lúdicas y constructivas, este proceso de registro se lo realiza de manera deficiente, por lo que el Centro Pedagógico requiere de nuevas estrategias con las que se controlen realmente el registro de procesos, con este sistema se evitarán los problemas que se presentan con frecuencia y esto ocasione conflictos para el área de trabajo donde se está necesitando. Así como la inadecuada organización al momento de registrar los datos, ha producido pérdida de tiempo en la búsqueda de documentación.

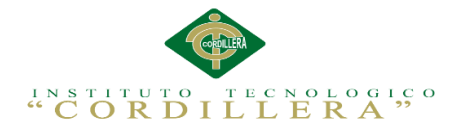

# **1.02 Justificación**

La base fundamental del Centro de Desarrollo Infantil Mario Benedetti, es el control de los datos que ingresan y egresan de ella; por lo que es de vital importancia el manejo del mismo. Este manejo permitirá mantener el control oportuno de los registros que existen dentro del Centro Pedagógico, así como también conocer al final de un determinado periodo un detalle confiable de la situación actual.

Actualmente se puede asegurar que el proceso de registrar datos académicos se desarrolla de una manera más simple y sencilla con el apoyo de las tecnologías informáticas. Este estudio ayudará a realizar posteriores investigaciones que determinen de mejor manera el uso de un sistema de control en cuanto al equilibrio de sus funciones y contenidos.

Tomando en cuenta el problema de la investigación es necesario desencadenar el mismo, realizando un análisis minucioso del almacenamiento y control de documentación, procesos y elementos estratégicos que facilitarán la operatividad de la organización y flujos de información funcional (http://repositorio.upse.edu.ec/).

En el presente proyecto, se intenta solucionar los problemas de organización de la información mediante un sistema de control de matrículas y evaluación de procesos de aprendizaje el cual debe encontrarse en capacidad de responder a una sociedad cambiante, donde el factor tiempo sea optimizado.

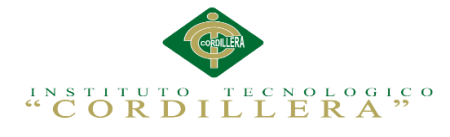

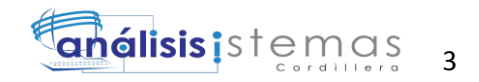

# **1.03 Definición del problema central (Matriz T)**

Tabla 1

Análisis de Fuerzas T

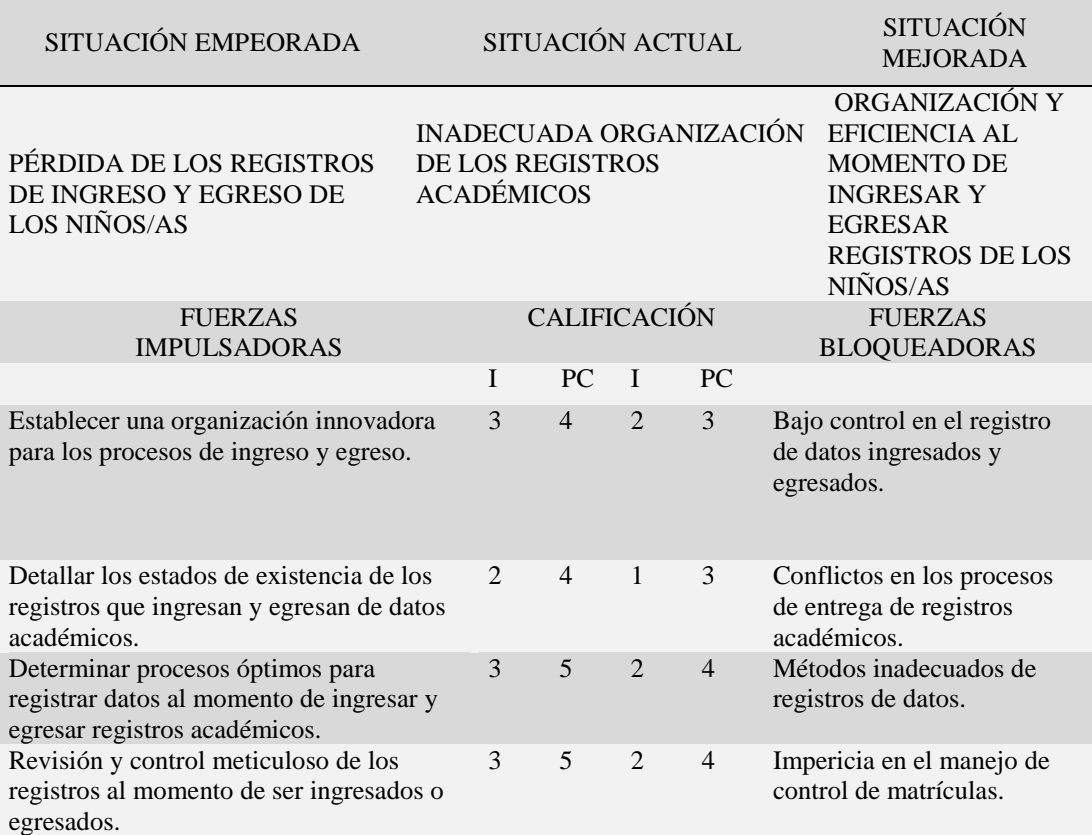

*Notas: Matriz de análisis de fuerzas T. en esta matriz detallamos las fuerzas bloqueadoras que nos impiden lograr la situación mejorada y las fuerzas impulsadoras que nos ayudaran a cumplir con la propuesta del proyecto.* 

*"I" = Intensidad*

*"PC"= Potencial de Cambio*

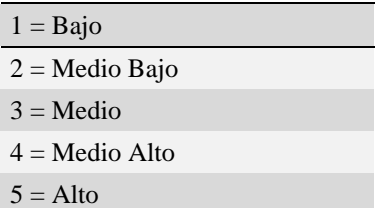

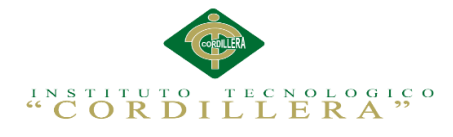

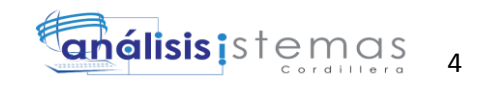

## **1.03.01 Análisis de matriz T.**

Luego de realizar una observación de las fuerzas bloqueadoras, se ha determinado las más relevantes tales como; el bajo control en el registro de datos ingresados y egresados, los conflictos en los procesos de entrega de registros, los métodos inadecuados de registros de matrícula y la impericia en el manejo de control de métodos de evaluación de procesos de aprendizaje; impiden a que la situación actual del Centro Educativo mejore, por lo que es necesario destacar las fuerzas impulsadoras tales como; establecer una organización innovadora para los procesos de ingreso y egreso de registros, detallar los estados de matriculados de los alumnos que ingresan y egresan de registros, determinar procesos óptimos para registrar datos al momento de ingresar y egresar datos, revisión y control meticuloso de los registros al momento de ser ingresados o egresados; para corregir los problemas encontrados en dicha situación, las cuales comprueban que el proyecto a desarrollarse es viable, debido a que la confiabilidad en la existencia de matrículas y de evaluación de métodos de aprendizaje registradas en el software es importante para que el Centro Educativo alcance su visión.

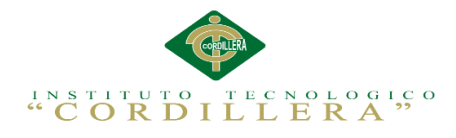

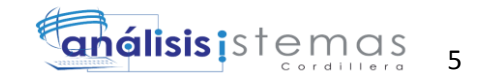

#### **Capítulo II: Análisis de Involucrados**

#### **2.01 Requerimientos**

#### **2.01.01 Descripción del sistema actual**

Los usuarios o la parte administrativa actualmente cuentan con un proceso de matrícula manual archivándolo en hojas de cálculo (Excel), por ejemplo el padre de familia primeramente se dirige donde la secretaria. A quien le dice que va a matricular a su hijo, luego la secretaria pregunta si el alumno es nuevo entonces le pide los datos y ella manualmente los escribe conforme a la información que el padre le brinda; si el alumno pertenece ya a la institución entonces la secretaria en los cuadernos de registro busca los datos del alumno y registra la matricula del año en curso y luego le da al padre una recibo como constancia de matrícula que este ha realizado.

Para evaluar el proceso de desempeño de los alumnos lo realiza el docente parvulario en hojas impresas de Word y Excel, donde están plasmados los datos personales de los niños, el nivel, el profesor e indicadores de desarrollo tales como: canta con ritmo, cuenta del 1 al 15, usa correctamente los materiales, practica normas de cortesía entre otros. Estos varían según el nivel donde esté asignado el niño/a. El docente utiliza como técnica principal la observación directa de los desempeños de cada alumno, dicha información es registrada en fichas los cuales las analiza la Directora, para luego emitir el respectivo reporte a los padres de familia quimestralmente. El Centro Educativo no cuenta con un sistema de matrícula y procesos de evaluación automatizada, por tal motivo se ve la necesidad en la creación de este sistema y así lograr que mejore el proceso de matrícula y de evaluación en cuanto a calidad, rapidez, servicio y eficacia que este proceso requiere. Para llegar a esta conclusión hemos

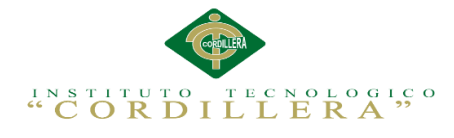

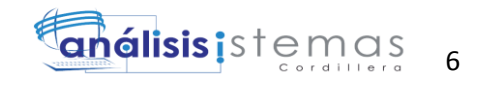

realizado una entrevista a las personas de administración encargadas de realizar el proceso de matrícula y evaluaciones de los alumnos.

## **2.01.02 Visión y Alcance**

Desarrollar una aplicación informática web que permita al Centro Pedagógico llevar el control de matrículas y evaluación de procesos de aprendizaje de una manera óptima, y pueda registrar los datos que se realicen, sean ingresos o egresos y en base a esto, la Directora pueda obtener reportes y evaluaciones. Este sistema de control es con la finalidad de dar comodidad y seguridad al momento de ingresar datos de esta manera la directora pueda llevar adecuadamente y organizadamente los procesos antes mencionados, el software mencionado llevara los siguientes módulos:

- Seguridad y Acceso.
- Procesos:
	- $\triangleright$  Materias
	- Métodos
	- $\triangleright$  Indicadores de desarrollo.
- Niveles
- Periodos
- Matrículas
- Ingreso de evaluación de procesos de aprendizaje (Notas).
- Reportes :
	- $\triangleright$  Certificado alumnos,
	- $\triangleright$  Listado alumnos,
	- $\triangleright$  Notas alumnos,

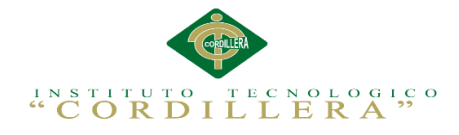

- > Matrículas
- Certificado de profesores.

#### **2.01.03 Entrevistas**

#### Tabla 2

 *Entrevista determinada a la Directora del Centro Pedagógico.*

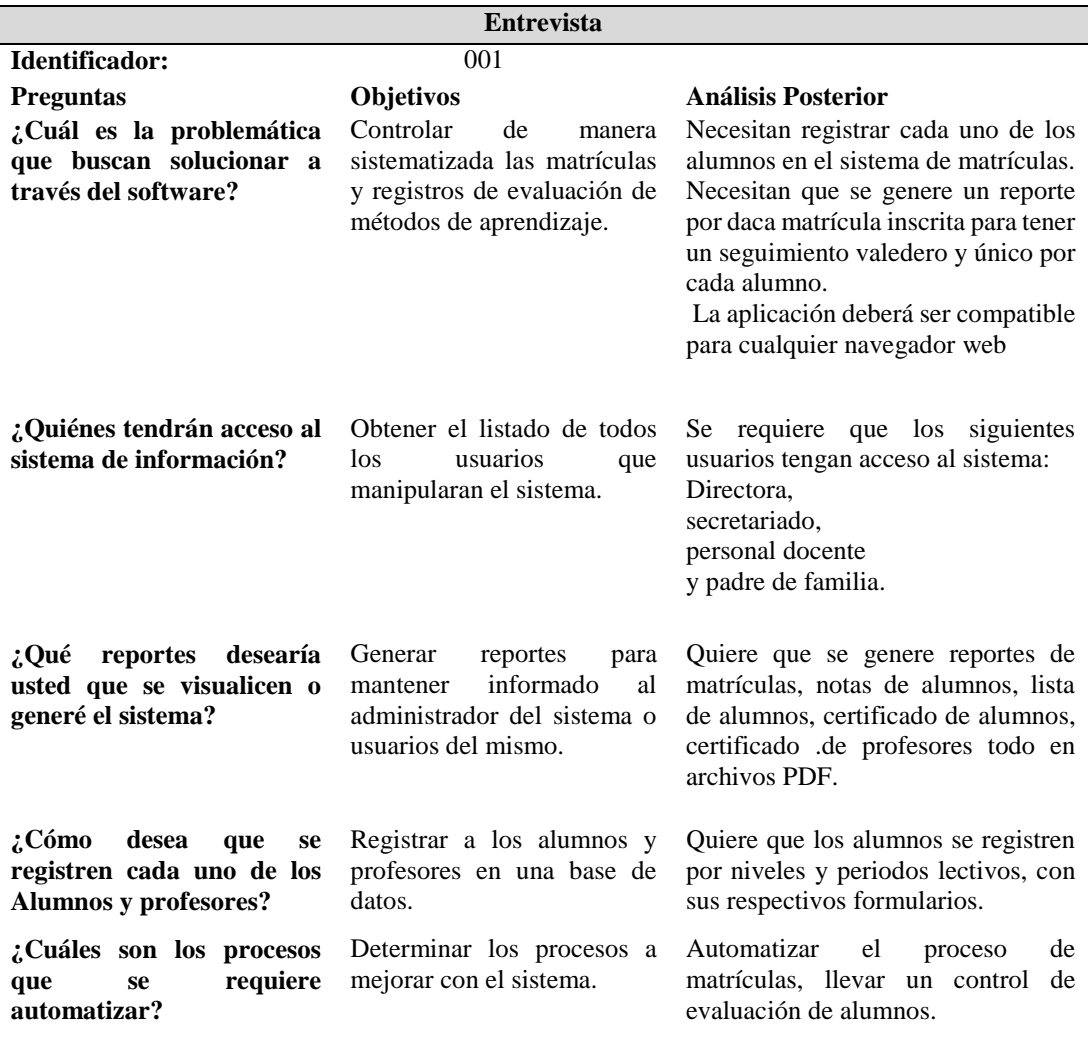

*Notas: Entrevista. En esta tabla se detalla la entrevista que se llevó a cabo a la Directora para poder obtener el levantamiento de información.*

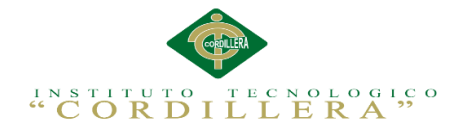

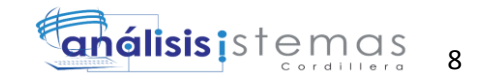

## **2.01.04 Matriz de requerimientos**

Matriz de requerimientos. En esta matriz detallamos los requerimientos

funcionales como no funcionales que extrajimos de las entrevistas.

(Ver anexo A.01)

## **2.01.05 Descripción detallada**

Tabla 3

#### *Descripción detallada del requerimiento funcional*

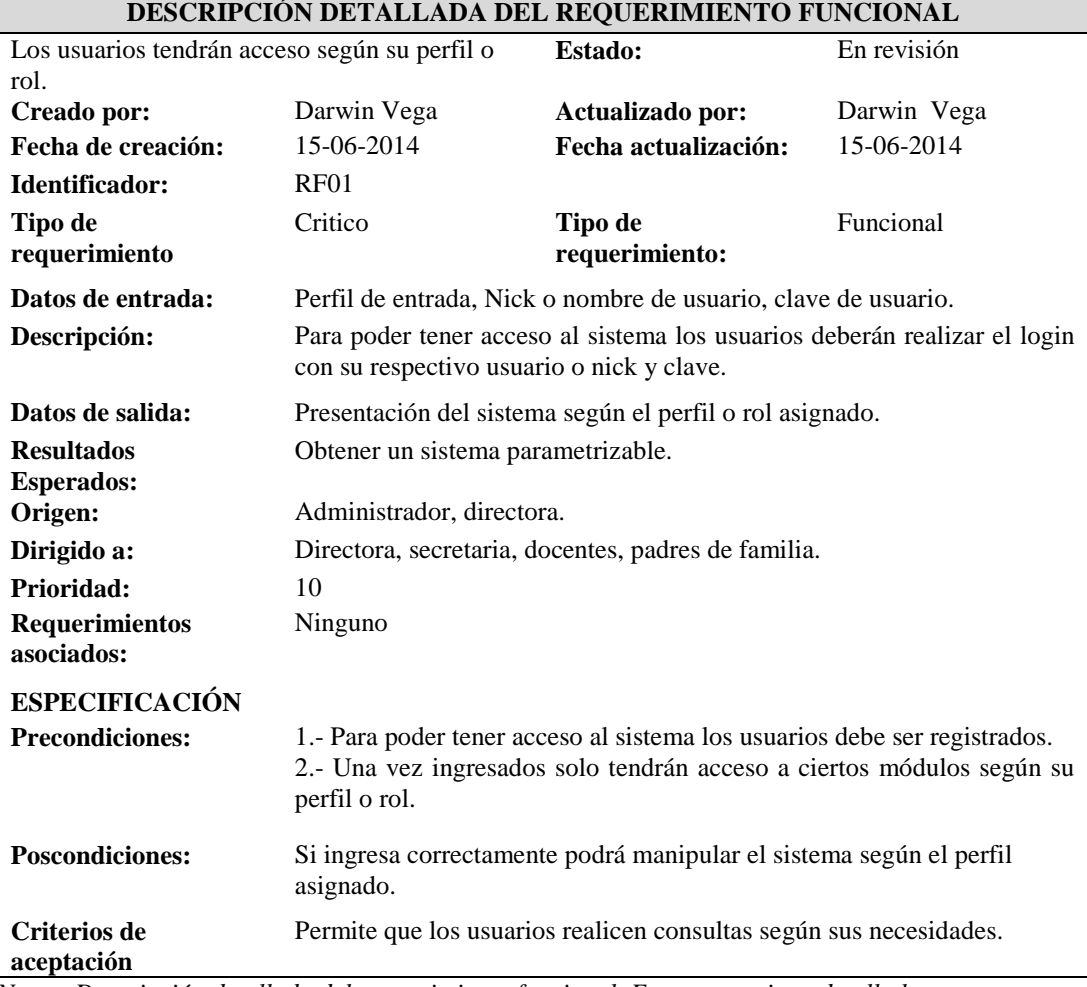

*Notas: Descripción detallada del requerimiento funcional. En esta matriz se detalla los requerimientos funcionales identificados.* 

*1-3 nivel de prioridad baja 4-6 nivel de prioridad media 7-10 nivel de prioridad alta*

**CONTROL DEL REGISTRO DE MATRÍCULAS Y EVALUACIÓN DE LOS PROCESOS DE APRENDIZAJE DE LOS NIÑOS DEL CENTRO DE DESARROLLO INFANTIL MARIO BENEDETTI**

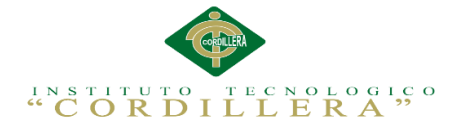

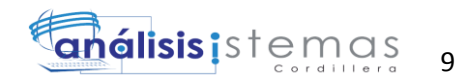

# *Descripción detallada del requerimiento funcional*

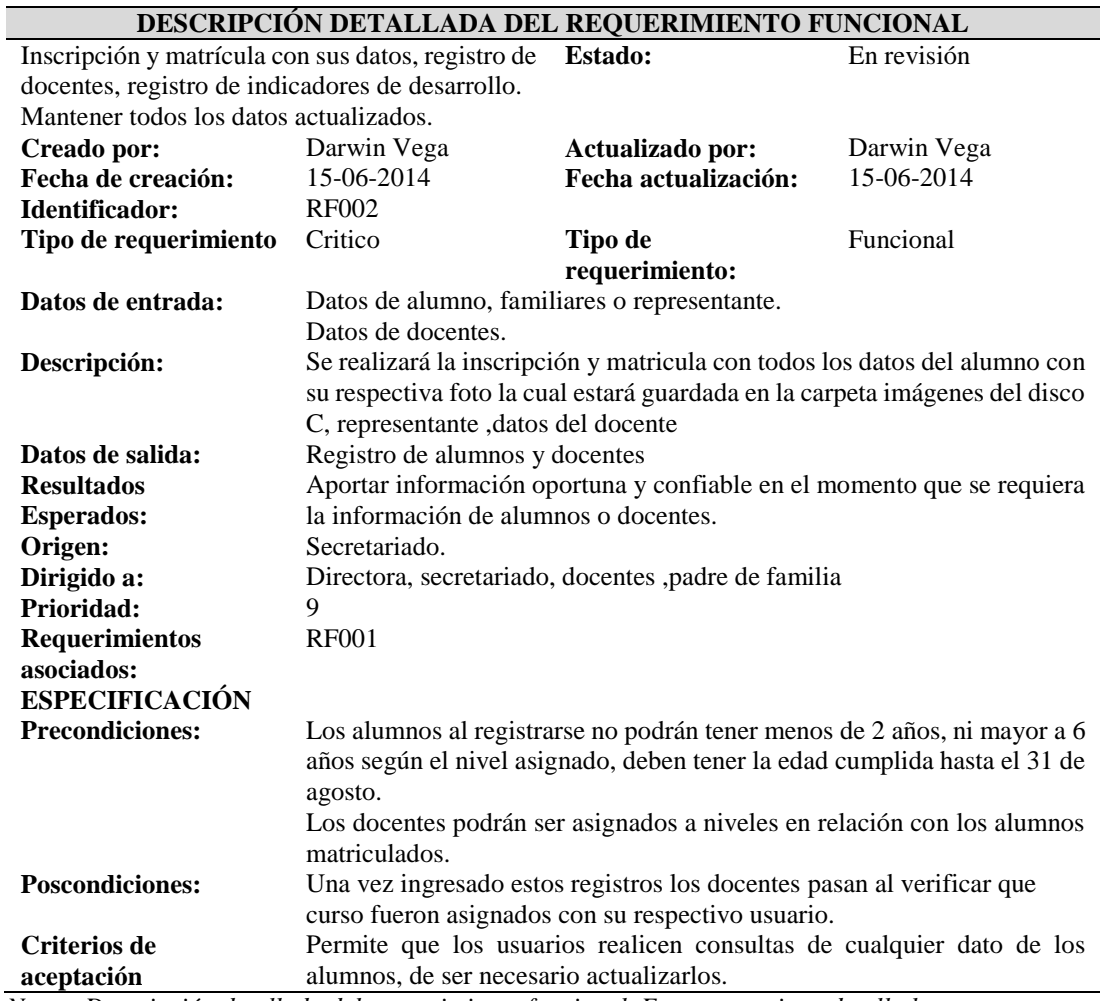

*Notas: Descripción detallada del requerimiento funcional. En esta matriz se detalla los requerimientos funcionales identificados.* 

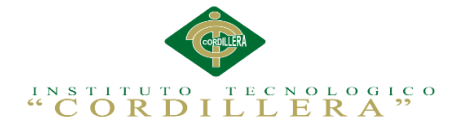

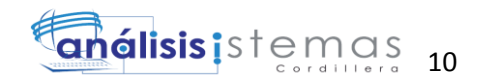

# *Descripción detallada del requerimiento funcional*

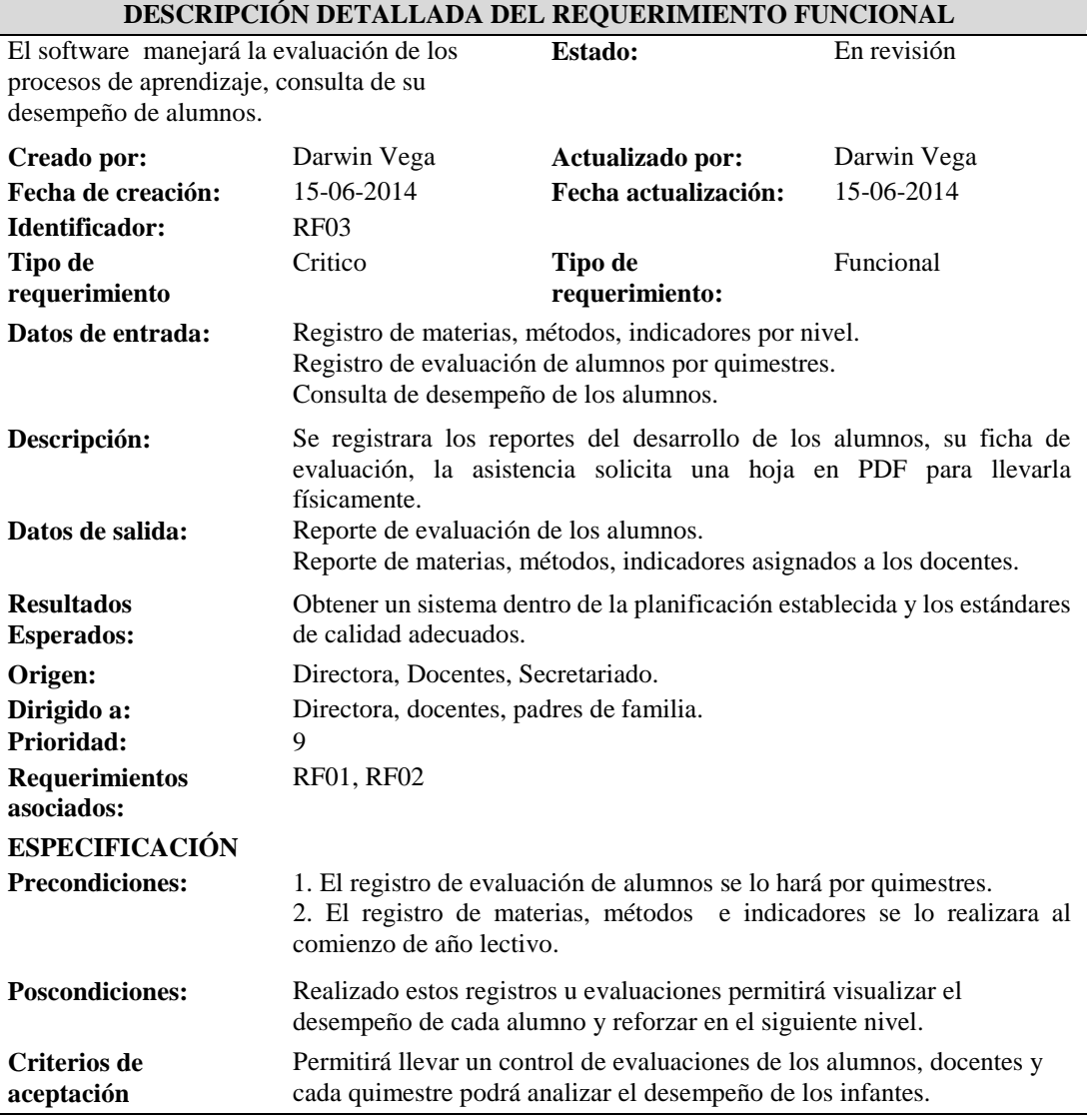

*Notas: Descripción detallada del requerimiento funcional. En esta matriz se detalla los requerimientos funcionales identificados.* 

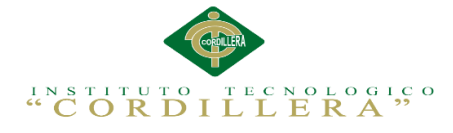

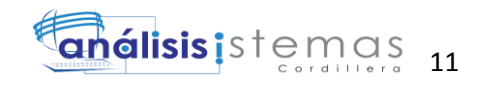

# *Descripción detallada del requerimiento funcional*

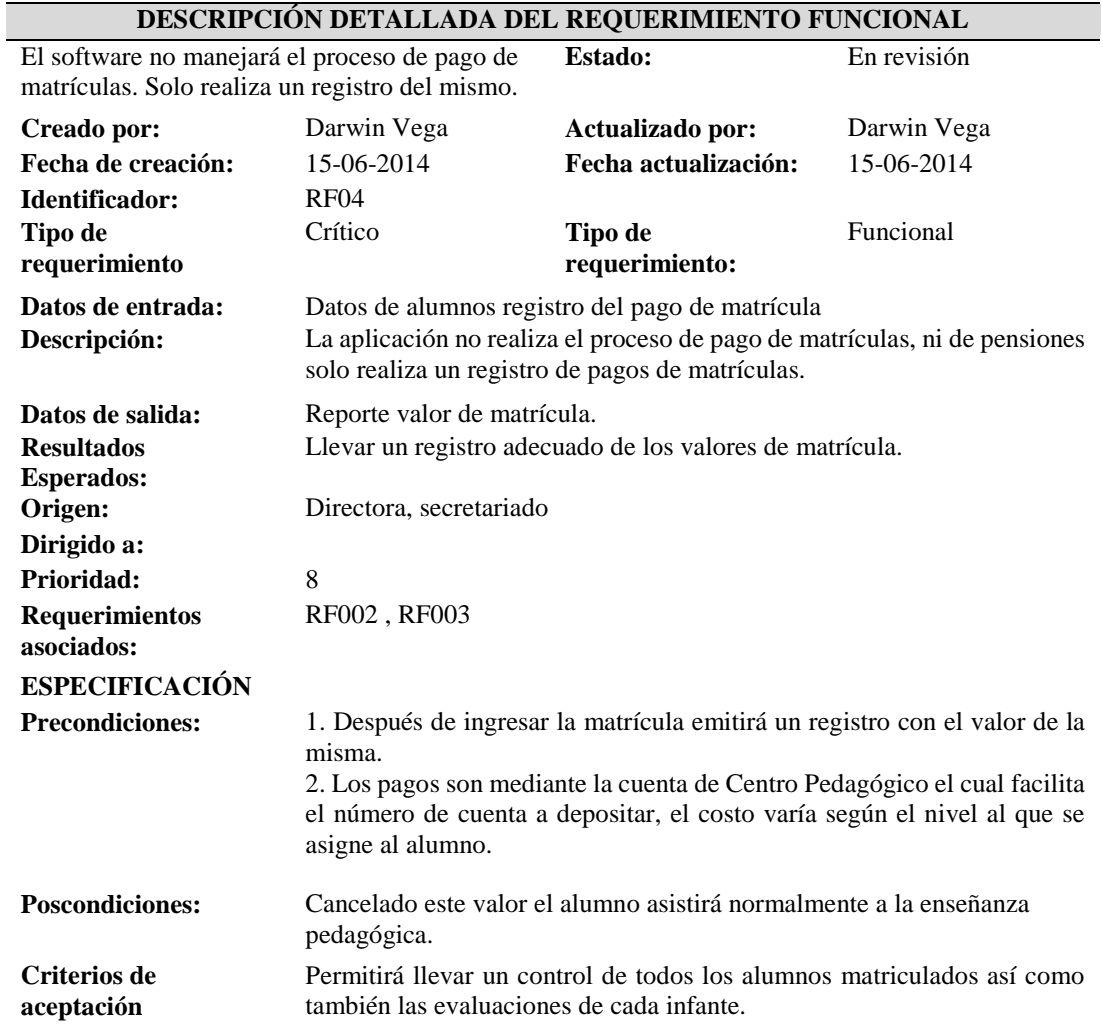

*Notas: Descripción detallada del requerimiento funcional. En esta matriz se detalla los requerimientos funcionales identificados.* 

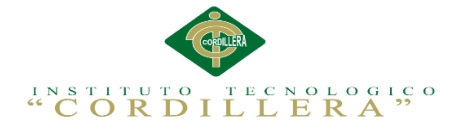

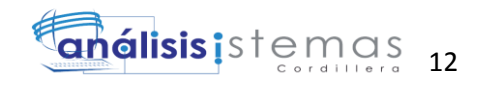

# *Descripción detallada del requerimiento funcional*

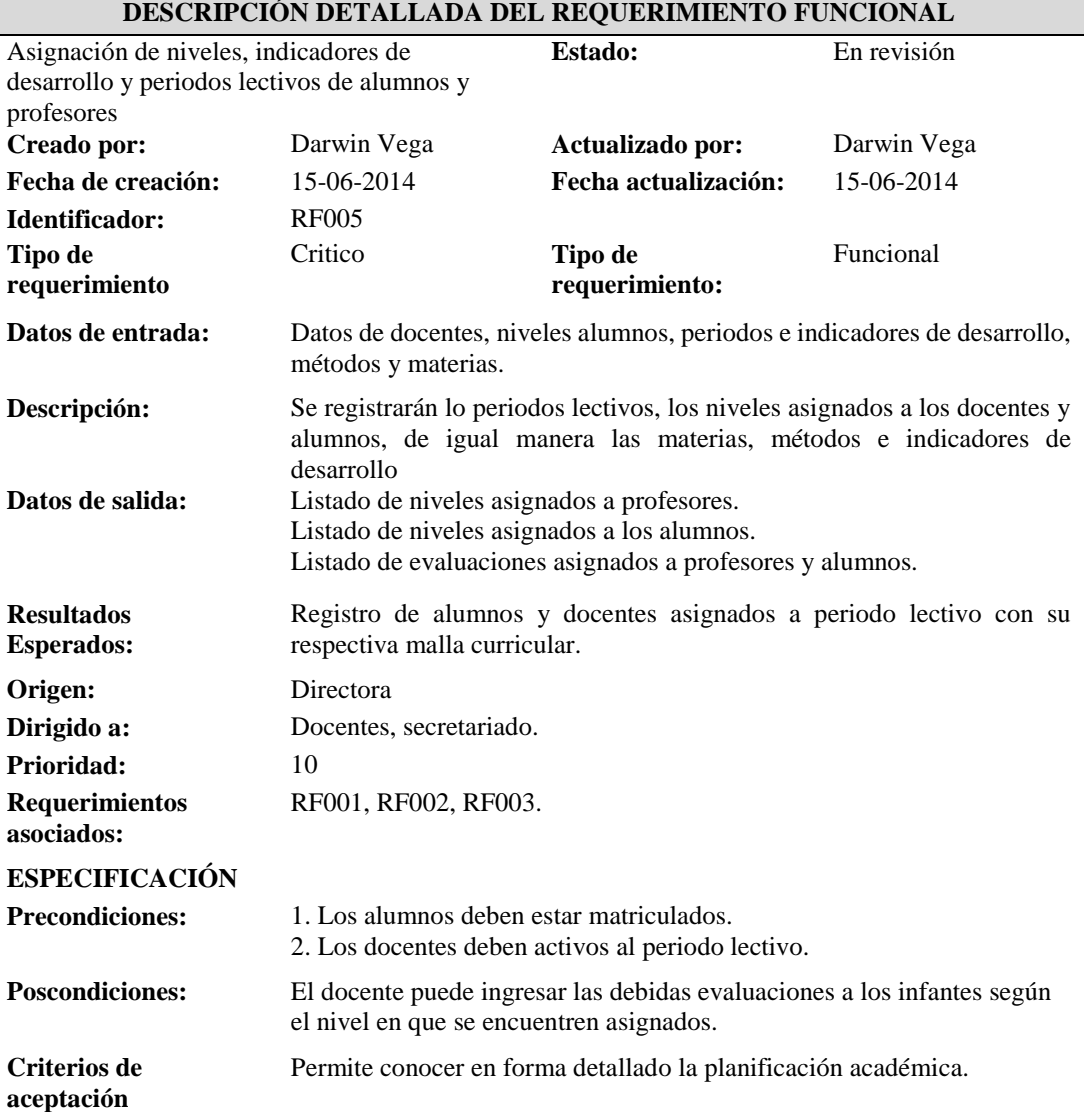

*Notas: Descripción detallada del requerimiento funcional. En esta matriz se detalla los requerimientos funcionales identificados.* 

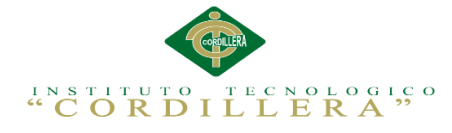

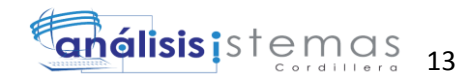

# *Descripción detallada del requerimiento funcional*

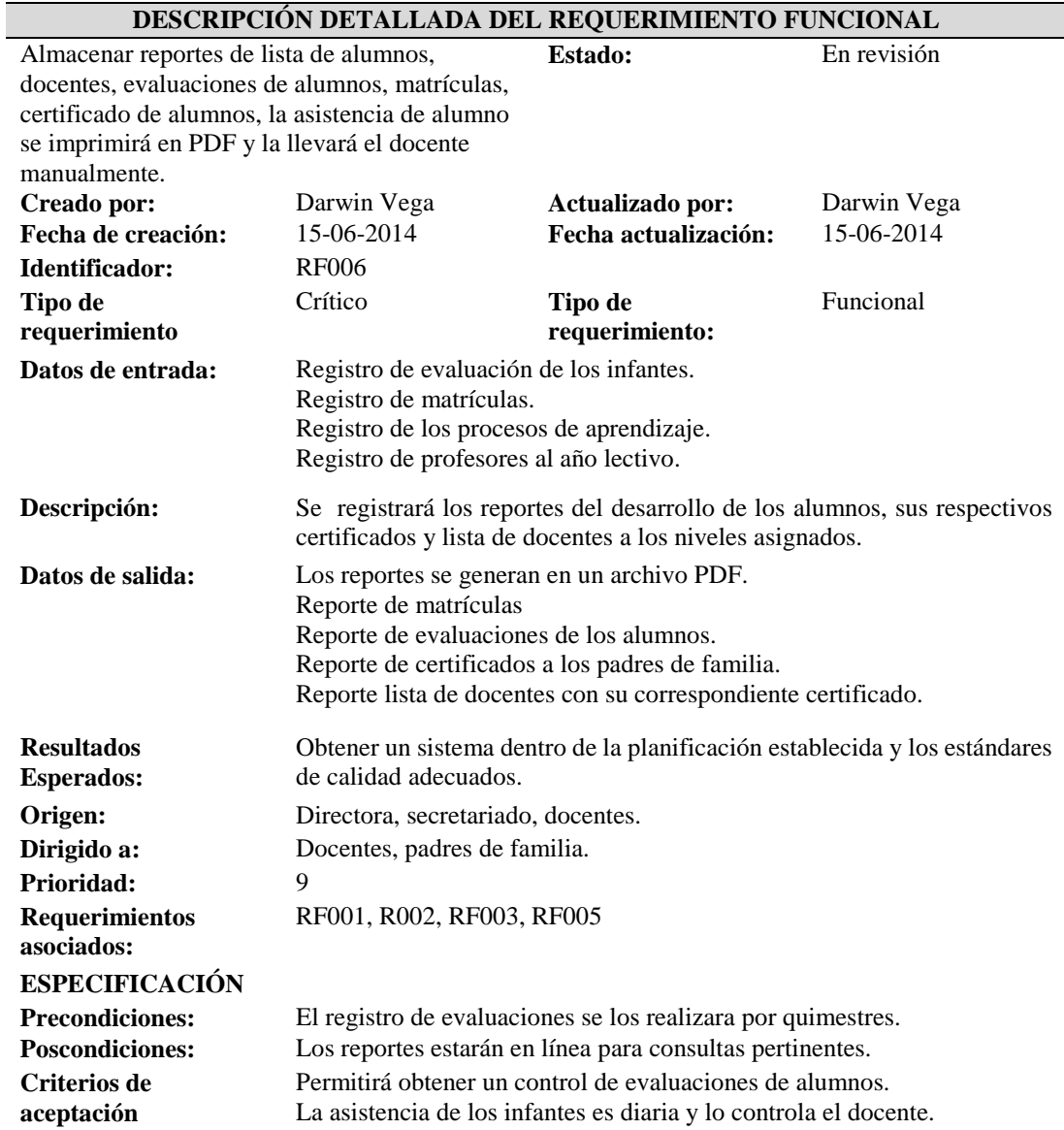

*Notas: Descripción detallada del requerimiento funcional. En esta matriz se detalla los requerimientos funcionales identificados.* 

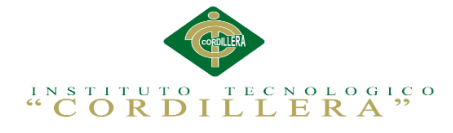

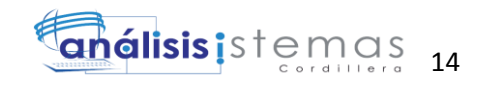

# *Descripción detallada del requerimiento no funcional*

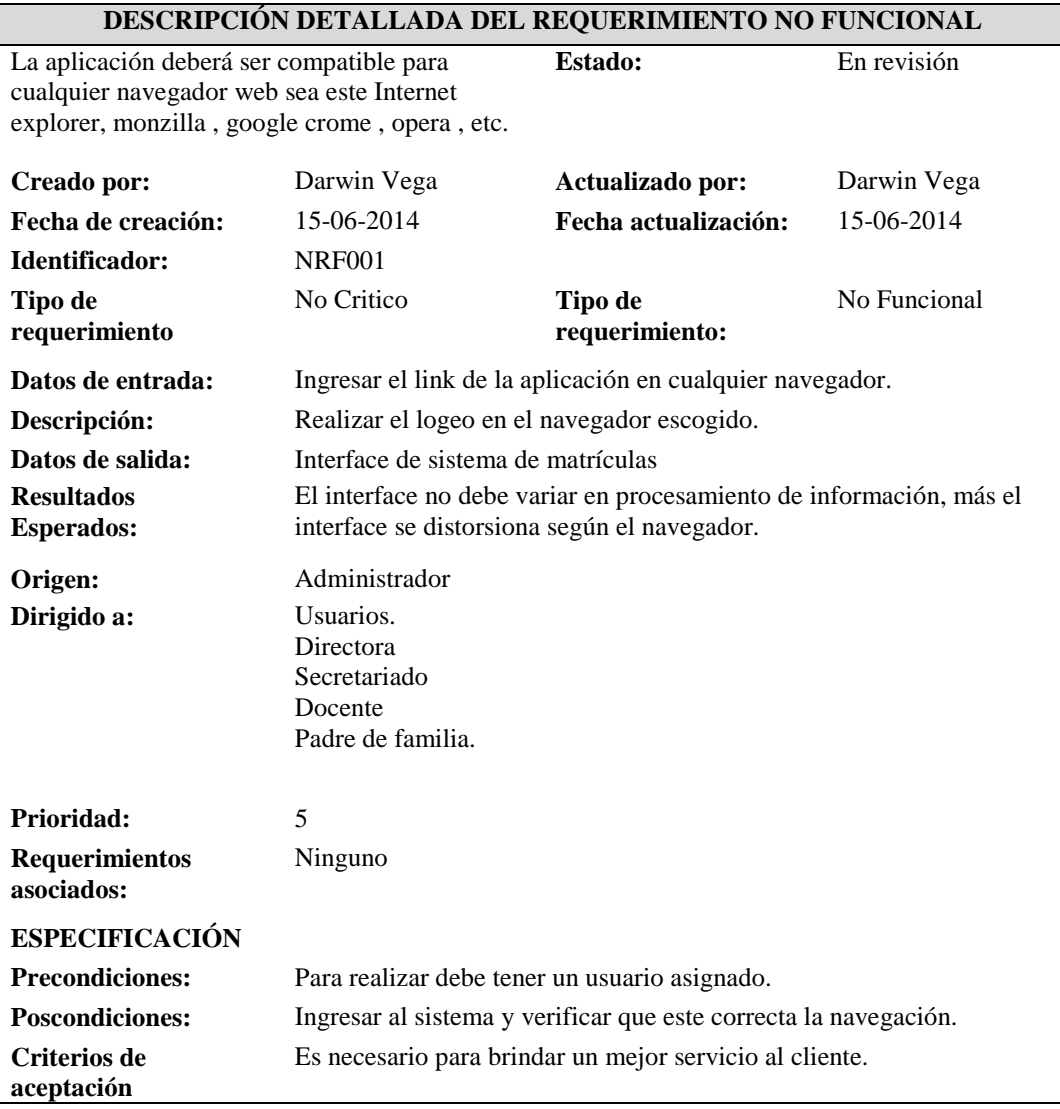

*Notas: Descripción detallada del requerimiento no funcional. En esta matriz se detalla los requerimientos no funcionales identificados.* 

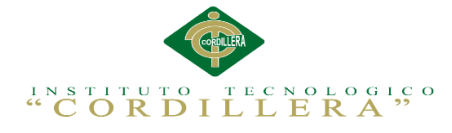

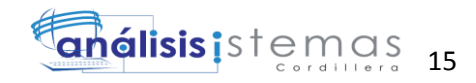

*Descripción detallada del requerimiento no funcional*

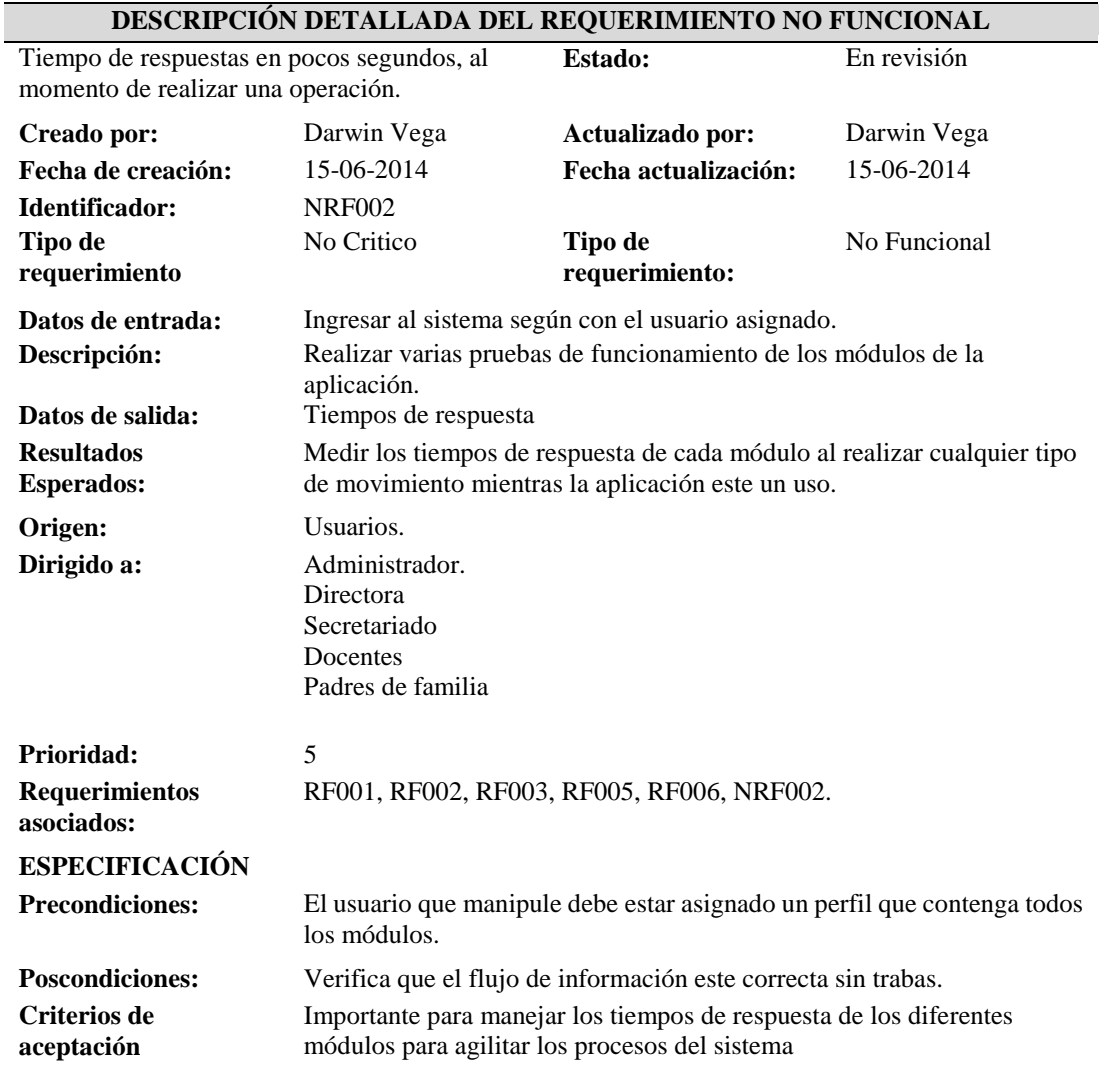

*Notas: Descripción detallada del requerimiento no funcional. En esta matriz se detalla los requerimientos no funcionales identificados.* 

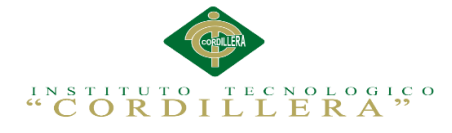

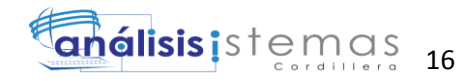

# *Descripción detallada del requerimiento no funcional*

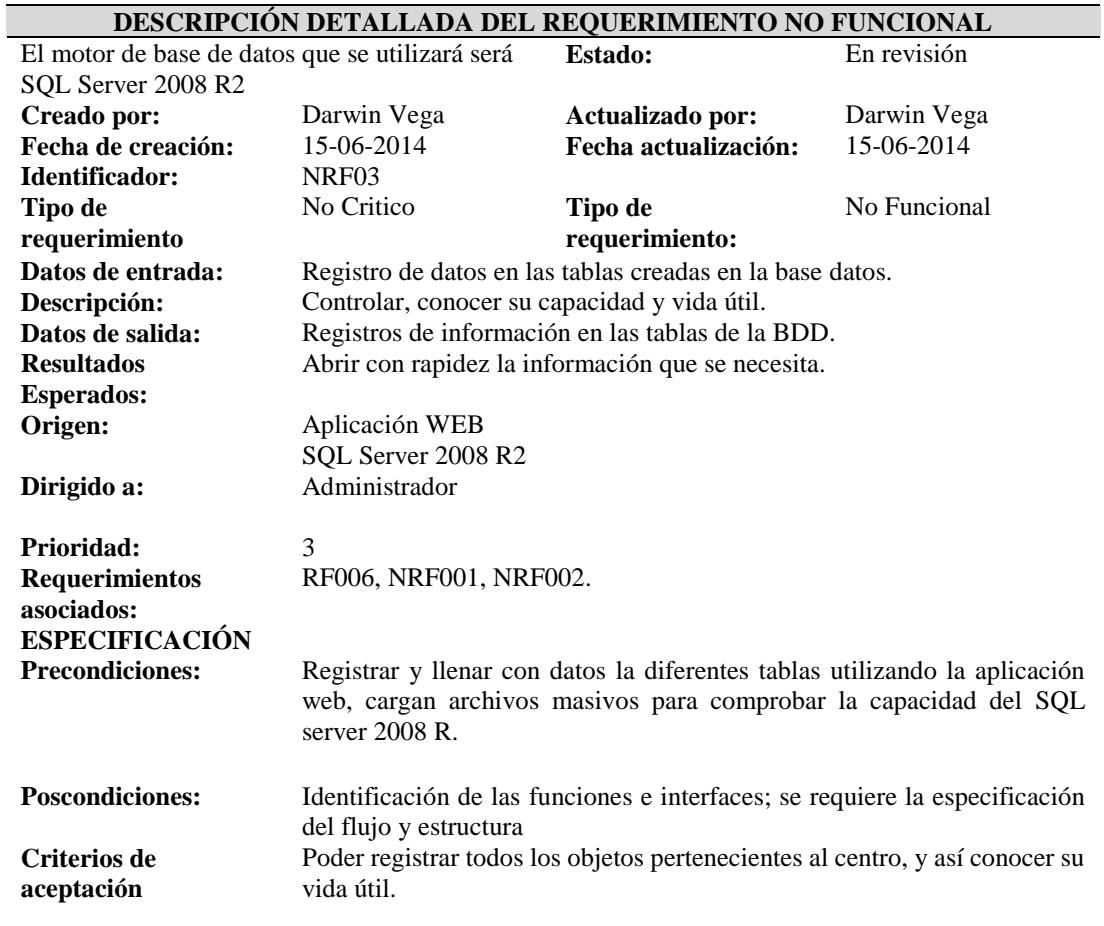

*Notas: Descripción detallada del requerimiento no funcional. En esta matriz se detalla los requerimientos no funcionales identificados.* 

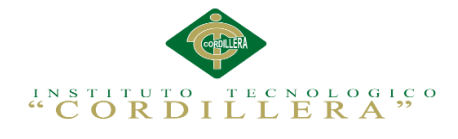

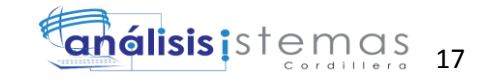

## **2.02 Mapeo de Involucrados**

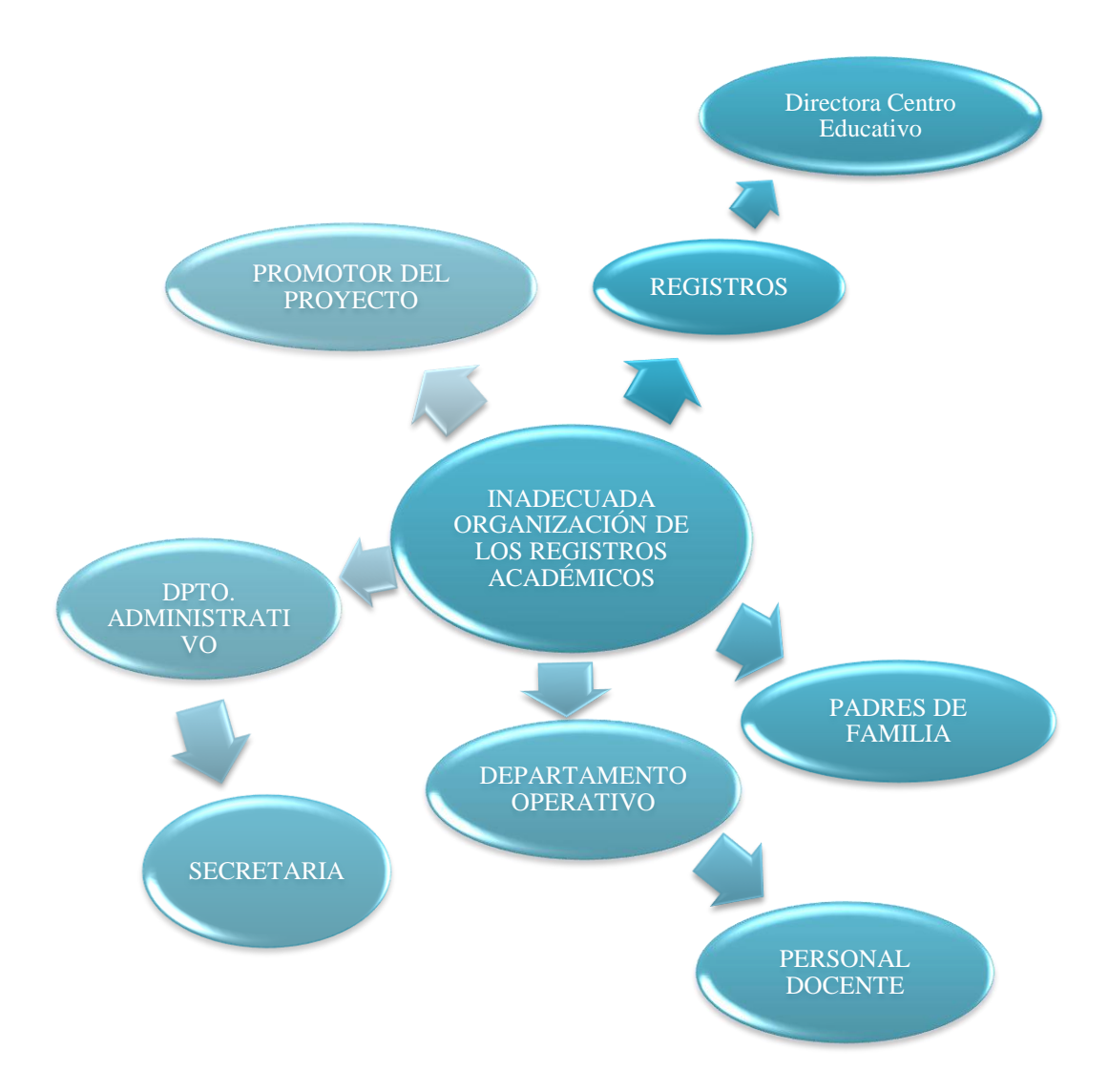

*Figura 1. Mapeo de involucrados*. En esta figura muestra la participación de los involucrados directos e indirectos en el desenvolvimiento del proceso.
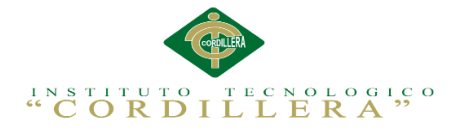

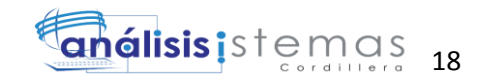

# **2.03 Matriz de involucrados**

La matriz de involucrados agrupa los involucrados, determina los intereses, los recursos y los problemas percibidos, estos guardan concordancia con el levantamiento de requerimientos. (Ver anexo A.02)

*Análisis de involucrados.-* Los involucrados directos e indirectos son las personas que determinaran el funcionamiento de los procesos de registro y entrega de matrículas, determinando los intereses de los mismos, detallando los problemas percibidos en la actualidad, especificando los recursos y mandatos a utilizarse, puntualizando los intereses en el proyecto de cada involucrado, fijando los conflictos y alianzas que decreten el buen funcionamiento de las actividades realizadas.

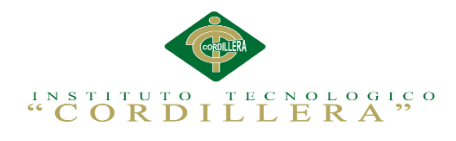

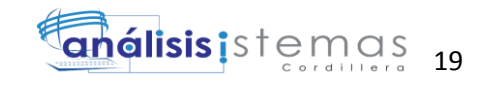

# **Capitulo III: Problemas y Objetivos**

# **3.01 Árbol de Problemas**

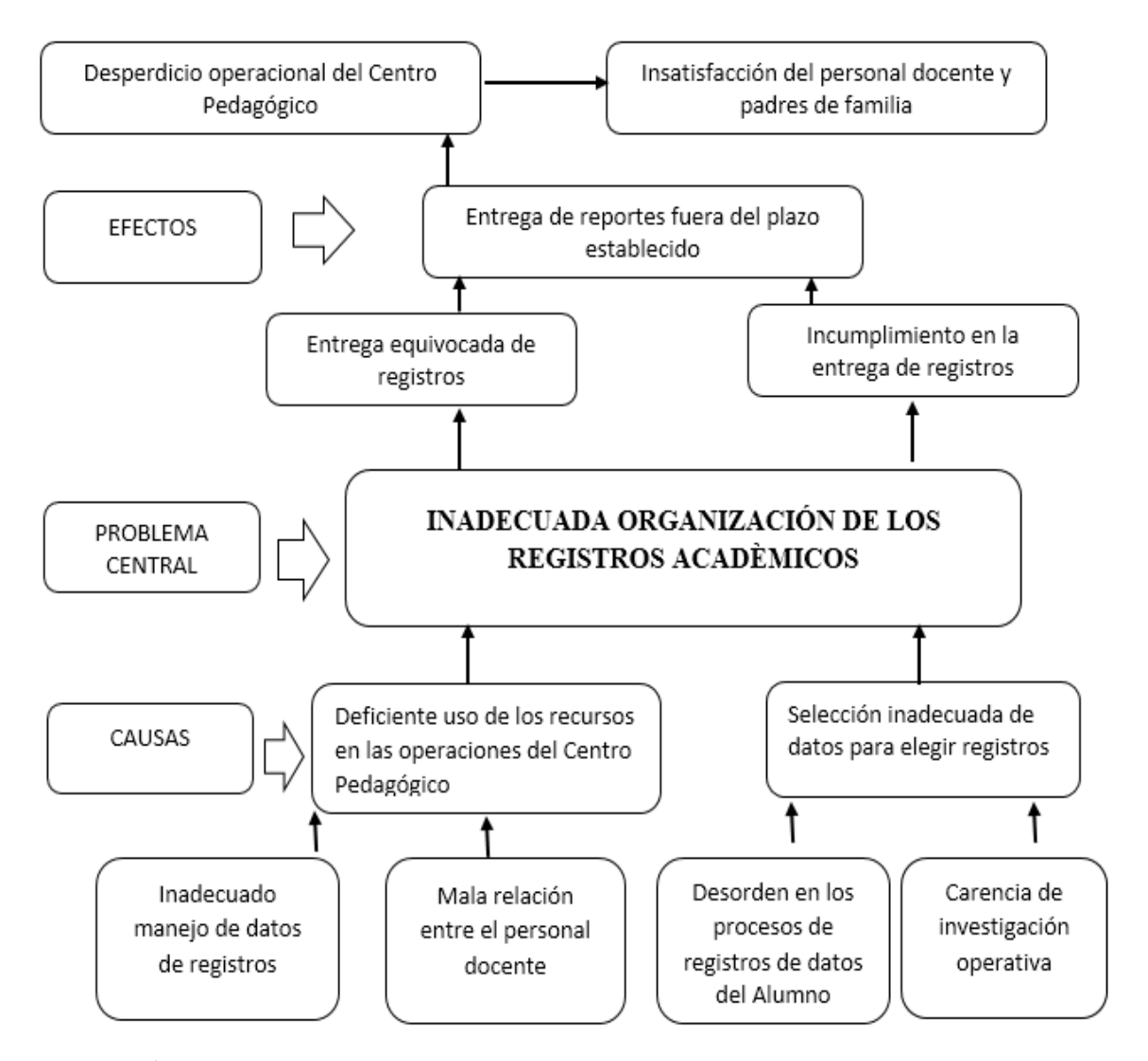

*Figura 2. Árbol de Problemas (Causas-Efectos).*Esta figura nos muestra las causas y efectos en tres niveles de forma ascendente, con el problema principal en medio, en el primer nivel se detalla las causas y efectos directos, lo que causan el problema central, el segundo nivel nos sirve para identificar las causas y efectos indirectos que provocan las causas y efectos directos y por último en el tercer nivel se detalla las causas y efectos sectoriales o estructurales los que causan que las causas y efectos indirectos exista.

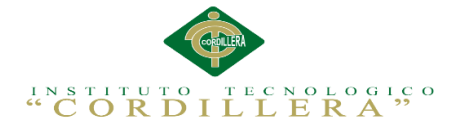

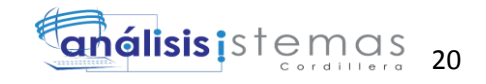

*Análisis del árbol de problemas.-* El inadecuado manejo de registros de ingreso de matrículas y la mala relación entre personal docente del departamento operacional del Centro Pedagógico generan deficiencia en el uso de recursos operacionales, el desorden en los procesos de registros de matrículas y la carencia de investigación operacional son los factores que conciben un ingreso inadecuado de datos de alumnos para realizar la matrícula de los mismos inhiben las actividades del personal.

Estos son factores que se ocasione una inadecuada organización en los registros de los datos de matrícula y entrega de reportes, los cuales forjan a que se proporcione equivocación en la entrega de registros y exista incumplimiento en la entrega de los mismos, lo que conlleva a un desperdicio operacional, por ende se genera la insatisfacción de los padres de familia.

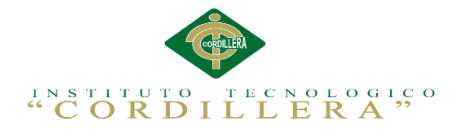

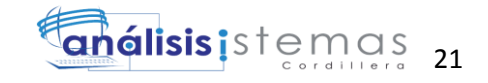

# **3.02 Árbol de Objetivos**

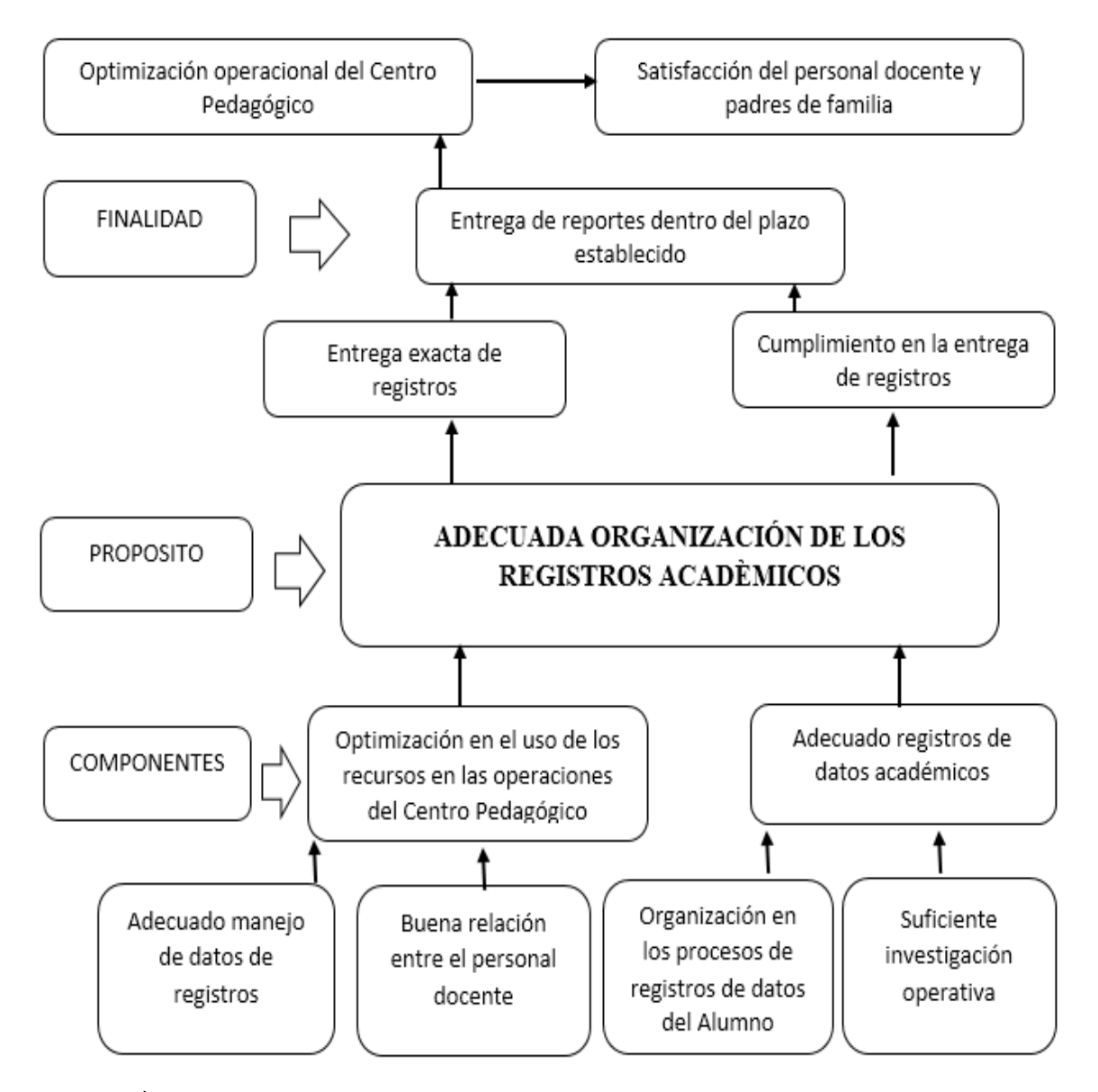

*Figura 3. Árbol de Objetivos.* Esta figura nos muestra los objetivos que provocan el objetivo principal, en tres niveles con el primero medios y fines directos, en el segundo medios fines indirectos y por ultimo medios y fines estructurales.

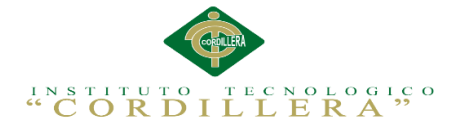

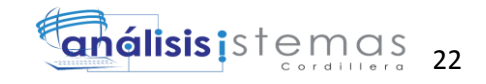

*Análisis del árbol de objetivos.-* El inadecuado manejo de registros de ingreso de matrículas y la mala relación entre personal docente del departamento operacional del Centro Pedagógico generan deficiencia en el uso de recursos operacionales, el desorden en los procesos de registros de matrículas y la carencia de investigación operacional son los factores que conciben un ingreso inadecuado de datos de alumnos para realizar la matrícula de los mismos inhiben las actividades del personal.

Estos son factores que se ocasione una inadecuada organización en los registros de datos de matrícula y entrega de reportes , los cuales forjan a que se proporcione equivocación en la entrega de registros y exista incumplimiento en la entrega de los mismos, lo que conlleva a un desperdicio operacional, por ende se genera la insatisfacción de los padres de familia.

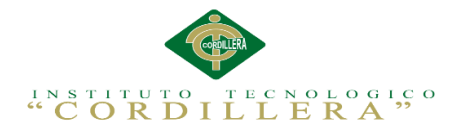

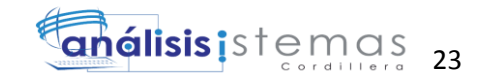

# **3.03 Diagramas de Caso de Uso**

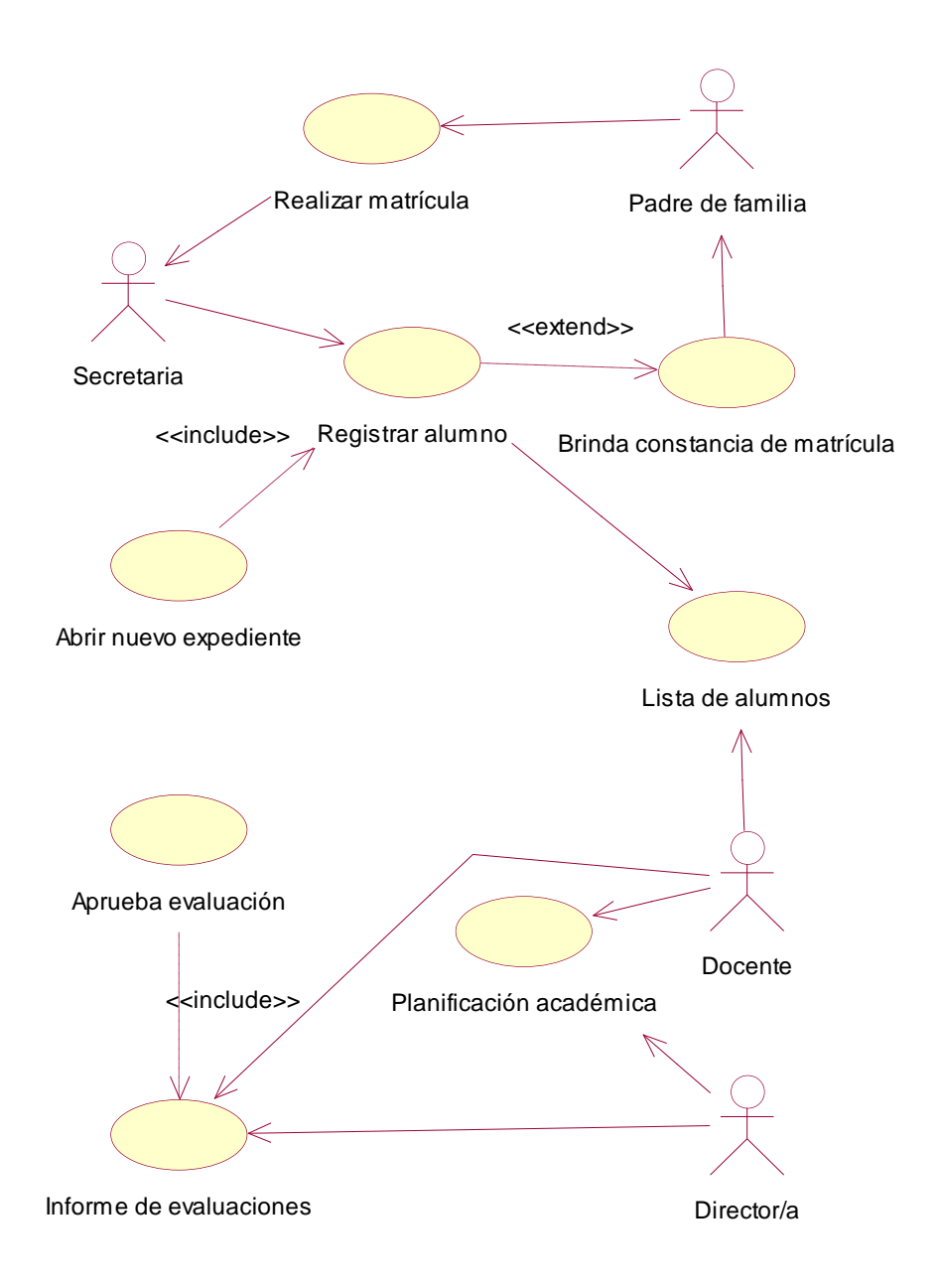

*Figura 4. Caso de Uso Actual*. Este diagrama nos detalla el procedimiento de las acciones actuales que se maneja dentro del centro pedagógico.

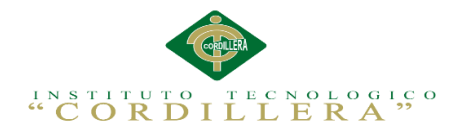

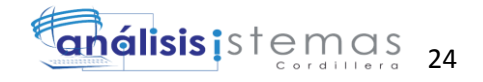

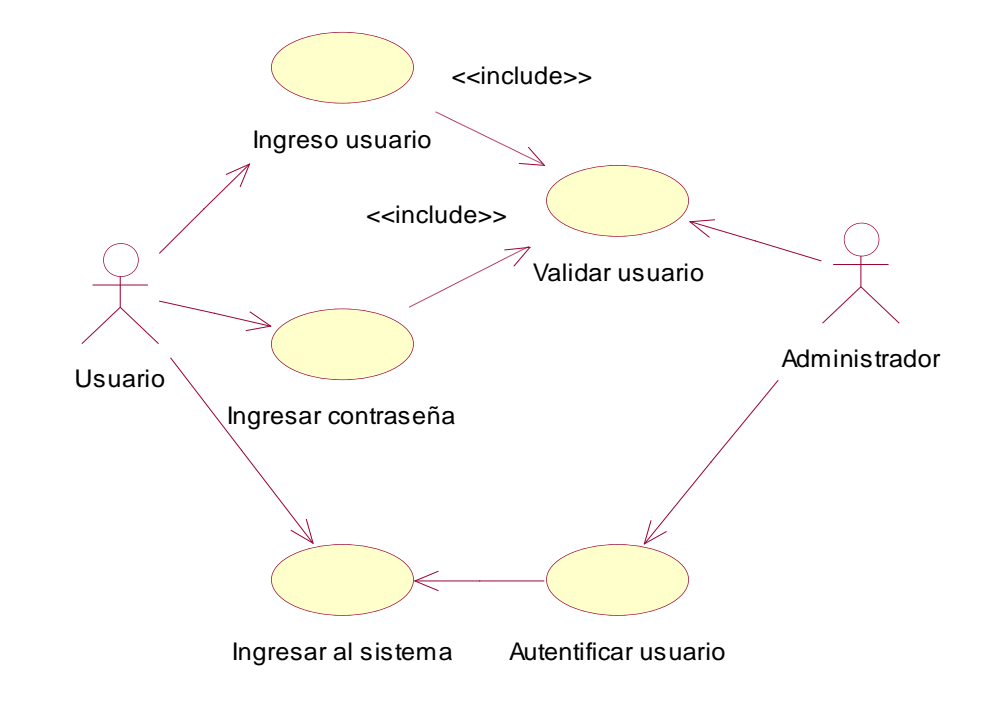

*Figura 5. Caso de Uso (CU01).*Proceso ingreso al sistema, elementos que se utilizan para autentificarse en el sistema.

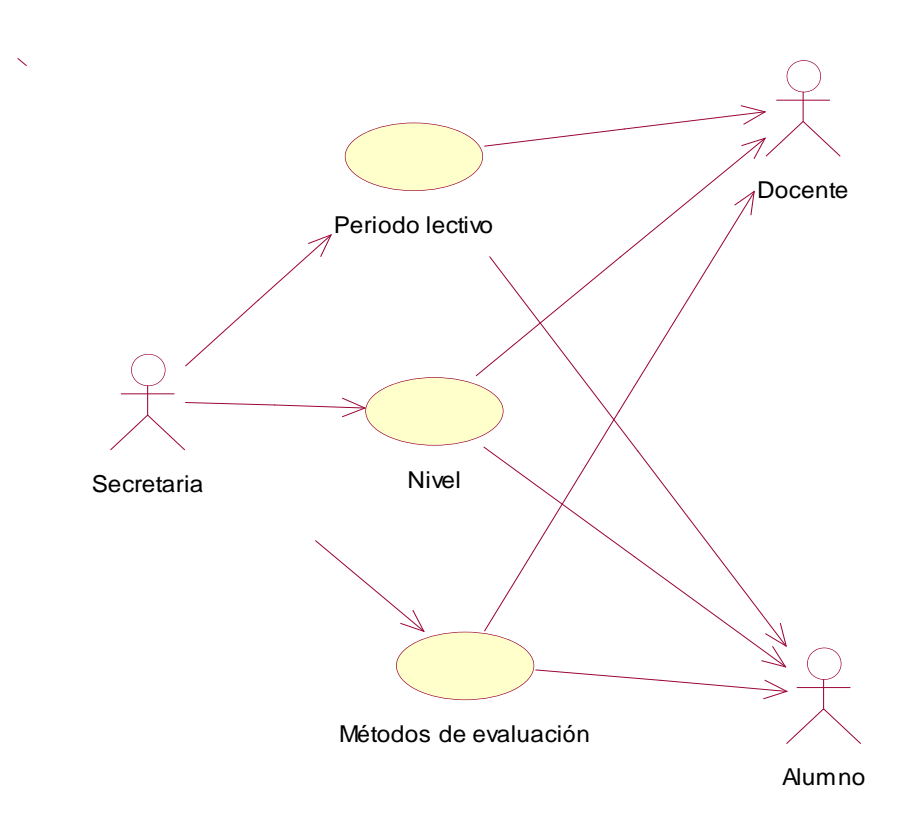

*Figura 6. Caso de Uso (CU02).* Asignación de periodos lectivos, niveles, e indicadores de desarrollo de alumnos y docentes.

**CONTROL DEL REGISTRO DE MATRÍCULAS Y EVALUACIÓN DE LOS PROCESOS DE APRENDIZAJE DE LOS NIÑOS DEL CENTRO DE DESARROLLO INFANTIL MARIO BENEDETTI**

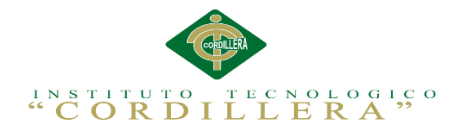

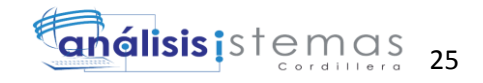

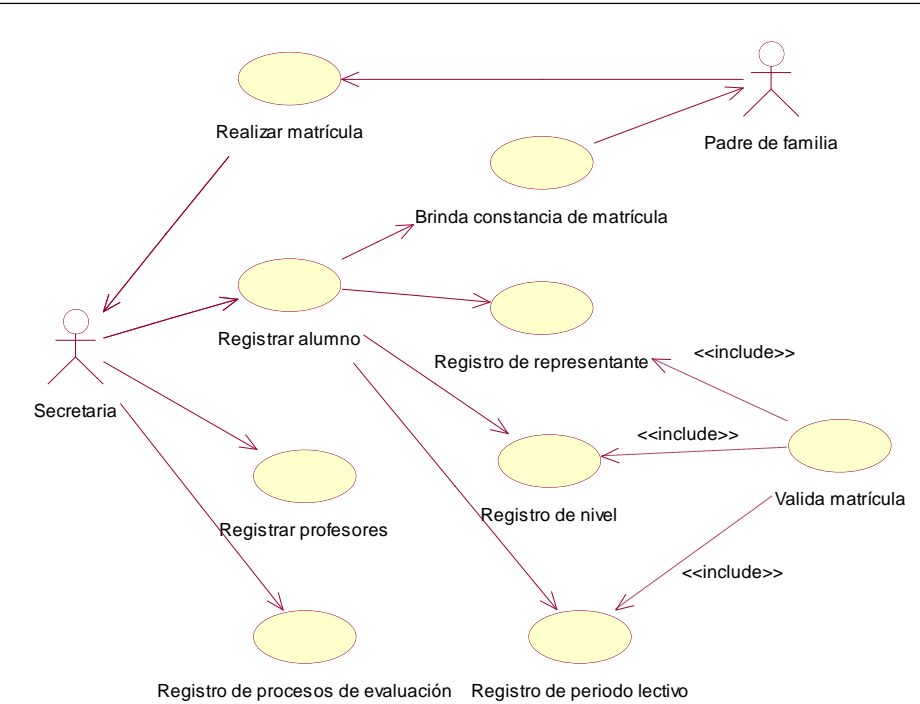

*Figura 7. Caso de Uso (CU03).*Registro e ingreso de matrículas de los infantes.

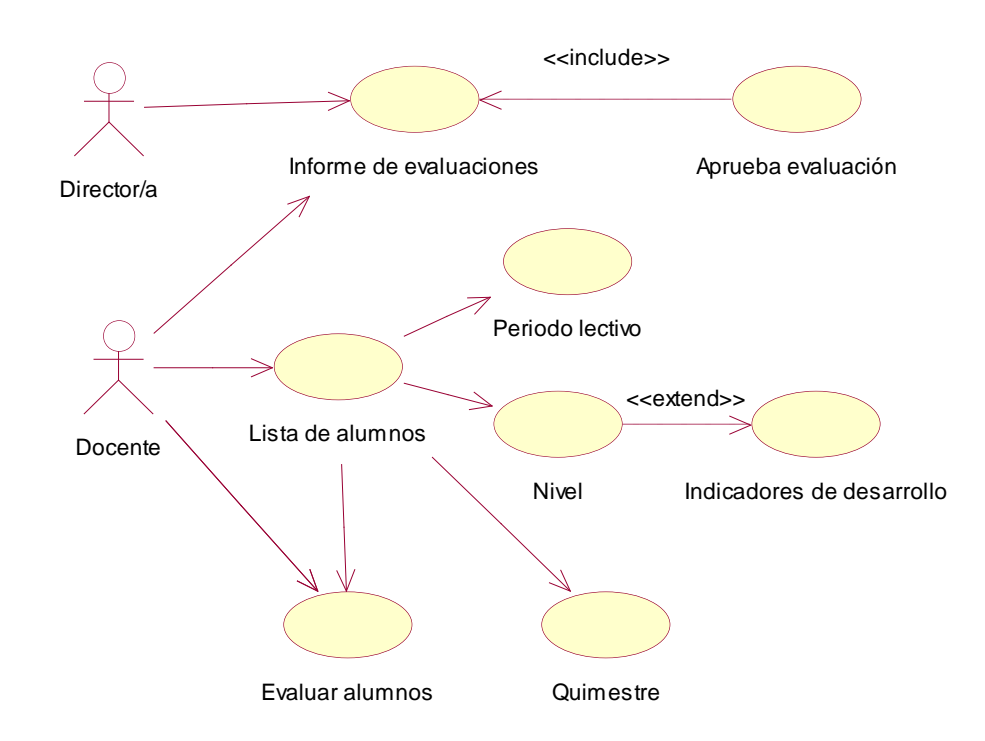

*Figura 8. Caso de Uso (CU04).* Ingreso evaluación de alumnos.

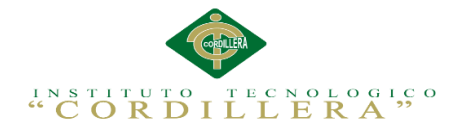

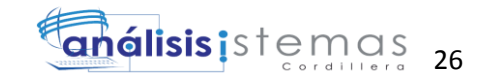

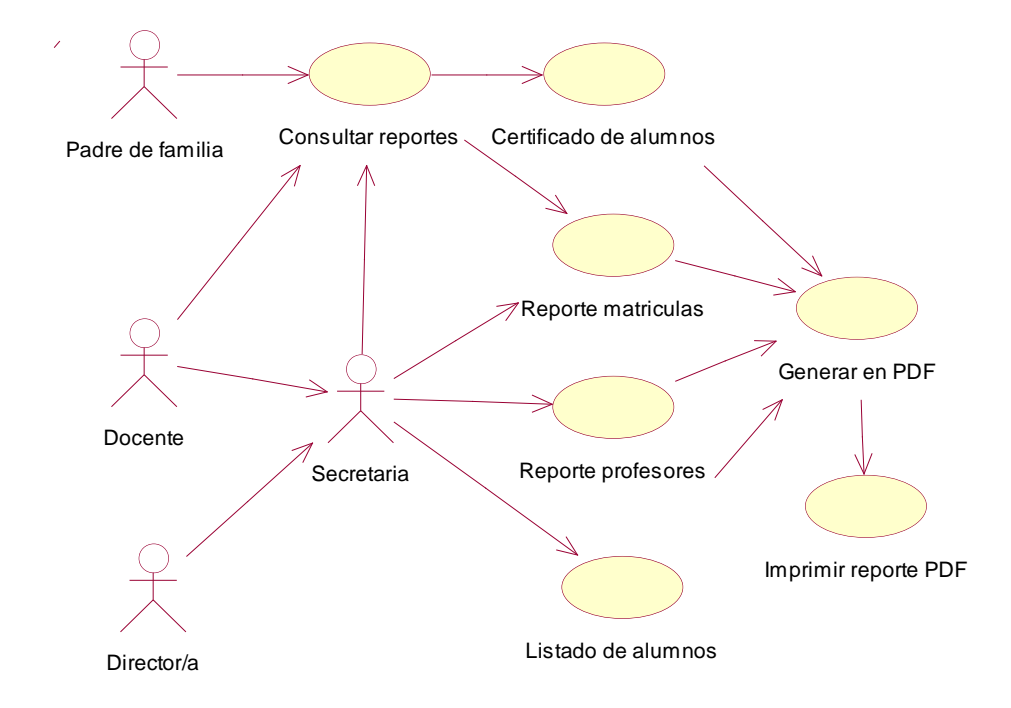

*Figura 9. Caso de Uso (CU05).* Generar y entregar reportes de evaluaciones de los infantes.

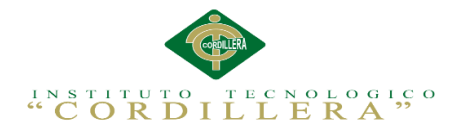

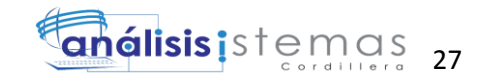

# **3.04. Casos de uso de realización**

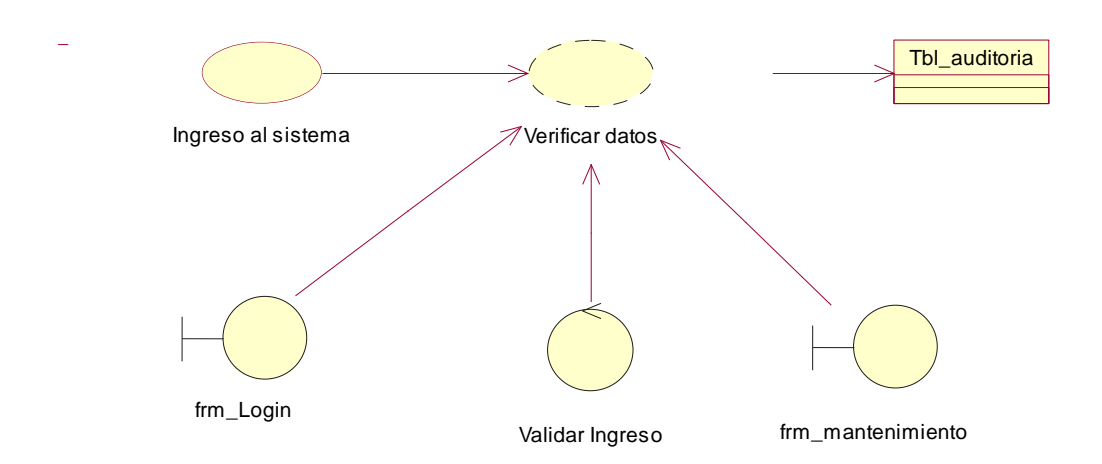

*Figura 10. Caso de Uso de Realización*. Ingreso al sistema se realiza la acción de autentificación de usuarios.

# Tabla 12

*Especificación de caso de uso de realización ingreso al sistema.*

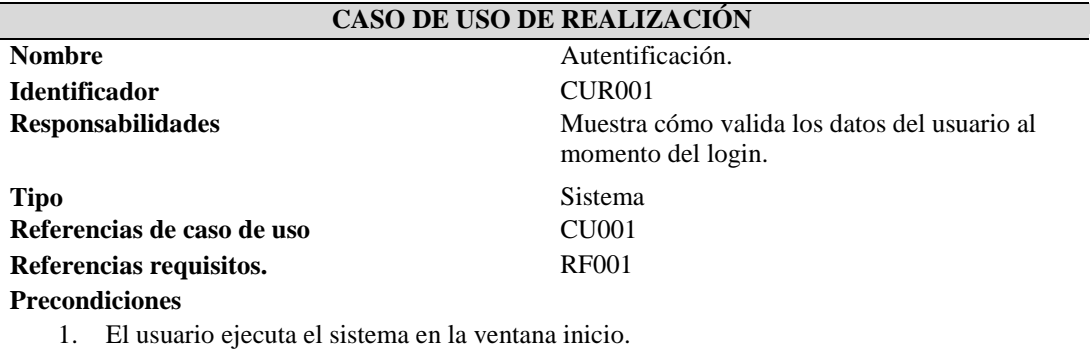

- 2. Luego de ingresar digita nick y contraseña.
- 3. El usuario debe estar ingresado en la base de datos, una vez ingresado los datos debe hacer click en el botón ingresar y pasa al siguiente CU.

#### **Postcondiciones**

- 1. El administrador Verifica si el usuario se encuentra registrado correctamnte.
- 2. Emisión de factura pagada hacia el proveedor.

#### **Salida de pantalla**

El usuario se dirige al interface del sistema según el rol.

*Notas: Especificación de caso de uso de realización ingreso al sistema. Muestra como dentro del sistema se realizara la acción de autentificación de usuarios.*

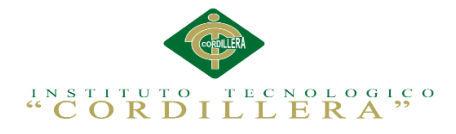

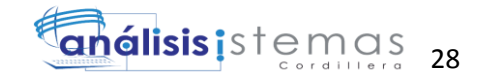

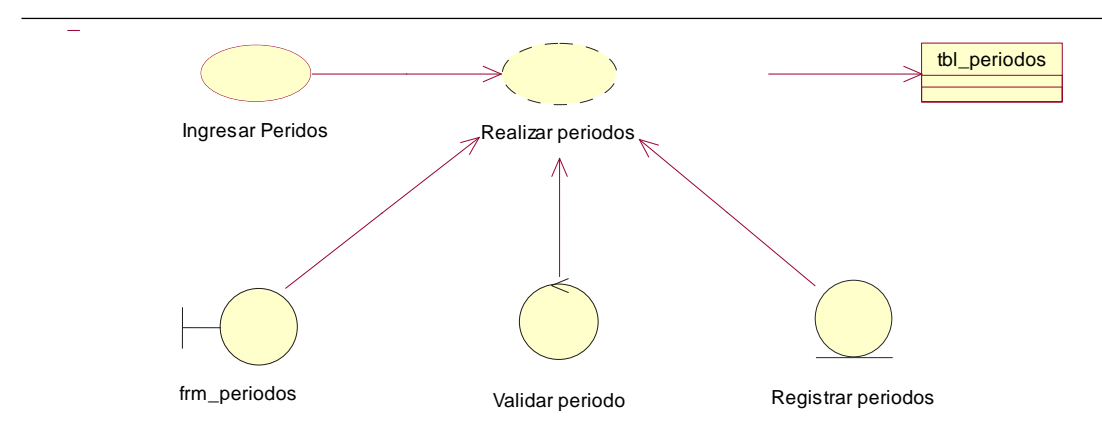

*Figura 11. Caso de Uso de Realización.* Registro e ingreso de periodos lectivos.

*Especificación de caso de uso de realización asignación periodos lectivos.*

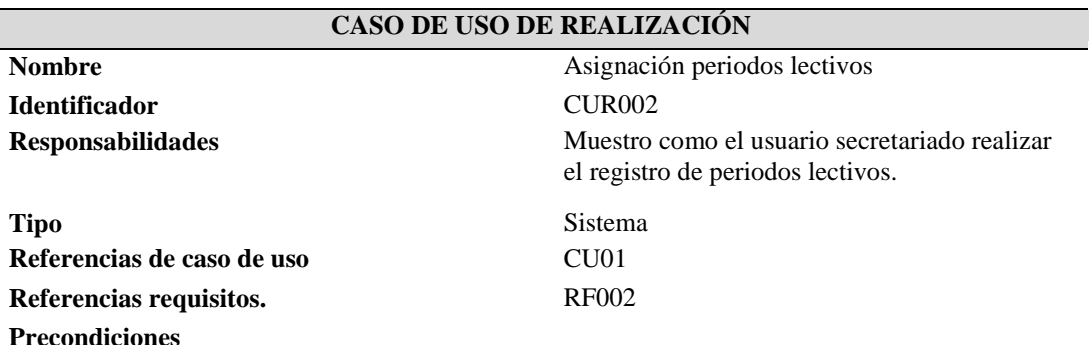

#### 1. El usuario secreatriado deberá estar tener el acceso completo al sistema.

- 2. Debe ejecutar la interface de plan procesos para poder registrar los periodos lectivos.
- 3. Se hará uso de los periodos lectivo para la creación de los niveles.

#### **Postcondiciones**

1. El centro podrá hacer uso de un plan de periodos lectivos ya estructurado de acuerdo a las necesidades del mismo.

#### **Salida de pantalla**

#### Periodo.

*Notas: Especificación de caso de uso de realización asignación periodos lectivos. Muestra como dentro del sistema se realizara la asignación de acuerdo a las necesidades del centro.*

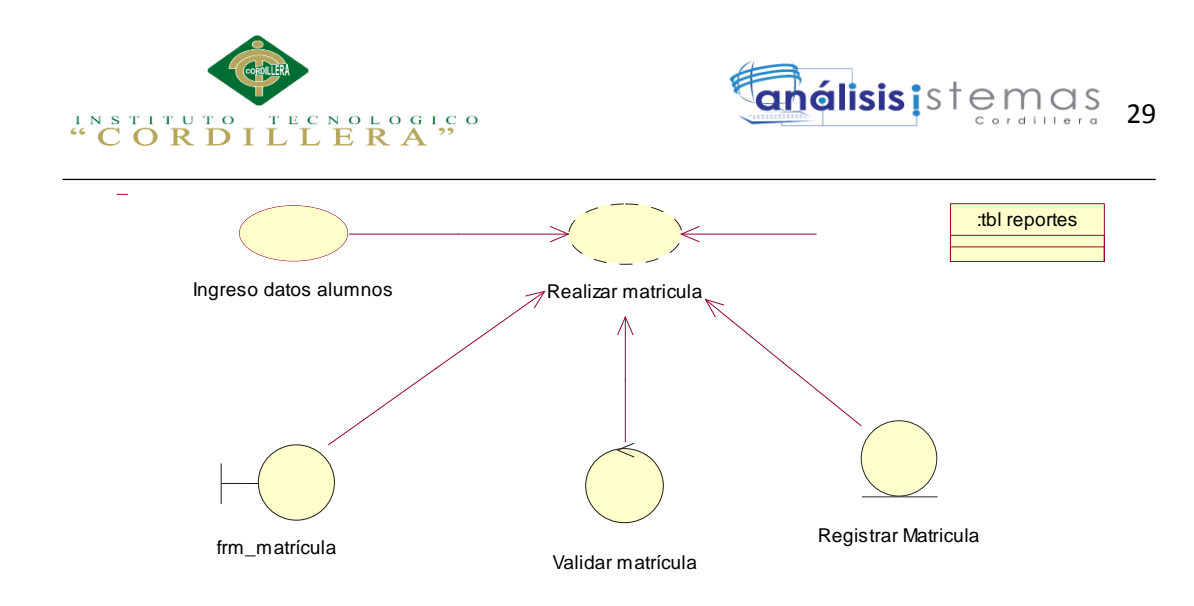

*Figura 12. Caso de Uso de Realización.* Registro e ingreso de matrículas.

*Especificación de caso de uso de realización registro e ingreso de matrículas.*

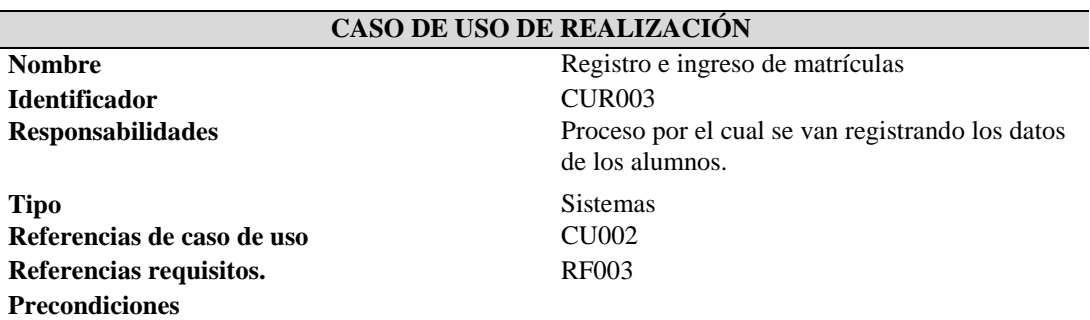

- 1. El usuario secreatriado deberá tener el acceso completo al sistema.
- 2. Debe ejecutar la interface matriculas para poder registrar los datos de los alumnos.
- 3. Se hará uso de las cuentas periodos lectivos para la creación de los registros de matrículas.
- 4. Se registraran los ingresos o egresos que tenga el centro en periodo de matrículas.

#### **Postcondiciones**

- 1. El sistema no le permitirá realizar tareas que no le hayan sido asignadas.
- 2. Se utilizara estos datos para obtener reportes.

#### **Salida de pantalla**

El alumno con todos los datos personales a detalle.

*Notas: Especificación de caso de uso de realización registro e ingreso de matrículas. Muestra como dentro del sistema se realizara el registro e ingreso de matrículas del centro.*

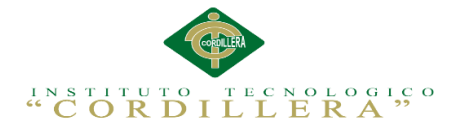

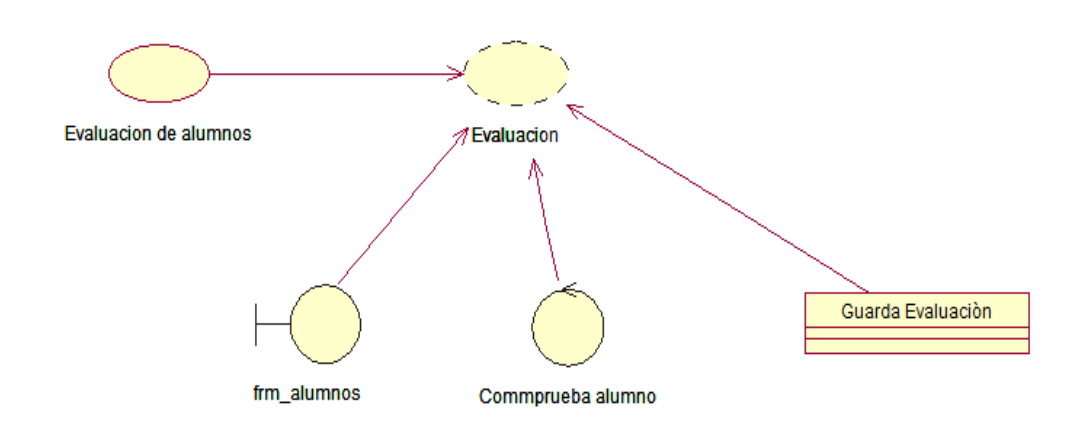

*Figura 13. Caso de Uso de Realización.* Evaluación de alumnos.

Ī

*Especificación de caso de uso de realización de la evaluación de alumnos.*

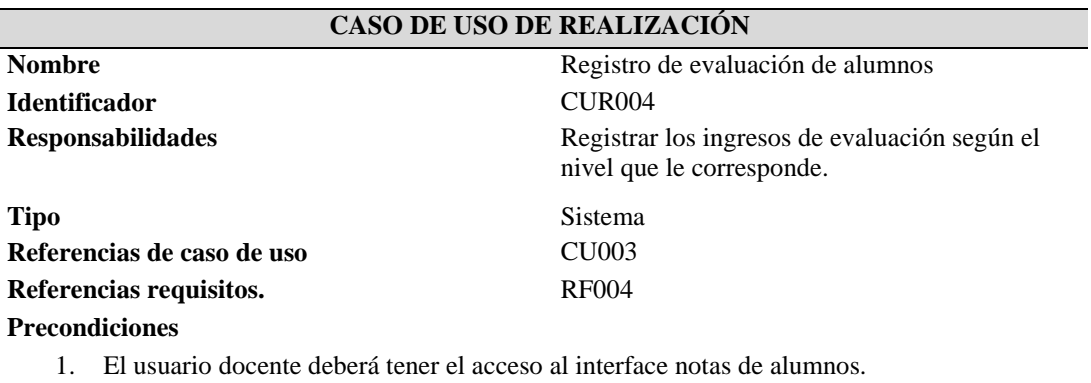

- 2. Debe ejecutar la interface notas de alumnos para poder registrar los egresos o ingresos evaluados a los alumnos.
- 3. Se hará uso de las evaluaciones ingresadas para la creación de reportes.

#### **Postcondiciones**

1. Servirá para generar evaluación correcta.

#### **Salida de pantalla**

Muestra reporte de alumnos evaluados.

*Notas: Especificación de caso de uso de realización registro de evaluación. Muestra como dentro del sistema se realizara el registro de evaluación.*

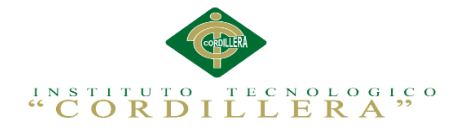

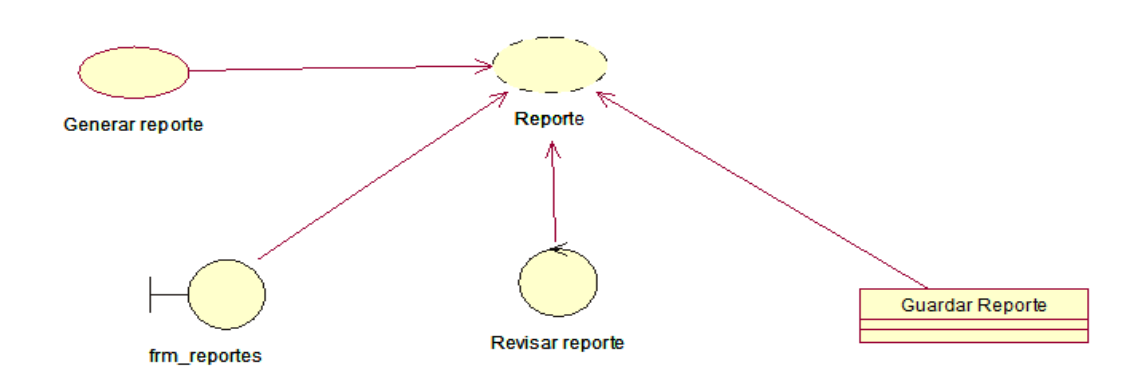

*Figura 14. Caso de Uso de Realización*. Generar y entregar reportes.

### Tabla 16

*Especificación de caso de uso de realización generar y entregar reportes.*

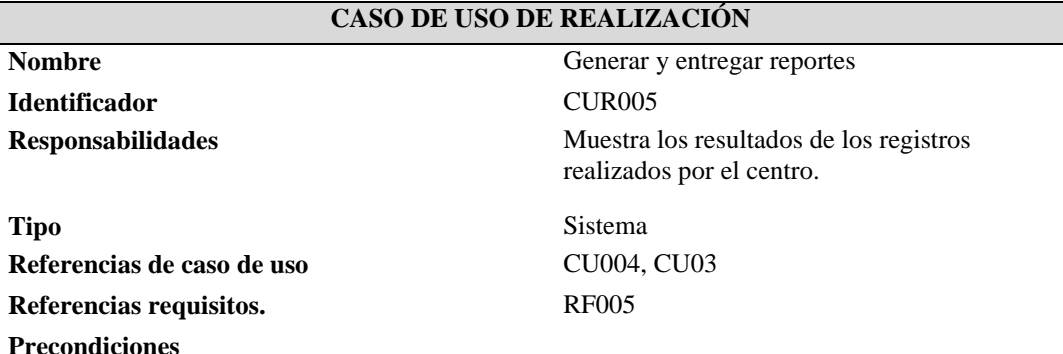

- 1. El usuario secretariado deberá tener el acceso completo al sistema.
- 2. Debe ejecutar la interface de reportes para poder imprimir los resultados.
- 3. Se imprimirá los resultados de acuerdo a la información que necesite conocer.

#### **Postcondiciones**

1. Los impresos servirán para poder revisar los resultados de reportes del centro.

#### **Salida de pantalla**

Muestra todo el sistema con sus registros realizados.

*Notas: Especificación de caso de uso de realización Generar y entregar reportes. Muestra como dentro del sistema se obtendrá los reportes solicitados.*

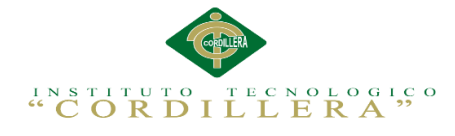

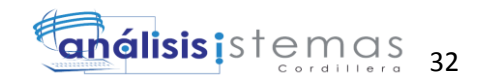

## **3.05 Diagramas de secuencia del sistema**

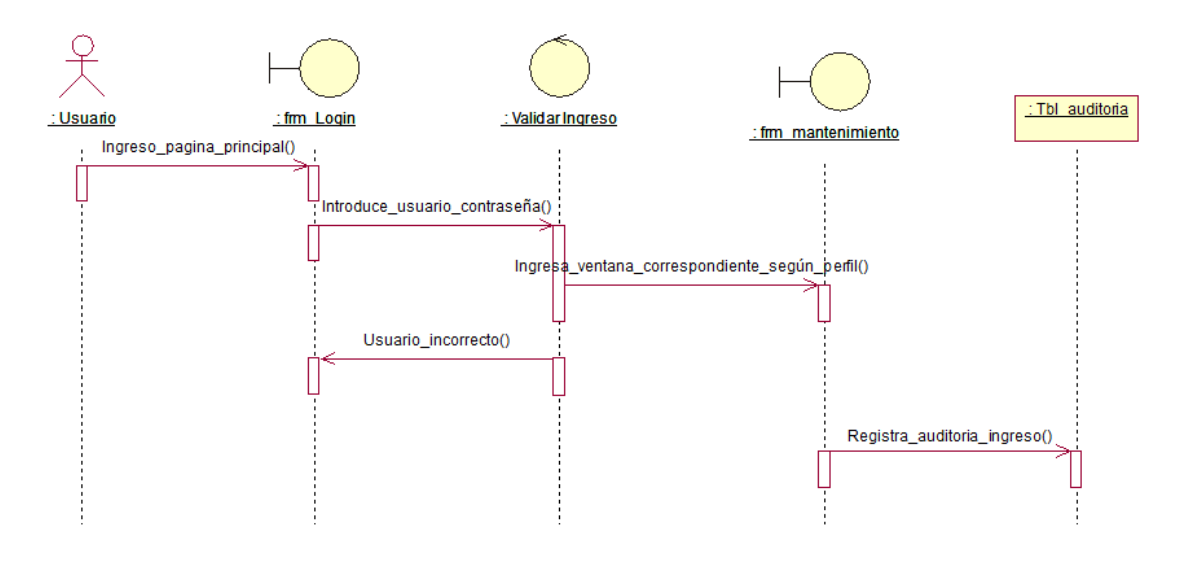

*Figura 15. Diagrama de secuencia*. Muestra gráficamente el proceso secuencial para la Autentificación de los usuarios.

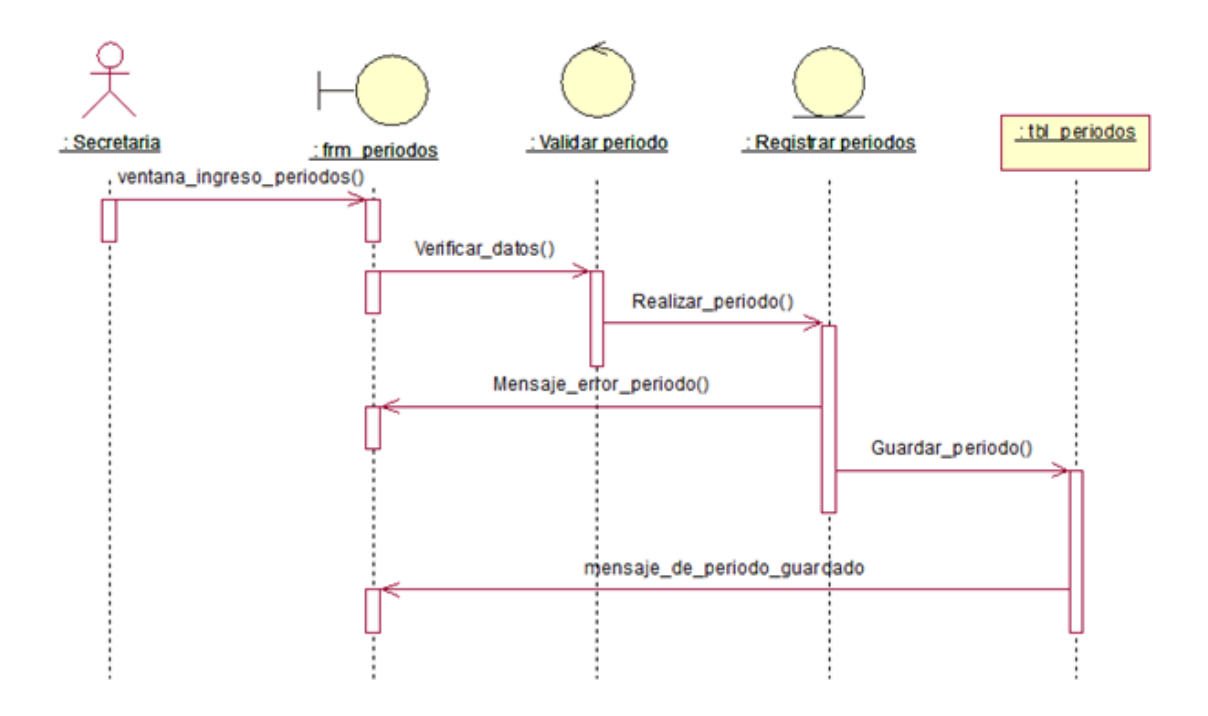

*Figura 16. Diagrama de secuencia*. Muestra gráficamente el proceso secuencial para agregar, editar o eliminar registro de periodos lectivos.

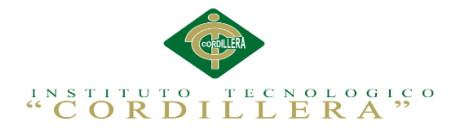

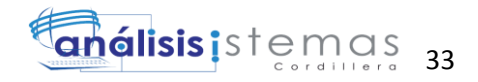

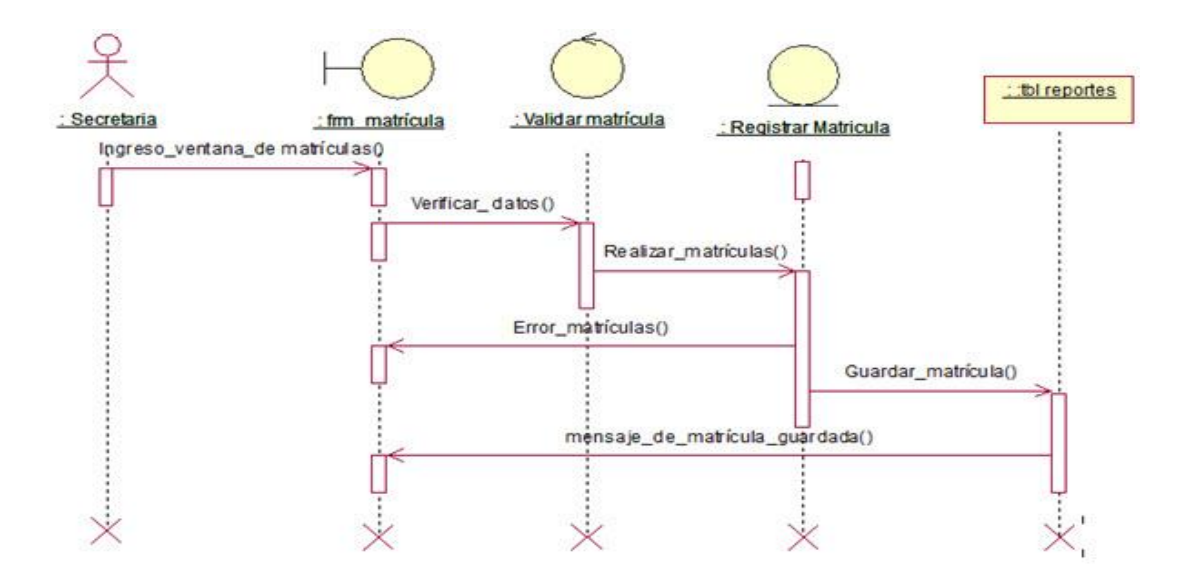

*Figura 17. Diagrama de secuencia* Muestra gráficamente el proceso secuencial para agregar, editar o eliminar un registro de matrículas, también se podrá obtener un listado de registros existentes.

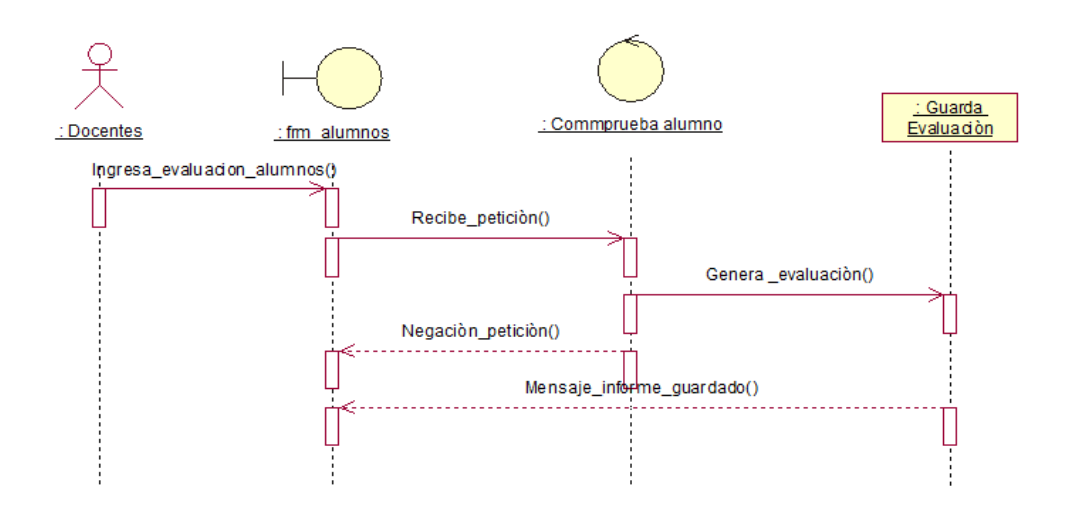

*Figura 18. Diagrama de secuencia*. Muestra gráficamente el proceso secuencial para agregar, editar o eliminar un registro evaluación de alumnos, también podrá obtener un listado de registros existentes.

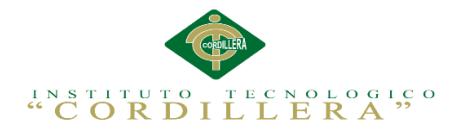

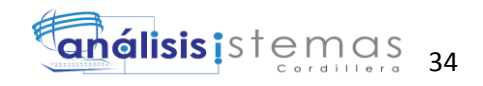

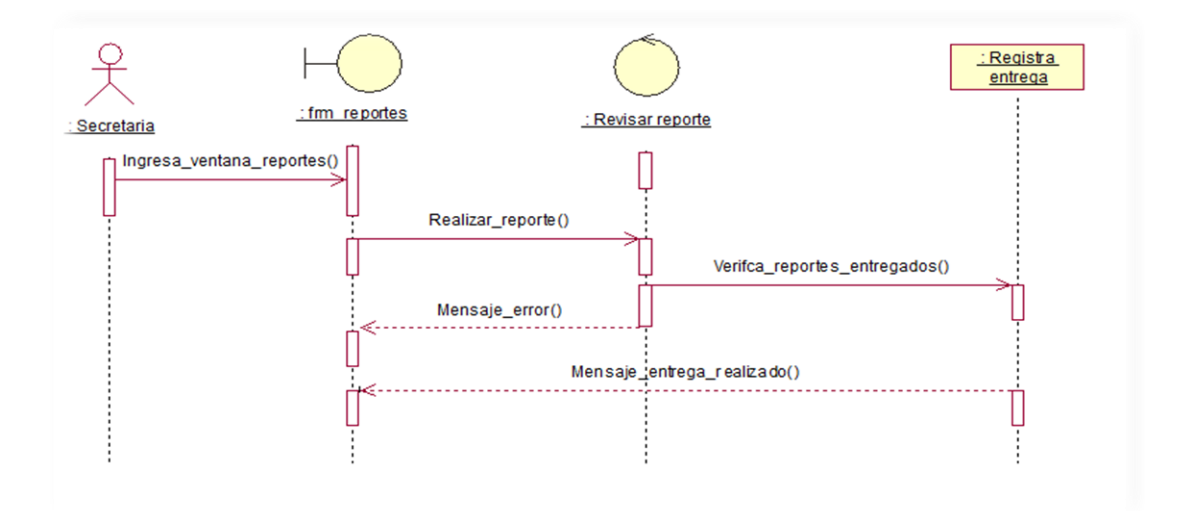

*Figura 19. Diagrama de secuencia*. Muestra gráficamente el proceso secuencial para generar y entregar reportes.

*Conclusión de los Diagramas de Secuencia.-*Se realizan diagramas de secuencia para definir acciones que se pueden realizar en la aplicación; en las figuras anteriores se realiza la identificación de los eventos internos del sistema, es decir, la identificación de quien demanda que inicie un escenario, de esta forma podemos observar que el inicio lo marca el usuario ingresando al sistema.

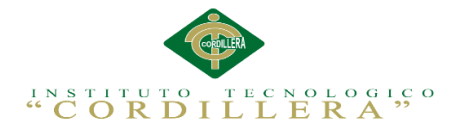

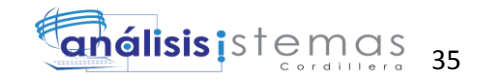

# **3.06 Especificación de casos de uso**

Tabla 17

*Proceso de autentificación de sistema – CU01.*

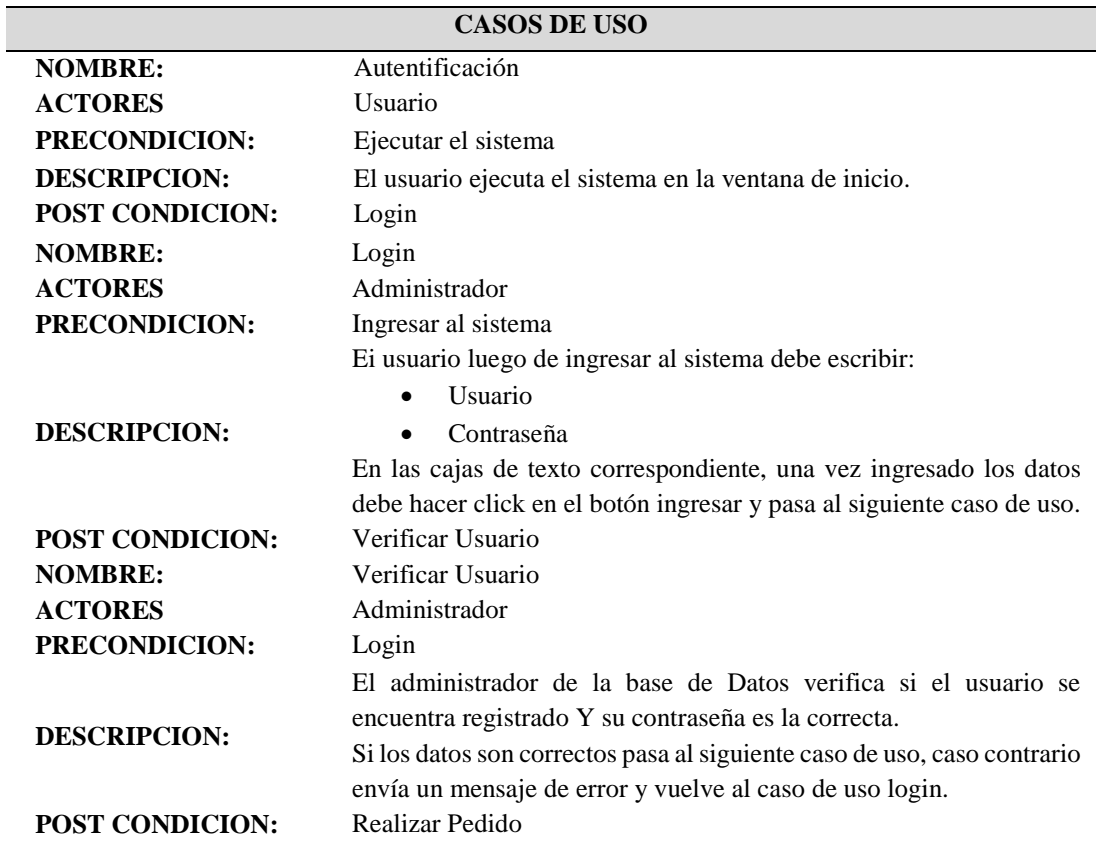

*Nota: Proceso y condiciones para ingresar al sistema.*

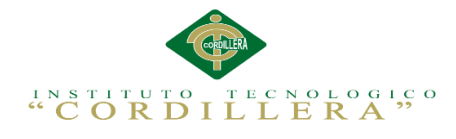

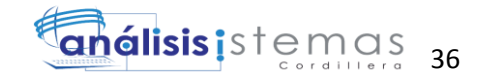

*Proceso para ingreso de datos de matrícula - CU02.*

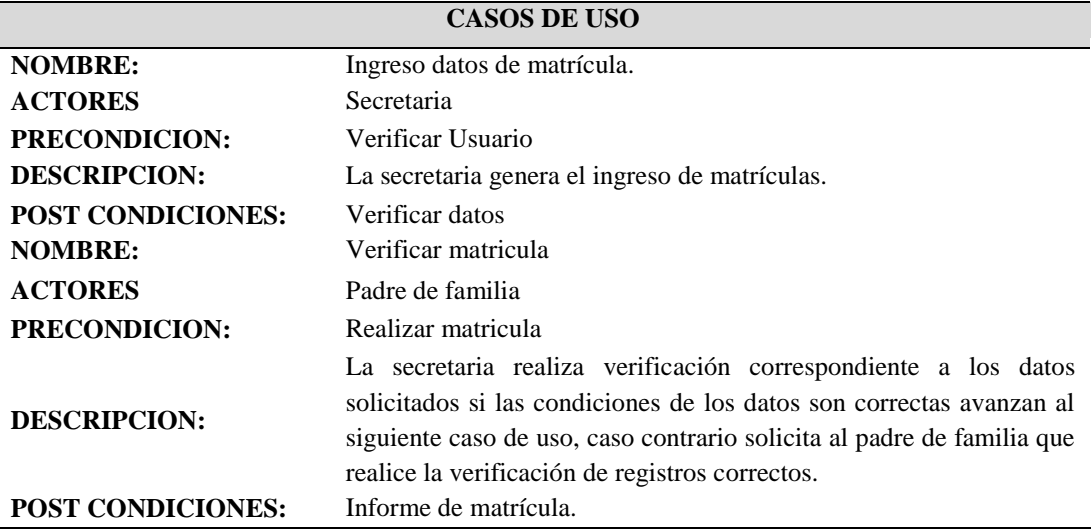

Nota: Proceso y condiciones para realizar el ingreso de datos de matrícula.

## Tabla 19

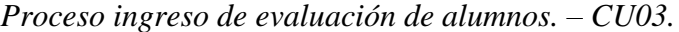

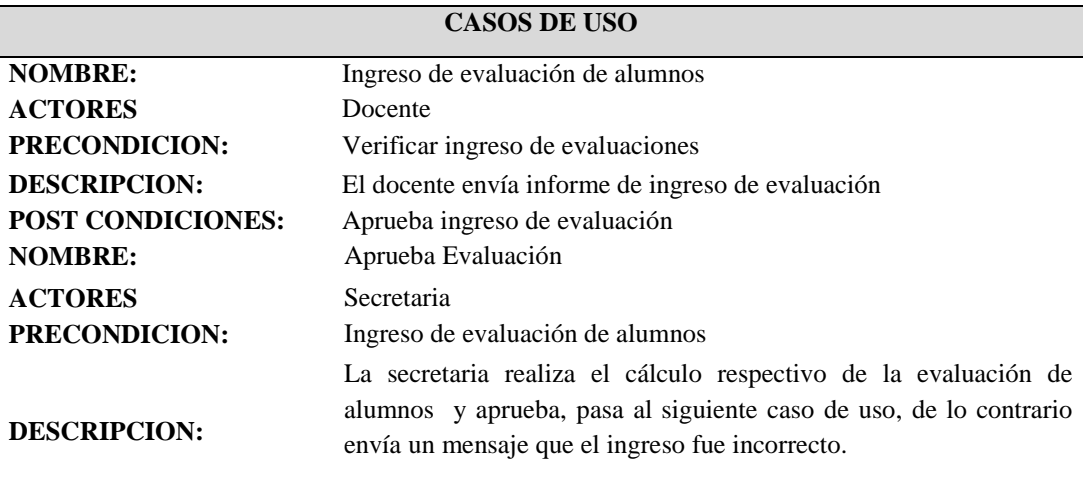

**POST CONDICIONES:** Genera Evaluación correcta

*Nota: Proceso y condiciones para aprobar ingreso de evaluaciones.*

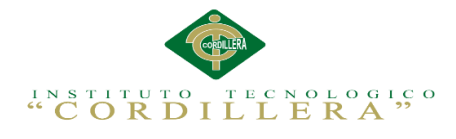

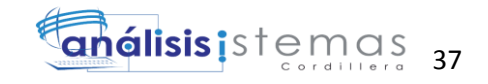

# *Proceso de generación de reporte de evaluaciones. - CU04.*

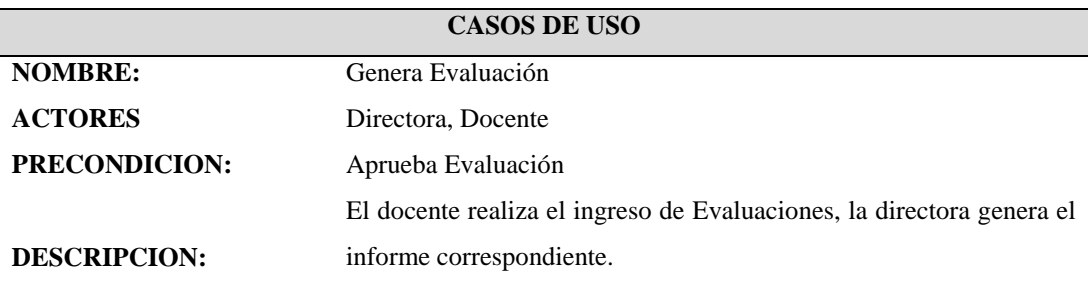

**POST CONDICIONES:** Genera Evaluación.

*Nota: Proceso y condiciones para generar informe de avaluaciones.*

Tabla 21

## *Proceso de la entrega de reportes. CU05*

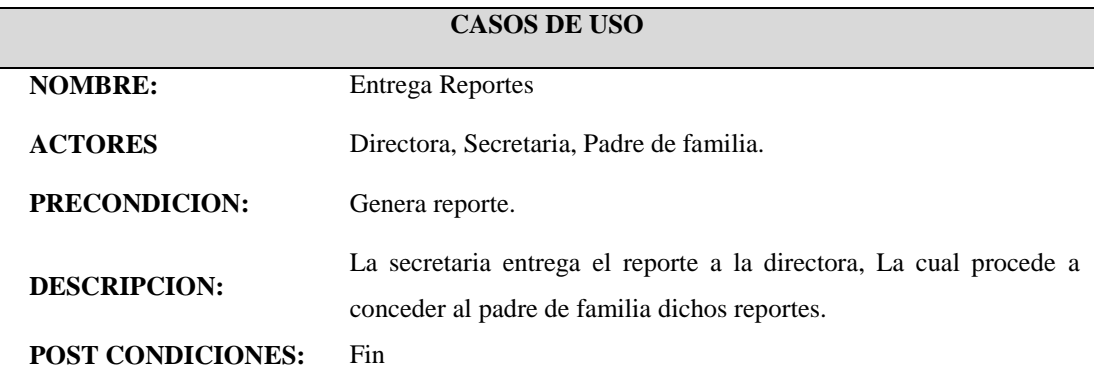

*Nota: Proceso y condiciones para la entrega de reportes al padre de familia.*

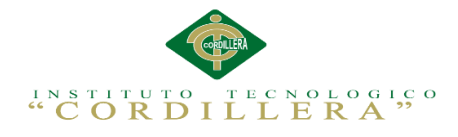

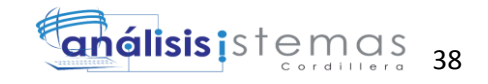

## **Capítulo IV: Análisis de Alternativas**

### **4.01 Matriz de Análisis de Alternativas**

Esta matriz consiste en determinar las alternativas a partir del árbol de objetivos para promover el cambio deseado en la organización, después de identificadas las distintas alternativas se evalúa cada una con varias herramientas que en realidad son filtros para ir seleccionando. (Ver anexo A.03)

*Análisis matriz de alternativas.-* La satisfacción del padre de familia es el objetivo principal de la empresa, ya que este es el que propone nuevos intereses en las actividades que desempeña el personal operativo docentes, secretaría, por lo que se obtiene una categoría alta.

El siguiente objetivo se encuentra en una categoría alta, debido a que de la optimización operacional depende que el padre de familia se sienta satisfecho y proponga nuevos proyectos y brinde buenas referencias del servicio prestado.

Dentro de la categoría alta, también se encuentra la entrega de reportes dentro del plazo establecido, ya que este es otro de los factores importantes para llegar a nuestro objetivo principal, el cual es la completa satisfacción del padre de familia.

Otros objetivos que se encuentran dentro d esta categoría, son; la entrega exacta de los registros de matrícula y el cumplimiento de la entrega de los mismos, ya que depende de ellos para realizar las actividades del personal operativo dentro de los plazos establecidos entre el Centro pedagógico y el padre de familia.

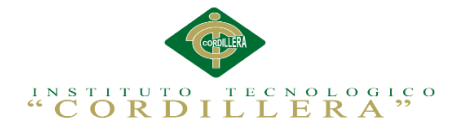

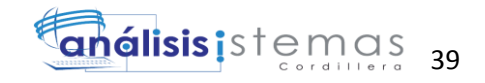

# **4.02 Matriz de impactos de objetivos**

Esta matriz evalúa la factibilidad técnica, financiera, social y política de las estrategias representadas por los objetivos identificados en las alternativas. (Ver anexo A.04)

*Análisis de la matriz de impacto de objetivos.-* Después de un análisis de cada uno de los objetivos, se determina la factibilidad de lograrse, la relevancia, la sostenibilidad y se define la categoría de impacto que refleja cada objetivo en el proyecto.

### **4.03 Estándares para el diseño de clases**

A continuación se describe la manera correcta para modelar los diferentes componentes de un diagrama de clases, en cuanto a su formato, organización y otros aspectos relevantes. Cabe mencionar que este diagrama de clases esta creado haciendo uso de Rational Rose, una herramienta de diseño UML, basado en la especificación del lenguaje de modelado, permitiendo crear variados diagramas que apoyan a la etapa de diseño de software.

### *Formato de la Clase*

*Nombre.-* La primera letra de cada palabra deber ser escrita con letra mayúscula. Si el nombre consta más de una palabra, estas deben ir unidas como se muestra en la imagen siguiente.

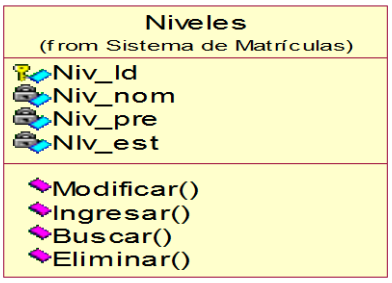

*Figura 20. Representación de una clase.*

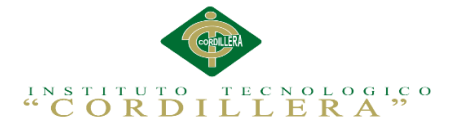

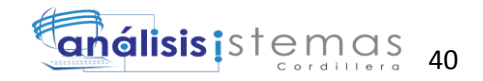

*Atributos.-* Deben escribirse en minúscula si constan de una palabra. Al poseer más de una palabra, la primera ha de seguir el formato descrito anteriormente, pero las palabras posteriores deben comenzar con cada primera letra en mayúscula.

Detallar el tipo de dato de los atributos de las clases, detallar la visibilidad o el modo de acceso, es decir, si es pública (+), privada (-) o protegida (#). Al detallar un atributo "static", será representado por texto subrayado.

*Operaciones.-* Se cumple con la misma configuración detallada en el apartado "Atributos", dentro de las operaciones debe encontrarse el constructor de la clase.

Se debe especificar el tipo de dato, tanto de los parámetros como el retorno en la siguiente imagen se muestra un ejemplo. (http://es.slideshare.net/e1da4/diagramasuml)

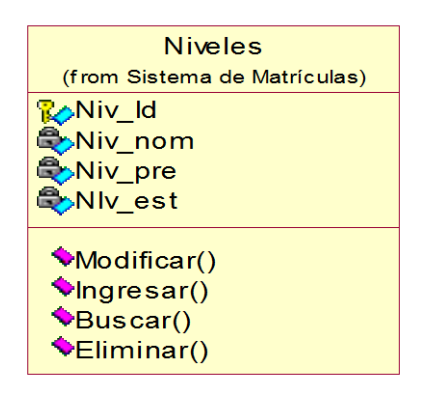

*Figura 21. Representación de una clase*. Atributos y operaciones

### *Relaciones.*

*Herencia.-* En cuanto a la organización de las líneas de generalización, estas deben mostrar características de ortogonalidad, como se muestra en el ejemplo.

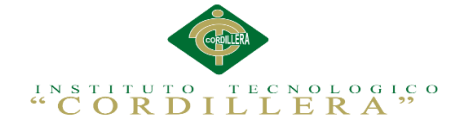

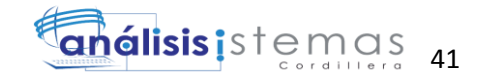

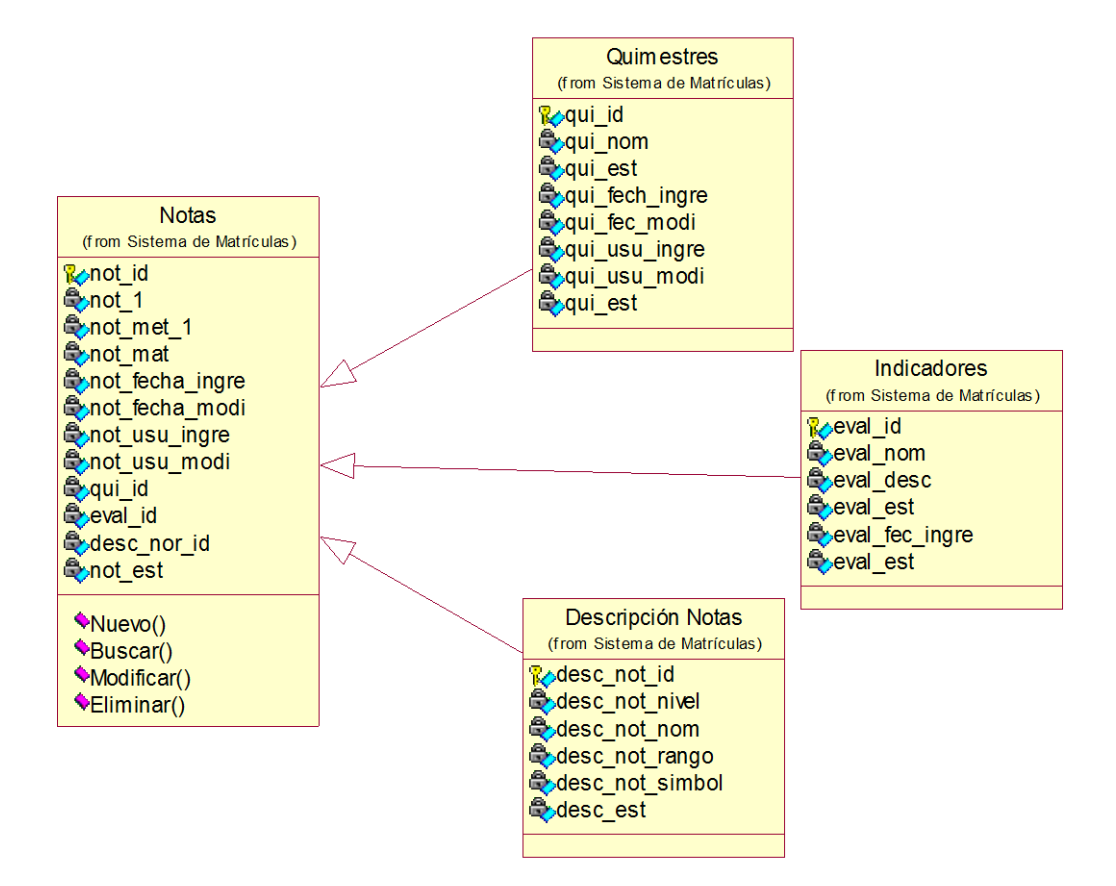

*Figura 22. Representación de la relación de Herencia.*

*Asociaciones en general.-* En cuanto a la realización de asociaciones simples, agregación, composición, dependencia, etc. Se debe evitar en gran parte la representación oblicua o diagonal de estas, haciéndolas más ortogonales.

También se debe lograr cierta alineación en el espacio de representación (mejor organización posible).

Respecto a los nombres de las asociaciones, estos deben ser presentados en letra minúscula y separados (si cuentan con más de una palabra).

Se debe detallar la multiplicidad de cada relación. Ejemplo: 1…\*, 1…n, entre otros

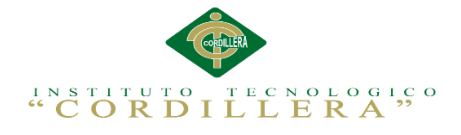

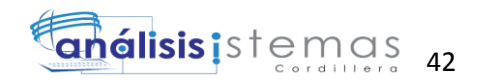

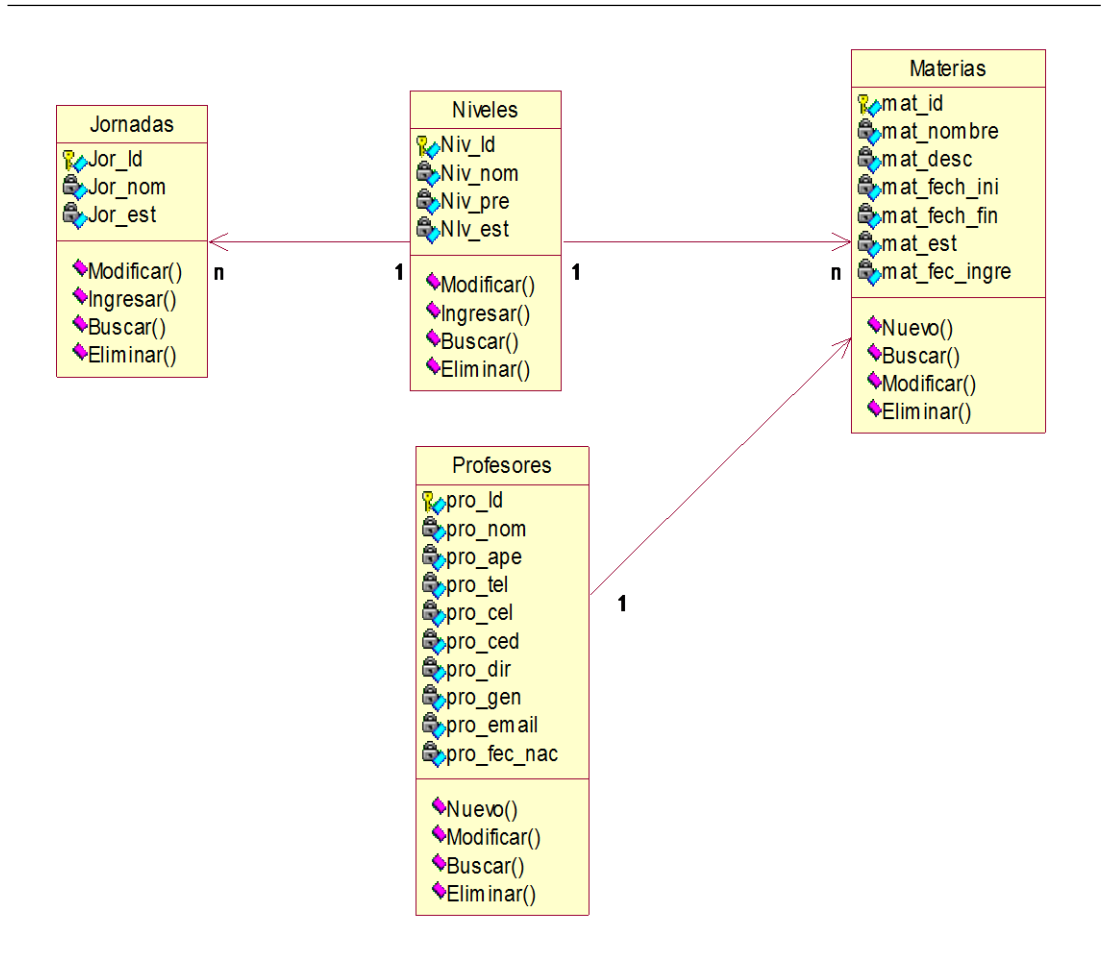

*Figura 23. Representación de Asociaciones en general.*

#### **4.04 Diagrama de clases**

Es un tipo de diagrama estático que describe la estructura de un [sistema](http://es.wikipedia.org/wiki/Sistema) mostrando sus clases, orientados a objetos. (Ver anexo A.05)

### **4.05 Modelo lógico – físico**

Es una descripción de la estructura de la base de datos que puede [procesar](http://www.alegsa.com.ar/Dic/esquema%20logico%20de%20bases%20de%20datos.php) un

SGBD. Al mismo tiempo adaptarlo al modelo de datos que se va a utilizar.

Transformando las entidades y relaciones en tablas. (Ver anexo A.06)

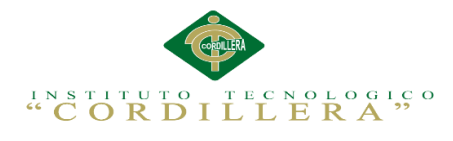

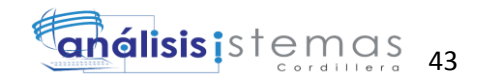

## **4.06 Diagrama de componentes**

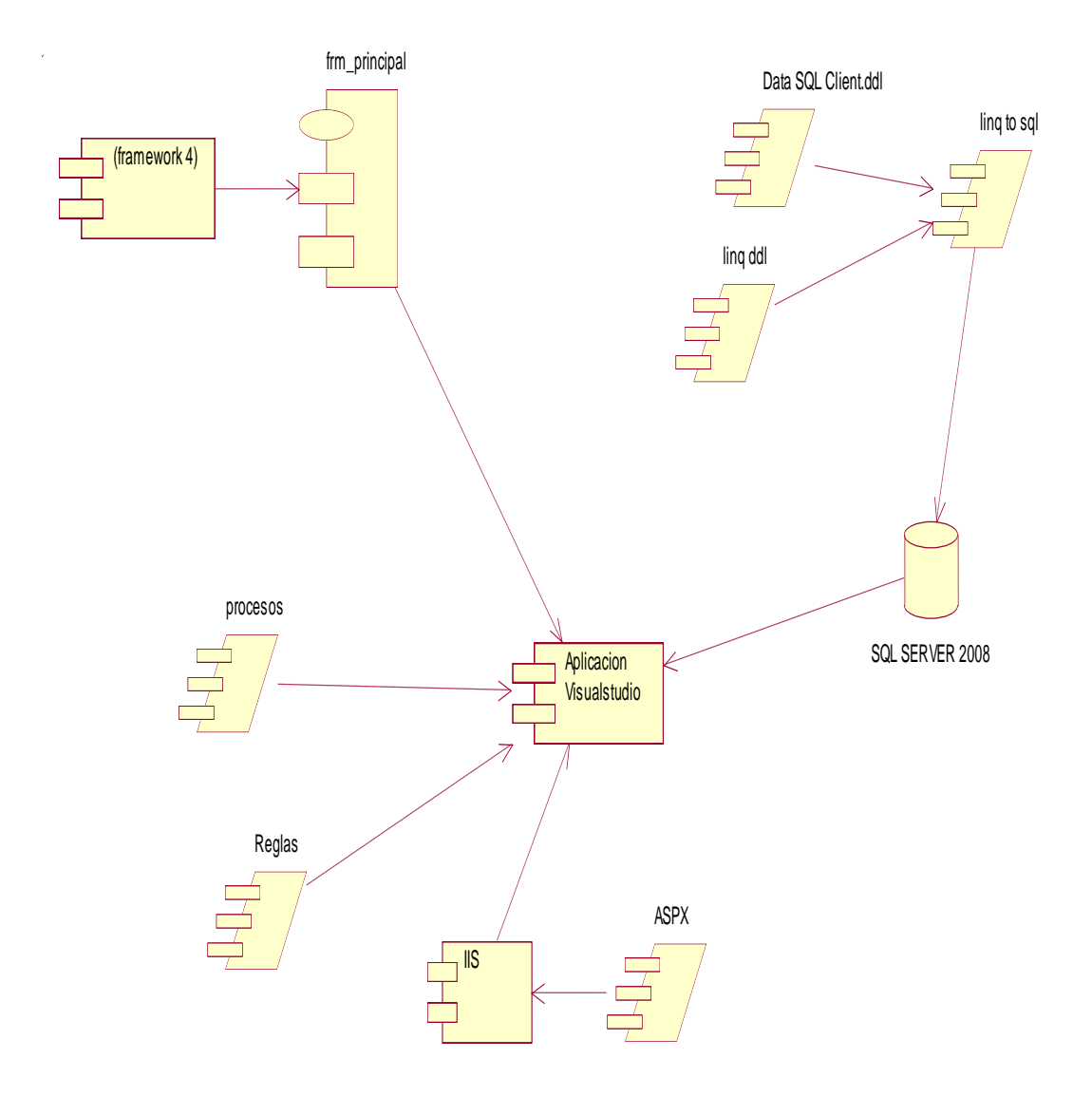

*Figura 24. Diagrama de Componentes.* Utilizados para la elaboración del sistema.

**CONTROL DEL REGISTRO DE MATRÍCULAS Y EVALUACIÓN DE LOS PROCESOS DE APRENDIZAJE DE LOS NIÑOS DEL CENTRO DE DESARROLLO INFANTIL MARIO BENEDETTI** *Conclusión del Diagrama de Componentes.-* El diagrama de componentes representa la estructura física del código, los componentes del software, en este caso el propósito del diagrama de componentes es definir los módulos de software, hardware y las relaciones que existe entre sí; se observa en el grafico anterior que se tiene un componente que es el FrameWork 4.0 el cual es una plataforma de desarrollo, de la misma manera proporciona un entorno de ejecución administrativo y una integración de gran variedad de lenguajes de programación, también es un complemento para el

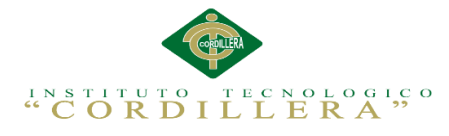

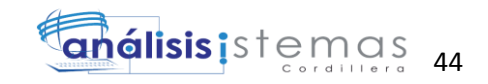

Visual Studio 2010 que es un entorno de desarrollo para sistemas operativos Windows, por ende se optó por utilizar este entorno por sus múltiple beneficios como son: la creación de aplicaciones , sitios web, así como servicios web en cualquier entorno que soporte la plataforma .NET.

El "Data Sql Client dll" y el "Linq dll" son dos librerías en donde la una permiten obtener los servicios del Sql y la otra son instrucciones linq.

El siguiente componente que es "Linq To Sql dll", es el medio por el cual se puede realizar las consultas al Sql Server.

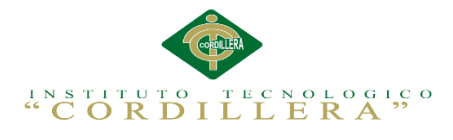

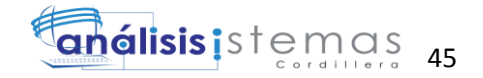

### **4.07 Diagrama de Estrategias**

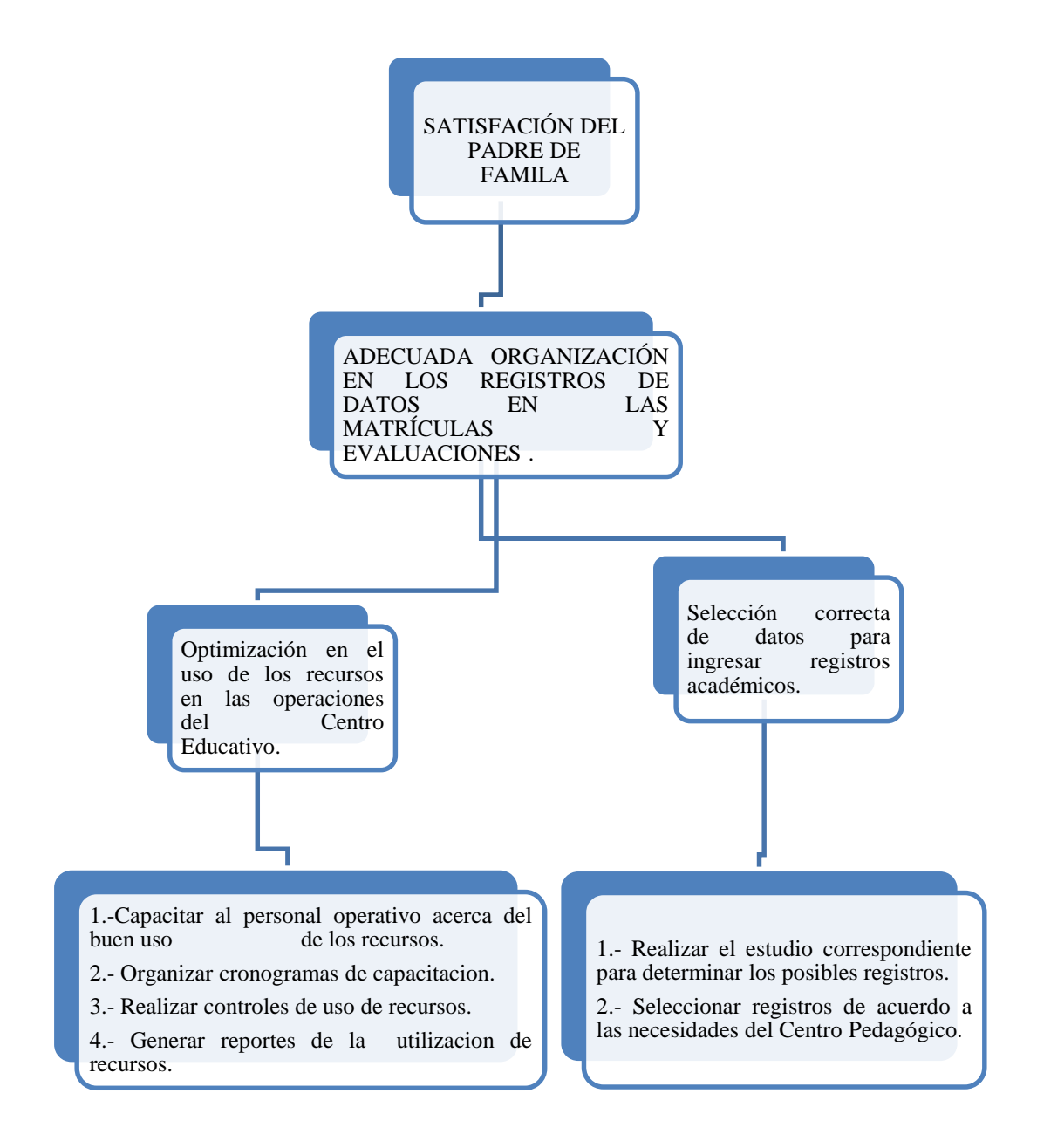

*Figura 25. Diagrama de estrategias.* Para lograr la finalidad principal Actividades que se realizaran para apoyar a fortalecer los componentes del propósito para alcanzar la finalidad deseada en el proyecto.

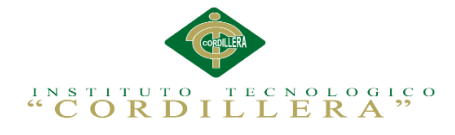

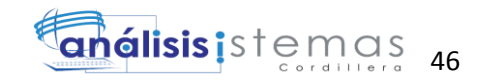

# **4.08 Matriz de marco lógico**

Es un resumen del proyecto que se desea lograr, alcanzar el propósito, los factores externos indispensables, los indicadores de cumplimiento de los objetivos trazados, medios de verificación y supuestos. (Ver anexo A.07)

Medios de verificación son fuentes acordadas para dar objetividad y transparencia, facilitando la medición y evitando conflictos futuros. (Ver anexo A.08)

# *Análisis de matriz de marco lógico.*

El Marco Lógico es una herramienta que ayuda a diseñadores de proyectos a una mayor comprensión de los problemas que tratan de resolver. La matriz del marco lógico se basa en dos principios elementales: Primero : relación causa-efecto entre las diferentes partes de un problema que corresponde a los cuatro niveles (o filas) de la estructura, que se refieren a actividades , componentes (o resultados), el propósito y la meta, estos últimos definidos objetivos jerárquicos del proyecto. Segundo: el principio de correlación que une a los cuatro niveles de objetivos a la evaluación de desempeño (indicadores y medios de verificación) y condiciones que puedan afectar el desempeño (o supuestos).

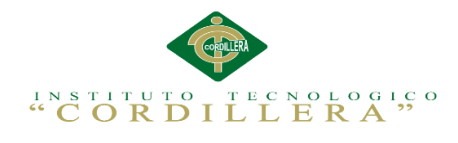

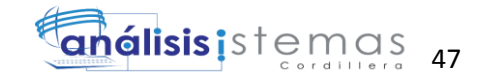

# **4.09 Vistas arquitectónicas**

# **4.09.01 Vista lógica**

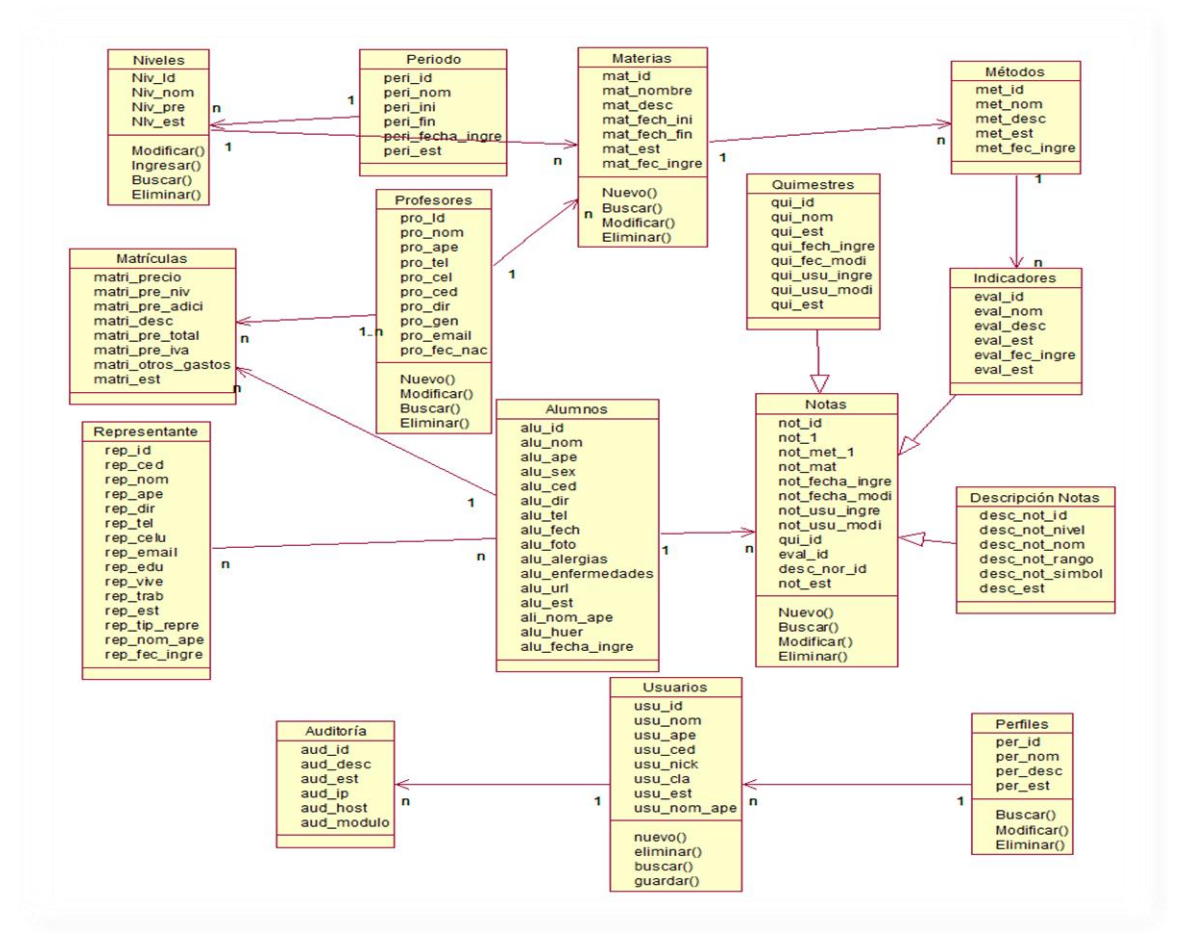

*Figura 26. Vista Lógica del diseño de la solución*. Diagrama de Clases.

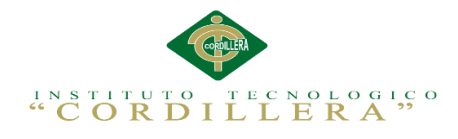

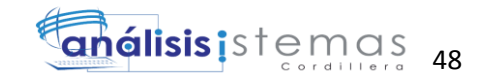

# **4.09.02 Vista física**

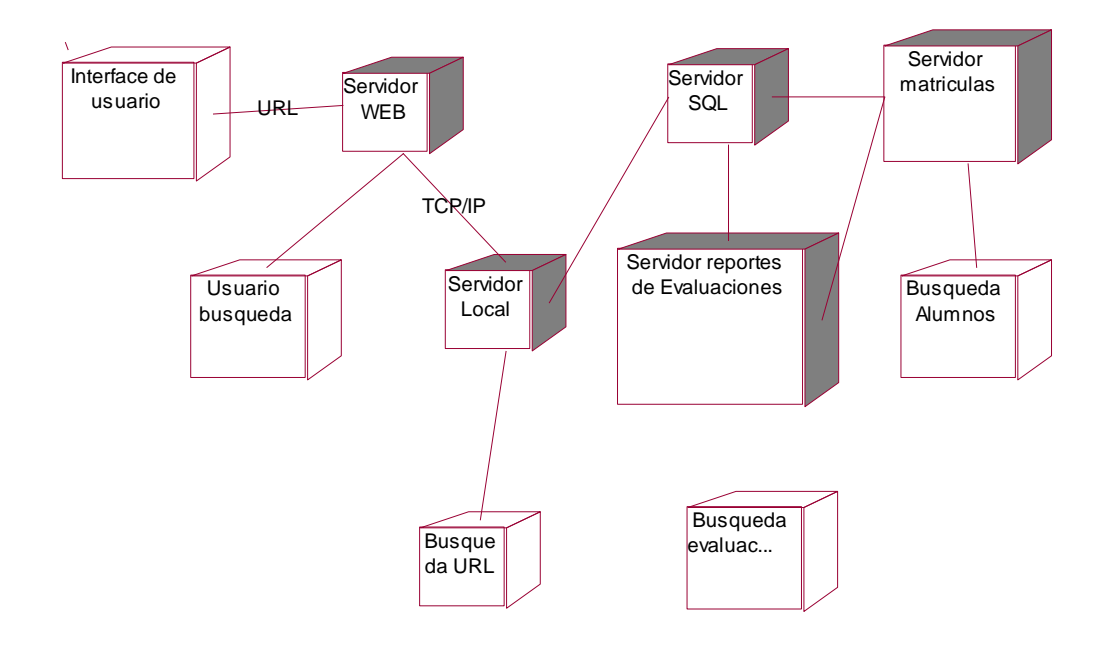

*Figura 27. Vista física del diseño de la solución*. Diagrama de despliegue.

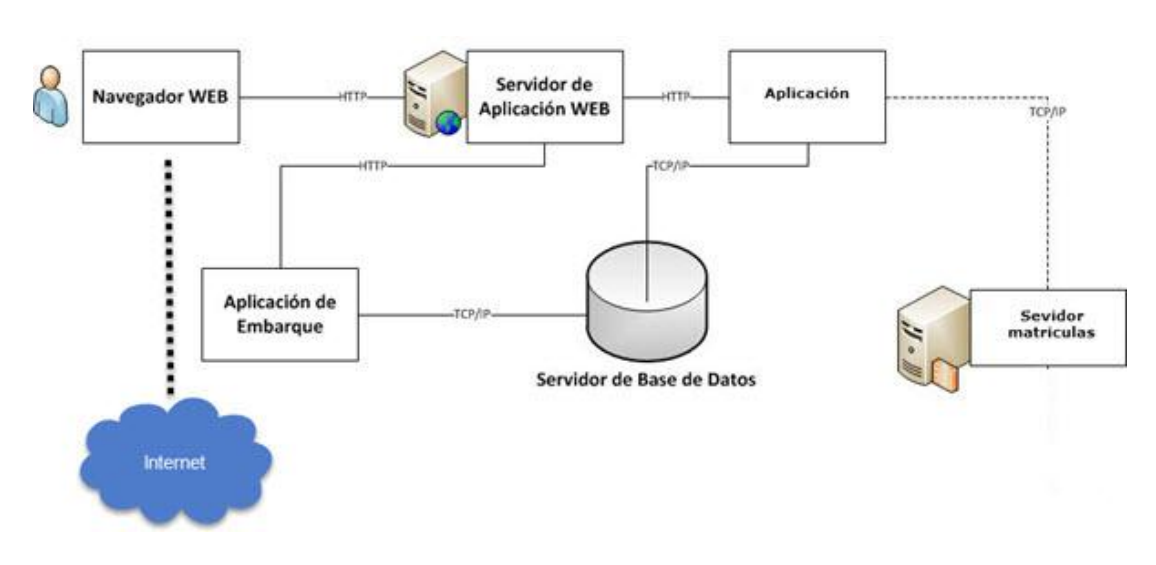

# **4.09.03 Vista de desarrollo**

*Figura 28. Vista de desarrollo del diseño de la solución.*

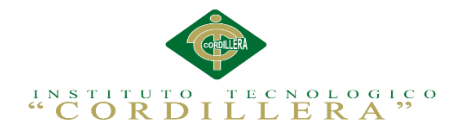

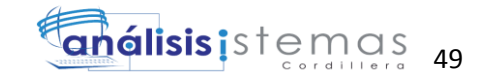

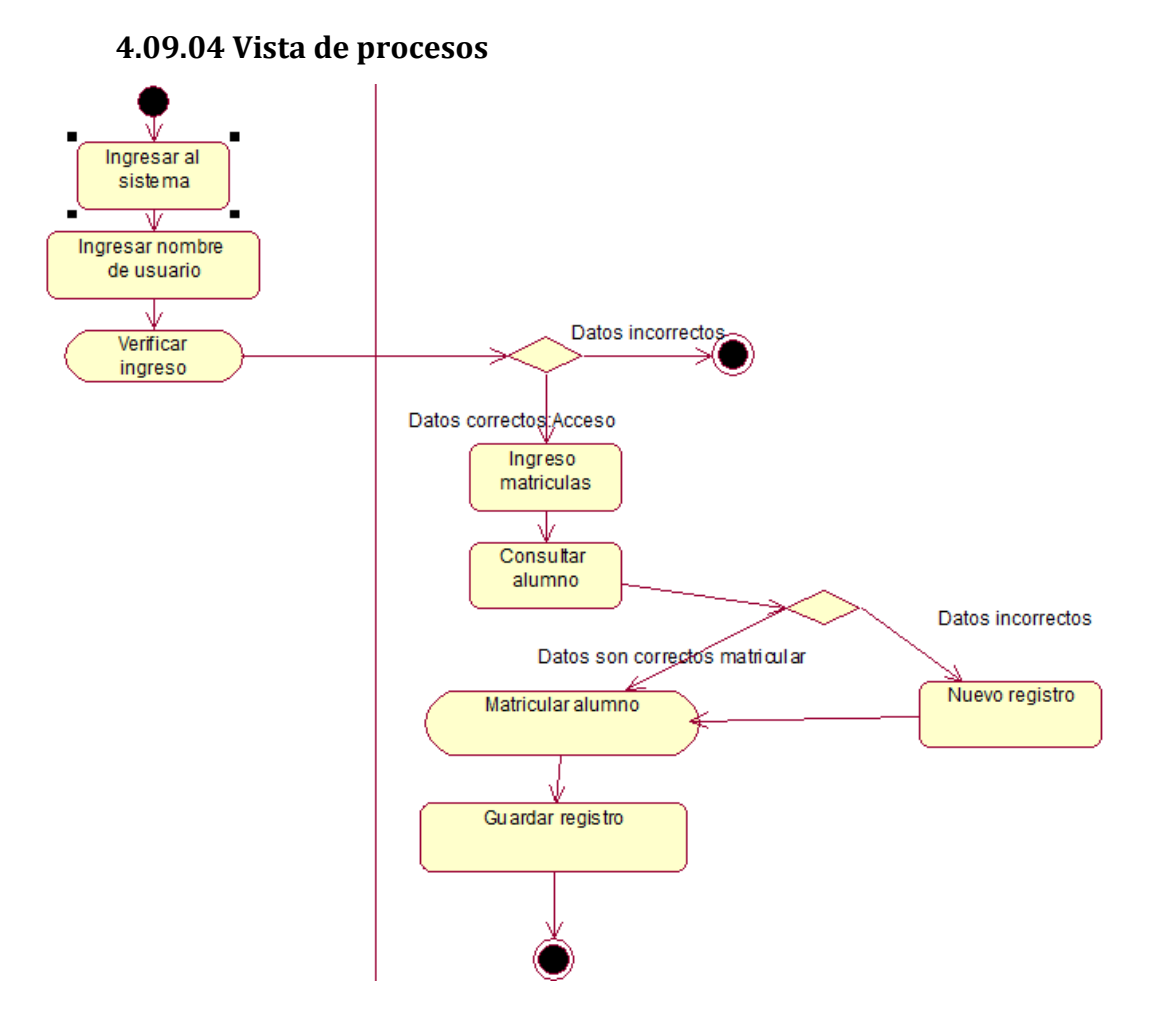

*Figura 29. Vista de procesos del diseño de la solución*. Diagrama de actividades.

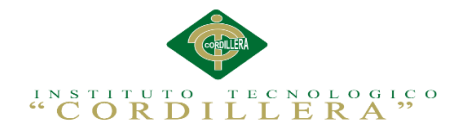

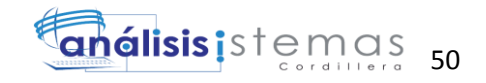

# **Capítulo V: Propuesta**

## **5.01 Estándares de programación**

Los estándares de programación son una parte muy importante en el desarrollo de software, para facilitar la identificación de cada uno de los componentes utilizados en el sistema.

## *Nombres básicos para módulos de formulario y de clase*

Para identificar al formulario como Alumnos.aspx o a la clase como Alumno.cs. La denominación incluye el uso de altas y bajas (mayúsculas y minúsculas) para identificar las diferentes palabras que conforman el nombre (en lo que se ha dado en llamar: notación). Es decir, es más fácil leer: TipoUsuario, que: TIPOUSUARIO o tipousuario (internamente). (http://msdn.microsoft.com/es-es/library/ff926074.aspx)

# *Nombres básicos para los controles*

Se utilizara el nombre del resultado o dato que se desplegará en el control. Es decir, si al leer alguna información de una base de datos ésta se desplegará en algún cuadro de texto (en la suposición de que el dato sea un apellido paterno), el cuadro se podría llamar TipoNivel, con el prefijo "txt", quedando de esta forma "txtTipoNivel". Si se desea utilizar WebUserControl o Control de Usuario Web para configurar y crear controles programables y reutilizables se utilizará el nombre con el prefijo "uc", quedando en forma "ucTipoNivel".

### *Nombres básicos para los procedimientos*

Este es un punto importante en las tareas de definición de nombres. Sin embargo poco a poco se ha convertido en una buena norma el indicar una descripción precisa (y sin embargo corta) del procedimiento que se refiera. A estos nombres puede antecedérseles un prefijo sp\_ para distinguir a los procedimientos.

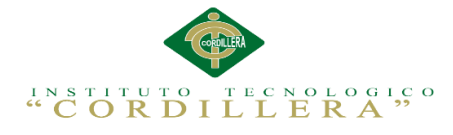

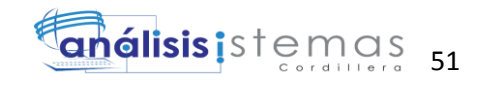

# *Convenciones de nombres para objetos*

Los objetos deben llevar nombres con un prefijo coherente que facilite la identificación del tipo de objeto. A continuación se ofrece un cuadro con los estándares que se va a utilizar en el desarrollo del sistema. (Ver anexo A.09)

# *Componentes AJAX*

Utilización de componentes Ajax (acrónimo de Asynchronous JavaScript And XML (JavaScript asíncrono y XML)), para el desarrollo de aplicaciones interactivas. Permitiendo que las aplicaciones que utilicen componentes Ajax, se ejecuten en el cliente, es decir, en el navegador de los usuarios mientras se mantiene la comunicación asíncrona con el servidor en segundo plano. De esta forma es posible realizar cambios sobre las páginas sin necesidad de recargarlas, lo que significa aumentar la interactividad, velocidad y usabilidad en las aplicaciones.

# **ASP.NET AJAX Control Toolkit**

Es un conjunto de extensiones para [ASP.NET](http://es.wikipedia.org/wiki/ASP.NET) desarrollado por [Microsoft](http://es.wikipedia.org/wiki/Microsoft) para implementar la funcionalidad de [Ajax.](http://es.wikipedia.org/wiki/AJAX)

Mediante componentes del lado del cliente y del servidor, ASP.NET AJAX permite al desarrollador crear aplicaciones web en ASP.NET 2.0 que pueden actualizar datos en la página web sin un recarga completa de la misma. (Ver anexo A.10)

# *Objetos de ADO.NET*

Aunque hay miles de objetos disponibles como parte de .NET, es probable que se use ADO.NET como parte de las aplicaciones, por lo tanto algunos estándares para nombrar los objetos de ADO.NET más comunes. A continuación se listan los prefijos que se utiliza:

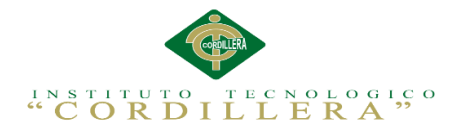

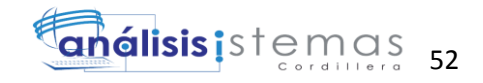

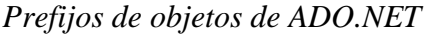

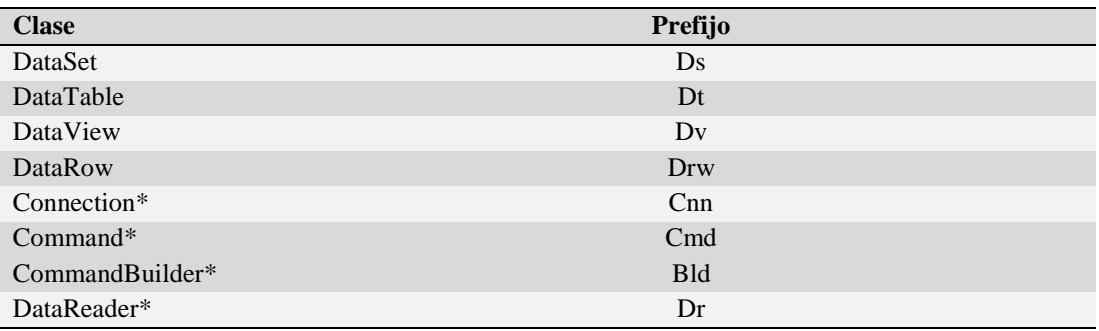

*Nota: Prefijos de clases de ADO.NET.*

# *Convenciones de nombres de constantes y variables*

Las variables se deben definir siempre con el menor alcance posible. Las variables globales (públicas) pueden crear máquinas de estado enormemente complejas y hacer la lógica de una aplicación muy difícil de entender. Las variables globales también hacen mucho más difícil mantener y volver a usar el código.

# *Prefijos de alcance de variables*

A medida que aumenta el tamaño del proyecto, también aumenta la utilidad de reconocer rápidamente el alcance de las variables. Esto se consigue al escribir un prefijo de alcance de una letra delante del tipo de prefijo propio, sin aumentar demasiado la longitud del nombre de las variables. (http://msdn.microsoft.com/eses/library/ff926074.aspx).

Tabla 23

### *Prefijos de alcance de variables*

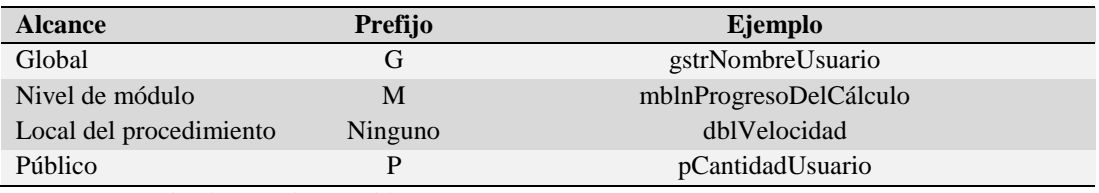

*Nota: Prefijos de alcance de variables.*

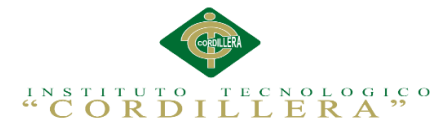

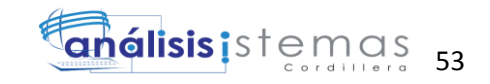

Una variable tiene alcance global si se declara como Public en un módulo estándar o en un módulo de formulario. Una variable tiene alcance de nivel de módulo si se declara como Private en un módulo estándar o en un módulo de formulario, respectivamente.

## *Variables*

Declarar todas las variables ahorra tiempo de programación porque reduce el número de errores debidos a erratas (por ejemplo, aNombreUsuario frente a sNombreUsuario y frente a sNombreUsuario). Las variables deben llevar un prefijo para indicar su tipo de dato. Opcionalmente, y en especial para programas largos, el prefijo se puede ampliar para indicar el alcance de la variable. (Estandares de programación ASPX 2010).

Tabla 24

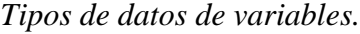

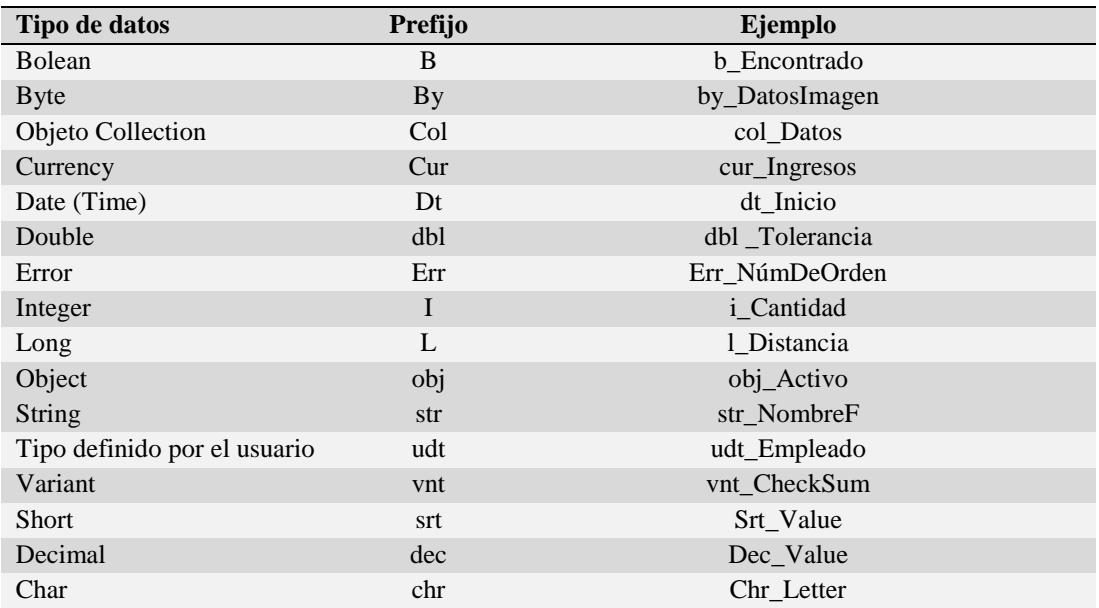

*Nota: Tipo de variables*

### *Nombres descriptivos de variables y procedimientos*

El cuerpo de un nombre de variable o procedimiento se debe escribir en mayúsculas

**CONTROL DEL REGISTRO DE MATRÍCULAS Y EVALUACIÓN DE LOS PROCESOS DE APRENDIZAJE DE LOS NIÑOS DEL CENTRO DE DESARROLLO INFANTIL MARIO BENEDETTI** y minúsculas y debe tener la longitud necesaria para describir su funcionalidad.
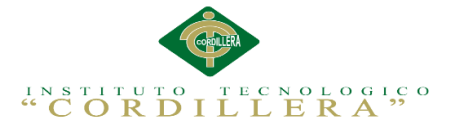

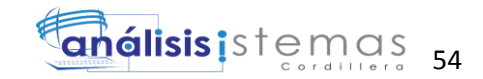

Además, los nombres de funciones deben empezar con un verbo, como IniciarNombreMatriz o CerrarDialogo.

Para nombres que se usen con frecuencia o para términos largos, se recomienda usar abreviaturas estándar para que los nombres tengan una longitud razonable. En general, los nombres de variables con más de 32 caracteres pueden ser difíciles de leer. Cuando se usen abreviaturas, hay que asegurarse de que sean coherentes en toda la aplicación. Alternar aleatoriamente entre Cnt y Contar dentro de un proyecto provoca una confusión innecesaria. Por añadidura, aunque los nombres de variables y procedimientos en Visual Basic 3.0 y superiores soportan el uso de caracteres acentuados y eñes, estos no deben de ser utilizados.

Tipos definidos por el usuario En un proyecto grande con muchos tipos definidos por el usuario, suele ser útil dar a cada uno de estos tipos un prefijo de tres caracteres sólo suyo. Si estos prefijos comienzan con "u", será fácil reconocerlos cuando se esté trabajando con tipos definidos por el usuario. Por ejemplo, "ucli" se podría usar como prefijo para las variables de un tipo Cliente definido por el usuario.

### *Otros Aspectos:*

Siempre al principio de los procesos que se sepa tomaran algún tiempo en ser ejecutados deberá colocarse el puntero del mouse en vbhourglass y al final del proceso regresar a vbnormal, esto con el fin de hacer saber al usuario de los sistemas que el programa está trabajando.

Nunca se deben de enviar nulos a los campos de las bases de datos Siempre que una cadena o texto sea extraída de recordset o fields, deberá ser pasado por la función TRIM antes de ser enviada a lista, grids o textbox.

**CONTROL DEL REGISTRO DE MATRÍCULAS Y EVALUACIÓN DE LOS PROCESOS DE APRENDIZAJE DE LOS NIÑOS DEL CENTRO DE DESARROLLO INFANTIL MARIO BENEDETTI** Siempre que existan lista o grids estos podrán ser ordenados por el usuario, con un simple click en el encabezado de la columna respectiva. En caso de sea necesario

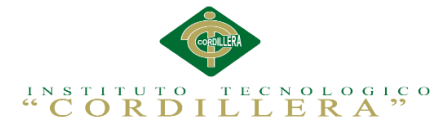

mostrar los consecutivos a los usuarios, se creara el consecutivo justo antes de enviarlo a la base de datos y posteriormente se le mostrara al usuario, esto se debe hacer siempre y cuando el consecutivo NO sea auto numérico.

En caso de enviar los registros por cadena de caracteres a la base de datos (construcción de sentencias SQL): Las cajas de textos o textbox de tipo numérico nunca aceptaran letras, o signos especiales, ni comas, y solamente aceptaran un punto (.), como separador de decimales. Al enviar datos numéricos a la base de datos, todos deberán ser formateados en su forma más básica (#####.##), sin separadores de miles y con dos decimales, se permiten excepciones en los casos en que sea necesario guardar más decimales.

Recomendaciones: Siempre que un dato sea extraído de un recordset o fields, se recomienda que sea examinado en busca de NULL.

En la medida de lo posible se recomienda no enviar datos a la base de datos con cadenas de longitud cero (''), por cuanto los usuarios podrían aducir olvido de digitación de esta información, en percance del sistema o de las consultas o datos resultantes.

## *Apoyo apropiado del teclado*

Para cualquier aplicación que requiera entrada de los datos cabeza-abajo, ésta es probablemente una regla buena para tener en cuenta. Todos las órdenes del menú necesitan tener un teclado accesible (con llaves mnemónicas o atajos del teclado), y todos las órdenes de sistema deben estar disponibles en el menú.

## *Generación de texto al usuario*

Mensajes del texto, sobre todo informativo y diálogos de advertencia, necesitan ser llevados de forma apropiada y consistente. Aquí están algunas reglas: Evite jerga técnica. Limite los mensajes a 2-3 líneas. Evite redacción que culpe al usuario. Evite

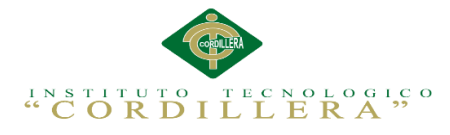

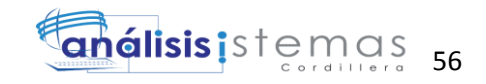

el uso de abreviaturas. Los mensajes se alinearan a la Izquierda cuando sean de líneas múltiples. Nunca, incluya faltas de ortografía, errores de gramática o pronunciación incorrecta. Uso del conjunto de caracteres apropiado A continuación se proporciona una guía simple del conjunto de caracteres y uso apropiado, adaptado ligeramente para la costumbre los proyectos.

## Tabla 25

*Estándares de generación de texto para el usuario*

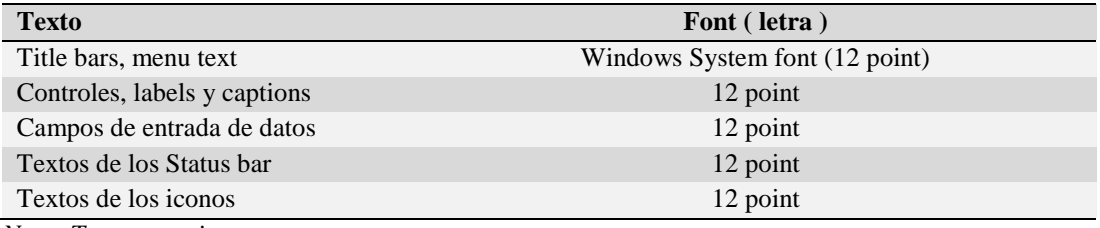

*Nota: Texto usuario*

La interface con controles incoherentemente etiquetados (textos, combos, listas, option buttons, grupos, y otros) puede hacer tanto como cualquier otro factor para que el sistema sea rechazado por parte de los usuarios.

## *Ventanas y Diálogos*

En la medida de lo posible se deben de utilizar los recursos proporcionados por la misma plataforma, tales como las ventanas de dialogo de guardar y abrir archivos ó de impresora. Los mensajes (msgbox, messagebox) a pantalla, deben estar siempre titulados con el mismo caption de la ventana que los emite o en su defecto por una palabra o frase NO técnica que identifique al proceso o modulo, de fácil lectura por parte de los usuarios.

## *Menús*

**CONTROL DEL REGISTRO DE MATRÍCULAS Y EVALUACIÓN DE LOS PROCESOS DE APRENDIZAJE DE LOS NIÑOS DEL CENTRO DE DESARROLLO INFANTIL MARIO BENEDETTI** Su forma y colores deben de ser siempre consistentes en todos los sistemas, los ítem a seleccionar deben tener teclas de acceso rápido, en caso de utilizar iconos o imágenes en los menús estos deben ser consistentes, en todo el sistema y serán agregados tras

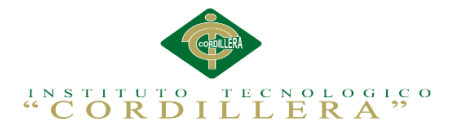

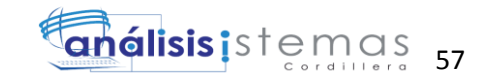

previa discusión y puesta en estándares por el grupo de desarrolladores de la institución. Para cualquiera de los tipos de menús, los textos deberán comenzar con un verbo, preferiblemente en infinitivo y que sea suficientemente descriptivo de la acción que realizara El formato básico para los menús pop-up (emergente o contextual), será como sigue: El 1er Ítem será el título del menú, este debe ser escrito en mayúscula Un separador Ítems seleccionables (opciones).

**5.02 Diseño de interfaces del usuario.**

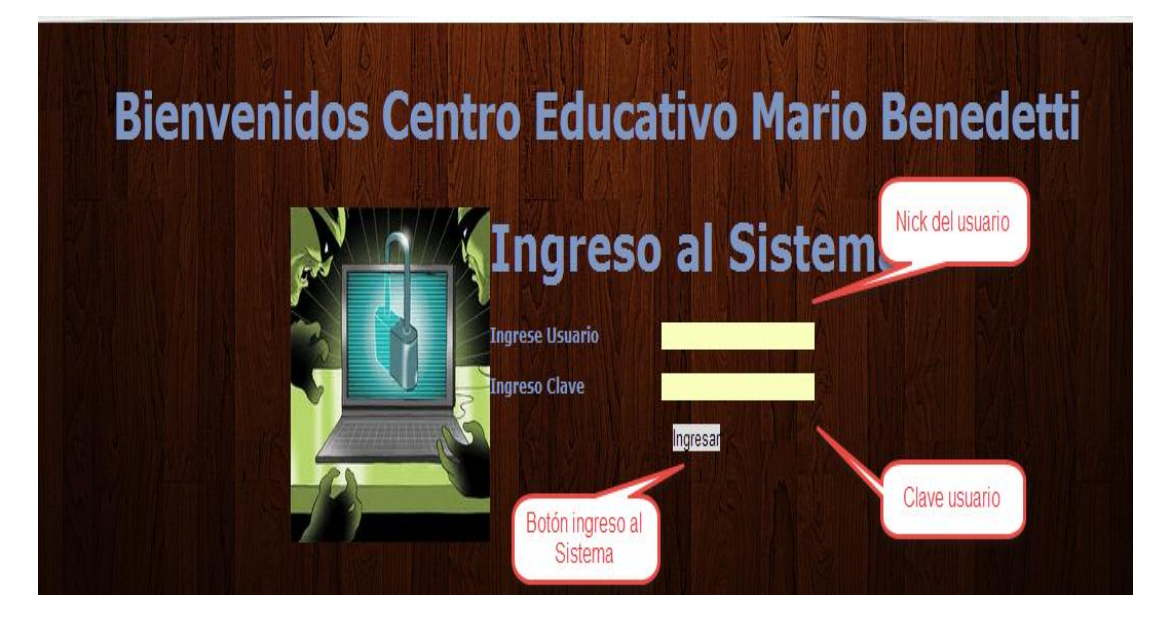

*Figura 30. Interface de usuario.* En esta página da inicio el sistema, donde el usuario que va a ingresar debe escribir su nombre y su contraseña, en el caso de que se introduzcan los parámetros erróneamente se desplegara un mensaje de error, si los parámetros no son integrados en las cajas de texto correspondientes y se da click en el botón ingresar, se desplegará un mensaje de que los datos deben ser introducidos. El usuario tiene tres oportunidades para ingresar los datos, fuera de esta cantidad de ocasiones de intento el sistema se cerrará automáticamente. Al momento de presionar el botón de ingreso se dirigirá a la página siguiente, dependiendo el tipo de usuario que va a interactuar con el sistema.

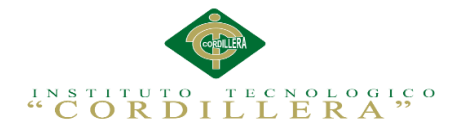

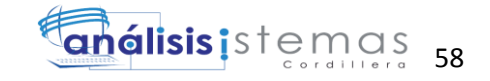

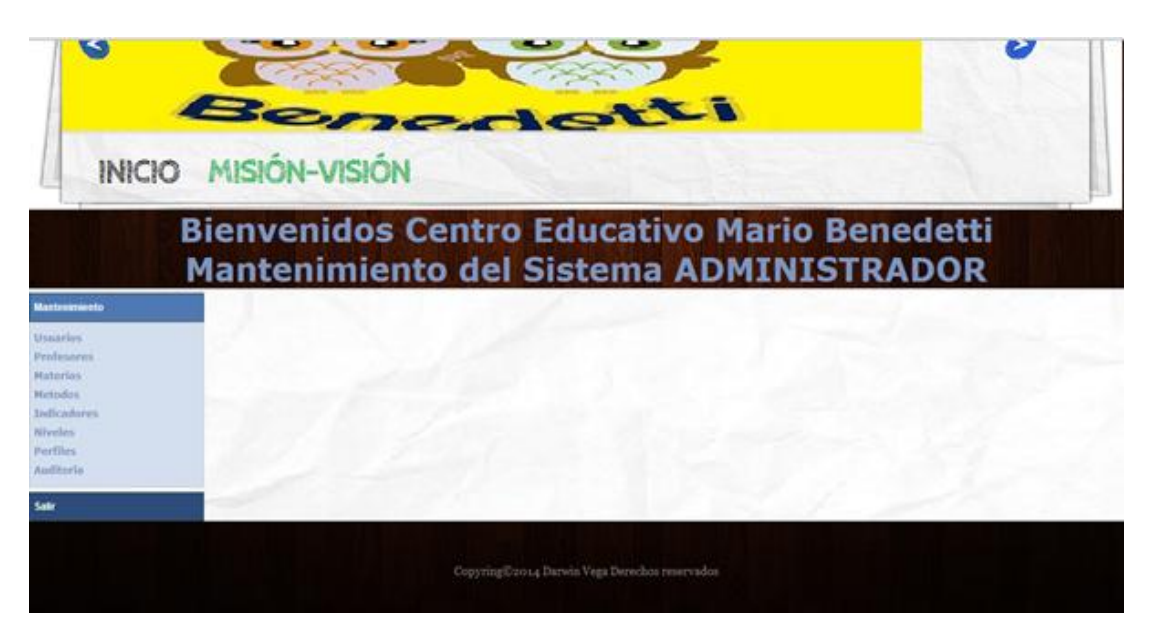

*Figura 31. Interface de Mantenimiento Administrador.* En esta página el administrador puede elegir a que página dirigirse para realizar el ingreso, modificación o eliminación de usuarios, tipo de usuario, profesores, así como también puede ver la lista de profesores, tipos de materias, las diferentes materias, los métodos, los indicadores, niveles, perfiles, auditoria.

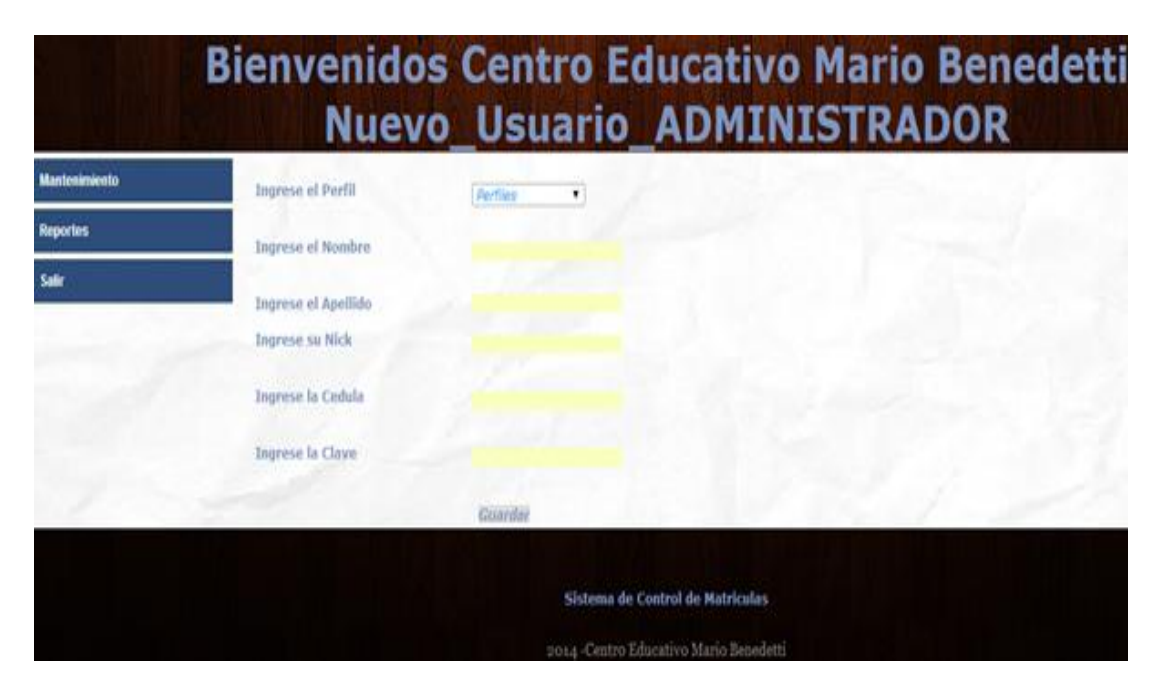

*Figura 32. Página de Mantenimiento de Usuario.* En esta página el administrador ingresa, modifica o eliminar un usuario, además asignarle un perfil, también puede dirigirse a la página de usuario para ver los usuarios registrados en el sistema.

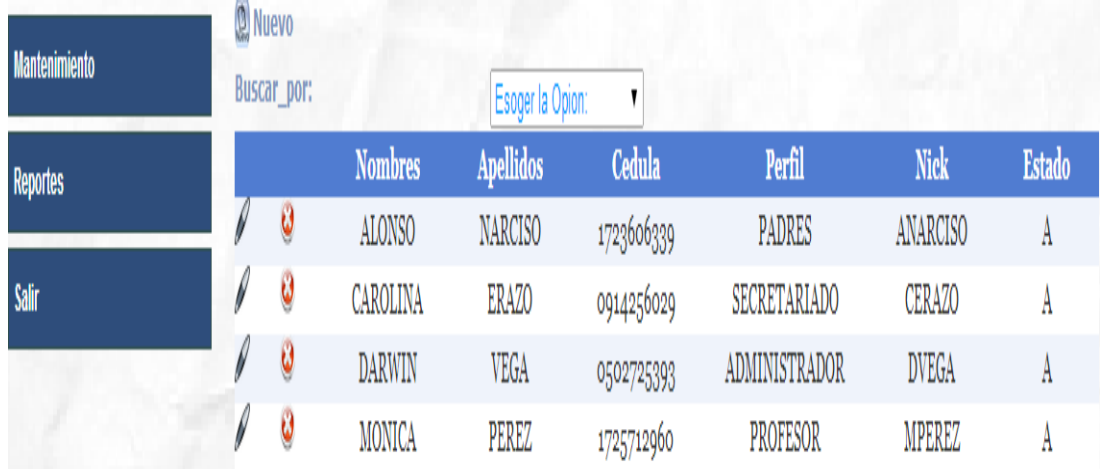

*Figura 33. Lista de Usuarios*. En esta página se visualiza la lista de los usuarios registrados en el sistema, donde el administrador puede elegir un usuario para editar sus datos o eliminarlos.

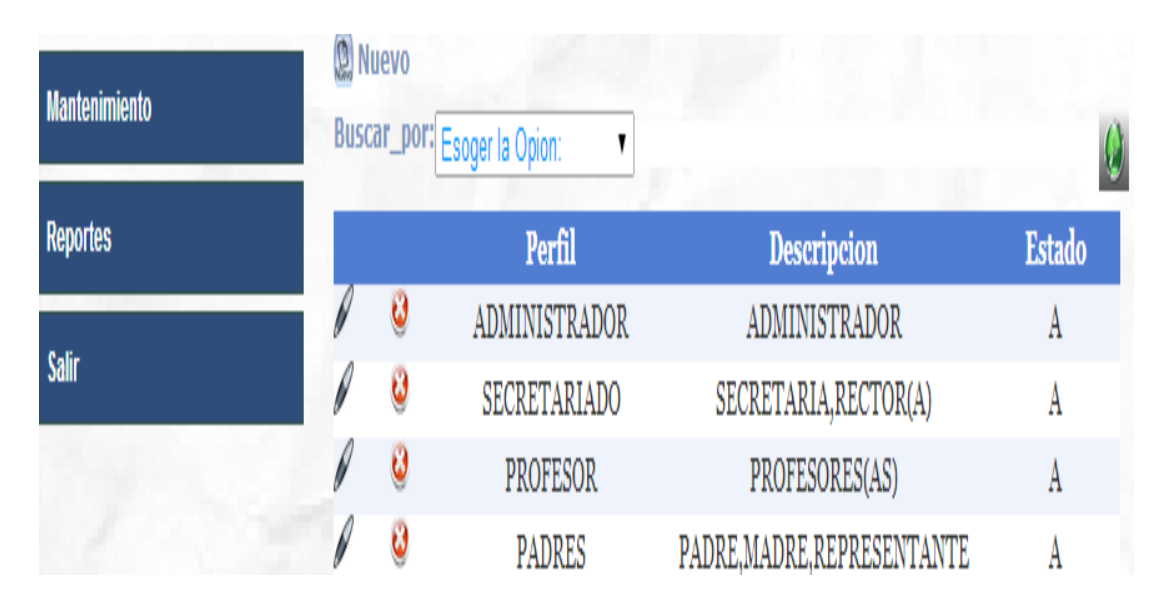

*Figura 34. Perfil de Usuario.* En esta página el administrador puede realizar el ingreso, modificación, eliminación y visualizar los cargos que existen en la empresa para asignarles un cargo a los diferentes usuarios.

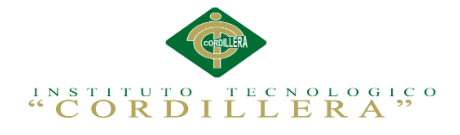

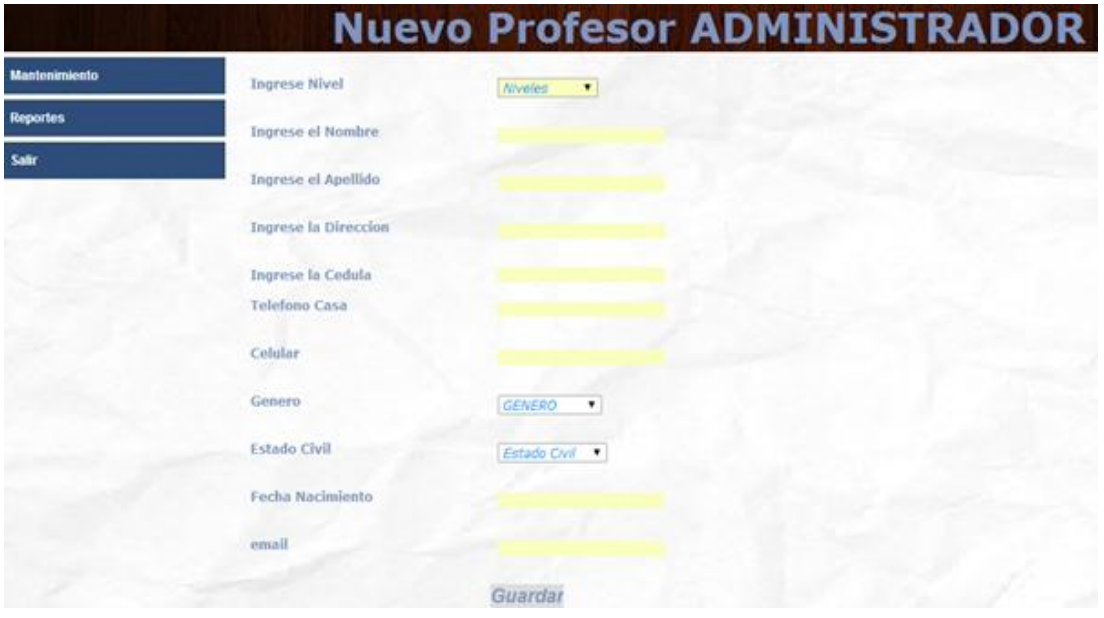

*Figura 35. Mantenimiento de Profesores*. En esta página el administrador puede realizar el ingreso, modificación y eliminación de un profesor.

| <b>Mantenimiento</b>                 | <b>Q</b> Nuevo | <b>Buscar_por:</b>   | Esoger la Opion:  |               | ▼                | Ø                                                                          |        |
|--------------------------------------|----------------|----------------------|-------------------|---------------|------------------|----------------------------------------------------------------------------|--------|
| <b>Usuarios</b><br><b>Profesores</b> |                | M E R Nombres Cedula | <b>Dirreccion</b> | <b>Genero</b> | Telefono Celular | Hotmail                                                                    | Estado |
|                                      |                | <b>Apellidos</b>     |                   |               | Casa             |                                                                            |        |
| <b>Materias</b>                      | 10             | <b>JUAN</b>          |                   |               |                  | 0601101033 COTOCOLLAO MASCULINO 5165656 0926515613 kjsnsd@hotmail.com A    |        |
| <b>Metodos</b>                       |                | <b>CASTELO</b>       |                   |               |                  |                                                                            |        |
| <b>Indicadores</b>                   | 10             | <b>MARIA</b>         |                   |               |                  | 0602083529 COTOCOLLAO FEMENINO 3326548 0923164565 cfrs@gmail.com           | A      |
| <b>Niveles</b>                       |                | <b>VIVERO</b>        |                   |               |                  |                                                                            |        |
| <b>Perfiles</b>                      | 10             |                      |                   |               |                  | MONICA 1723606334 LAROLDOS FEMENINO 1321321 0945151212 crssd@hotmail.com A |        |
| <b>Auditoria</b>                     |                | <b>PEREZ</b>         |                   |               |                  |                                                                            |        |
|                                      | 10             | <b>PAUL</b>          |                   |               |                  | 0601565278 LA ROLDOS MASCULINO 9565654 0951266855 peortez@hotmail.com A    |        |
| <b>Reportes</b>                      |                | <b>CORTEZ</b>        |                   |               |                  |                                                                            |        |
| <b>Salir</b>                         |                |                      |                   |               |                  |                                                                            |        |

*Figura 36. Lista de Profesores*. En esta página se visualiza la lista de profesores que tiene el centro pedagógico.

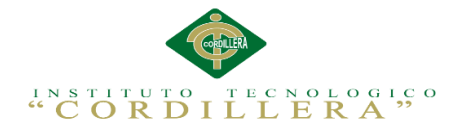

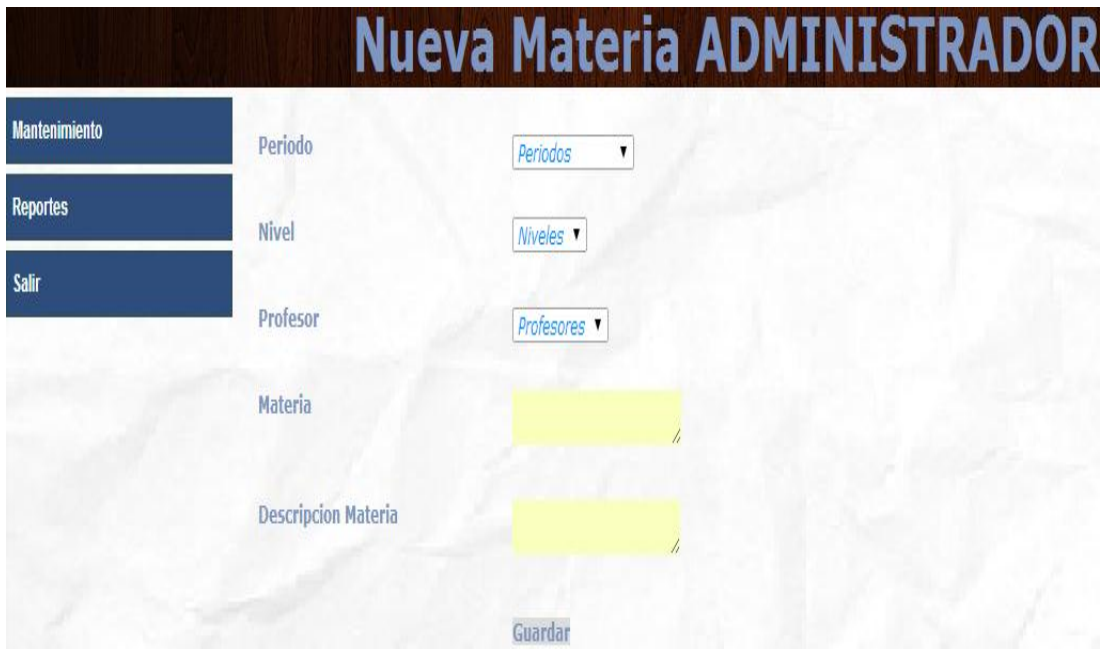

*Figura 37. Mantenimiento de Materias*. En esta página el administrador puede realizar el ingreso, modificación y eliminación de una materia.

| <b>Mantenimiento</b> |   | <b>图 Nuevo</b><br><b>Buscar_por:</b> | Esoger la Opion:        | ▼                       | $\mathbf Q$        |                 |                  |                  |
|----------------------|---|--------------------------------------|-------------------------|-------------------------|--------------------|-----------------|------------------|------------------|
| <b>Usuarios</b>      |   |                                      | <b>Materia</b>          | Periodo                 | <b>Descripcion</b> | <b>Profesor</b> | <b>Nivel</b>     | <b>Estado</b>    |
| <b>Profesores</b>    |   | $\boldsymbol{\omega}$                | <b>CIENCIAS</b>         | PERIODO <sub>2014</sub> | <b>FDFWDSD</b>     | <b>MARIA</b>    | <b>INICIAL 1</b> | $\boldsymbol{A}$ |
| <b>Materias</b>      |   |                                      | <b>NATURALES</b>        |                         |                    | <b>VIVERO</b>   |                  |                  |
| <b>Metodos</b>       | P | $\boldsymbol{\omega}$                | <b>CONVIVENCIA</b>      | PERIODO <sub>2014</sub> | <b>AASDAS</b>      | PAUL            | <b>PREBASICO</b> | $\boldsymbol{A}$ |
| <b>Indicadores</b>   |   |                                      |                         |                         |                    | <b>CORTEZ</b>   |                  |                  |
| <b>Niveles</b>       |   | $\boldsymbol{\omega}$                | <b>CULTURA FISICA</b>   | PERIODO2014             | <b>ZXCZX</b>       | <b>MONICA</b>   | <b>INICIAL 2</b> | $\boldsymbol{A}$ |
| <b>Perfiles</b>      |   |                                      |                         |                         |                    | <b>PEREZ</b>    |                  |                  |
| <b>Auditoria</b>     | Ø | $\boldsymbol{\omega}$                | <b>DESARROLLO</b>       | PERIODO <sub>2014</sub> | AZA                | <b>JUAN</b>     | <b>INICIAL</b>   | $\boldsymbol{A}$ |
|                      |   |                                      | <b>PERSONAL</b>         |                         |                    | <b>CASTELO</b>  |                  |                  |
| <b>Reportes</b>      |   | $\boldsymbol{\omega}$                | <b>DESCUBRIMEINTO</b>   | PERIODO2014             | z                  | <b>JUAN</b>     | <b>INICIAL</b>   | $\boldsymbol{A}$ |
| <b>Salir</b>         |   |                                      | <b>DEL MEDIO</b>        |                         |                    | <b>CASTELO</b>  |                  |                  |
|                      |   | $\boldsymbol{\omega}$                | <b>EDUCACION FISICA</b> | PERIODO <sub>2014</sub> | <b>ZXCZX</b>       | <b>MONICA</b>   | <b>INICIAL 2</b> | $\boldsymbol{A}$ |

*Figura 38. Lista de Materias*. En esta página se visualiza la lista de materias que tiene el centro pedagógico, incluyendo el periodo y nivel al cual está asignado.

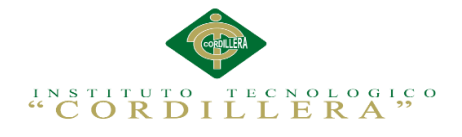

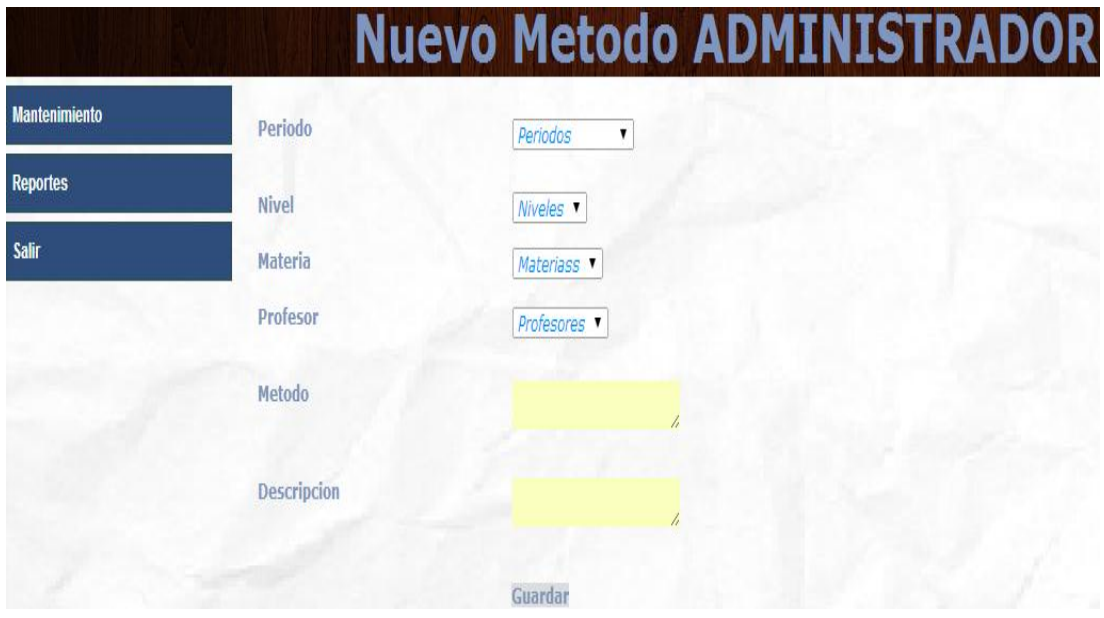

*Figura 39. Mantenimiento de Métodos.* En esta página el administrador puede registrar todos los diferentes métodos que va a manejar el centro pedagógico.

| <b>Mantenimiento</b> | <b>W</b> Nuevo             | <b>Buscar_por:</b><br>Esoger la Opion: |                    |                                   | $\mathbf{c}$ |                 |                  |                  |
|----------------------|----------------------------|----------------------------------------|--------------------|-----------------------------------|--------------|-----------------|------------------|------------------|
| <b>Usuarios</b>      |                            | <b>Metodo</b>                          | <b>Descripcion</b> | <b>Materia</b>                    | Periodo      | <b>Profesor</b> | <b>Nivel</b>     | Estado           |
| <b>Profesores</b>    |                            | <b>MANIFESTACION</b>                   | <b>KEJHE</b>       | <b>EXPRESION Y</b>                | PERIODO2014  | <b>JUAN</b>     | <b>INICIAL</b>   | A                |
| <b>Materias</b>      |                            | <b>DEL LENJUAGE</b>                    |                    | <b>COMUNICACION</b>               |              | <b>CASTELO</b>  |                  |                  |
| <b>Metodos</b>       | Ø<br>$\boldsymbol{\omega}$ | <b>CIENCIAS1</b>                       | <b>KEJHE</b>       | <b>CIENCIAS</b>                   | PERIODO2014  | MARIA           | <b>INICIAL 1</b> | A                |
| <b>Indicadores</b>   |                            |                                        |                    | <b>NATURALES</b>                  |              | <b>VIVERO</b>   |                  |                  |
| <b>Niveles</b>       |                            | <b>MANIFESTACION</b>                   | <b>KBJHB</b>       | CULTURA FISICA PERIODO2014 MONICA |              |                 | INICIAL 2        | $\boldsymbol{A}$ |
| <b>Perfiles</b>      |                            | <b>DEL LENJUAGE</b>                    |                    |                                   |              | <b>PEREZ</b>    |                  |                  |
| <b>Auditoria</b>     |                            | <b>MANIFESTACION</b>                   | <b>KEJHE</b>       | MI FAMILIA Y YO PERIODO2014       |              | PAUL            | <b>PREBASICO</b> | A                |
|                      |                            | <b>DEL LENJUAGE1</b>                   |                    |                                   |              | <b>CORTEZ</b>   |                  |                  |
| <b>Reportes</b>      | $\boldsymbol{\omega}$      | LENGUAJE2                              | <b>MEHJE</b>       | <b>PROGRAMCION</b>                | PERIODO2014  | PAUL            | <b>PREBASICO</b> | A                |
| <b>Salir</b>         |                            |                                        |                    |                                   |              | <b>CORTEZ</b>   |                  |                  |
|                      |                            | <b>DESCUBRIMIENTO</b>                  | <b>MBHJB</b>       | DESCUBRIMEINTO PERIODO2014        |              | JUAN            | <b>INICIAL</b>   | A                |

*Figura 40. Lista de Métodos*. En esta página se visualiza la lista de métodos que tiene el centro pedagógico, incluyendo el periodo lectivo y nivel a cual corresponde.

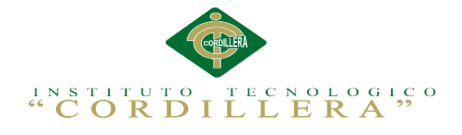

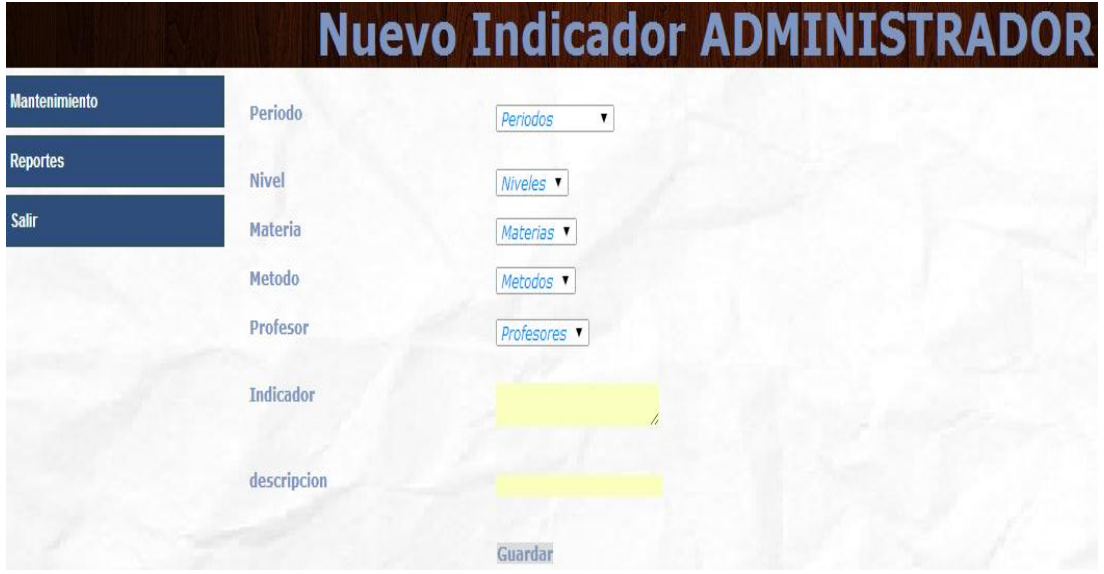

*Figura 41. Mantenimiento de Indicadores*. En esta página el administrador puede realizar el ingreso, modificación y eliminación de un indicador.

| <b>Mantenimiento</b> | <b>I</b> Nuevo | Buscar_por:   Esoger la Opion: | ▼                                 | O                               |                 |                      |                  |
|----------------------|----------------|--------------------------------|-----------------------------------|---------------------------------|-----------------|----------------------|------------------|
| <b>Usuarios</b>      |                | Indicador                      | Metodo                            | <b>Materia</b>                  | <b>Profesor</b> | <b>Nivel</b>         | Estado           |
| <b>Profesores</b>    |                | <b>DESCUBRE</b>                | <b>CIENCIAS1</b>                  | CIENCIAS NATURALES MARIA        |                 | <b>INICIAL1</b>      | $\boldsymbol{A}$ |
| <b>Materias</b>      |                |                                |                                   |                                 | <b>VIVERO</b>   |                      |                  |
| <b>Metodos</b>       | 00             | <b>DESCUBRE</b>                | <b>FISICA1</b>                    | <b>FISICA</b>                   | <b>MONICA</b>   | <b>INICIAL 2</b>     | A                |
| <b>Indicadores</b>   |                |                                |                                   |                                 | <b>PEREZ</b>    |                      |                  |
| <b>Niveles</b>       | $\ell$ 3       | <b>DESCUBRE</b>                | <b>MANIFESTACION DE</b>           | <b>CONVIVENCIA</b>              |                 | PAUL CORTEZPREBASICO | $\boldsymbol{A}$ |
| <b>Perfiles</b>      |                |                                | <b>LOS NUMEROS1</b>               |                                 |                 |                      |                  |
| Auditoria            | 10             | <b>HCFG</b>                    | <b>CIENCIAS2</b>                  | <b>CIENCIAS NATURALES MARIA</b> |                 | <b>INICIAL1</b>      | A                |
|                      |                |                                |                                   |                                 | <b>VIVERO</b>   |                      |                  |
| <b>Reportes</b>      | 10             | INDICADOR <sub>2</sub>         | SOCIALES2                         | <b>SOCIALES</b>                 | <b>MARIA</b>    | <b>INICIAL1</b>      | $\boldsymbol{A}$ |
| <b>Salir</b>         |                |                                |                                   |                                 | <b>VIVERO</b>   |                      |                  |
|                      |                | <b>INDICADOR 2</b>             | MANIFESTACION DEL MI FAMILIA Y YO |                                 |                 | PAUL CORTEZPREBASICO | A                |

*Figura 42. Lista de indicadores*. En esta página se visualiza la lista de indicadores que tiene el centro pedagógico.

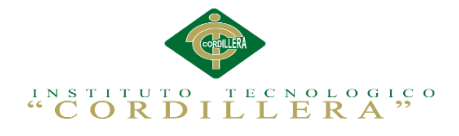

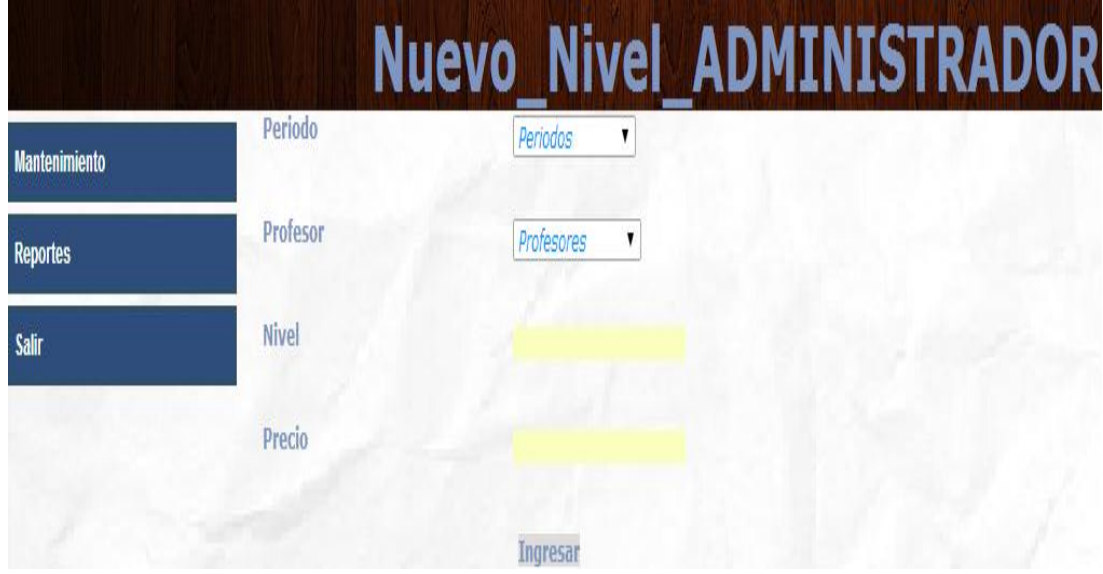

*Figura 43. Mantenimiento de Niveles.* En esta página el administrador puede registrar un nuevo nivel que según el profesor y periodo lectivo del Centro Pedagógico.

| <b>Mantenimiento</b>                                    | <b>図 Nuevo</b><br><b>Buscar por:</b>                    | Esoger la Opion:              |         |                                   |                |
|---------------------------------------------------------|---------------------------------------------------------|-------------------------------|---------|-----------------------------------|----------------|
| <b>Usuarios</b>                                         |                                                         | <b>Nombre Precio Profesor</b> | Periodo | Rango FechasEstado                |                |
| <b>Profesores</b><br><b>Materias</b><br><b>Metodos</b>  | 11/04/2014 110,00 JUAN PERIODO2014 11/04/2014           | <b>CASTELO</b>                |         | Hasta<br>11/04/2015               | $\mathbf{A}$   |
| <b>Indicadores</b><br><b>Niveles</b><br><b>Perfiles</b> | 10 INICIAL 1 110,00 MARIA PERIODO2014                   | <b>VIVERO</b>                 |         | 11/04/2014<br>Hasta<br>11/04/2015 | $\overline{A}$ |
| <b>Auditoria</b><br><b>Reportes</b>                     | $\sqrt{\mathbf{Q}}$ INICIAL 2 100,00 MONICA PERIODO2014 | <b>PEREZ</b>                  |         | 11/04/2014<br>Hasta<br>11/04/2015 | A              |
| <b>Salir</b>                                            | PREBASICO200,00 PAUL PERIODO2014                        | <b>CORTEZ</b>                 |         | 11/04/2014<br>Hasta<br>11/04/2015 | A              |

*Figura 44. Lista de Niveles*. En esta página se visualiza la lista de niveles que tiene el centro pedagógico.

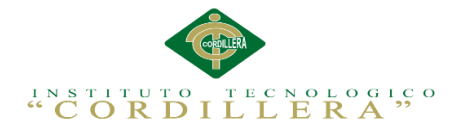

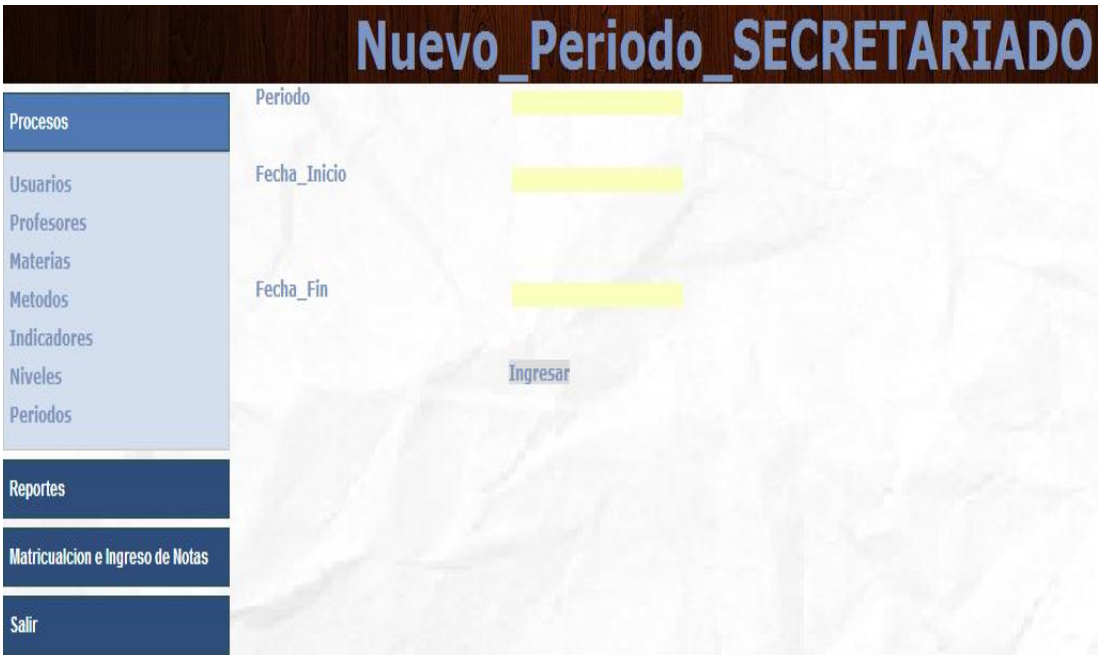

*Figura 45. Mantenimiento de Periodos*. En esta página el administrador crea los diferentes periodos lectivos que tiene el centro pedagógico.

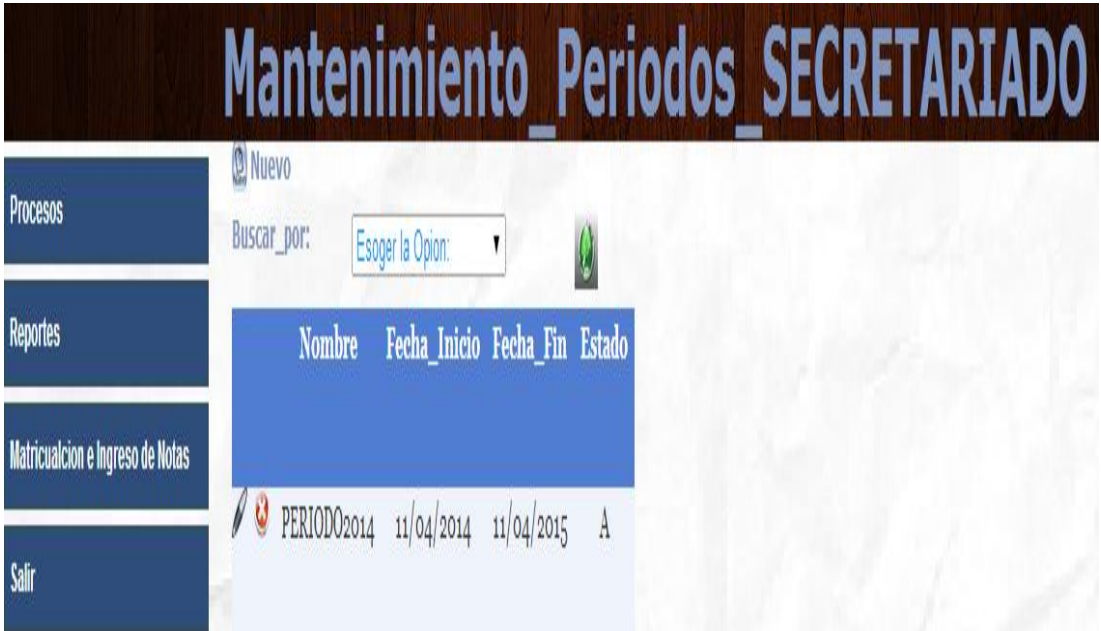

*Figura 46. Lista de Periodo lectivo*. En esta página se visualiza los periodos lectivos que tiene el centro pedagógico.

**CONTROL DEL REGISTRO DE MATRÍCULAS Y EVALUACIÓN DE LOS PROCESOS DE APRENDIZAJE DE LOS NIÑOS DEL CENTRO DE DESARROLLO INFANTIL MARIO BENEDETTI**

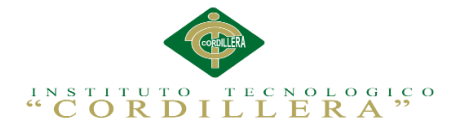

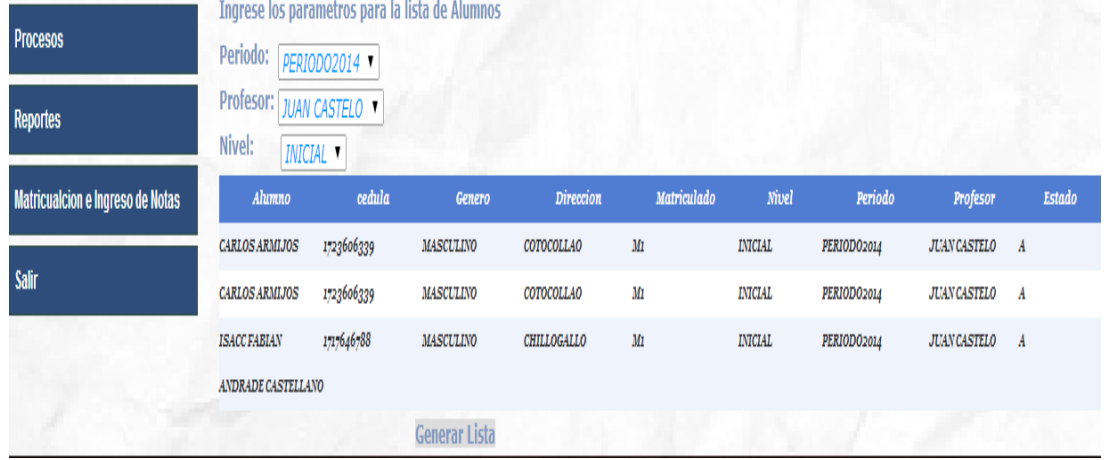

*Figura 47. Lista de alumnos .*Esta imagen muestra la lista de alumnos que están matriculados y generar los respectivos reportes y entrega de comprobante de matrícula.

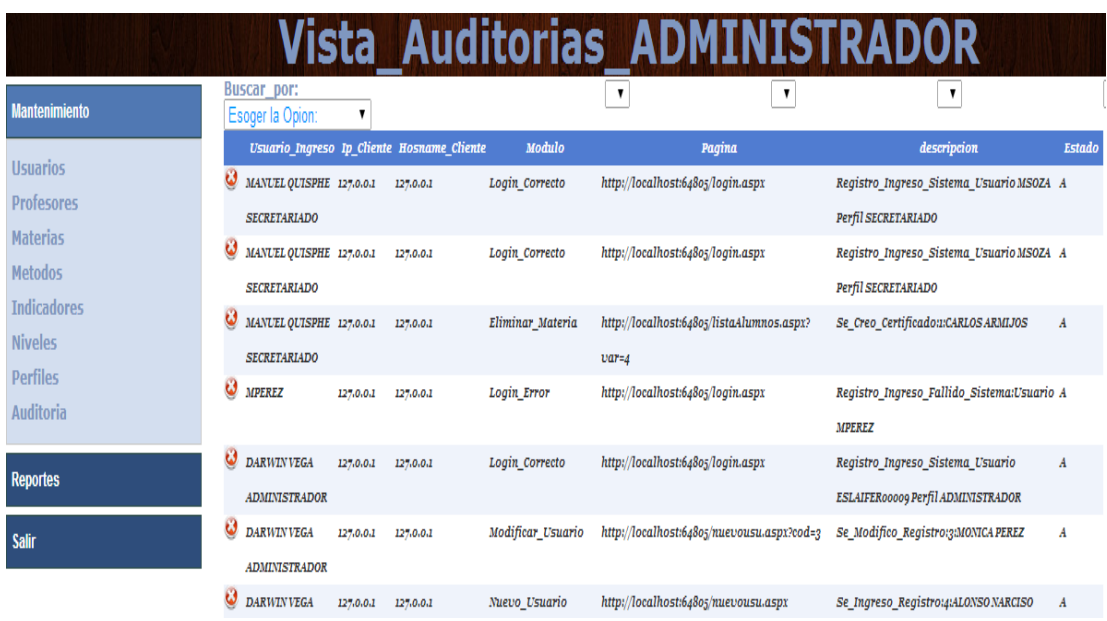

*Figura 48. Auditora.* En esta página el administrador puede realizar la búsqueda de los diferentes movimientos realizados en la aplicación.

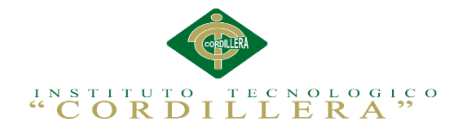

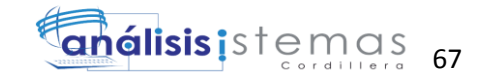

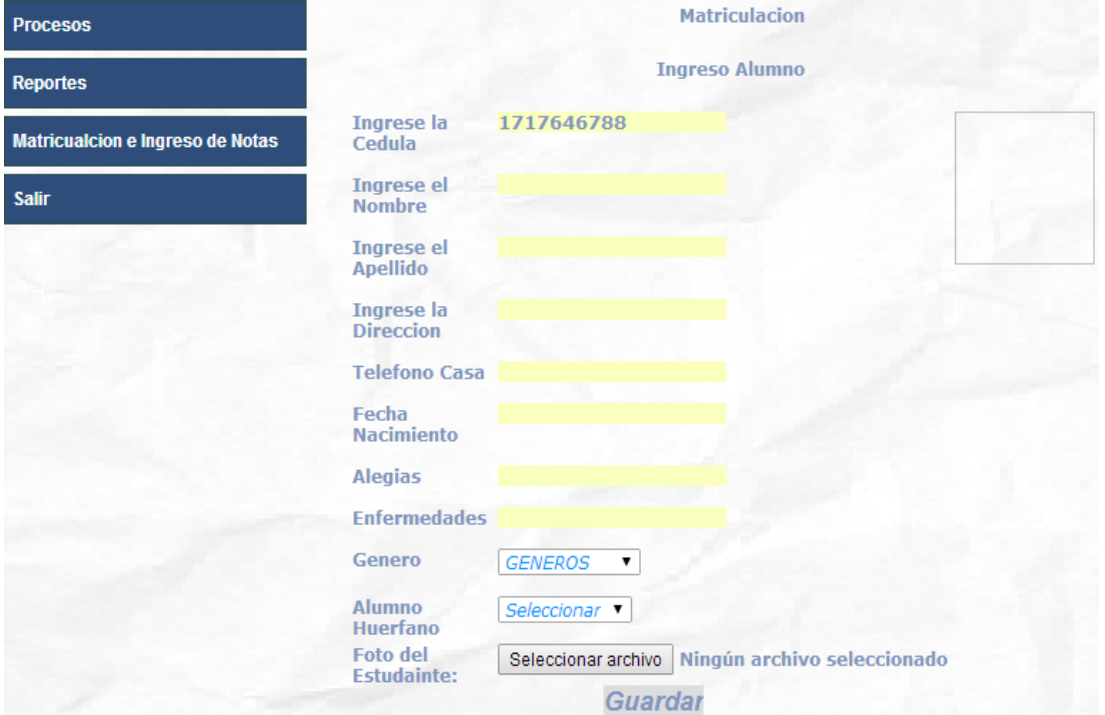

*Figura 49. Ingreso Datos Alumno*. En esta imagen la secretaria puede registrar todos los alumnos a matricularse.

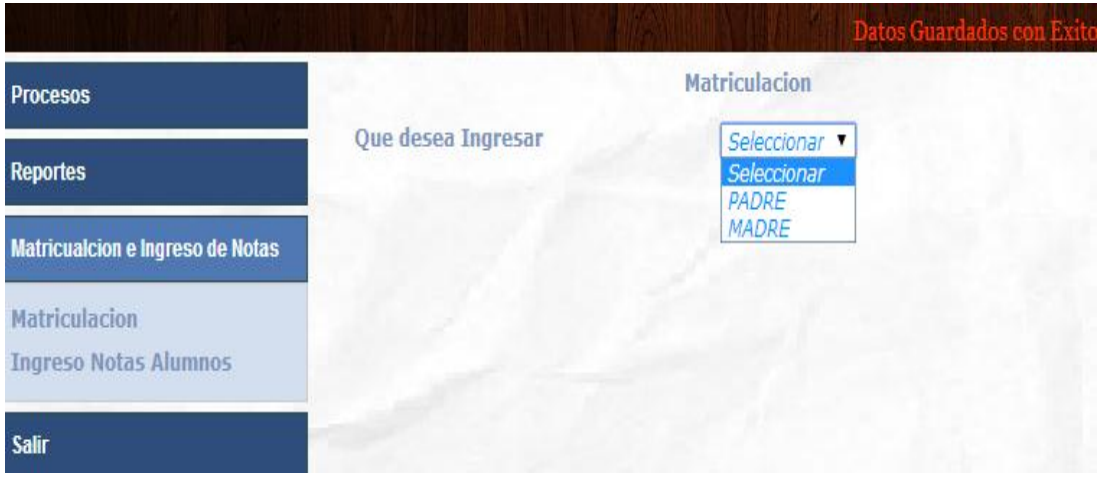

*Figura 50. Selección de Representante.* En esta imagen la secretaria registra el representante escogido.

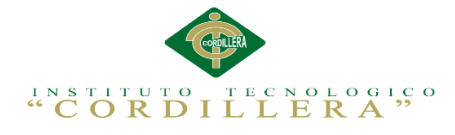

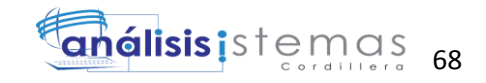

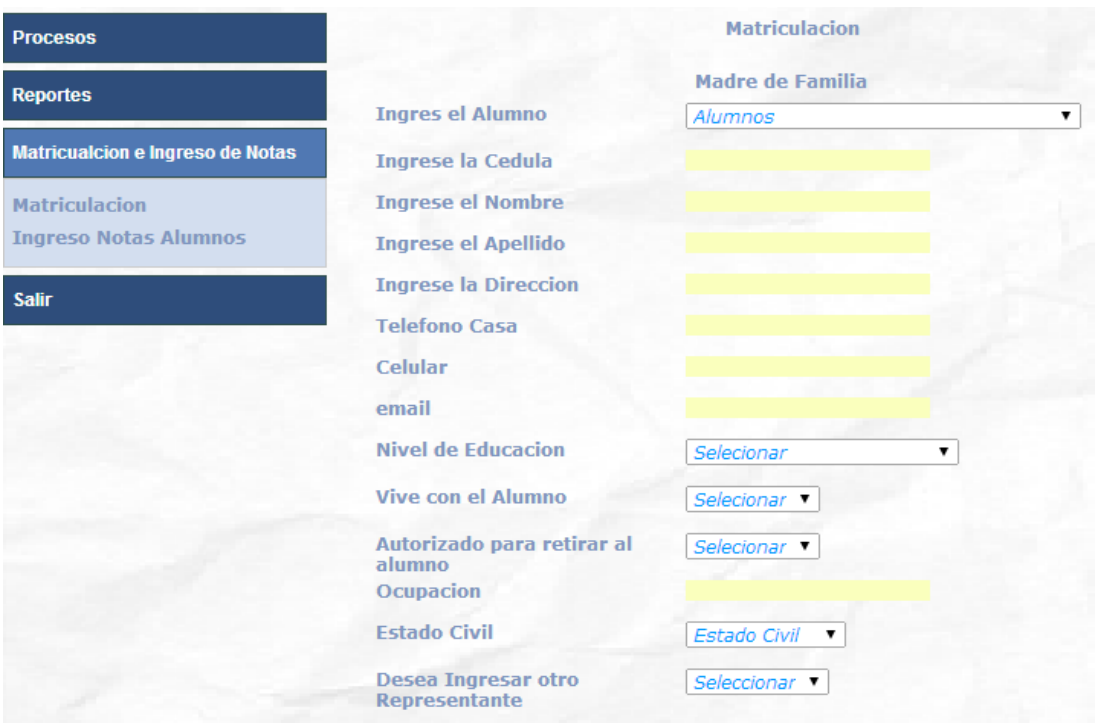

*Figura 51. Página representante*. En esta imagen la secretaria registra el representante escogido con los diferentes datos personales como: nivel de educación, estadio civil o dirección de domicilio.

| <b>Procesos</b>                         |                                       |                                                 | <b>Matriculacion</b>                         |                                   |  |  |  |
|-----------------------------------------|---------------------------------------|-------------------------------------------------|----------------------------------------------|-----------------------------------|--|--|--|
| <b>Reportes</b>                         |                                       | <b>Ingreso Alumno</b>                           |                                              | <b>Matriculacion</b>              |  |  |  |
| <b>Matricualcion e Ingreso de Notas</b> | Ingrese la<br>Cedula                  | 1717646788                                      | Periodo                                      | Periodos<br>1                     |  |  |  |
| <b>Matriculacion</b>                    | <b>Ingrese el</b><br><b>Nombre</b>    | <b>ISACC FABIAN</b>                             | <b>Alumnos</b>                               | ISACC FABIAN ANDRADE CASTELLANO V |  |  |  |
| <b>Ingreso Notas Alumnos</b>            | <b>Ingrese el</b><br>Apellido         | <b>ANDRADE CASTELLANO</b>                       | <b>Nivel</b>                                 | Nivel<br>$\mathbf{v}$             |  |  |  |
| Salir                                   | <b>Ingrese la</b><br><b>Direccion</b> | <b>CHILLOGALLO</b>                              | Profesor<br><b>Precio Matricula</b>          | $\mathbf{v}$                      |  |  |  |
|                                         | Telefono Casa 3456789                 |                                                 | <b>Precio Transporte</b>                     |                                   |  |  |  |
|                                         | Fecha<br><b>Nacimiento</b>            | 07/05/2012                                      | <b>Precio Alimentacion</b><br><b>IVA 12%</b> |                                   |  |  |  |
|                                         | <b>Alegias</b>                        | <b>Plastico</b>                                 | <b>Precio Cuidado</b>                        |                                   |  |  |  |
|                                         | Enfermedades Migraña                  |                                                 | <b>Total A Pagar</b>                         |                                   |  |  |  |
|                                         | Genero<br>Alumno                      | MASCULINO V<br><b>NO</b><br>,                   | <b>Descripcion de la Matricula</b>           |                                   |  |  |  |
|                                         | Huerfano<br>Foto del                  | Seleccionar archivo Ningún archivo seleccionado |                                              | Guardar                           |  |  |  |
|                                         | <b>Estudainte:</b>                    | Guardar                                         |                                              |                                   |  |  |  |

*Figura 52. Matriculación.* En esta imagen la secretaria matricula al infante escogido con los diferentes datos personales como: periodo, nivel, profesor o precio por nivel.

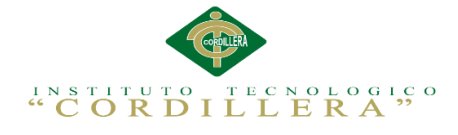

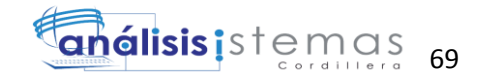

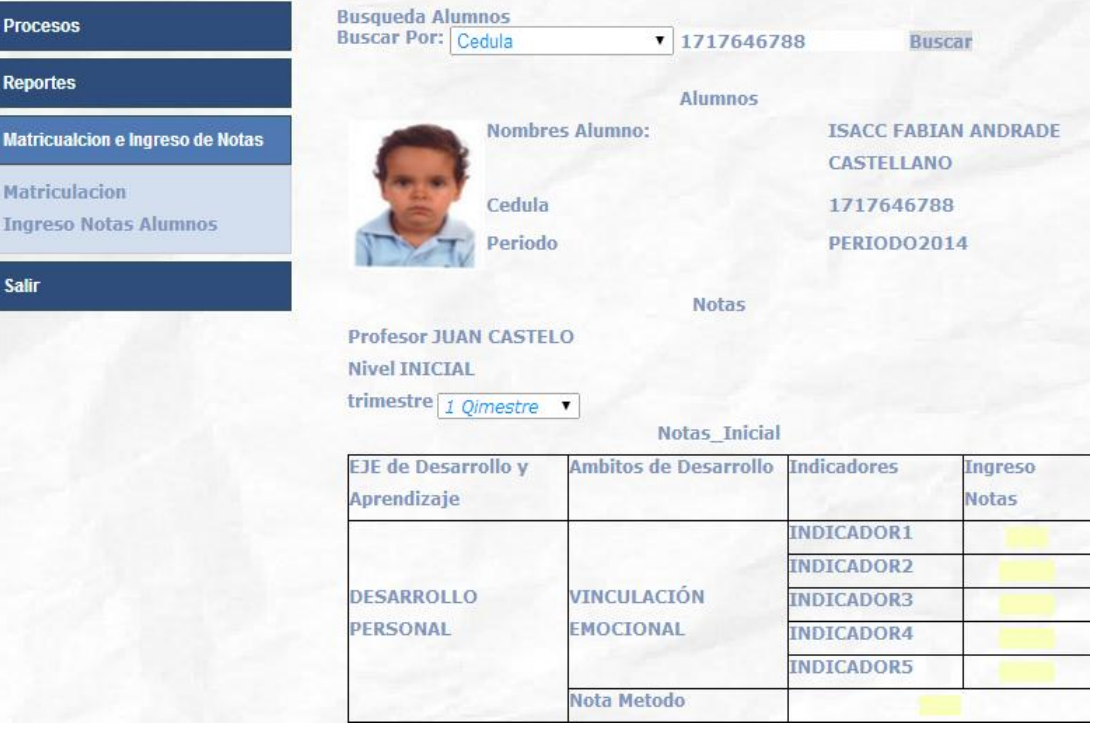

*Figura 53. Evaluación de alumnos*. En esta imagen el docente ingreso la calificación del desempeño del alumno.

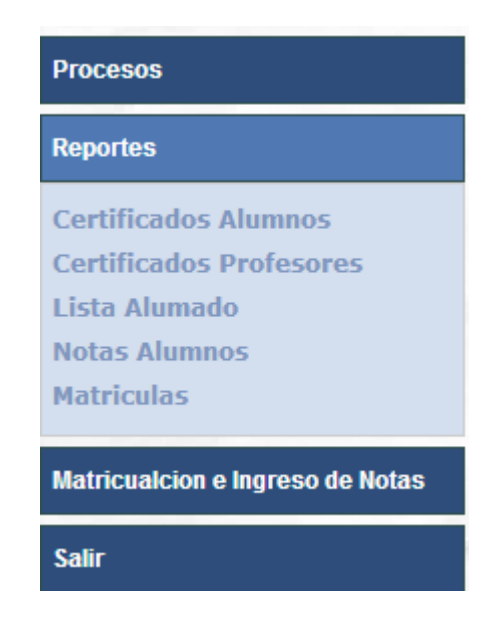

*Figura 54. Reportes.* En esta imagen el usuario puede ejecutar los diferentes reportes que genera la aplicación

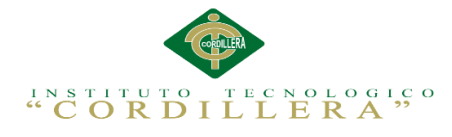

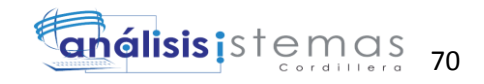

### **5.03. Especificación de pruebas de unidad**

Tabla 26

*Prueba de unidad del método "nuevo".*

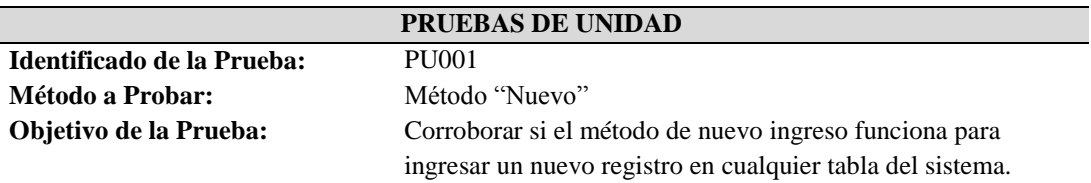

### **Datos de Entrada**

- $\bullet$  Ingresar al listado de registros.
- Dar click izquierdo en el botón nuevo
- Esperar que se re direccione la página hacia la que permita ingresar un nuevo registro.

### **Resultado Esperado**

Debe abrirse el formulario de nuevo ingreso de registros.

### **Comentarios**

El método funciona al 100% no dando problemas al momento de ejecutarlo

| Editor de lista de pruebas X Vanne@VANNE-PC 2014-10-21 11:30:36                                                                                                    |                        | Cerrar cesion.cs                       | nuevoalumno.aspx.cs                                                                       |                  | nuevoalumno.aspx                              | UnitTest1.cs | Alumnos.aspx.cs                                       |  |  |
|----------------------------------------------------------------------------------------------------|------------------------|----------------------------------------|-------------------------------------------------------------------------------------------|------------------|-----------------------------------------------|--------------|-------------------------------------------------------|--|--|
| 아 리 넵 엠 메 Agrupar por: [Ninguno]                                                                                                    |                        |                                        | <escribir +<="" clave="" palabra="" td=""><td></td><td></td><td></td><td></td></escribir> |                  |                                               |              |                                                       |  |  |
| (i) Elementos comprobados: 1                                                                                                    |                        |                                        |                                                                                           |                  |                                               |              |                                                       |  |  |
| 4 3 Listas de pruebas<br><b>Cerrar Cesion</b><br><b>B</b> Guardar<br>口鱼<br>Ingreso de alumnos<br>Ingreso de docentes<br>n pr<br>Manejo de perfiles<br>Modificar<br>口鸟<br>口鱼<br>Nuevo<br>Tipo de niveles<br>Pruebas no incluidas en ninguna lista<br><b>DES</b> Todas las pruebas cargadas                                                         | 9 <sup>1.7</sup><br>▽蛙 | Nombre completo de la lista de pruebas |                                                                                           |                  | Nombre de la prueba<br>Cerrar cesion<br>nuevo |              | Proyecto<br>Pruebas de Unidad<br>Pruebas de Unidac    |  |  |
|                                                                                                    |                        |                                        |                                                                                           |                  |                                               |              | $-1$                                                  |  |  |
| Resultados de pruebas<br>$\frac{3\pi}{2\pi}\left \frac{\phi_3}{3\pi}\right \sqrt{3}$ Vanne@VANNE-PC 2014-10-21 1. - $\left \frac{\phi_0}{2}\right \right $ Ejecutar - $\left \frac{\phi_0}{2}\right \right $ Depurar - $\left \frac{\phi_1}{2}\right $ - $\left \frac{\phi_2}{2}\right $ - $\left \frac{\phi_1}{2}\right $ Agrupar por: [Ninguno] |                        |                                        |                                                                                           |                  |                                               |              | <escribir +<="" clave="" palabra="" td=""></escribir> |  |  |
|                                                                                                    |                        |                                        |                                                                                           |                  |                                               |              |                                                       |  |  |
| Ejecución de pruebas completado Resultados: 1/1 correctas; Elementos comprobados: 0<br>$\odot$                                                                                                    |                        |                                        |                                                                                           |                  |                                               |              |                                                       |  |  |
| Resultados que no es<br>Resultado<br>Todos los resultados                                                                                                    | Nombre de la prueba    | Proyecto                               |                                                                                           | Mensaje de error |                                               |              |                                                       |  |  |
| oil Pasada<br>m.<br>$\overline{a}$<br>8 Resultados de pruebas <b>EX</b> Ejecuciones de pruebas                                                                                                    | nuevo                  |                                        | Pruebas de Unidad                                                                         |                  |                                               |              |                                                       |  |  |

*Figura 55. Resultado pruebas de unidad.* Detalla el Log del método nuevo.

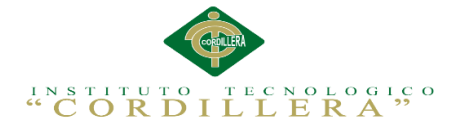

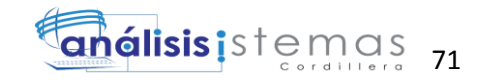

*Prueba de unidad del método "cerrar cesión".*

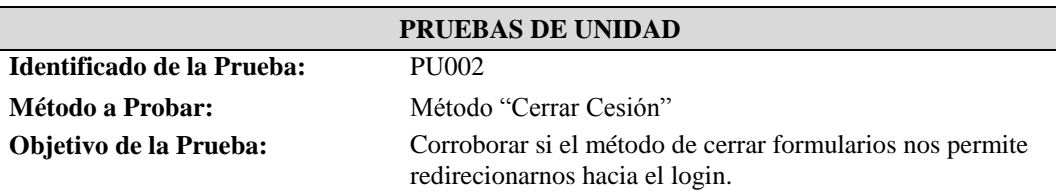

### **Datos de Entrada**

• Ingresar a cualquier pantalla

### **Resultado Esperado**

Una vez revisado el formulario, previo a dirigirnos a otro formulario este no debe abrirse ya que primero debemos realizar el login y de este modo poder ingresar a al sistema.

#### **Comentarios**

El método funciona al 100% no dando problemas al momento de ejecutarlo

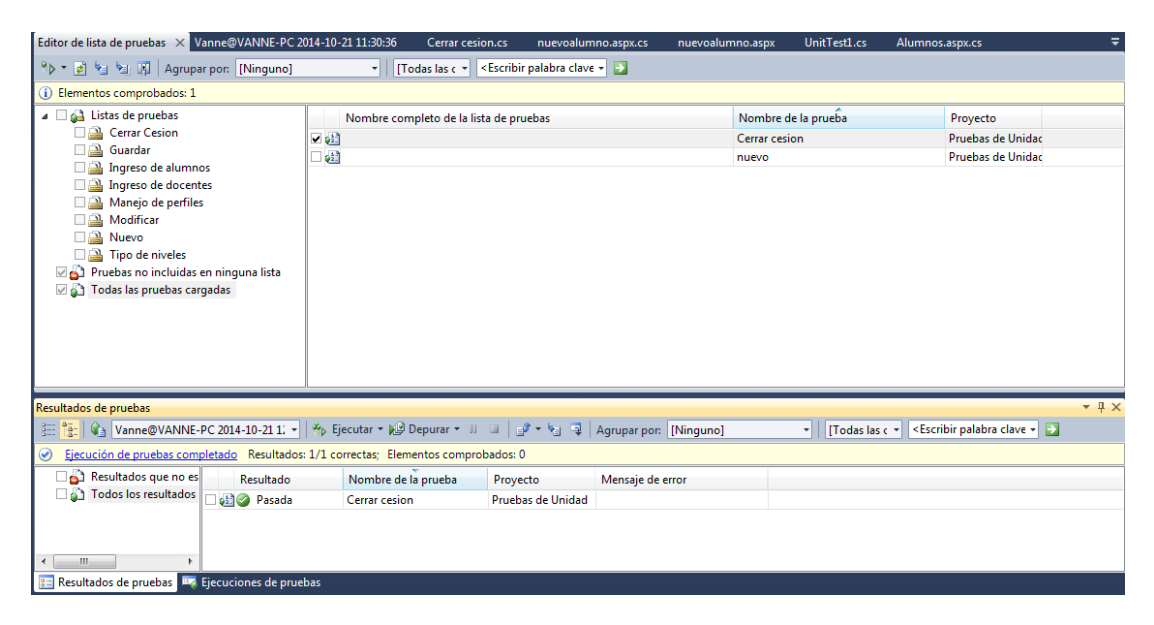

*Figura 56. Resultado pruebas de unidad.* Detalla el log del método cerrar cesión.

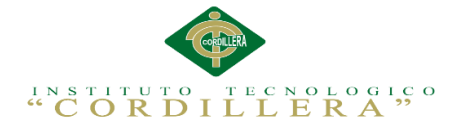

### *Prueba de unidad del método "modificar".*

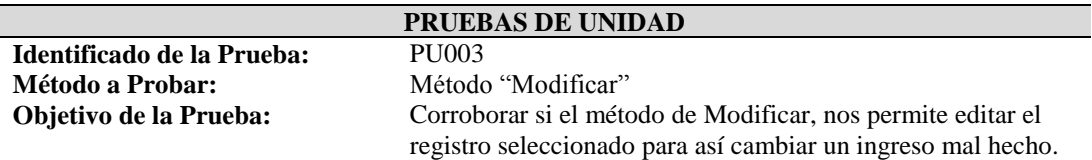

72

análisis istemas

#### **Datos de Entrada**

- Ingresar un nuevo registro en cualquier tabla del sistema.
- Revisar que el ingreso tenga fallas de tipeo.
- Dar click derecho en el botón de edición.

### **Resultado Esperado**

Todos los registros tienen la posibilidad de ser modificados, una vez pulsado el botón de edición, cambie la pantalla y lleve los datos que tengo en la vista para ser modificados, que al momento de guardar los cambios realizados se efectúen en la tabla.

#### **Comentarios**

El método funciona al 100% no dando problemas al momento de ejecutarlo

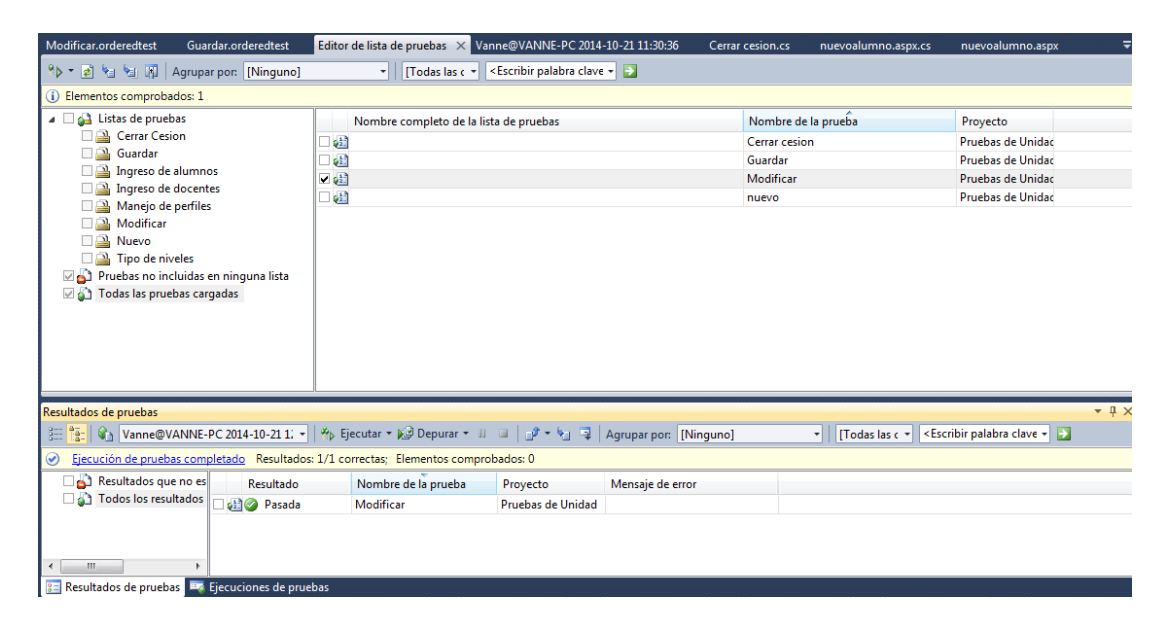

*Figura 57. Resultado pruebas de unidad.* Detalla el log del método modificar.

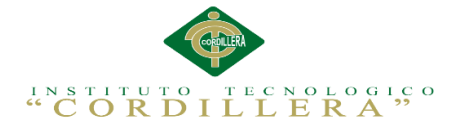

*Prueba de unidad del método "guardar".*

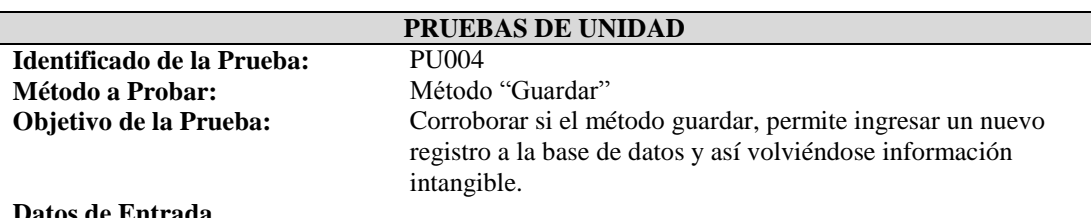

### **Datos de Entrada**

- Ingresar al formulario de nuevo ingreso
- Llenar los datos del formulario que nos exija
- Pulsar el botón de guardar o ingresar registro

### **Resultado Esperado**

Luego de pulsar el botón guardar, nos permita visualizar en el formulario del listado de registro nos muestre el registro guardado, y de la misma forma en la base de datos.

### **Comentarios**

El método funciona al 100% no dando problemas al momento de ejecutarlo

*Nota: Se detalla los resultados esperados una vez realizadas las pruebas de unidad.*

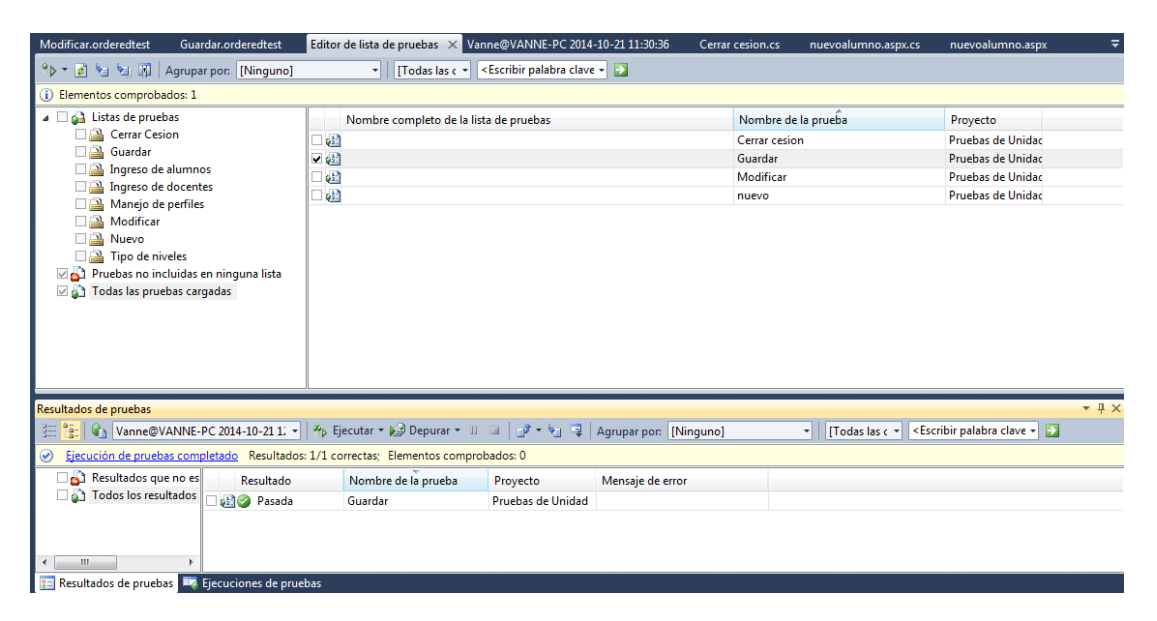

*Figura 58. Resultado pruebas de unidad.* Detalla el log del método guardar.

73

análisis istemas

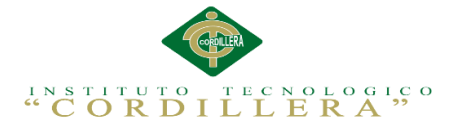

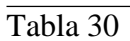

### *Prueba de unidad del método "manejo de perfiles"*

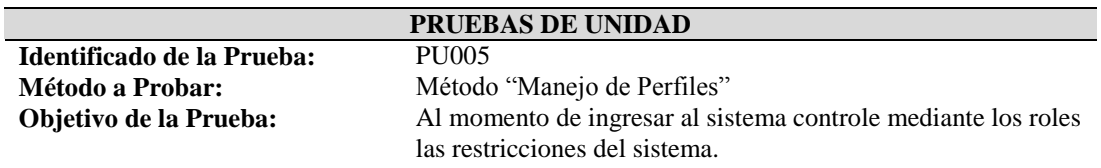

#### **Datos de Entrada**

Nombre de usuario y la contraseña

#### **Resultado Esperado**

Mediante la relación que maneja la base de datos el usuario que ingrese dependiendo del rol con el que se le haya ingresado tendrá acceso al sistema.

#### **Comentarios**

El proceso se mantiene en prueba, se maneja con bloqueos del menú principal y así denegar privilegios.

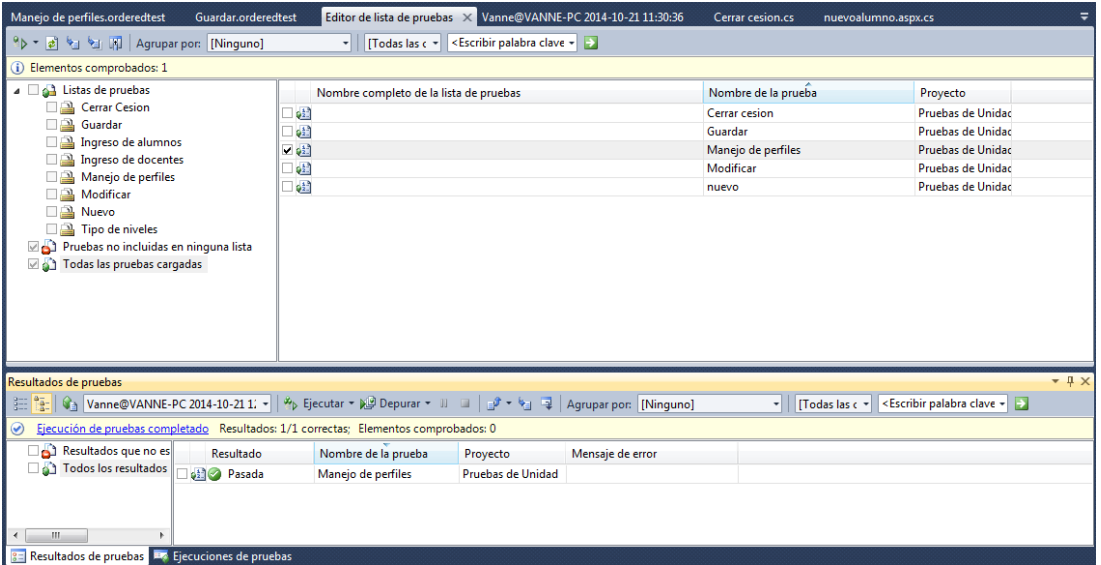

*Figura 59. Resultado pruebas de unidad.* Detalla el log del método manejo de perfiles.

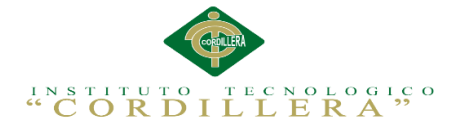

## *Prueba de unidad de "tipo de niveles"*

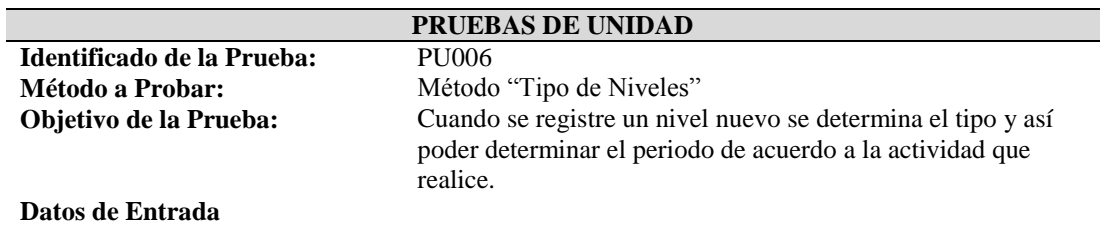

75

análisis istemas

- $\bullet$  Ingresar tipos de niveles.
- Ingresar los periodos lectivos.
- Ingresar los datos del nuevo nivel.

### **Resultado Esperado**

De acuerdo a la relación se muestre y se determine al momento de guardar el nuevo nivel se registre de acuerdo a sus especificaciones.

### **Comentarios**

El registro de niveles se realiza sin ningún problema obteniendo su tipo y de acuerdo a ello el periodo lectivo.

*Nota: Se detalla los resultados esperados una vez realizadas las pruebas de unidad.*

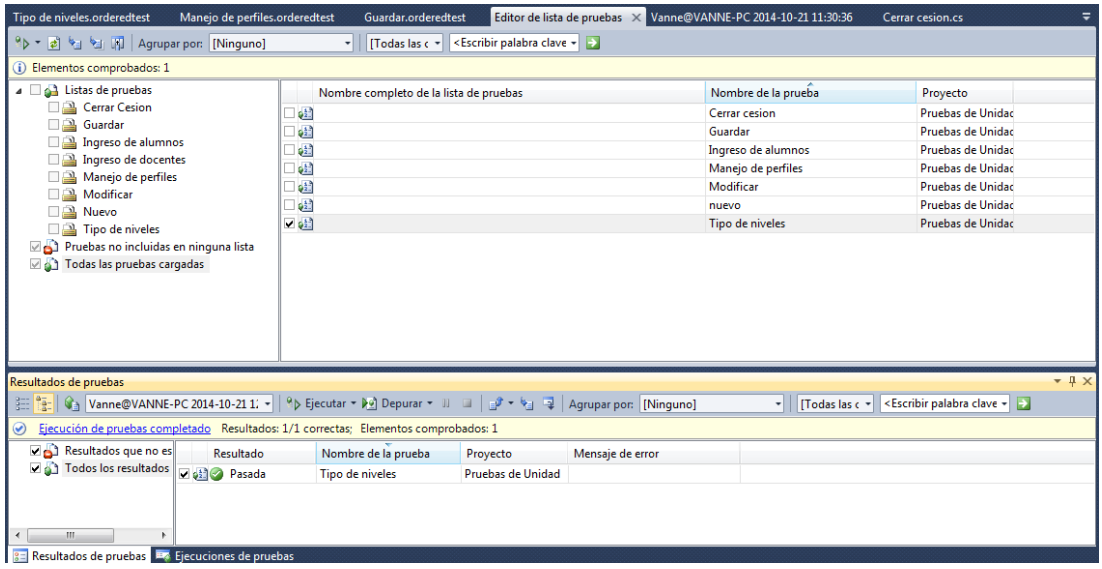

*Figura 60. Resultado pruebas de unidad.* Detalla el log del método tipo de niveles.

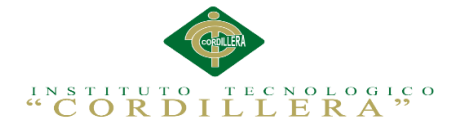

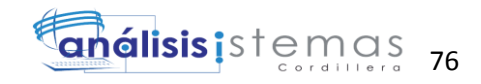

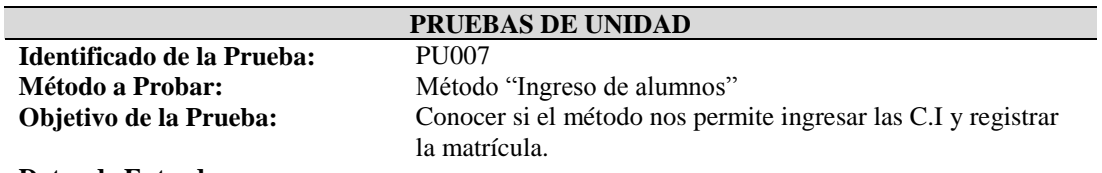

*Prueba de unidad del método "ingreso de alumnos".*

### **Datos de Entrada**

- Tener la lisa de niveles con los que se manejara el centro
- Determinar los periodos y detalle de que docente pertenece el alumno.
- **Resultado Esperado**

Estructurar de manera organizada el registro de datos de loa alumnos.

### **Comentarios**

Este método se mantiene en prueba se busca validar el ingreso directo si ya pertenece a periodos lectivos anteriores.

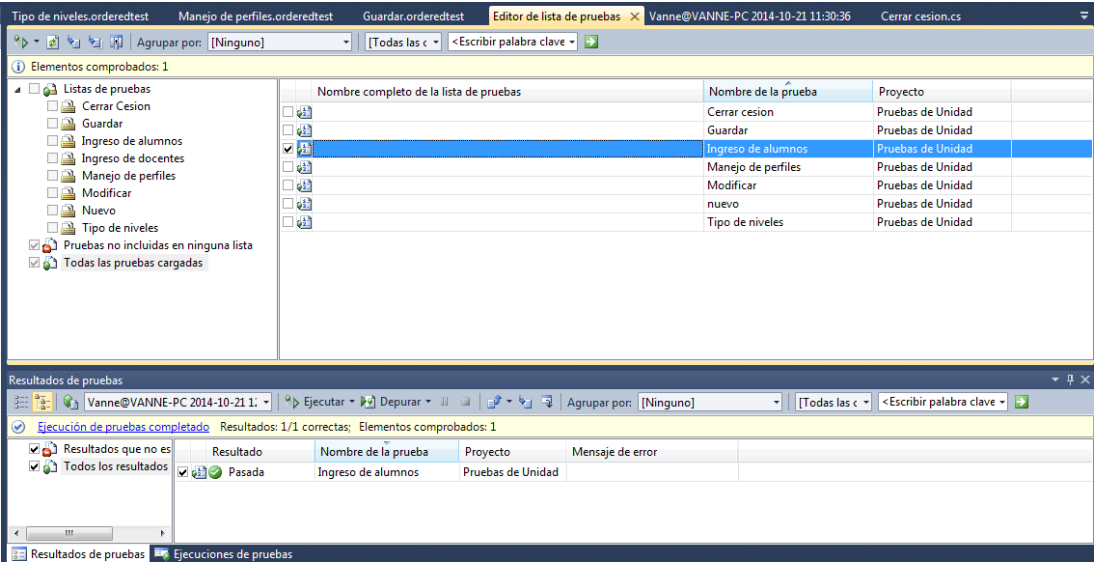

*Figura 61. Resultado pruebas de unidad.* Detalla el log del método ingreso de alumnos.

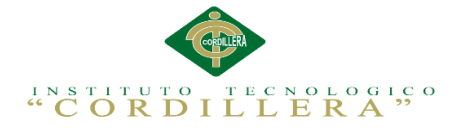

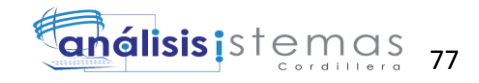

*Prueba de unidad de método "ingreso de docentes".*

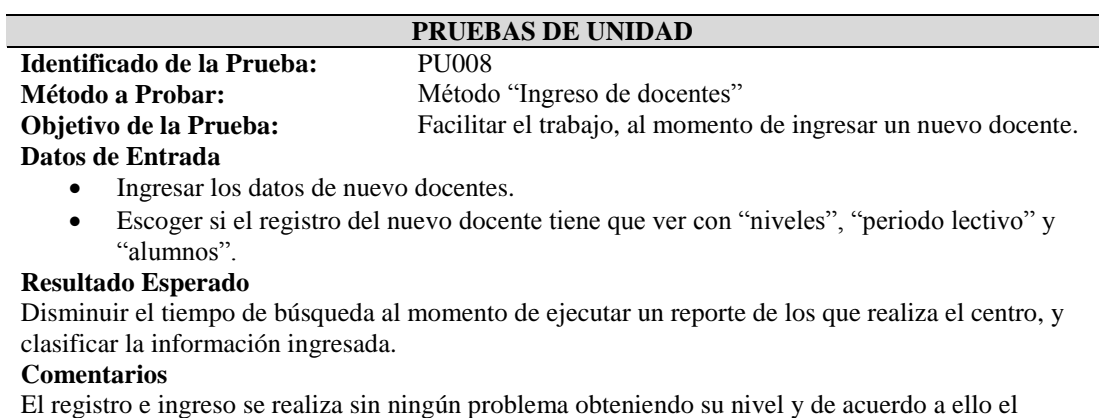

periodo lectivo.

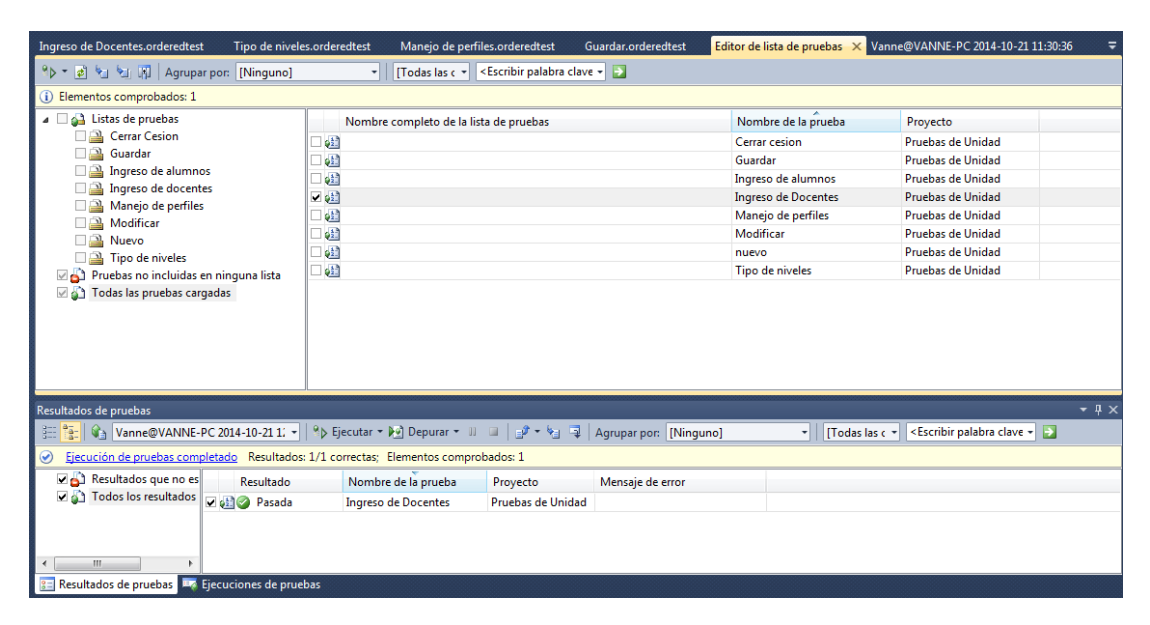

*Figura 62. Resultado pruebas de unidad.* Detalla el log del método ingreso de docentes.

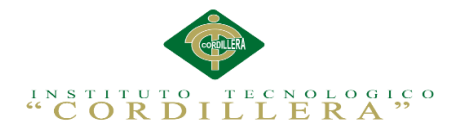

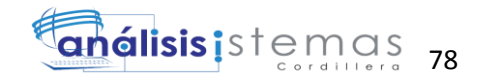

# **5.04 Especificación de pruebas de aceptación**

Tabla 34

*Prueba de aceptación ingreso al sistema.*

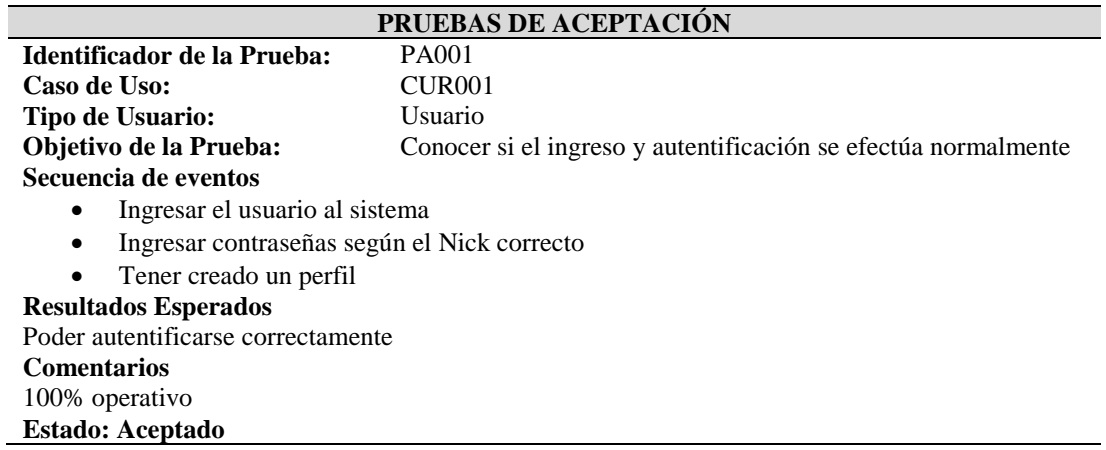

| Editor de lista de pruebas X Vanne@VANNE-PC 2014-10-21 11:30:36                                |                     | log_alu.cs<br>login.aspx.cs                                                                            | login.aspx       | ∓ |                 | <b>Explorador de soluciones</b>       | $ \sqrt{ }$ $\times$ |
|------------------------------------------------------------------------------------------------|---------------------|----------------------------------------------------------------------------------------------------|------------------|---|-----------------|---------------------------------------|----------------------|
| 아 - 최 엔 에 Minguno]                                                                             | Todas las c +       | <escribir +<="" clave="" palabra="" td=""><td></td><td></td><td></td><td>高いする</td><td></td></escribir> |                  |   |                 | 高いする                                  |                      |
| (i) Elementos comprobados: 1                                                                   |                     |                                                                                                    |                  |   | Þ               | nuevamate.aspx                        |                      |
| 4 Listas de pruebas                                                                            | Nombre de la prueba |                                                                                                    |                  |   |                 | nuevoalumno.aspx                      |                      |
| $\nabla \mathbf{G}$ Pruebas no incluidas en r $\nabla \phi t$ usuarios                         |                     | Proyecto                                                                                               |                  |   |                 | iii nuevocur.aspx                     |                      |
| Todas las pruebas cargad                                                                       |                     | PRUEBAS DE ACEPTACIÓN                                                                                  |                  |   |                 | nuevoindicador.aspx                   |                      |
|                                                                                                |                     |                                                                                                    |                  |   |                 | iii nuevometodo.aspx<br>nuevoper.aspx |                      |
|                                                                                                |                     |                                                                                                    |                  |   |                 | nuevoperiodo.aspx                     |                      |
|                                                                                                |                     |                                                                                                    |                  |   |                 | nuevoprofe.aspx                       |                      |
|                                                                                                |                     |                                                                                                    |                  |   |                 | nuevoRepresentante.aspx               |                      |
|                                                                                                |                     |                                                                                                    |                  |   |                 | iii nuevousu.aspx                     |                      |
|                                                                                                |                     |                                                                                                    |                  |   |                 | packages.config                       |                      |
|                                                                                                |                     |                                                                                                    |                  |   |                 | Plantilla.pdf                         |                      |
|                                                                                                |                     |                                                                                                    |                  |   |                 | principal.Master                      |                      |
|                                                                                                |                     |                                                                                                    |                  |   |                 | proalu.aspx                           |                      |
| m.<br>F.                                                                                       |                     |                                                                                                    |                  |   |                 | 龍<br>Profesores.aspx                  |                      |
|                                                                                                |                     |                                                                                                    |                  |   |                 | secretaria.aspx                       |                      |
| Resultados de pruebas                                                                          |                     |                                                                                                    | $-4x$            |   |                 | Site.Master                           |                      |
|                                                                                                |                     |                                                                                                    |                  |   |                 | Site1.Master                          |                      |
|                                                                                                |                     |                                                                                                    |                  |   |                 | Site2.Master                          |                      |
| $\odot$<br>Ejecución de pruebas completado Resultados: 1/1 correctas; Elementos comprobados: 1 |                     |                                                                                                    |                  |   |                 | All SsGeneral.css                     |                      |
| Resultados<br>Resultado                                                                        | Nombre de la prueba | Proyecto                                                                                               | Mensaje de error |   |                 | <b>Neb.config</b>                     |                      |
| De al Todos los I De al O Pasada                                                               | usuarios            | PRUEBAS DE ACEPTACIÓN                                                                                  |                  |   |                 | WebForm1.aspx                         |                      |
|                                                                                                |                     |                                                                                                    |                  |   | 國<br>Þ          | LogicaNegocio                         |                      |
|                                                                                                |                     |                                                                                                    |                  |   | $\overline{60}$ | PRUEBAS DE ACEPTACIÓN                 |                      |
|                                                                                                |                     |                                                                                                    |                  |   |                 | <b>Properties</b>                     |                      |
|                                                                                                |                     |                                                                                                    |                  |   |                 | References                            |                      |
|                                                                                                |                     |                                                                                                    |                  |   |                 | -a System                             |                      |
| $\leftarrow$ $\mathbb{H}$<br>k.<br>$\leftarrow$                                                |                     | m.                                                                                                    |                  |   |                 | -C System.Core                        |                      |
| 8 Resultados de pruebas <b>DA</b> Ejecuciones de pruebas                                       |                     |                                                                                                    |                  |   |                 | <b>di USUARIOS.orderedtest</b>        |                      |
|                                                                                                |                     |                                                                                                    |                  |   |                 | <b>FOR December als Heighed</b>       |                      |

*Figura 63. Resultado pruebas de aceptación.* Log ingreso y autentificación de usuarios.

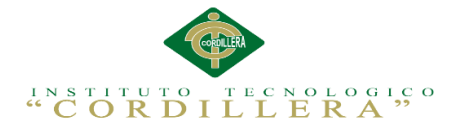

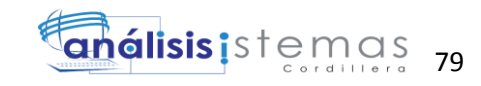

*Prueba de aceptación registro de periodo lectivo.*

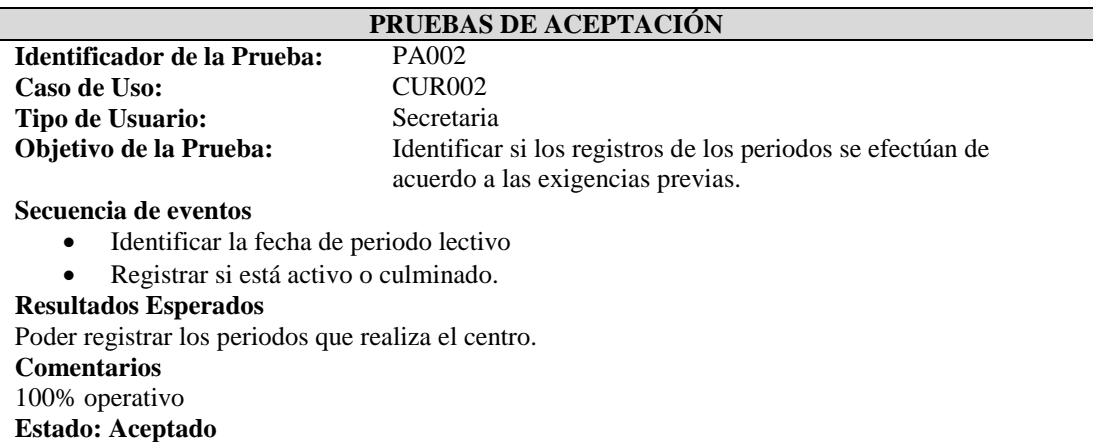

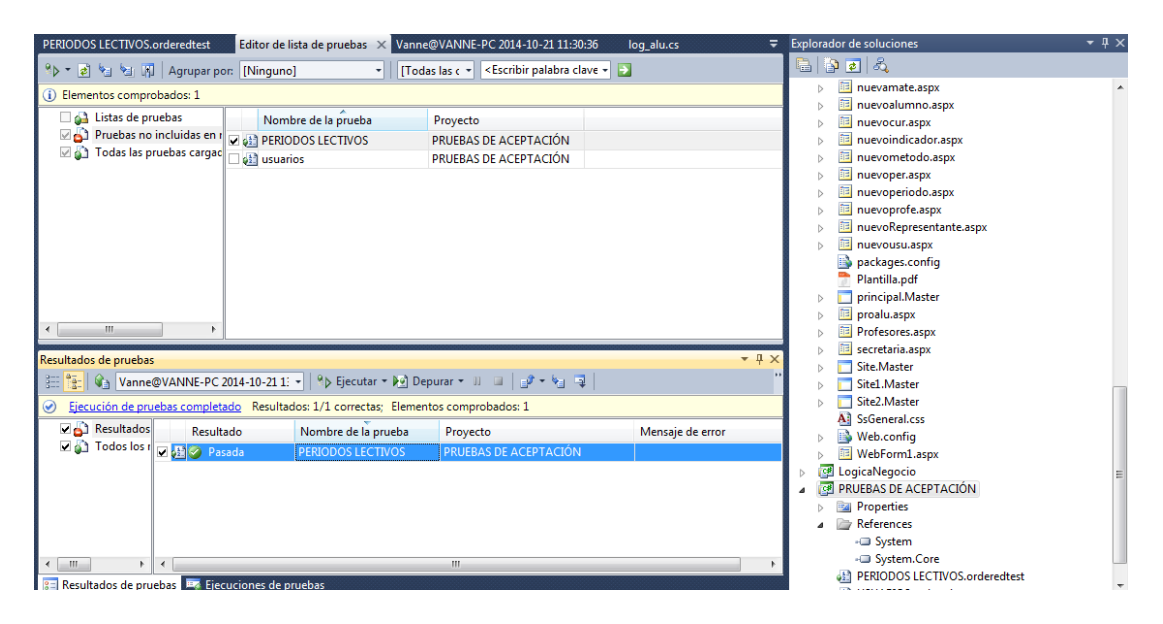

*Figura 64. Resultado pruebas de aceptación.* Log registro de periodo lectivo.

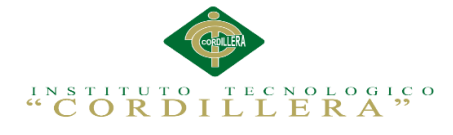

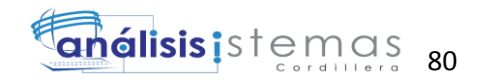

*Prueba de aceptación registro de matrículas.*

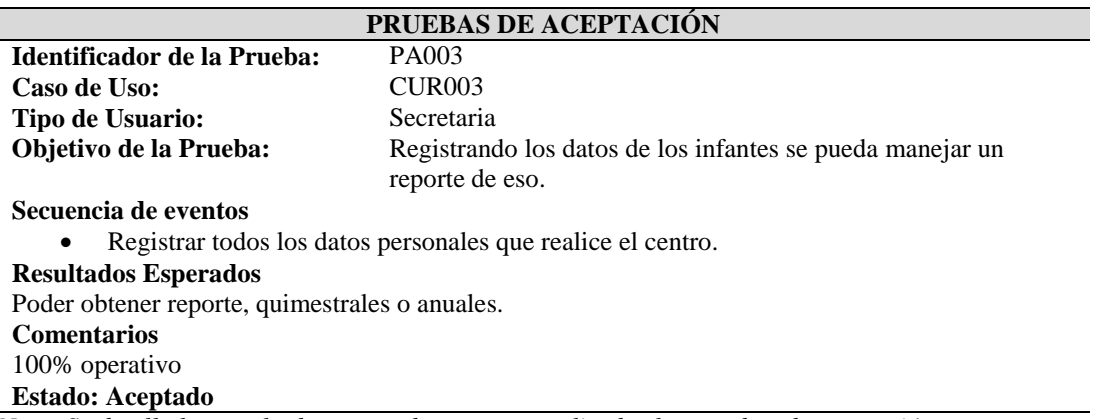

| Editor de lista de pruebas X Vanne@VANNE-PC 2014-10-21 11:30:36                                                               |              |                                              | <b>REGISTRO DE MATRÍCULAS.orderedtest</b>                                                                                                    | login.aspx    | Esco Vista de pruebas                                | $ \Box$ $\times$      |  |
|----------------------------------------------------------------------------------------------------|--------------|----------------------------------------------|----------------------------------------------------------------------------------------------------|---------------|------------------------------------------------------|-----------------------|--|
| 8 <sub>b</sub><br>2 Val 图 Agrupar por: [Ninguno]                                                                              |              | $\mathbf{F}$   [Todas las c $\mathbf{F}$     | <escribir +<="" clave="" palabra="" td=""><td></td><td><math>\frac{1}{2}</math> = <math>\frac{1}{2}</math> Agrupar por: [Ninguno]</td><td></td></escribir> |               | $\frac{1}{2}$ = $\frac{1}{2}$ Agrupar por: [Ninguno] |                       |  |
| Elementos comprobados: 1                                                                                                    |              |                                              |                                                                                                    |               | (i) Elementos seleccionados: 1                       |                       |  |
| 4 Listas de pruebas                                                                                                    |              | Nombre de la prueba                          | Provecto                                                                                                    |               | Nombre de la prueba                                  | Proyecto              |  |
| Pruebas no incluidas en ninguna lista                                                                                         |              | <b>633 PERIODOS LECTIVOS</b>                 | PRUFBAS DE ACEPTACIÓN                                                                                                    |               | old usuarios                                         | PRUEBAS DE ACEPTACIÓN |  |
| Todas las pruebas cargadas                                                                                                    |              | <b>DE SAIL REGISTRO DE MATRÍCULAS</b>        | PRUEBAS DE ACEPTACIÓN                                                                                                    |               | <b>BERIODOS LECTIVOS</b>                             | PRUEBAS DE ACEPTACIÓN |  |
|                                                                                                    |              | $\Box$ et $\Box$ usuarios                    | PRUEBAS DE ACEPTACIÓN                                                                                                    |               | <b>ALL</b> REGISTRO DE MATRÍCULAS                    | PRUEBAS DE ACEPTACIÓN |  |
| Resultados de pruebas<br>田龍<br>Ejecución de pruebas completado Resultados: 3/3 correctas; Elementos comprobados: 1<br>$\odot$ |              |                                              |                                                                                                    |               |                                                      |                       |  |
| Resultados que no es                                                                                                    | Resultado    | Nombre de la prueba                          | Proyecto                                                                                                    | Mensaje de en |                                                      |                       |  |
| Todos los resultados                                                                                                    | old Pasada   | usuarios                                     | PRUEBAS DE ACEPTACIÓN                                                                                                    |               |                                                      |                       |  |
|                                                                                                    | v sil Pasada | REGISTRO DE MATRÍCULAS PRUEBAS DE ACEPTACIÓN |                                                                                                    |               |                                                      |                       |  |
|                                                                                                    | old Pasada   | <b>PERIODOS LECTIVOS</b>                     | PRUEBAS DE ACEPTACIÓN                                                                                                    |               |                                                      |                       |  |
| m.<br>2 Resultados de pruebas <b>EA Fiecuciones de pruebas</b>                                                                |              |                                              |                                                                                                    |               |                                                      |                       |  |

*Figura 65. Resultado pruebas de aceptación.* Log registro de matrícula.

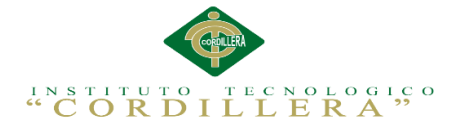

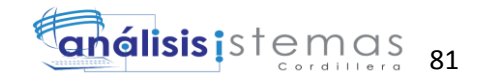

*Prueba de aceptación ingreso de evaluación de alumnos.*

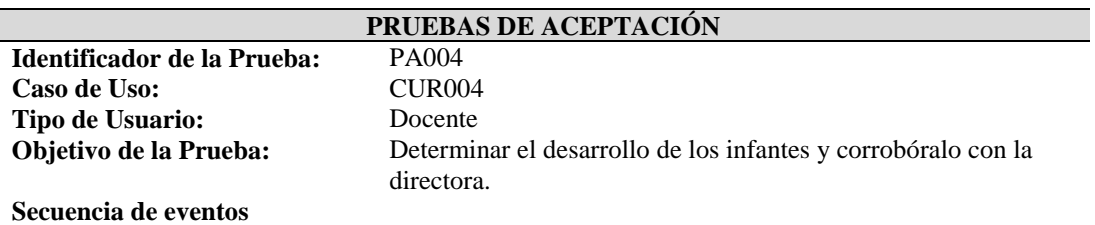

- Registrar todos los indicadores de desarrollo.
- Insertar las evaluaciones correctamente según el nivel.
- Determinar que los resultados de desarrollo de aprendizaje.

### **Resultados Esperados**

Comparar el registro de alumnos de matriculados con los registros emitido por la directora.

#### **Comentarios**

100% operativo

**Estado: Aceptado**

| <b>EVALUACIÓN DE ALUMNOS.orderedtest</b>                                                                                                    |                                       | Editor de lista de pruebas X Vanne@VANNE-PC 2014-10-21 11:30:36 |                                                                                                    | REGISTRO DE MATF Vista de pruebas |                                                                             | $ \Box$ $\times$      |
|----------------------------------------------------------------------------------------------------|---------------------------------------|-----------------------------------------------------------------|----------------------------------------------------------------------------------------------------|-----------------------------------|-----------------------------------------------------------------------------|-----------------------|
| 8 <sub>b</sub><br>경 웹 업 M Agrupar por: [Ninguno]                                                                                                    |                                       | ITodas las c =                                                  | <escribir +<="" clave="" palabra="" td=""><td></td><td><math>\frac{1}{2}</math> <math>\triangleright</math> <math>\cdot</math> <math>\frac{1}{2}</math> Agrupar por: [Ninguno]</td><td></td></escribir> |                                   | $\frac{1}{2}$ $\triangleright$ $\cdot$ $\frac{1}{2}$ Agrupar por: [Ninguno] |                       |
| (i) Elementos comprobados: 1                                                                                                    |                                       |                                                                 |                                                                                                    |                                   | (i) Elementos seleccionados: 1                                              |                       |
| <b>Example 3</b> Listas de pruebas                                                                                                    |                                       | Nombre de la prueba                                             | Provecto                                                                                                    |                                   | Nombre de la prueba                                                         | Proyecto              |
| Pruebas no incluidas en ninguna lista                                                                                                    |                                       | <b>v (1)</b> EVALUACIÓN DE ALUMNOS                              | PRUEBAS DE ACEPTACIÓN                                                                                                    |                                   | old usuarios                                                                | PRUEBAS DE ACEPTACIÓN |
| Todas las pruebas cargadas                                                                                                    |                                       | <b>GET PERIODOS LECTIVOS</b>                                    | PRUEBAS DE ACEPTACIÓN                                                                                                    |                                   | <b>GEN PERIODOS LECTIVOS</b>                                                | PRUEBAS DE ACEPTACIÓN |
|                                                                                                    |                                       | <b>AR REGISTRO DE MATRÍCULAS</b>                                | PRUFBAS DE ACEPTACIÓN                                                                                                    |                                   | <b>BE REGISTRO DE MATRÍCULAS</b>                                            | PRUEBAS DE ACEPTACIÓN |
|                                                                                                    |                                       | of usuarios                                                     | PRUEBAS DE ACEPTACIÓN                                                                                                    |                                   | 611 EVALUACIÓN DE ALUMNOS                                                   | PRUEBAS DE ACEPTACIÓN |
| Resultados de pruebas<br>距低<br>Ejecución de pruebas completado Resultados: 4/4 correctas; Elementos comprobados: 1<br>$\odot$<br>Resultados que no es |                                       |                                                                 | Ga Vanne@VANNE-PC 2014-10-21 1: -   ºp Ejecutar - De] Depurar -    □   p - ↓   □   Agrupar por: [Ninguno]                                                                                               |                                   |                                                                             |                       |
| Todos los resultados                                                                                                    | Resultado                             | Nombre de la prueba                                             | Proyecto<br>PRUEBAS DE ACEPTACIÓN                                                                                                    | Mensaje de en                     |                                                                             |                       |
|                                                                                                    | of Pasada<br>phil <sup>2</sup> Pasada | usuarios<br>REGISTRO DE MATRÍCULAS PRUEBAS DE ACEPTACIÓN        |                                                                                                    |                                   |                                                                             |                       |
|                                                                                                    | <b>Detto Pasada</b>                   | <b>PERIODOS LECTIVOS</b>                                        | PRUEBAS DE ACEPTACIÓN                                                                                                    |                                   |                                                                             |                       |
|                                                                                                    | V pin Pasada                          | EVALUACIÓN DE ALUMNOS PRUEBAS DE ACEPTACIÓN                     |                                                                                                    |                                   |                                                                             |                       |
| m.<br><b>8 Resultados de pruebas EX Ejecuciones de pruebas</b>                                                                                        |                                       |                                                                 |                                                                                                    |                                   |                                                                             |                       |

*Figura 66. Resultado pruebas de aceptación.* Log del ingreso de evaluación de alumnos.

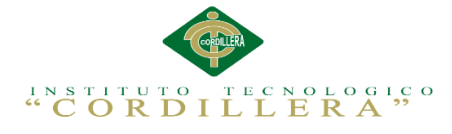

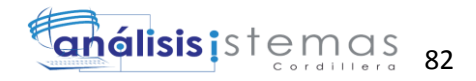

*Prueba de aceptación generar reportes de infantes.*

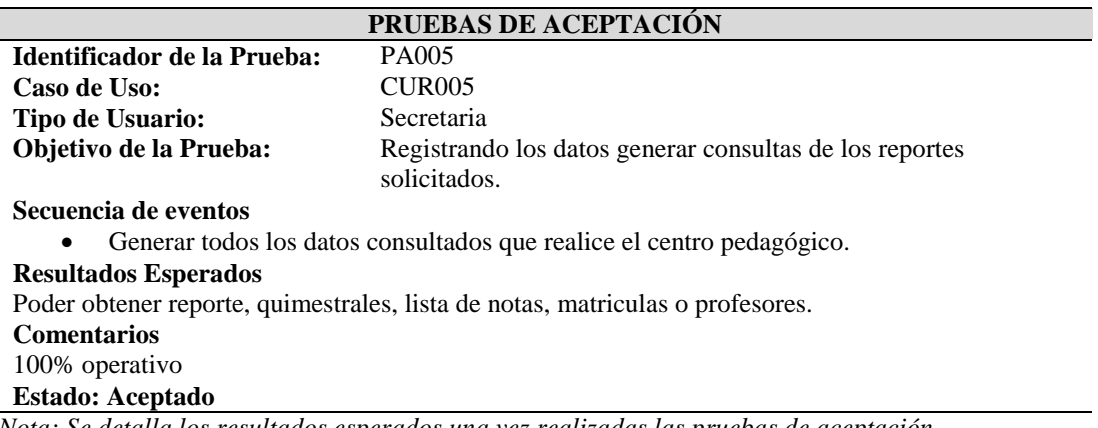

| <b>GENERAR REPORTES.orderedtest</b>                                                                                           | <b>EVALUACIÓN DE ALUMNOS.orderedtest</b>                                                             | Editor de lista de pruebas X Vanne@VANNE-PC 2014-1 Vista de pruebas                                              |                |                                  | $ \Box$ $\times$      |  |  |
|----------------------------------------------------------------------------------------------------|----------------------------------------------------------------------------------------------------|----------------------------------------------------------------------------------------------------|----------------|----------------------------------|-----------------------|--|--|
| <sup>이</sup> 기계 에 제 Agrupar por: [Ninguno]                                                                                    | Todas las c *                                                                                        | <escribir +<="" clave="" palabra="" th=""><th></th><th>º → ₹ 2   Agrupar por: [Ninguno]</th><th></th></escribir> |                | º → ₹ 2   Agrupar por: [Ninguno] |                       |  |  |
| (i) Elementos comprobados: 1                                                                                                  |                                                                                                    |                                                                                                    |                | (i) Elementos seleccionados: 1   |                       |  |  |
| 4 Listas de pruebas                                                                                                    | Nombre de la prueba                                                                                  | Proyecto                                                                                                    |                | Nombre de la prueba              | Proyecto              |  |  |
| Pruebas no incluidas en ninguna lista                                                                                         | 6 EVALUACIÓN DE ALUMNOS                                                                              | PRUEBAS DE ACEPTACIÓN                                                                                            |                | old usuarios                     | PRUEBAS DE ACEPTACIÓN |  |  |
| Todas las pruebas cargadas                                                                                                    | GENERAR REPORTES                                                                                     | PRUFBAS DE ACEPTACIÓN                                                                                            |                | <b>ALL PERIODOS LECTIVOS</b>     | PRUFBAS DE ACEPTACIÓN |  |  |
|                                                                                                    | <b>GET PERIODOS LECTIVOS</b>                                                                         | PRUEBAS DE ACEPTACIÓN                                                                                            |                | 6 REGISTRO DE MATRÍCULAS         | PRUEBAS DE ACEPTACIÓN |  |  |
|                                                                                                    | 657 REGISTRO DE MATRÍCULAS                                                                           | PRUEBAS DE ACEPTACIÓN                                                                                            |                | 63 EVALUACIÓN DE ALUMNOS         | PRUEBAS DE ACEPTACIÓN |  |  |
|                                                                                                    | old usuarios                                                                                         | PRUEBAS DE ACEPTACIÓN                                                                                            |                | <b>GENERAR REPORTES</b>          | PRUEBAS DE ACEPTACIÓN |  |  |
| Resultados de pruebas<br>胆性<br>Ejecución de pruebas completado Resultados: 5/5 correctas; Elementos comprobados: 1<br>$\odot$ | Vanne@VANNE-PC 2014-10-21 1: -   9 Ejecutar + De Depurar + UI =   p + + + 3 = Agrupar por: [Ninguno] |                                                                                                    |                |                                  |                       |  |  |
| Resultados que no es<br>Resultado                                                                                             |                                                                                                    |                                                                                                    |                |                                  |                       |  |  |
| Todos los resultados                                                                                                    | Nombre de la prueba                                                                                  | Proyecto                                                                                                    | Mensaje de err |                                  |                       |  |  |
| old Pasada                                                                                                    | usuarios<br>REGISTRO DE MATRÍCULAS PRUEBAS DE ACEPTACIÓN                                             | PRUEBAS DE ACEPTACIÓN                                                                                            |                |                                  |                       |  |  |
| old Pasada                                                                                                    | <b>PERIODOS LECTIVOS</b>                                                                             | PRUEBAS DE ACEPTACIÓN                                                                                            |                |                                  |                       |  |  |
| old Pasada<br>v oil Pasada                                                                                                    | <b>GENERAR REPORTES</b>                                                                              | PRUEBAS DE ACEPTACIÓN                                                                                            |                |                                  |                       |  |  |
| old Pasada                                                                                                    | EVALUACIÓN DE ALUMNOS PRUEBAS DE ACEPTACIÓN                                                          |                                                                                                    |                |                                  |                       |  |  |
|                                                                                                    |                                                                                                    |                                                                                                    |                |                                  |                       |  |  |
| Ш                                                                                                    |                                                                                                    |                                                                                                    |                |                                  |                       |  |  |
| <b>3 Executados de pruebas</b> E Ejecuciones de pruebas                                                                       |                                                                                                    |                                                                                                    |                |                                  |                       |  |  |

*Figura 67. Resultado pruebas de aceptación.* Log generar reportes de infantes.

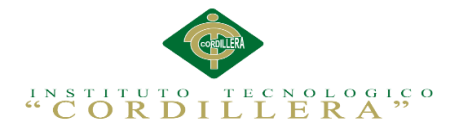

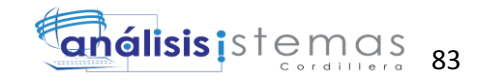

## **5.05 Especificación de pruebas de cargas**

Tabla 39

*Prueba de carga al realizar el login de usuarios.*

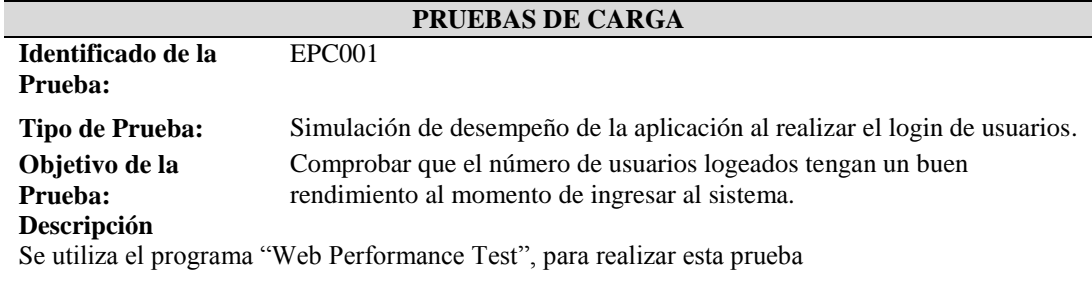

Se crea un nuevo Project Test.

Se ejecuta el sistema informático desarrollado.

Se realizara el login de usuario.

- Ingresar nombre de usuario.
- Ingresar contraseña de usuario.

Para realizar la simulación se establece un número de usuarios que realizaran el respetivo login de acceso al sistema, en este caso serán 20 usuarios.

Se utiliza 3 tipos de navegadores:

- Google Chrome
- Firefox 32.0.2
- Internet Explore 11

Duración de simulación 15 min.

### **Resultado Esperado**

Conocer el número límite de los usuarios ingresados

#### **Comentarios**

Con los datos ingresados la aplicación actúa normalmente.

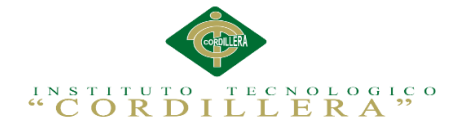

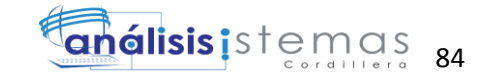

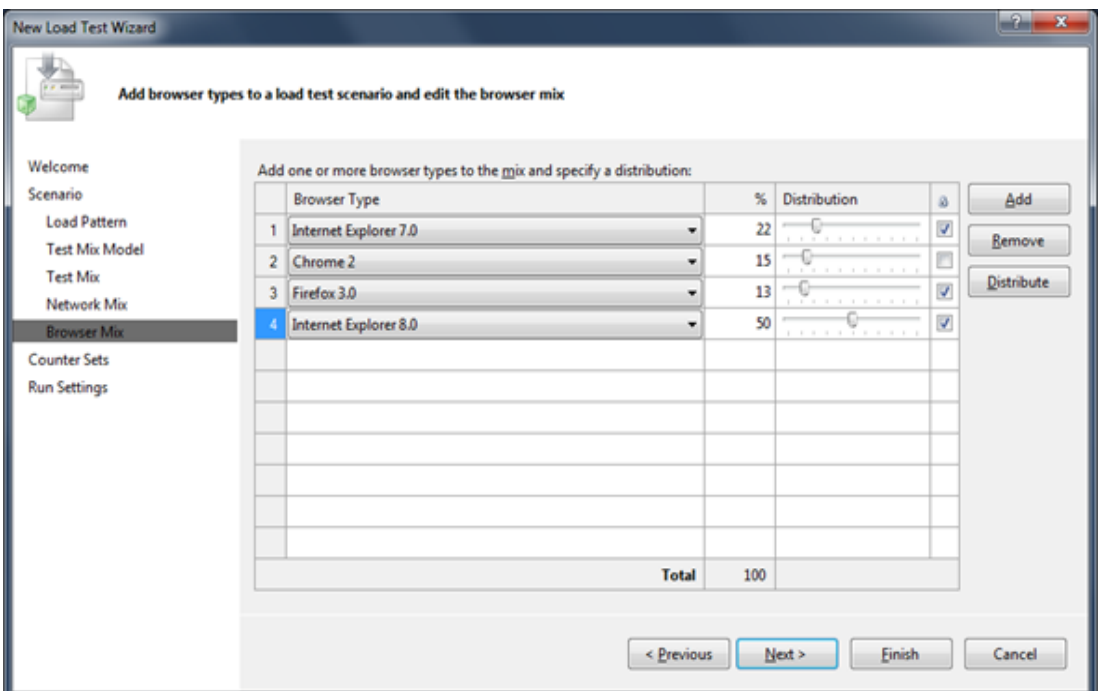

# *Figura 68. Configuración exploradores a ejecutar login*

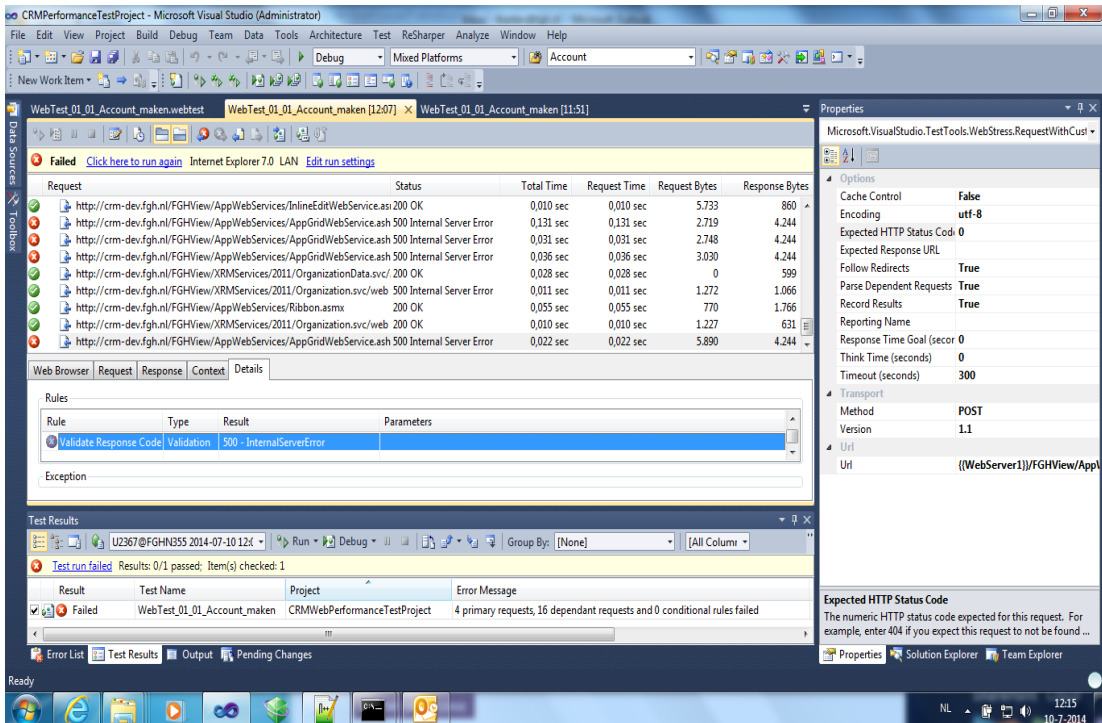

*Figura 69. Log del Login.*

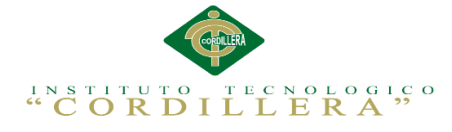

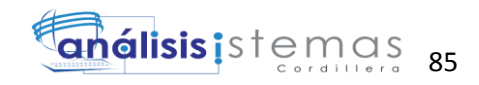

*Prueba de carga de concurrencia de usuarios.*

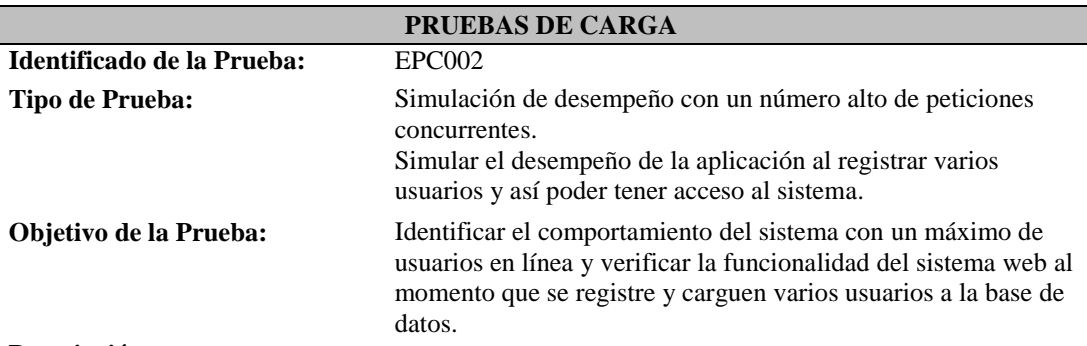

### **Descripción**

Para la simulación se utilizó "Web Performance Test" de Visual Studio 2010.

Se crea un nuevo Project Test.

Se procede a ejecutar el sistema web desde el Project test.

Nos dirigimos a nuevo usuario.

- Ingresamos nombre y apellido

- Ingresamos número de cédula.

- Ingresamos dirección de domicilio.

- Ingresamos contactos como son: teléfono, email.

- Ingresamos perfil de usuario.

- Se procede a guardar los registros.

Para realizar la simulación se establece un número de usuarios ficticios que realizaran esta acción, en este caso será de 20 usuarios.

Se utiliza 3 tipos de navegadores:

- Google Chrome
- Firefox 32.0.2
- Internet Explore 11

Duración de simulación 15 min.

Después de la simulación se procede a cargar registros de usuarios a la base de datos para saber cuál es el status del sistema web con varios registros agregados.

Se ejecuta el servidor de base de datos en este caso "SQL Server 2008 R2".

Se crea una nueva consulta.

Se realiza un insert con 1000 registros a la tabla de usuario.

Los registros con cargados satisfactoriamente.

Se ejecuta el sistema web.

### **Resultado Esperado**

Conocer el número límite de los usuarios en línea simultáneamente.

### **Comentarios**

Con los datos ingresados el sistema muestra un límite menor al número ingresado.

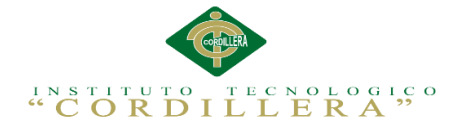

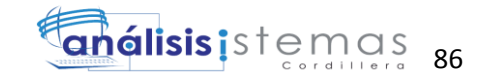

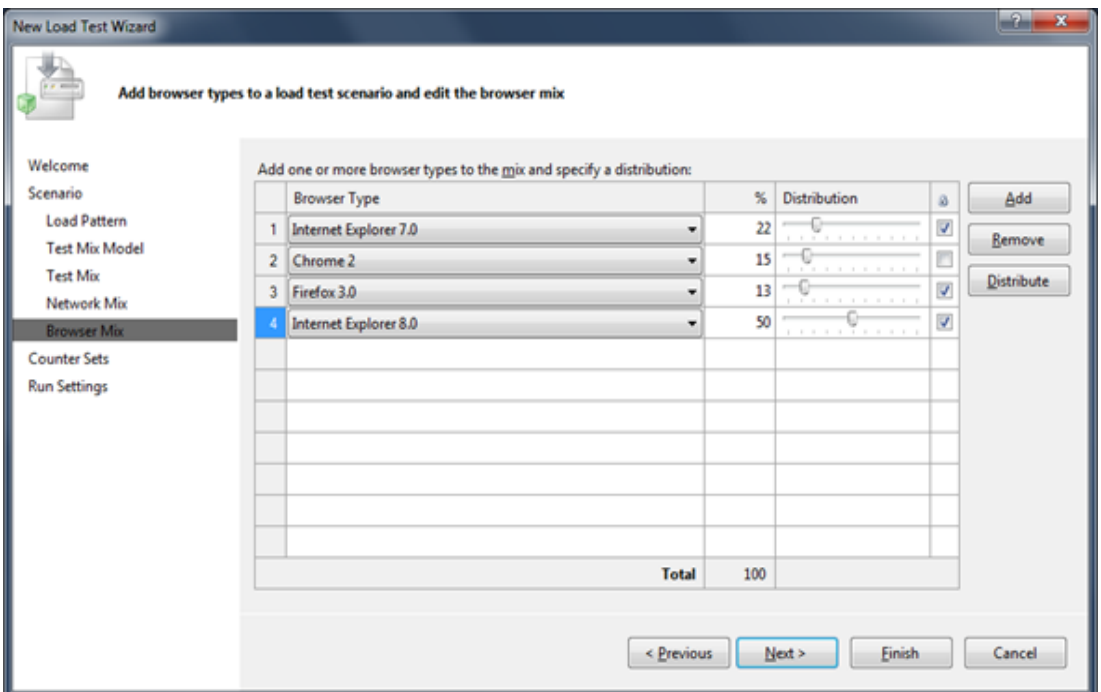

*Figura 70*. *Configuración exploradores a ejecutar*

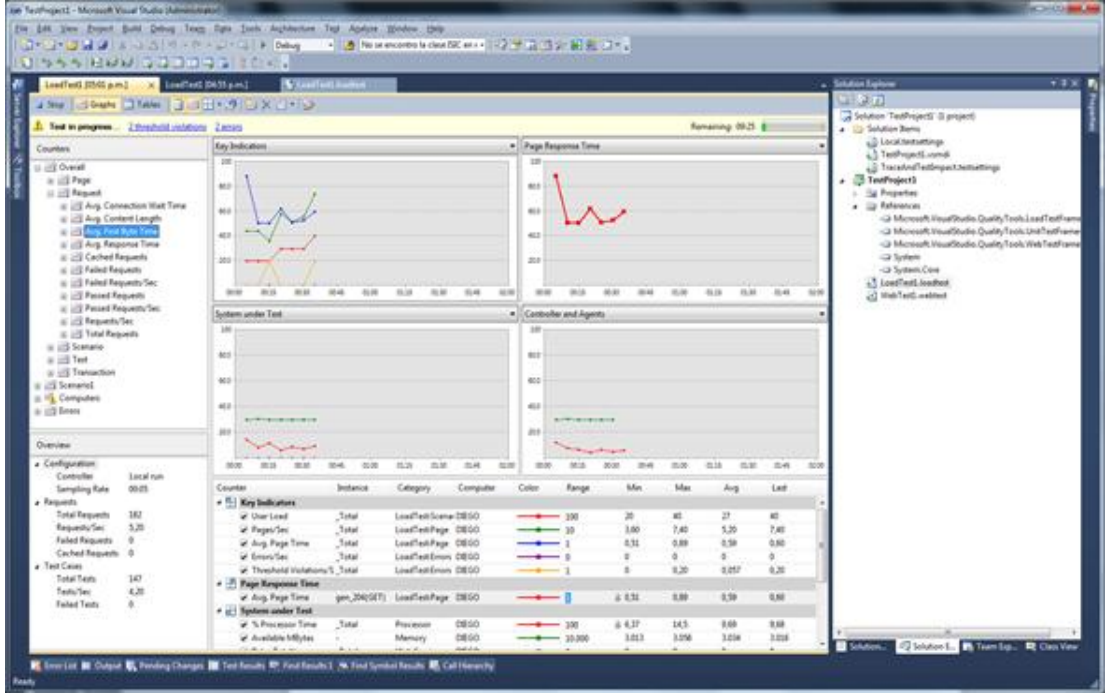

*Figura 71*. *Log de usuarios concurrentes ingresados.*

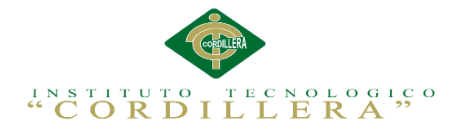

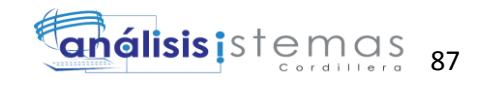

## **5.06 Configuración de un ambiente mínima/ideal.**

### *Desempeño*

El sistema está optimizado para que las búsquedas tengan una respuesta muy rápida (si el servidor y la red lo permiten). El interfaz está optimizado para facilitar y hacer más eficiente la labor dela secretaria, docente, padre de familia.

## *Características Técnicas*

Funciona como Servicio Web desde cualquier servidor que soporte SQL y ASPX. El sistema está basado en SQLsever2008R2 express y Visual Studio 10.0 o superior.

## *Requerimientos de Hardware y Software*

Los presentes son los requerimientos mínimos recomendados, tanto para servidores como para estaciones de trabajo. Algunas de las razones que pueden hacer variar estos valores son:

- Cantidad de usuarios
- Otras aplicaciones que corran en el servidor
- Tamaño y cantidad de los documentos
- Rol del usuario que utilice la estación de trabajo

La resolución recomendada para la utilización es 1024x760 pixeles. Una resolución menor puede provocar una visualización incorrecta, o la perdida de opciones necesarias.

## *Requerimientos de Hardware*

### **Servidor**

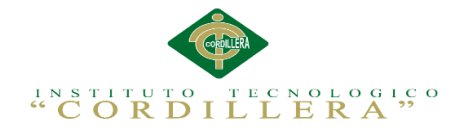

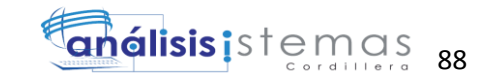

- Memoria Ram 2 GB. La cantidad de memoria Ram varía según la cantidad de usuarios Web, así como de la cantidad de tareas extras que ejecute el servidor.
- Disco Duro DD con 80 Gb LIBRES para datos. (Realizar sizing).

## **Equipo Cliente**

- Procesador Core Duo 1+ GHz.
- Memoria Ram 1 Gb.
- Disco Duro 40 Mb de espacio libre.

## *Requerimientos de Software*

## **Equipo Servidor**

Sistemas Operativos

• Sistema Operativo Windows 2007 o superior

Manejadores de Base de Datos

• SQLsever2008R2 express.

Paquete de Aplicaciones

Office 2003

## **Equipo Cliente**

Sistema Operativo

• Microsoft Windows XP o superior.

Browser

Google Crome ver. 6.0

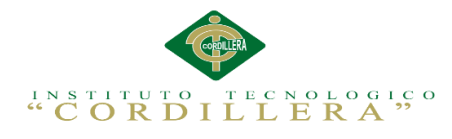

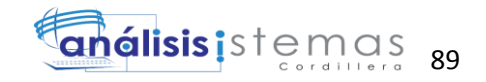

# **Capítulo VI: Aspectos administrativos**

## **6.01 Recursos**

Tabla 41

*Recurso Humano.*

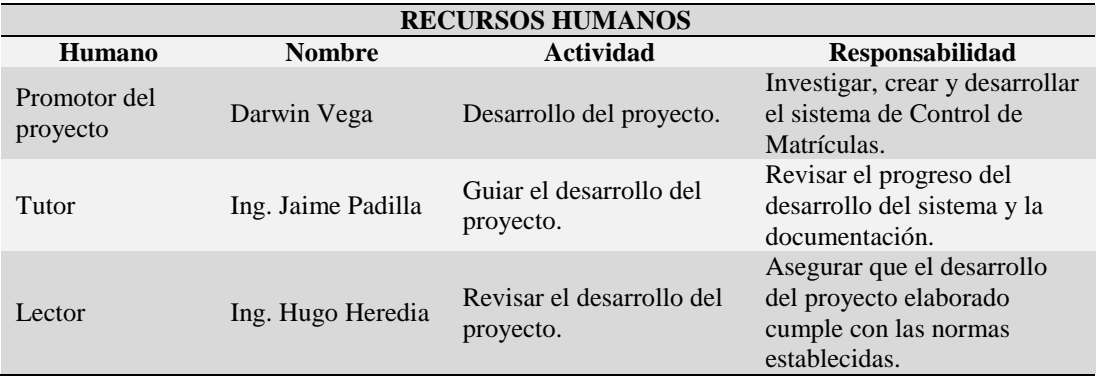

*Nota:* Muestra el recurso humano utilizado en el desarrollo del proyecto.

## Tabla 42

### *Recurso Material.*

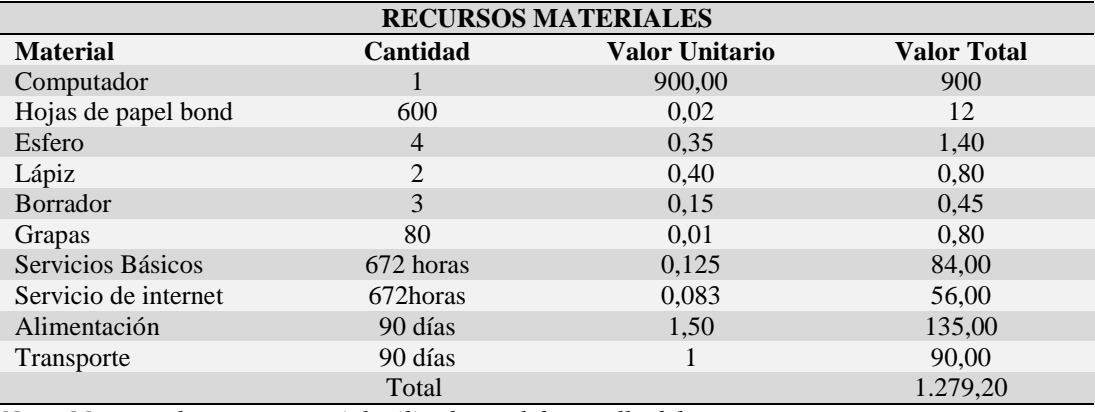

*Nota: Muestra el recurso material utilizado en el desarrollo del proyecto.*
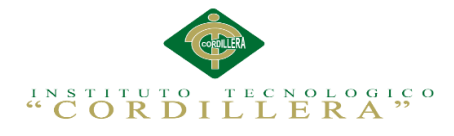

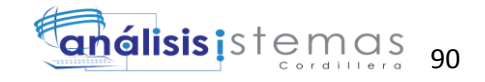

# **6.02 Presupuesto**

Tabla 43

*Presupuesto*

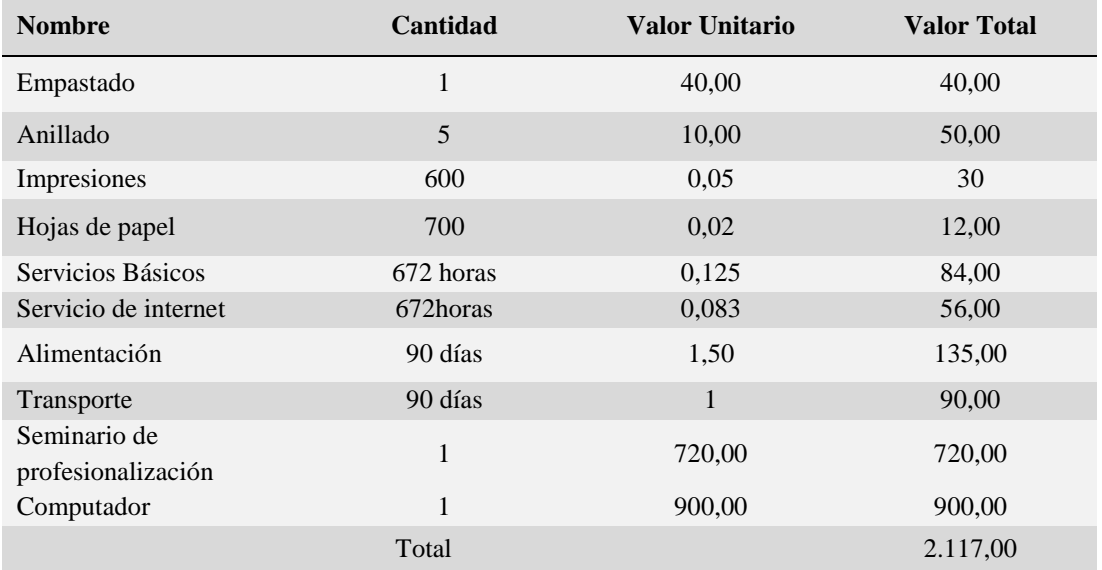

*Nota: Muestra el presupuesto con el que se cuenta para la elaboración del proyecto.*

# **6.03 Cronograma**

Permite guiarnos mediante una planificación los tiempos para realizar el aplicativo

mediante el programa proyecto profesional de office. (Ver anexo A.11)

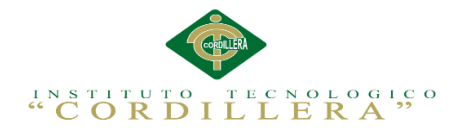

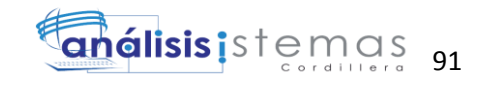

# **Capítulo VII: Conclusiones y Recomendaciones**

# **7.01 Conclusiones**

- La correcta utilización de los recursos tecnológicos en este proyecto informático permiten asegurar un buen funcionamiento de la aplicación.
- El apropiado manejo en el registro de matrículas, ayuda a que la optimización del tiempo incremente, promoviendo que el Centro Educativo preste un mejor servicio, adquiriendo popularidad en las labores realizadas.
- El proyecto desarrollado reduce tiempo en cantidad considerable tanto para el personal administrativo como para los padres de familia y docentes, generando un buen prestigio en los servicios prestados.
- Al trabajar con bases de datos, se garantiza la integridad de los datos dando así mayor confianza a la hora de obtener consultas e informes.
- Con la adecuada organización se mantiene el control de evaluaciones de los procesos de aprendizaje
- Las herramientas de desarrollo elegidas fueron apropiadas para el sistema estudiantil realizado en el Centro Educativo por su rapidez y confiabilidad.
- El proyecto propuesto cumple con los requerimientos que la institución dispuso, mejorará así la agilidad en los procesos que se ejecutan.

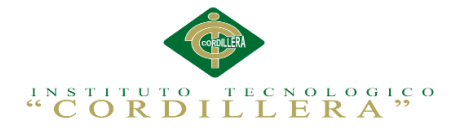

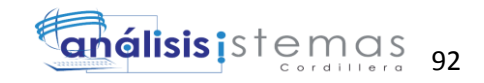

# **7.02 Recomendaciones**

- Se recomienda que se facilite el manual de usuario a todos los trabajadores del Centro Pedagógico que requieren usar el sistema, para facilitar el aprendizaje de su funcionamiento.
- Capacitar al personal administrativo con un curso intensivo de computación para que el personal tenga conocimientos básicos y con ello pueda manejar el sistema de manera apropiada.
- Crear políticas de seguridad como manejo de perfiles y asegurar correctamente los permisos a los usuarios que van a manejar la aplicación para mantener la integridad de los datos.
- Capacitar de forma apropiada a todos los docentes que van a manipular las evaluaciones de los infantes para obtener un buen funcionamiento del sistema.
- Realizar reportes de información periódicamente de manera que en caso de presentarse incoherencia en los datos estos pueden ser corregidos, garantizando de esta manera que los mismos estén siempre disponibles.
- Consultar con la ayuda didáctica que se les facilita con el manual de usuario general con la que cuenta el Sistema, para solucionar posibles problemas que se pueden presentar.
- El perfil profesional que debe cumplir para la administración del aplicativo, mínimo debe tener una Tecnología en desarrollo de software.

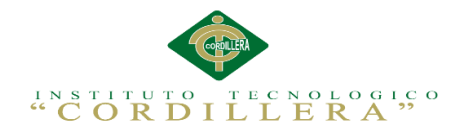

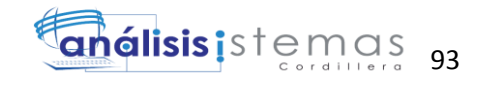

# **Anexos**

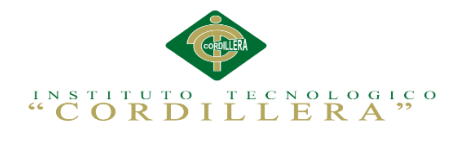

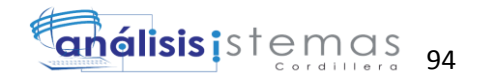

# Tabla 44

# *Matriz de Requerimientos*

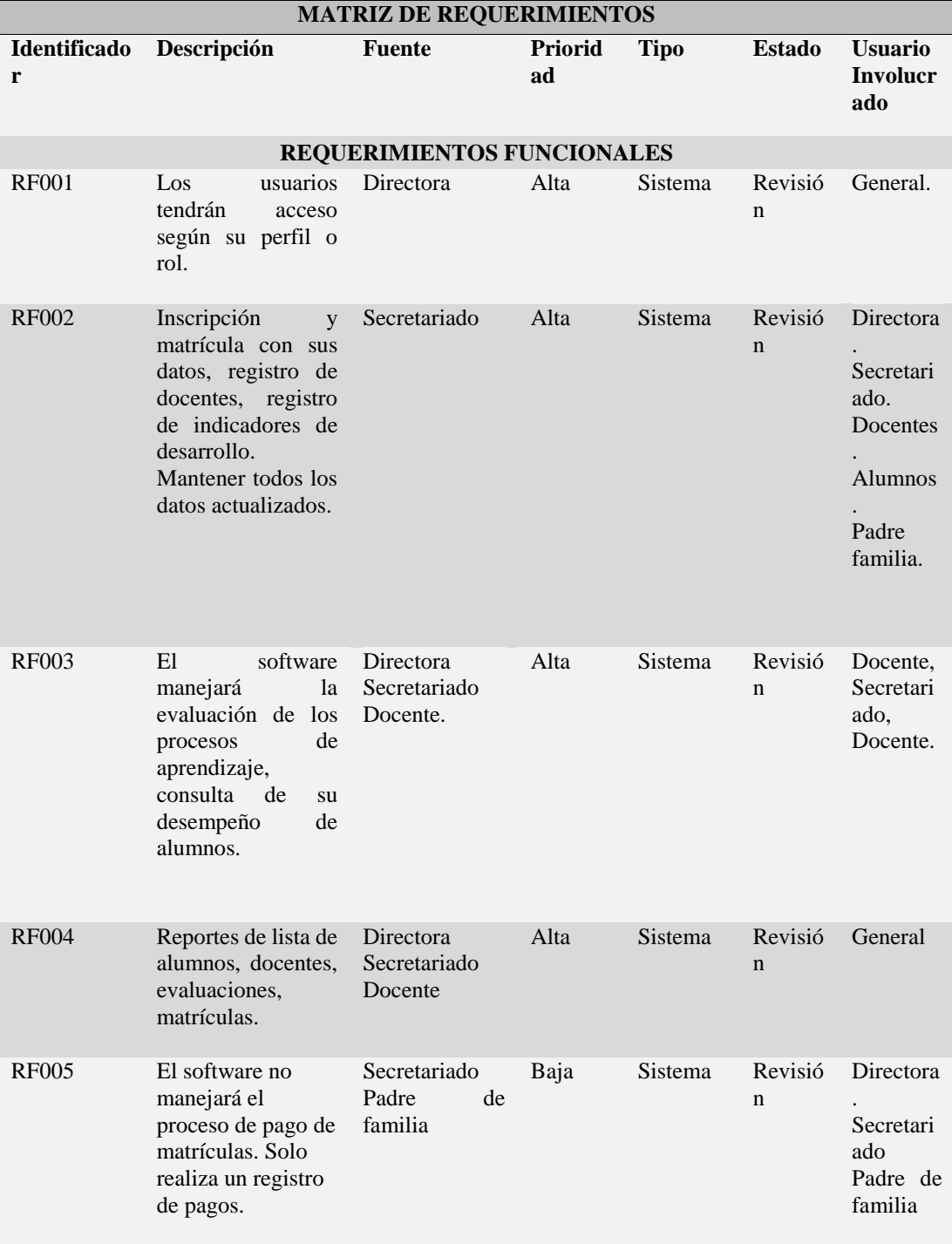

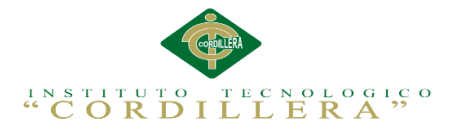

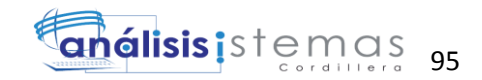

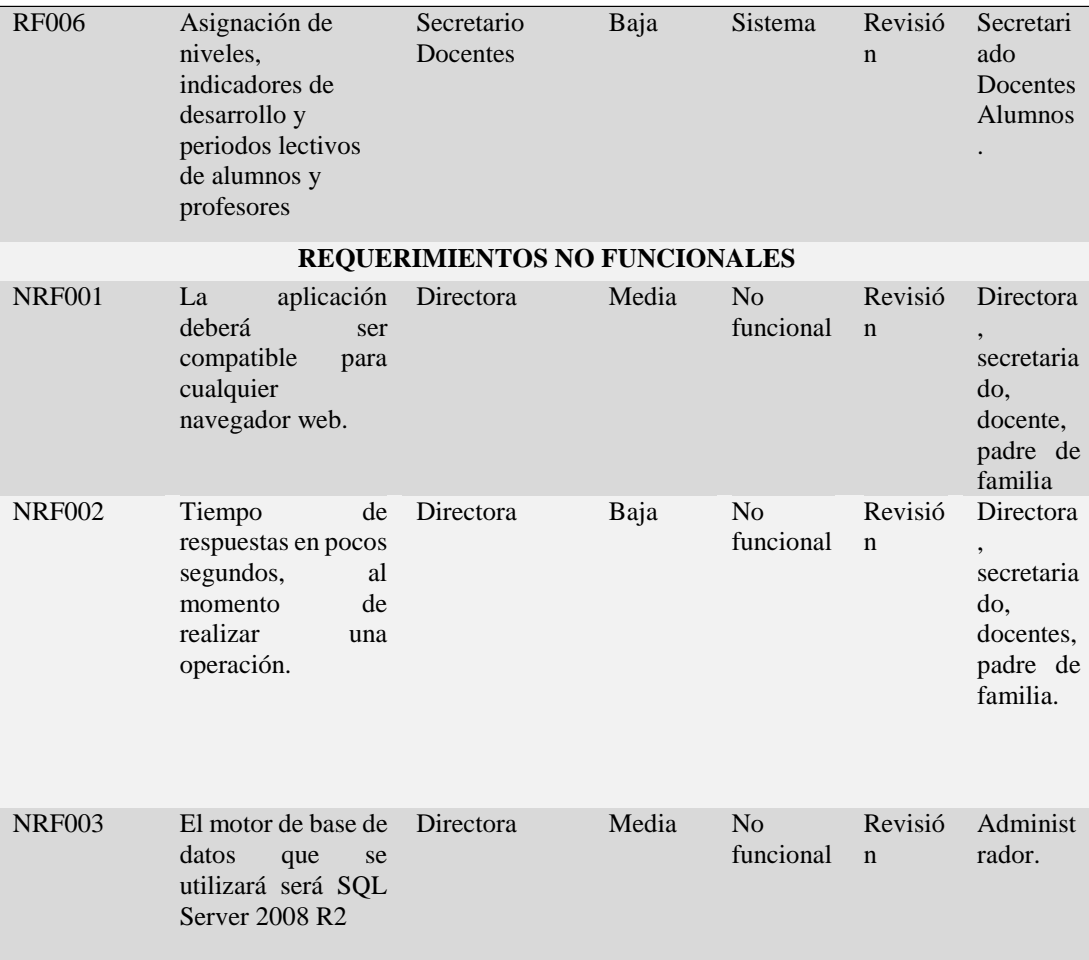

*Notas: Matriz de Requerimientos. En esta matriz detallamos los requerimientos funcionales y no funcionales que extrajimos de las entrevistas.*

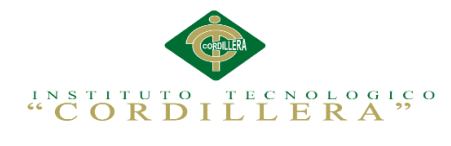

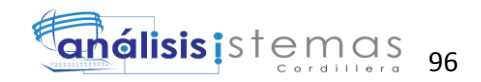

# Tabla 45

# *Matriz de involucrados directos e indirectos*

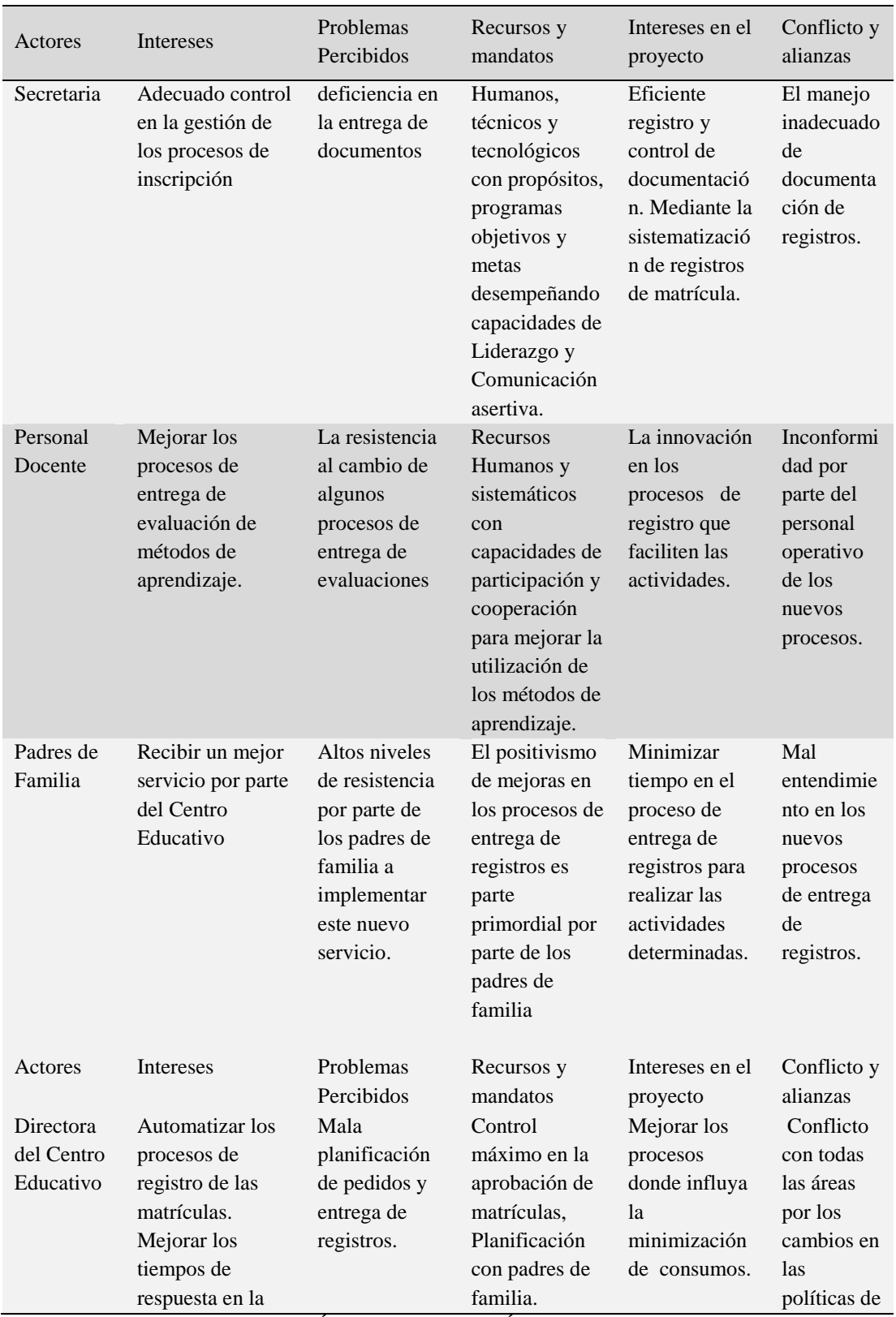

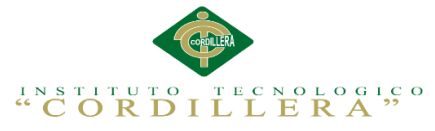

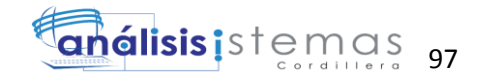

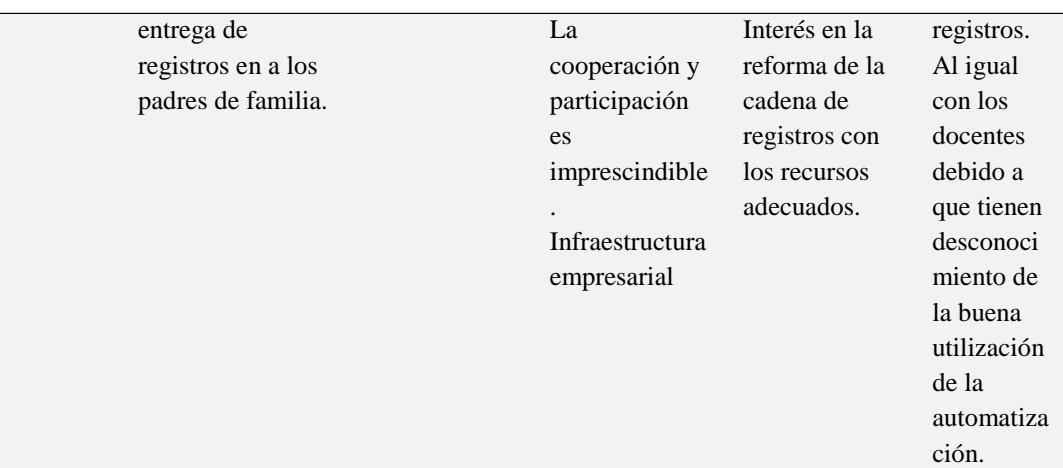

*Notas: Matriz de involucrados. Esta matriz nos permite detallar la participación de los involucrados con el tema principal y ciertos conflictos, problemas y recursos que los involucran.*

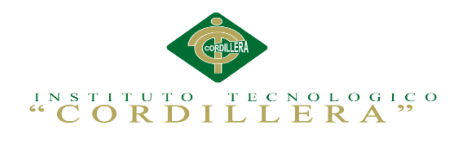

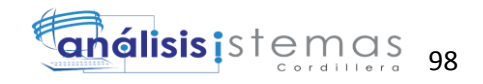

# Tabla 46

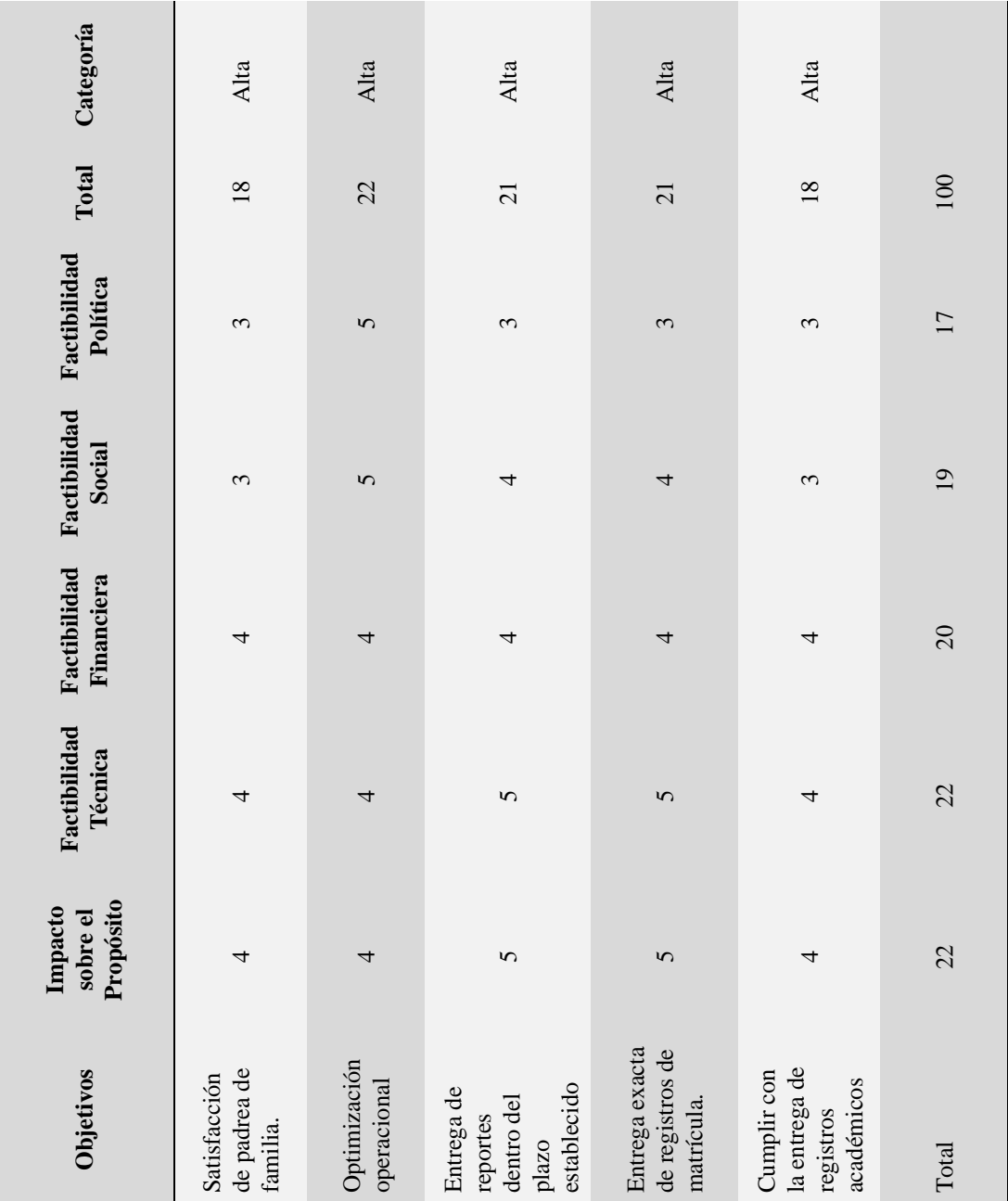

# *Matriz de Análisis de alternativas.*

*Notas: Análisis de la matriz de alternativas. En este análisis ponderamos cada una de las alternativas obtenidas del árbol de objetivos y puntuamos para obtener la prioridad de cada una.*

*1= Bajo 2=Medio Bajo 3=Medio 4=Medio Alto 5=Alto*

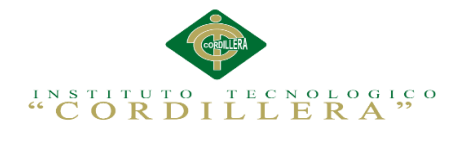

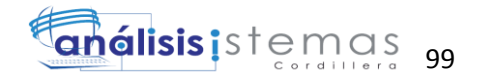

# Tabla 47

# *Análisis del impacto de los objetivos.*

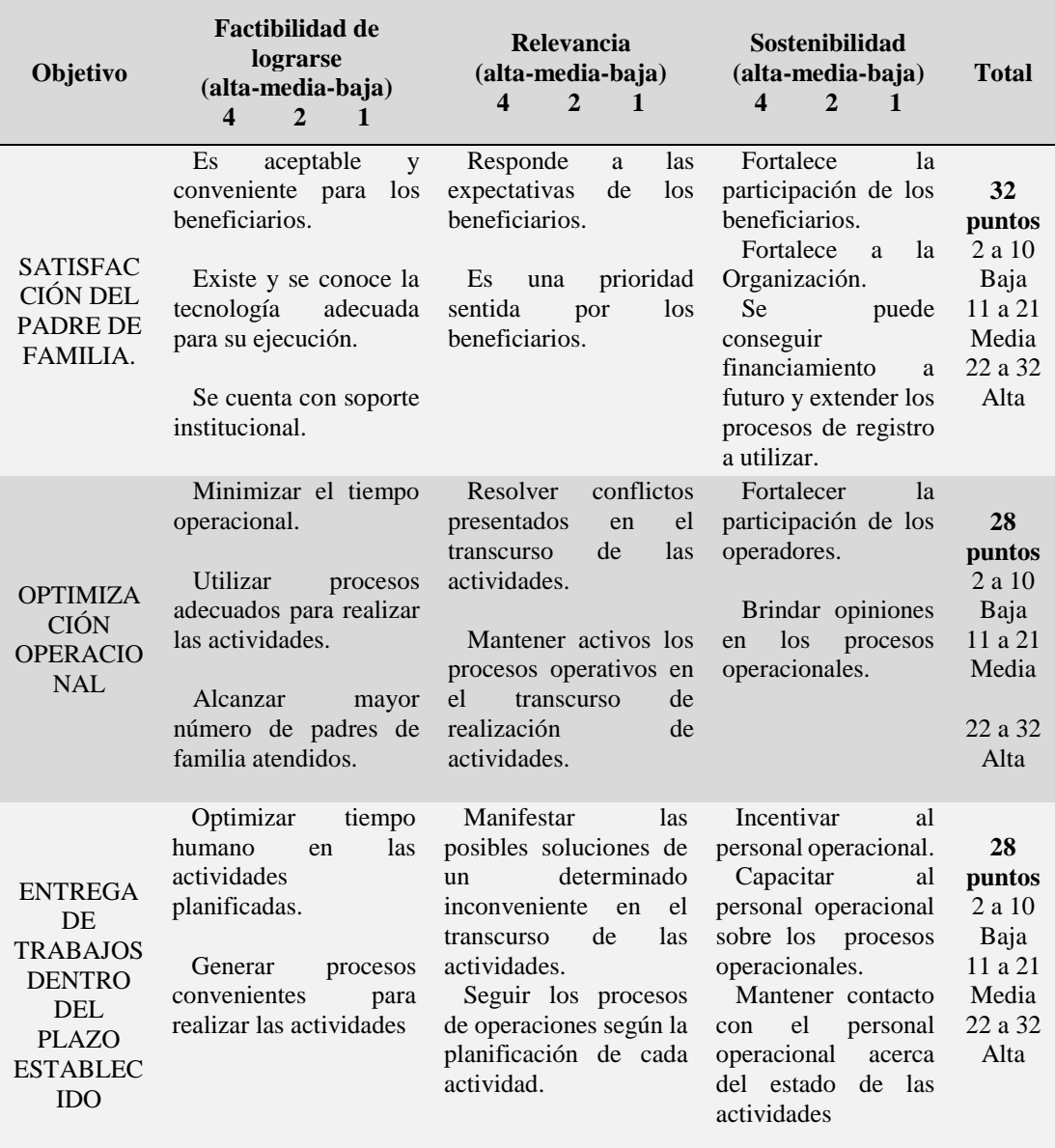

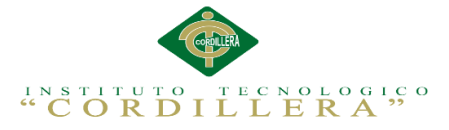

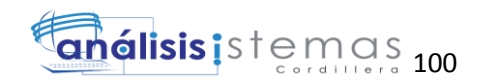

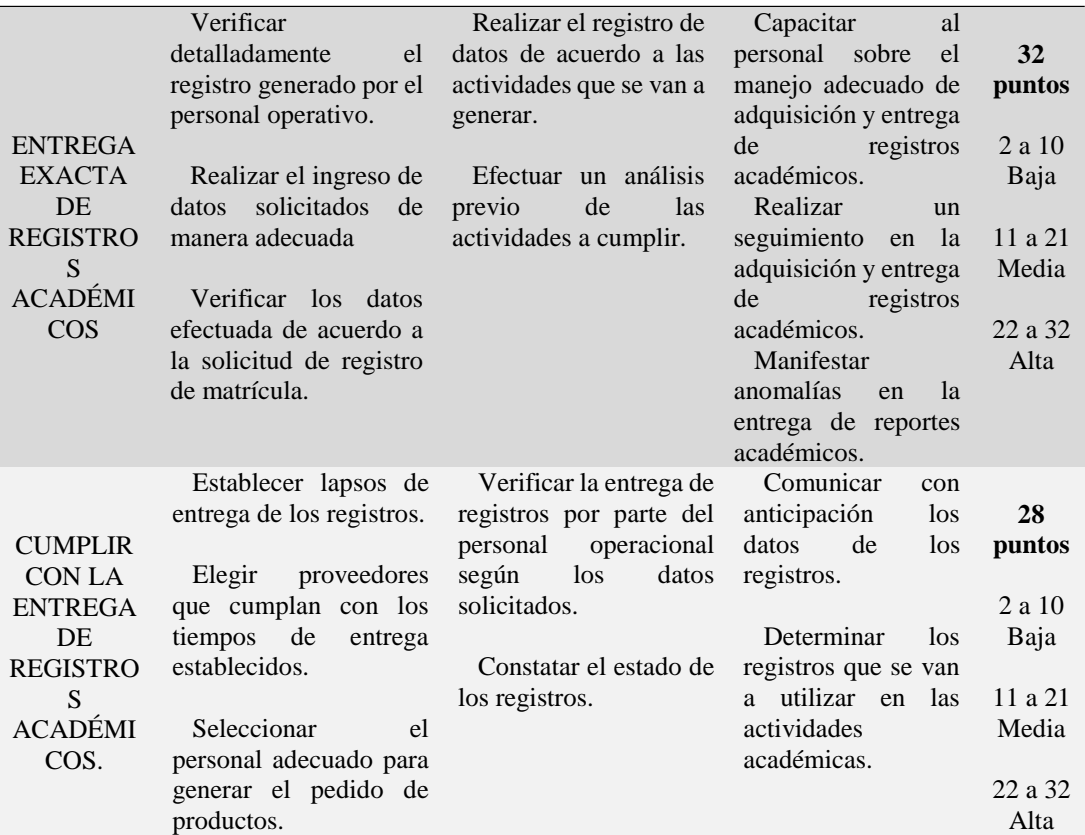

*Notas: Análisis de la matriz de impacto de objetivos. En este análisis ponderamos cada una de los objetivos obtenidas del árbol de objetivos y puntuamos para obtener la prioridad de cada una.*

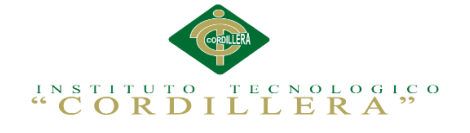

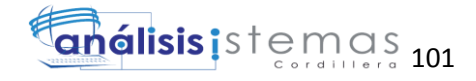

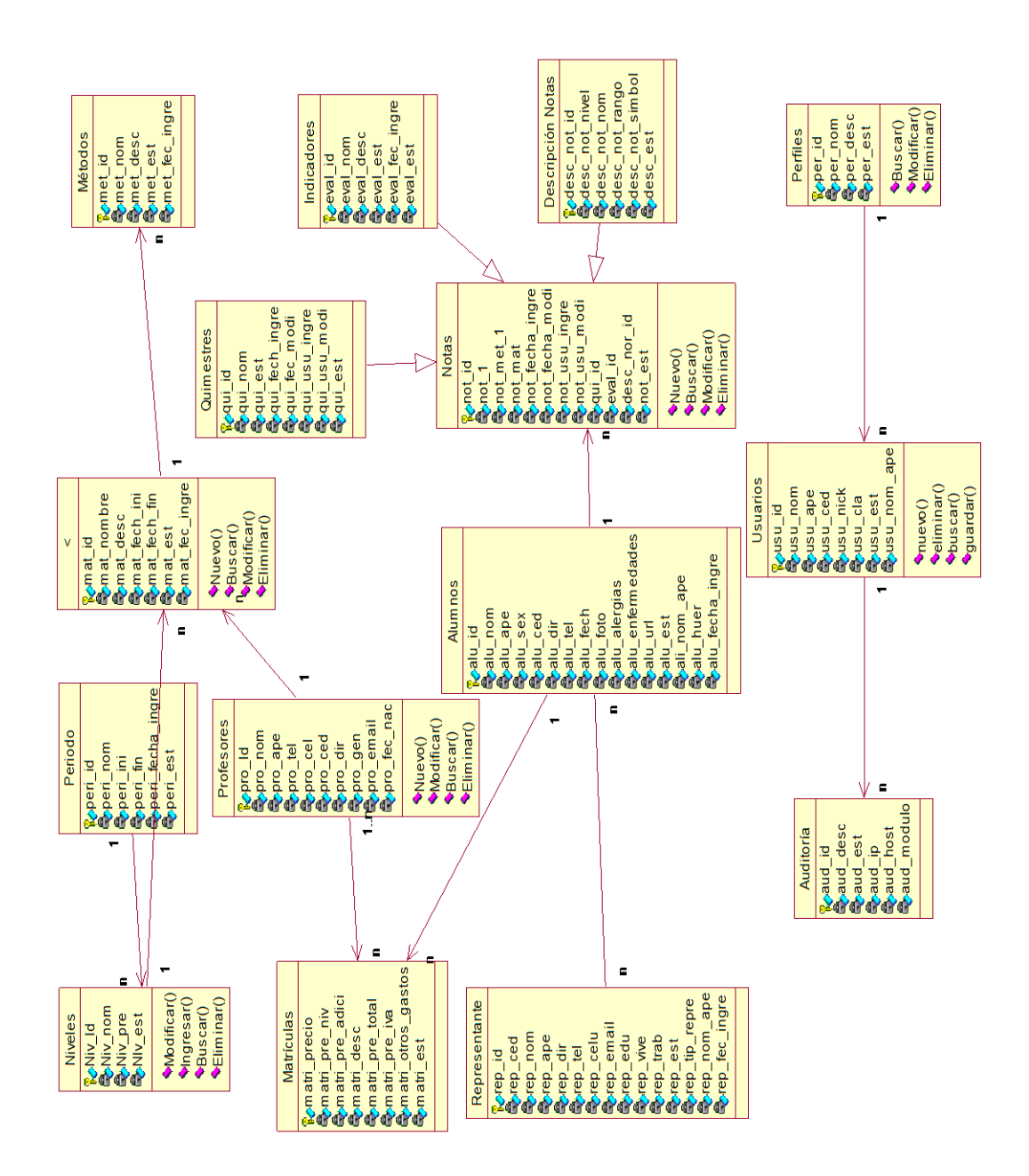

*Figura 72. Diagrama Clases.* Es un tipo de diagrama estático que describe la estructura de un [sistema](http://es.wikipedia.org/wiki/Sistema) mostrando sus clases, orientados a objetos.

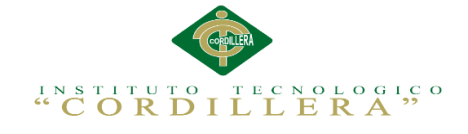

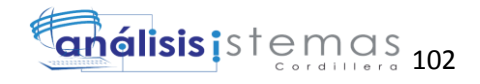

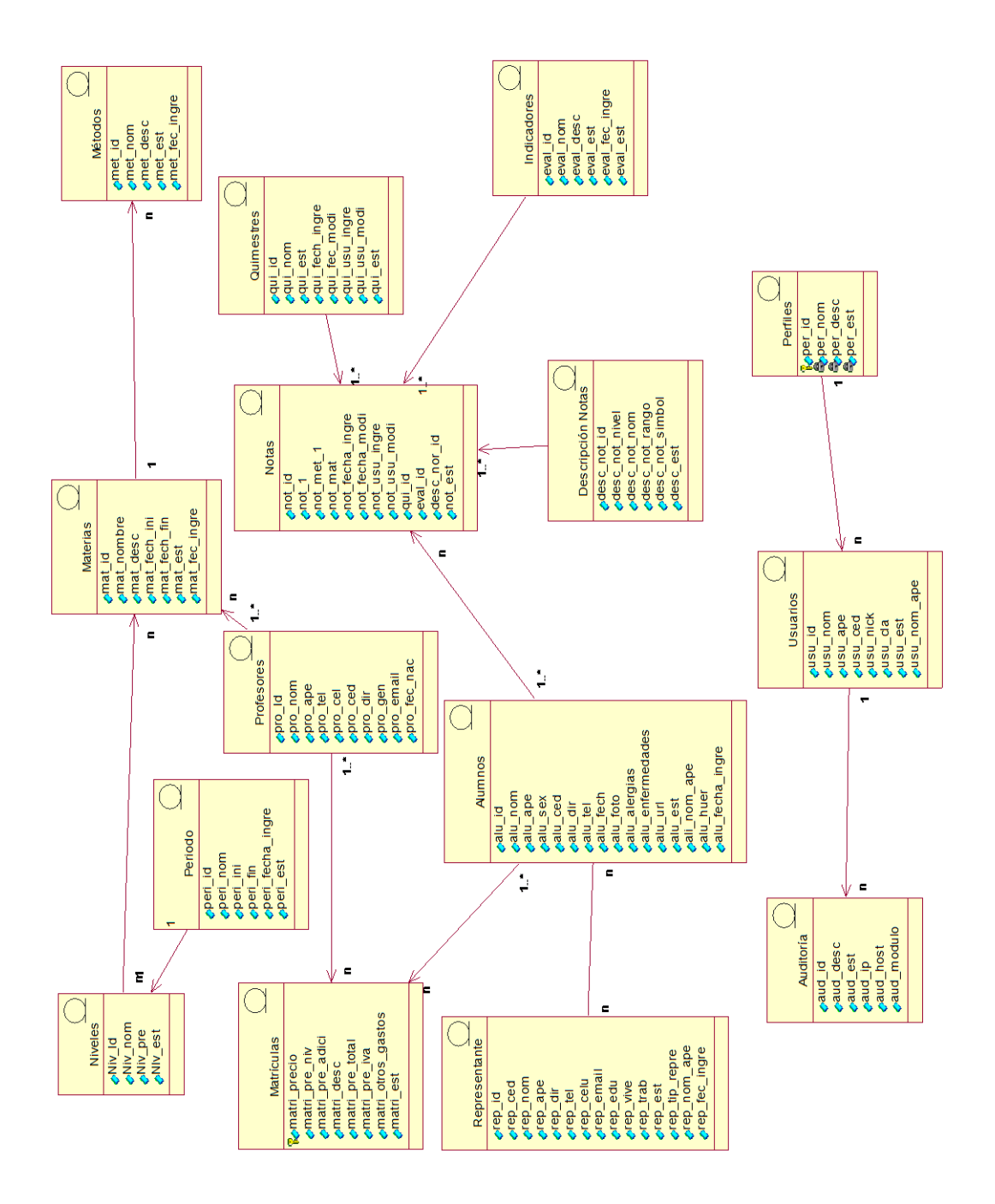

*Figura 73. Diagrama lógico de la base de datos*. Es una descripción de la estructura de la base de datos que puede [procesar](http://www.alegsa.com.ar/Dic/esquema%20logico%20de%20bases%20de%20datos.php) un SGBD. Al mismo tiempo adaptarlo al modelo de datos que se va a utilizar. Transformando las entidades y relaciones en tablas.

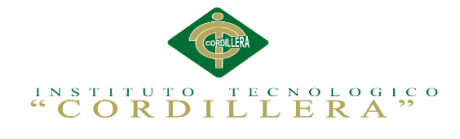

# Tabla 48

# *Análisis del marco lógico.*

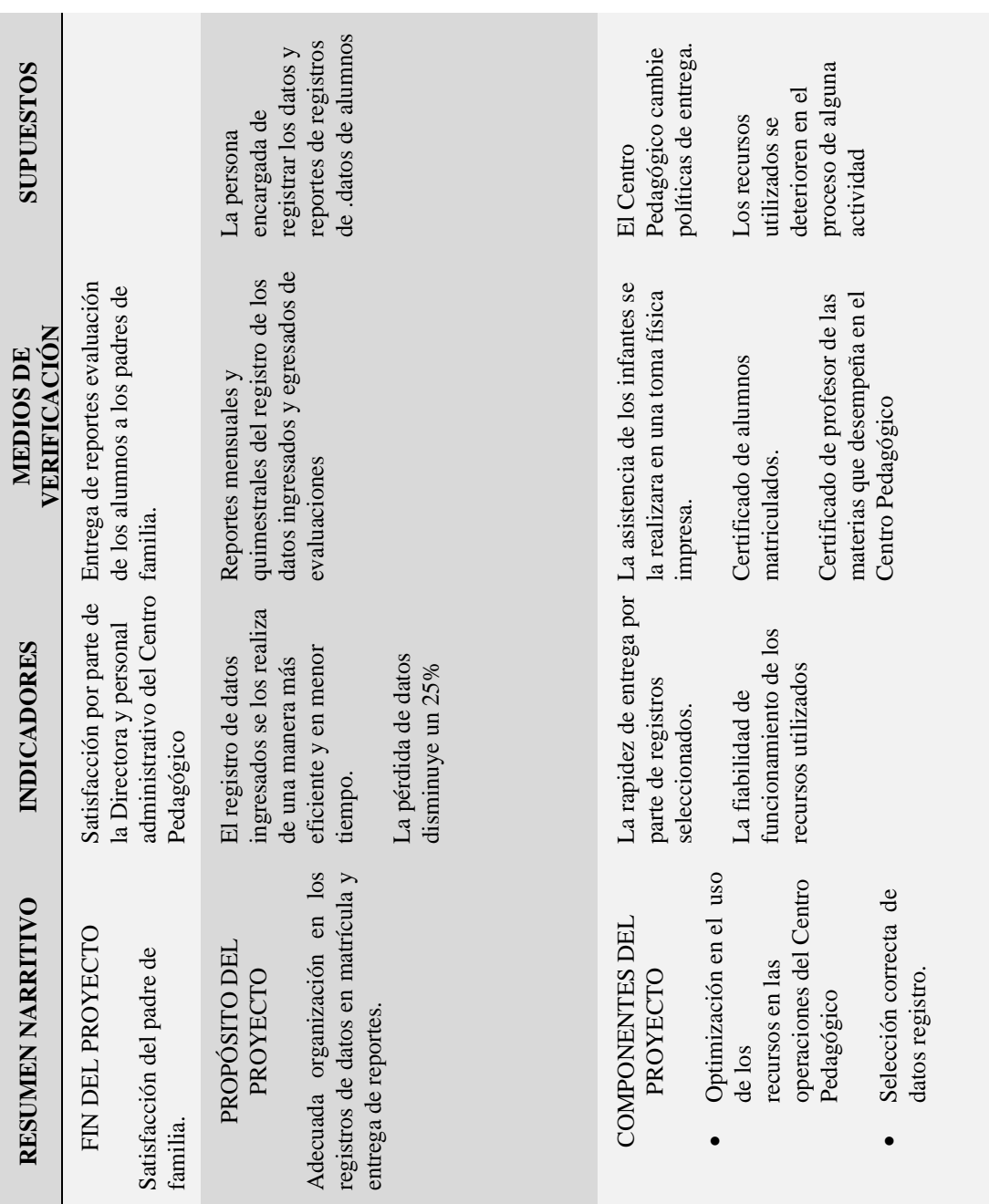

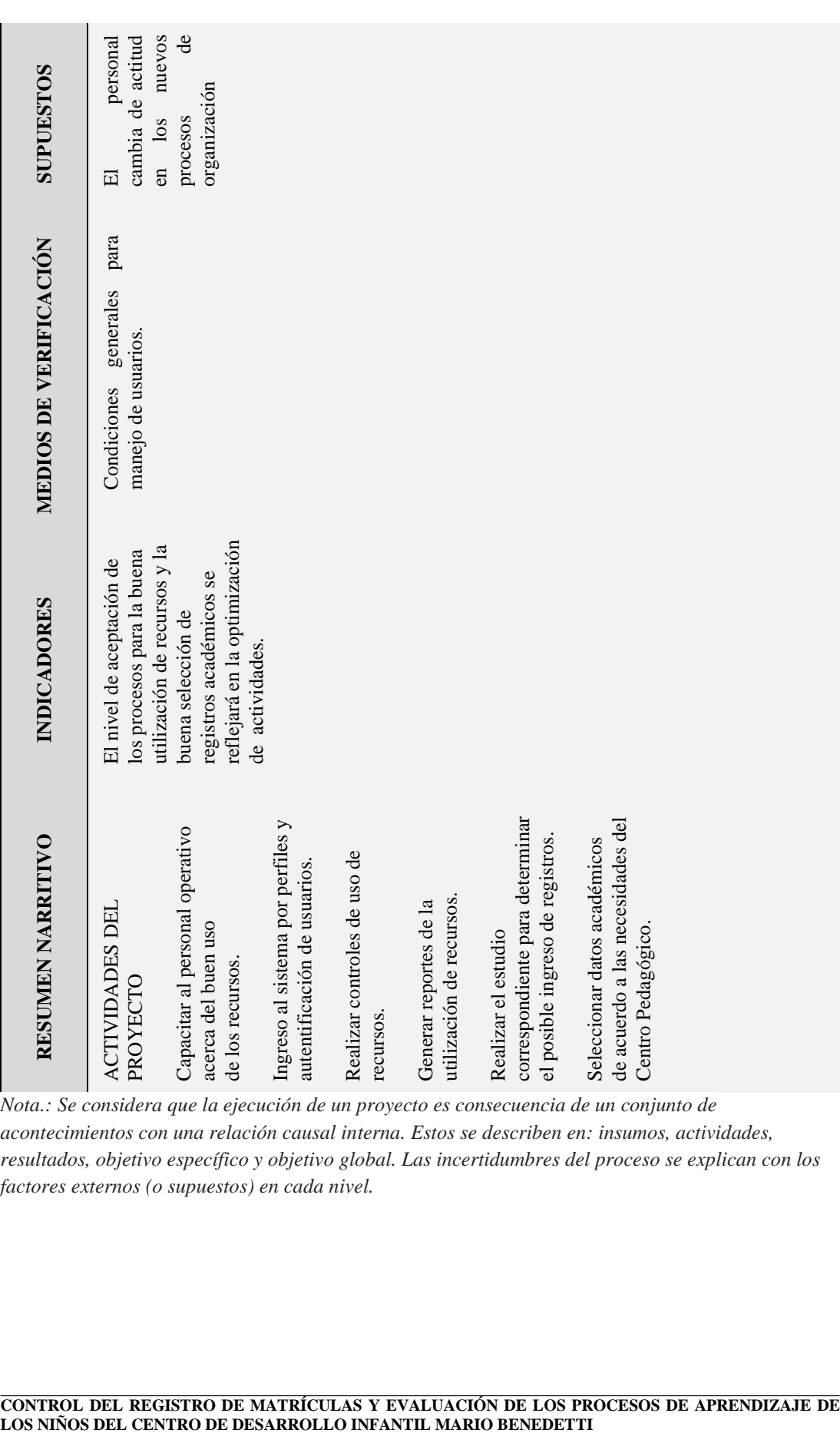

*Nota.: Se considera que la ejecución de un proyecto es consecuencia de un conjunto de acontecimientos con una relación causal interna. Estos se describen en: insumos, actividades, resultados, objetivo específico y objetivo global. Las incertidumbres del proceso se explican con los factores externos (o supuestos) en cada nivel.*

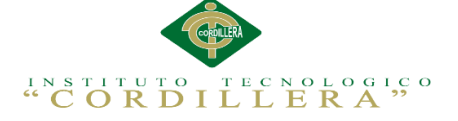

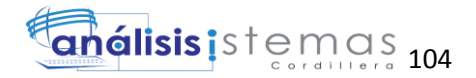

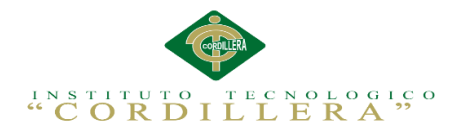

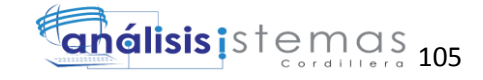

Medios de verificación

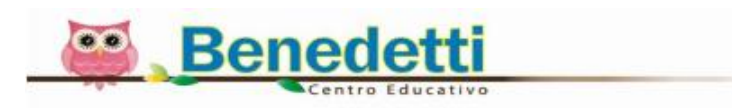

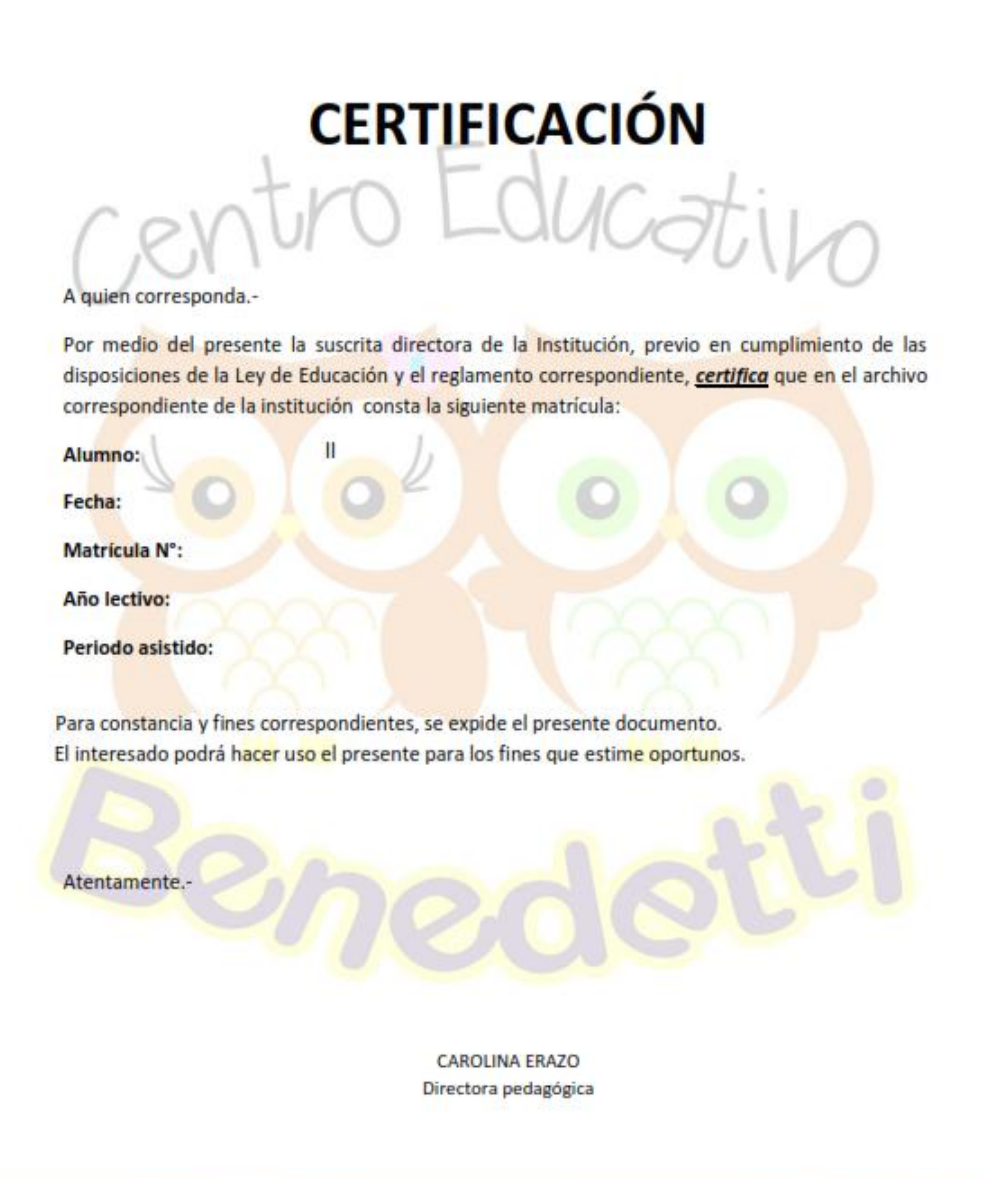

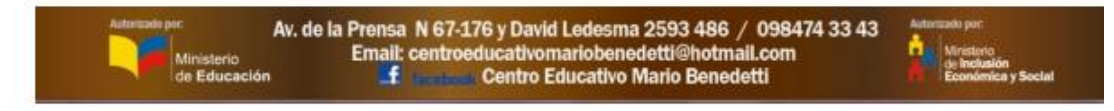

**CONTROL DEL REGISTRO DE MATRÍCULAS Y EVALUACIÓN DE LOS PROCESOS DE APRENDIZAJE DE LOS NIÑOS DEL CENTRO DE DESARROLLO INFANTIL MARIO BENEDETTI** *Figura 74. Medios de verificación*. Formato de certificado de Alumnos matriculados.

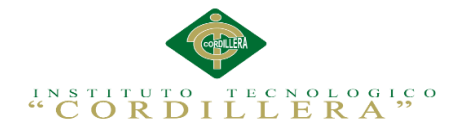

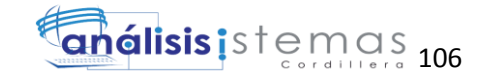

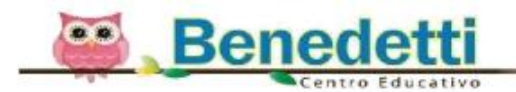

# **REPORTE NOTAS**

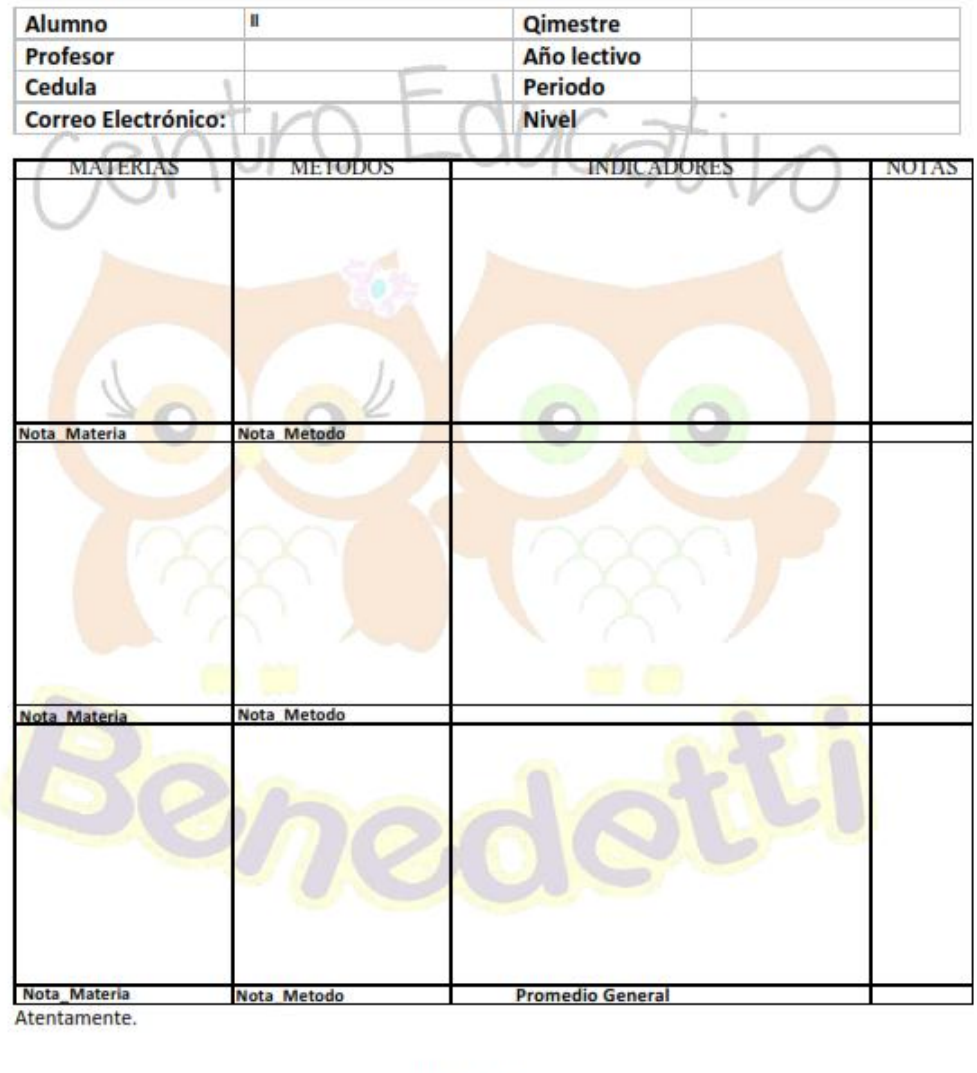

### CAROLINA ERAZO Directora Pedagógica

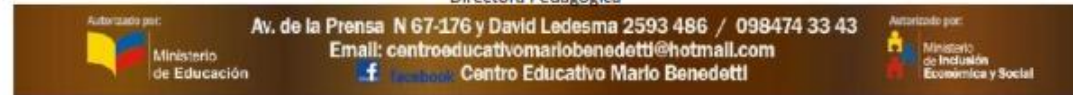

Figura 75. *Medios de verifiación.* Formato reportes notas.

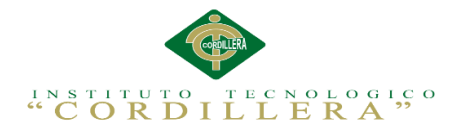

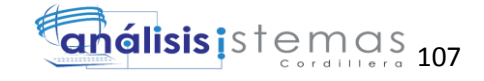

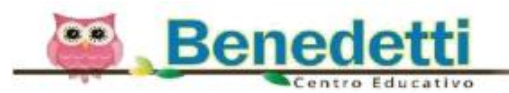

# **LISTA ALUMNOS**

Nombre del Profesor(a):

Jornada:

Fecha: hh Nivel: **Alumnos Asistencia** Atrasos N

**CAROLINA ERAZO** 

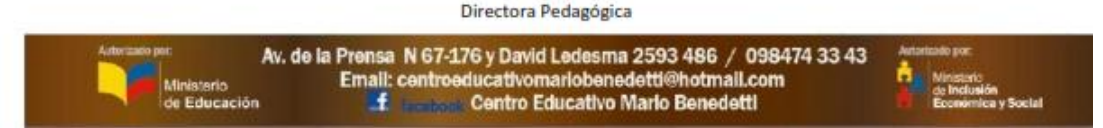

*Figura 76. Medios de verificacion*. Formato toma fìsica de asistencia.

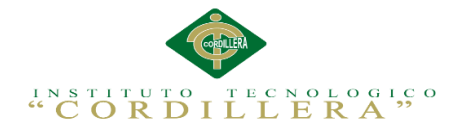

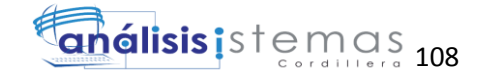

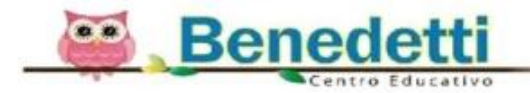

# **CERTIFICACIÓN PROFESOR**

### A quien corresponda.-

Por medio del presente la suscrita directora de la Institución, previo en cumplimiento de las disposiciones de la Ley de Educación y el reglamento correspondiente, certifica que en el archivo correspondiente de la institución consta la siguiente información con respecto al Profesor:

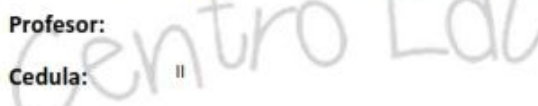

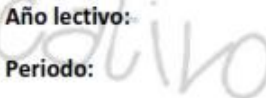

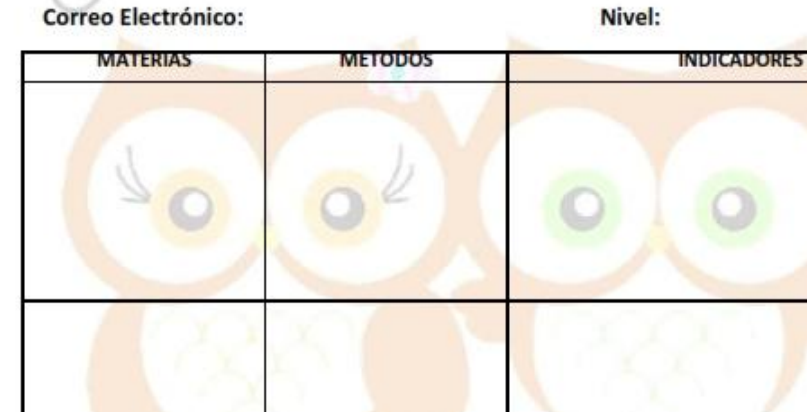

Para constancia y fines correspondientes, se expide el presente documento. El Interesado podrá hacer uso el presente para los fines que estime oportunos.

> CAROLINA ERAZO Directora Pedagógica

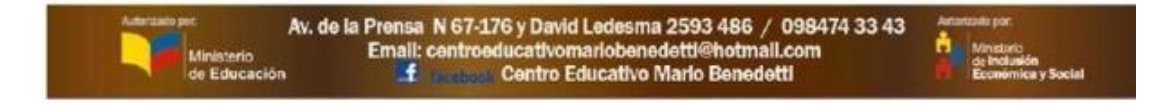

*Figura 77. Medios de verificación*. Formato Certiticado de profesores

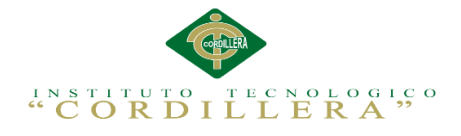

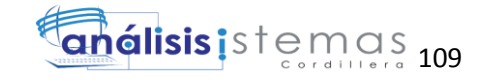

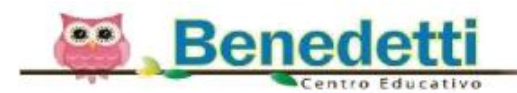

# **REPORTE NOTAS**

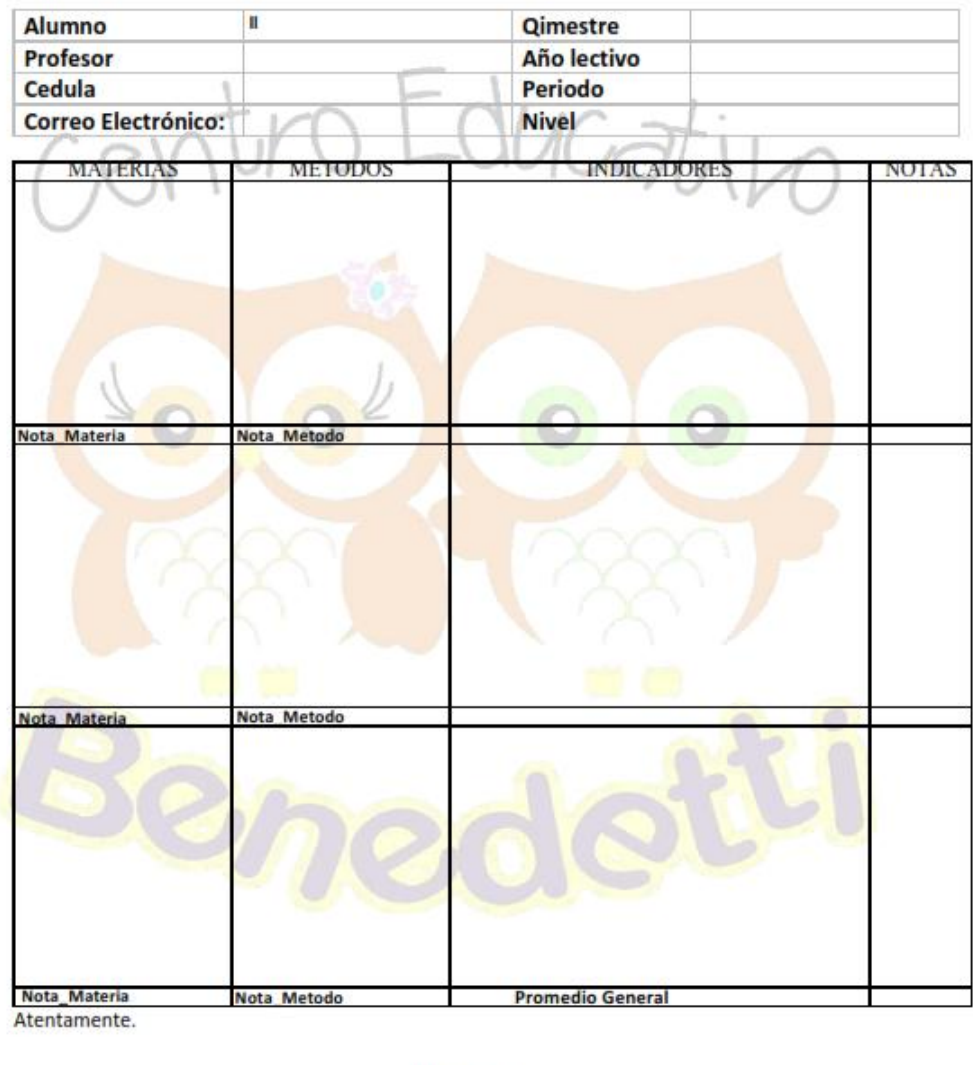

### CAROLINA ERAZO Directora Pedagógica

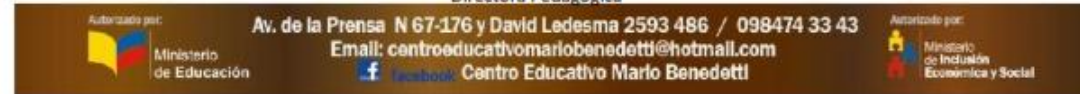

*Figura 78. Medios de verificación*. Formato notas de alumnos.

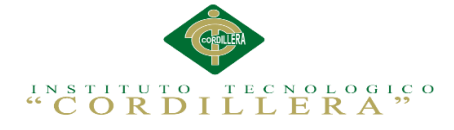

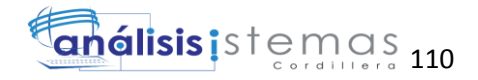

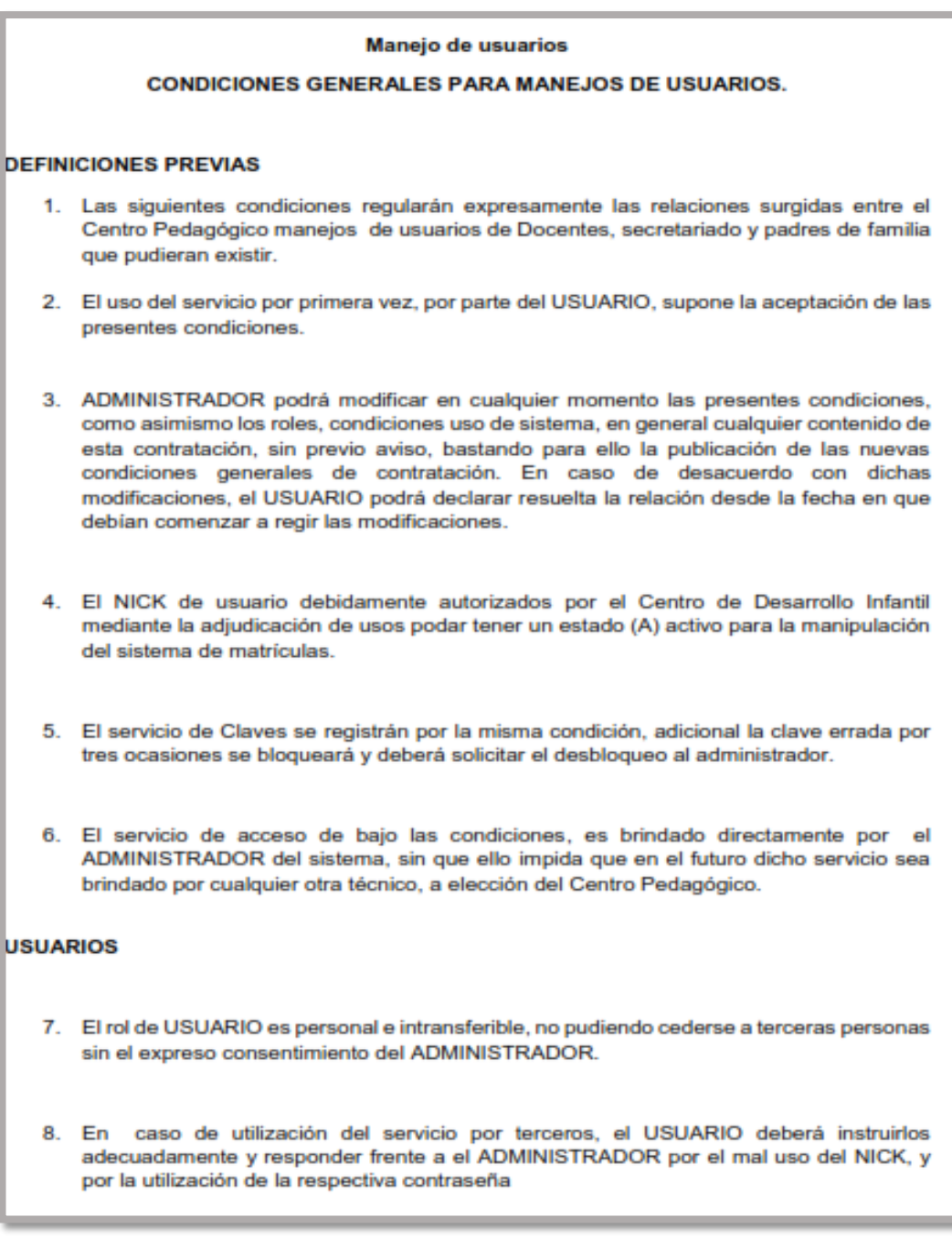

*Figura 79. Medios de verificación*. Formato manejo usuarios

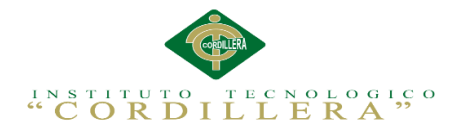

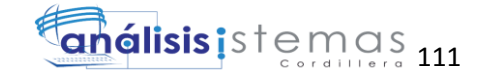

# Tabla 49

*Prefijos de los estándares que se van a utilizar en el desarrollo del sistema.*

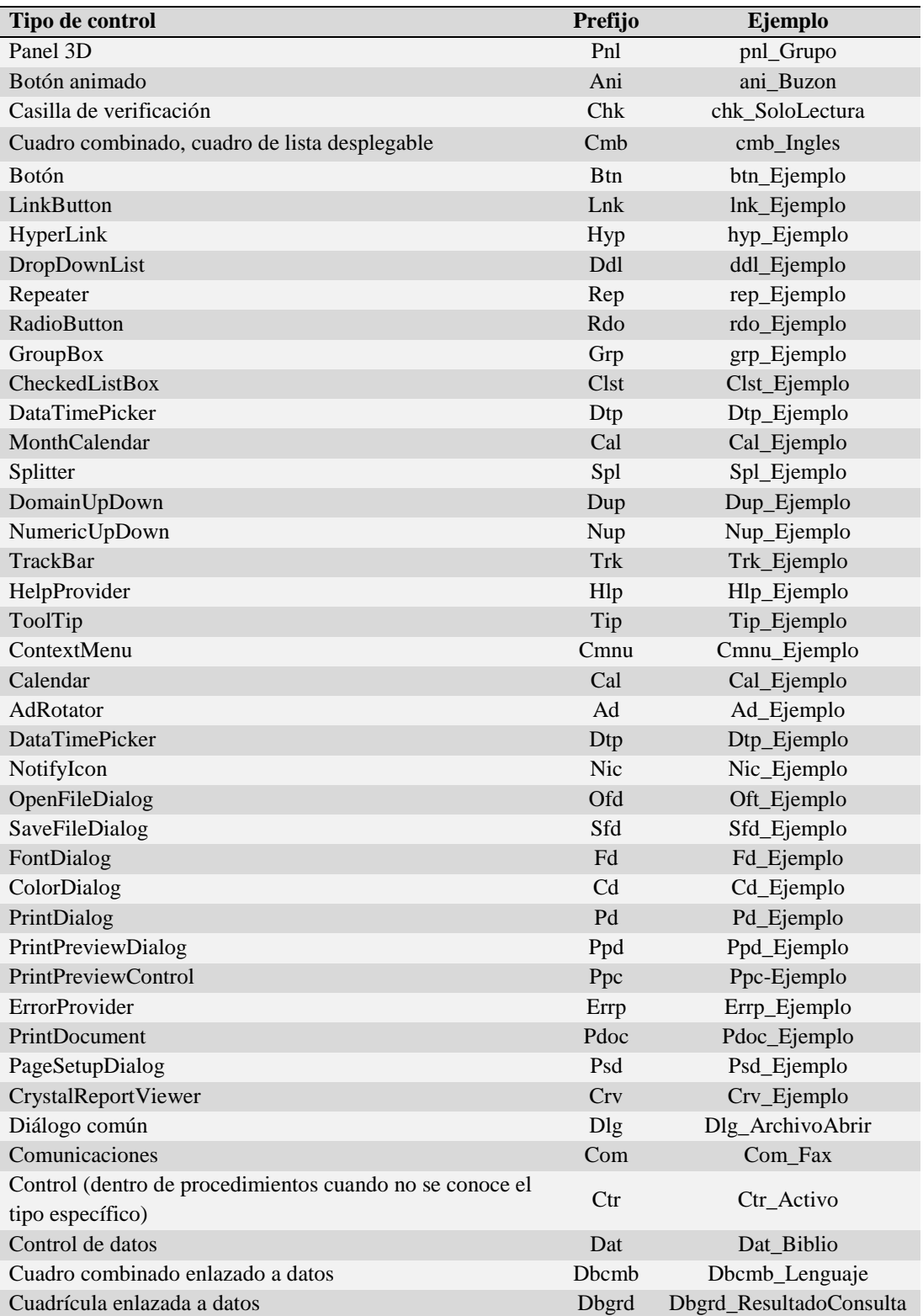

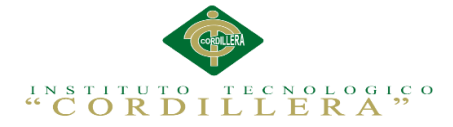

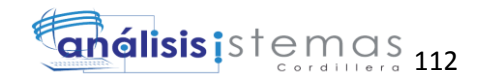

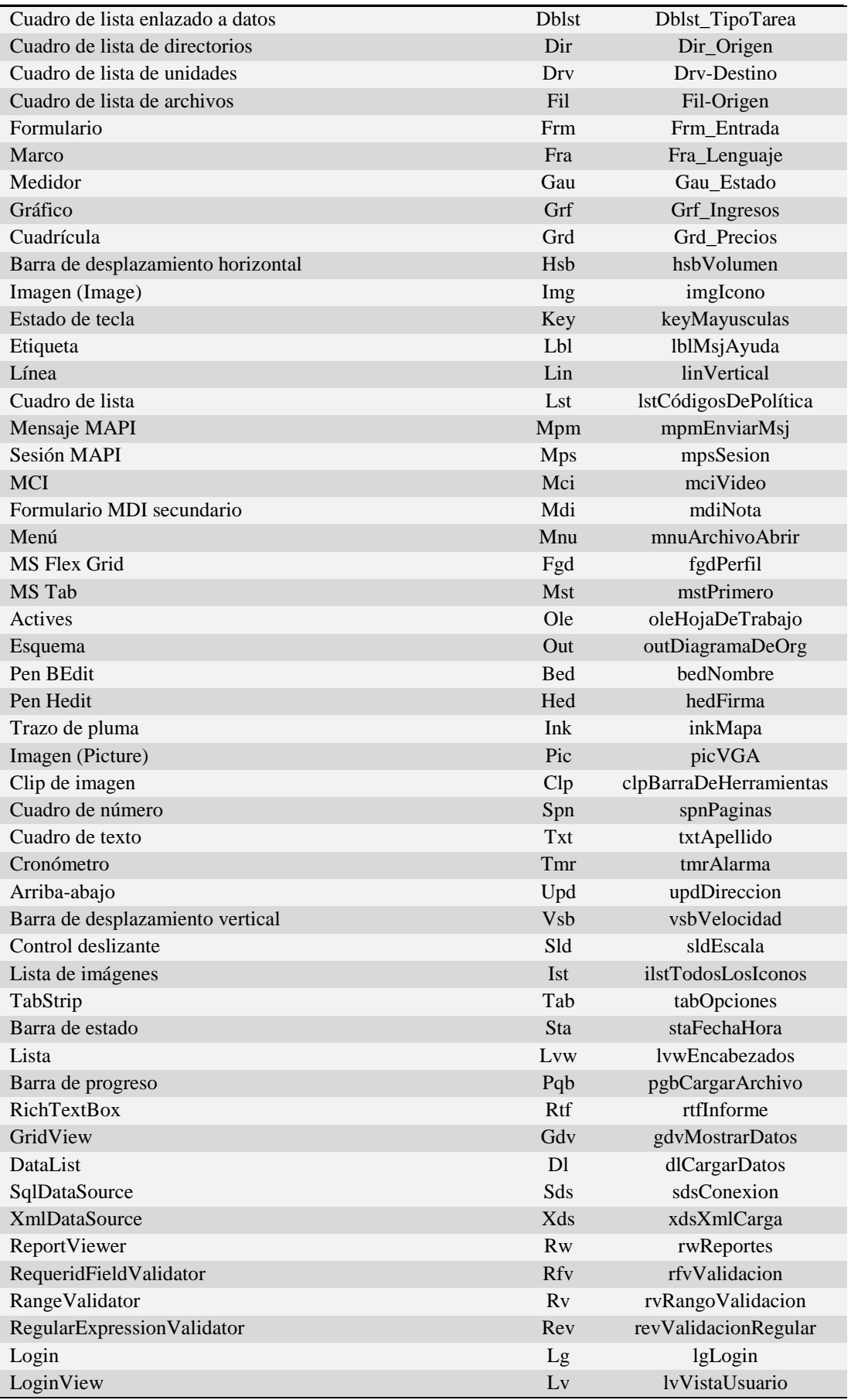

*Nota: Estándares que se utilizan en el lenguaje de programación para realizar el sistema.*

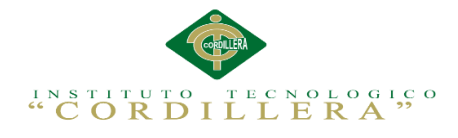

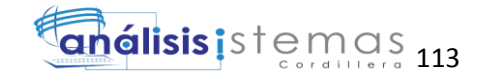

# Tabla 50

# *Prefijos de controles Ajax*

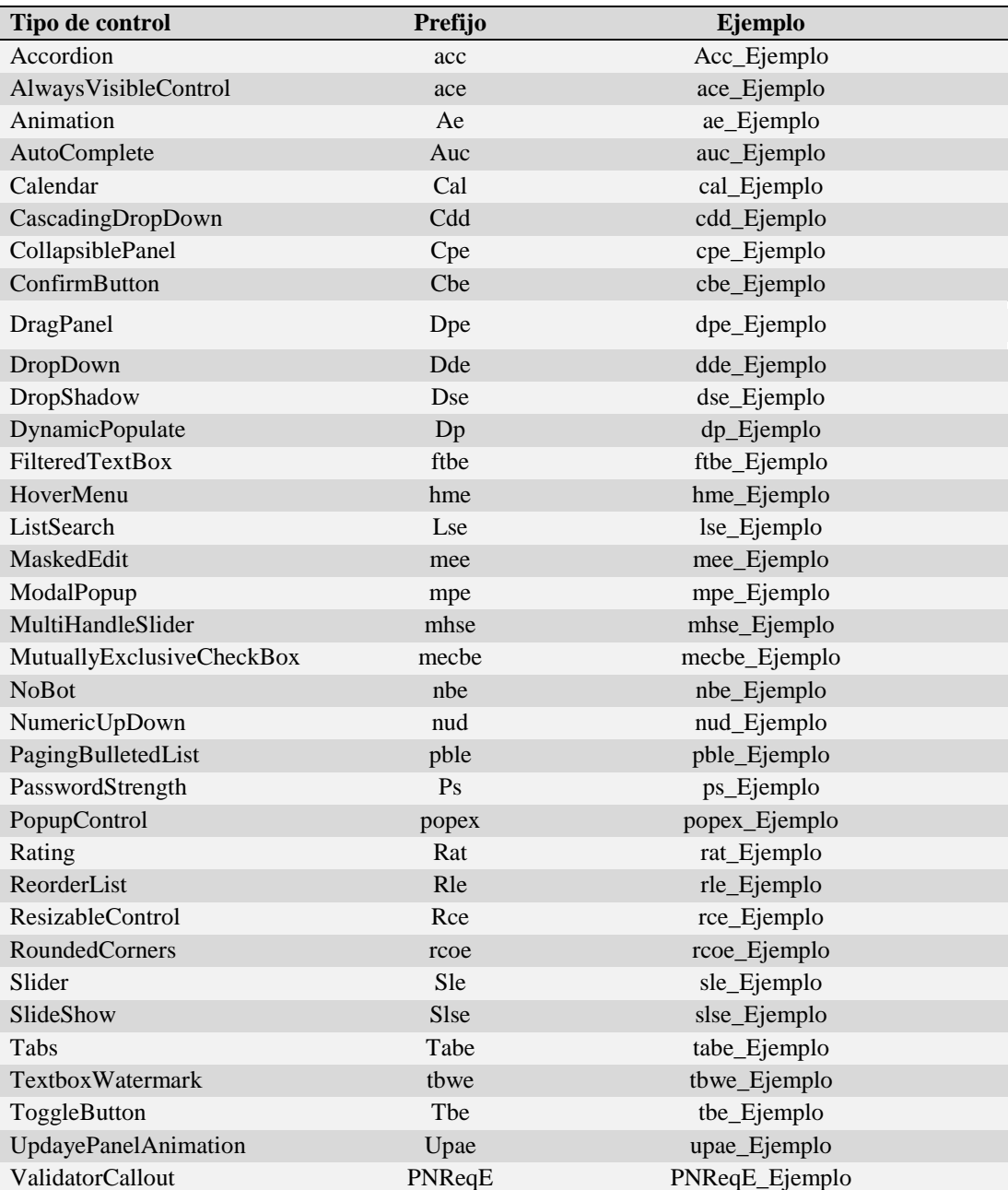

*Nota: Controles de Ajax utilizados en el sistema.*

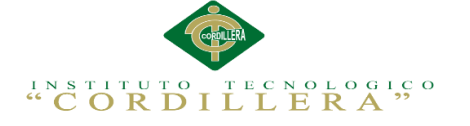

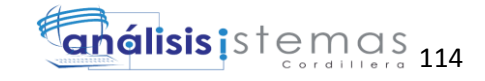

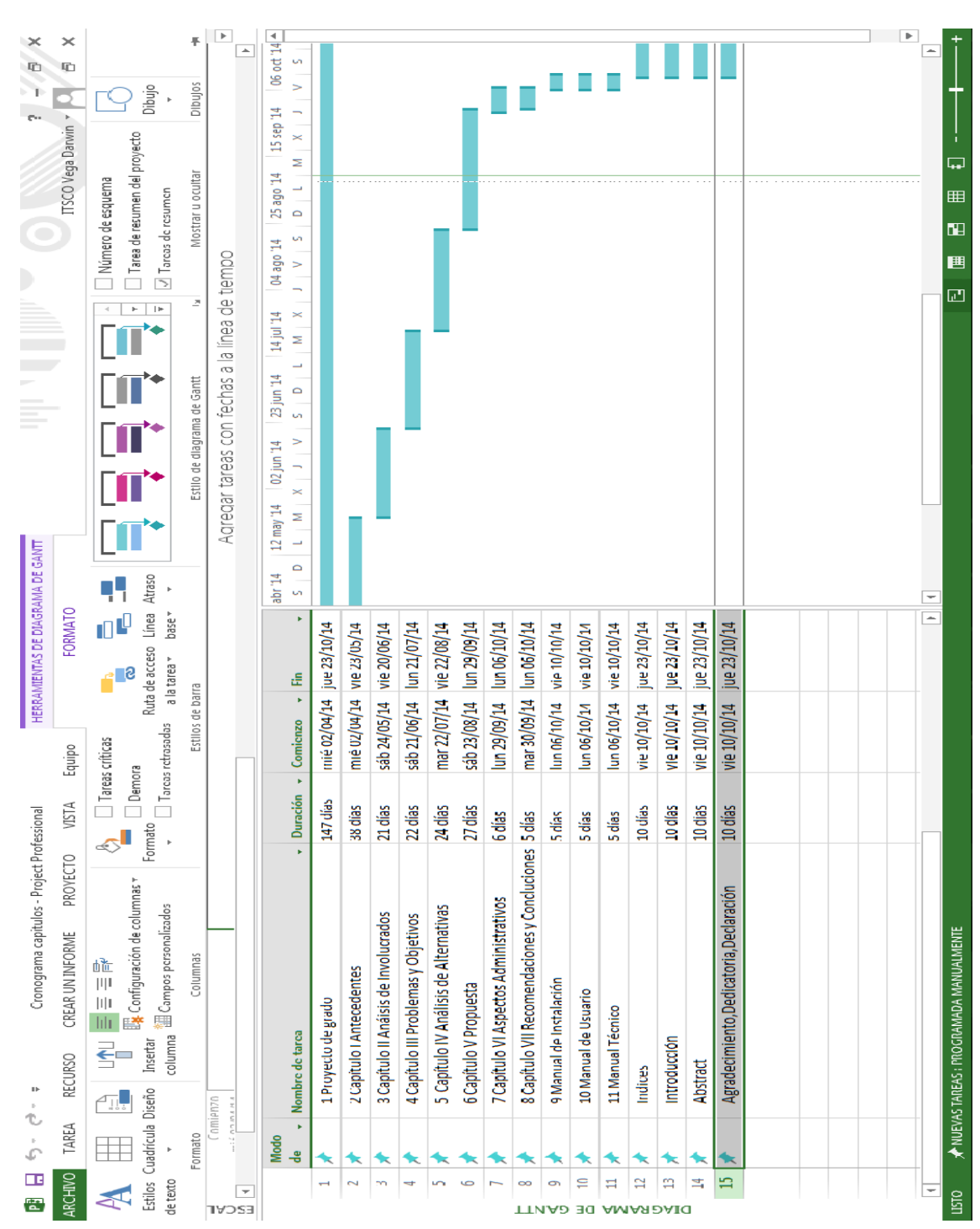

*Figura 80. Cronograma.* Permite guiarnos mediante una planificación los tiempos para realizar el aplicativo mediante el programa proyecto profesional de office.

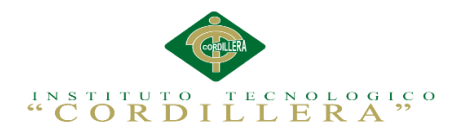

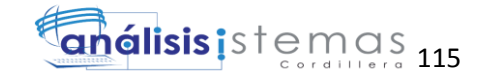

# **Enlaces**

Educación parvularia en UIO:

<http://www.uti.edu.ec/index.php/eduparvularia-filosofia.html>

Tutela de tesis matrículas:

[http://escuelaposgrado.ugr.es/doctorado/tramites\\_administrativos\\_alumnos\\_doctorad](http://escuelaposgrado.ugr.es/doctorado/tramites_administrativos_alumnos_doctorado/tutela_tesis_1)

[o/tutela\\_tesis\\_1h](http://escuelaposgrado.ugr.es/doctorado/tramites_administrativos_alumnos_doctorado/tutela_tesis_1)ttp://bibdigital.epn.edu.ec/handle/15000/4595

Modelamiento base de datos SQLserver2008:

[http://www.mug-it.org.ar/337969-Modelado-de-jerarquias-de-datos-con-SQL-](http://www.mug-it.org.ar/337969-Modelado-de-jerarquias-de-datos-con-SQL-Server-2008.note.aspx)

[Server-2008.note.aspx](http://www.mug-it.org.ar/337969-Modelado-de-jerarquias-de-datos-con-SQL-Server-2008.note.aspx)

Correcta validación de controles AJAX tool kits:

<http://urbinareyes.blogspot.com/2011/11/como-instalar-ajax-control-toolkit-en.html>

Diagramas UML:

<http://es.slideshare.net/e1da4/diagramas-uml>

Organización Educativa:

[http://www.uam.es/administracion\\_educativa\\_pdi/stmaria/sarrio/DOCUMENTOS%](http://www.uam.es/administracion_educativa_pdi/stmaria/sarrio/DOCUMENTOS%20ARTICULOS,%20PONENECIAS,/CR4ALL.%20INFORME%252LIBRARI.pdf) [20ARTICULOS,%20PONENECIAS,/CR4ALL.%20INFORME%2LIBRARI.pdf](http://www.uam.es/administracion_educativa_pdi/stmaria/sarrio/DOCUMENTOS%20ARTICULOS,%20PONENECIAS,/CR4ALL.%20INFORME%252LIBRARI.pdf)

Vistas arquitectónicas:

[http://www.dsic.upv.es/docs/bib-dig/tesis/etd-10132009-094823/borrador-tesis](http://www.dsic.upv.es/docs/bib-dig/tesis/etd-10132009-094823/borrador-tesis-rogelio-2.pdf)[rogelio-2.pdf](http://www.dsic.upv.es/docs/bib-dig/tesis/etd-10132009-094823/borrador-tesis-rogelio-2.pdf)

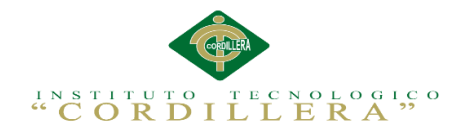

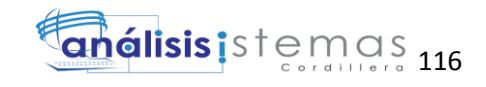

# **Manual de Instalación**

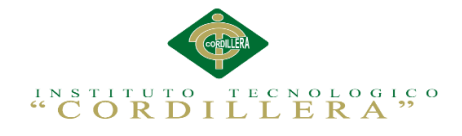

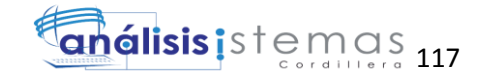

# **ÍNDICE**

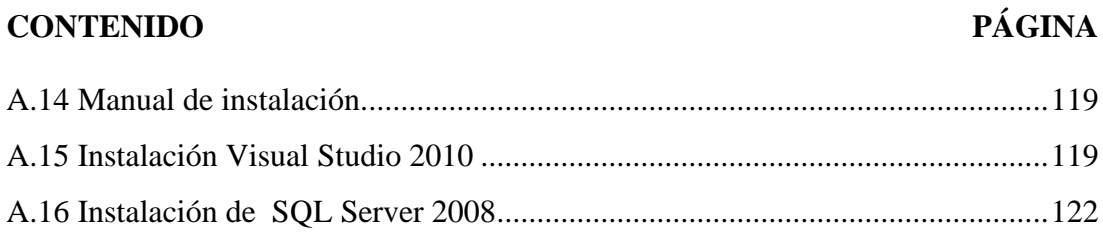

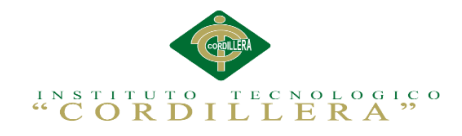

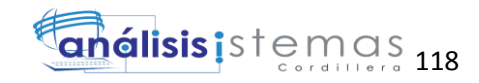

# **ÍNDICE DE FIGURAS**

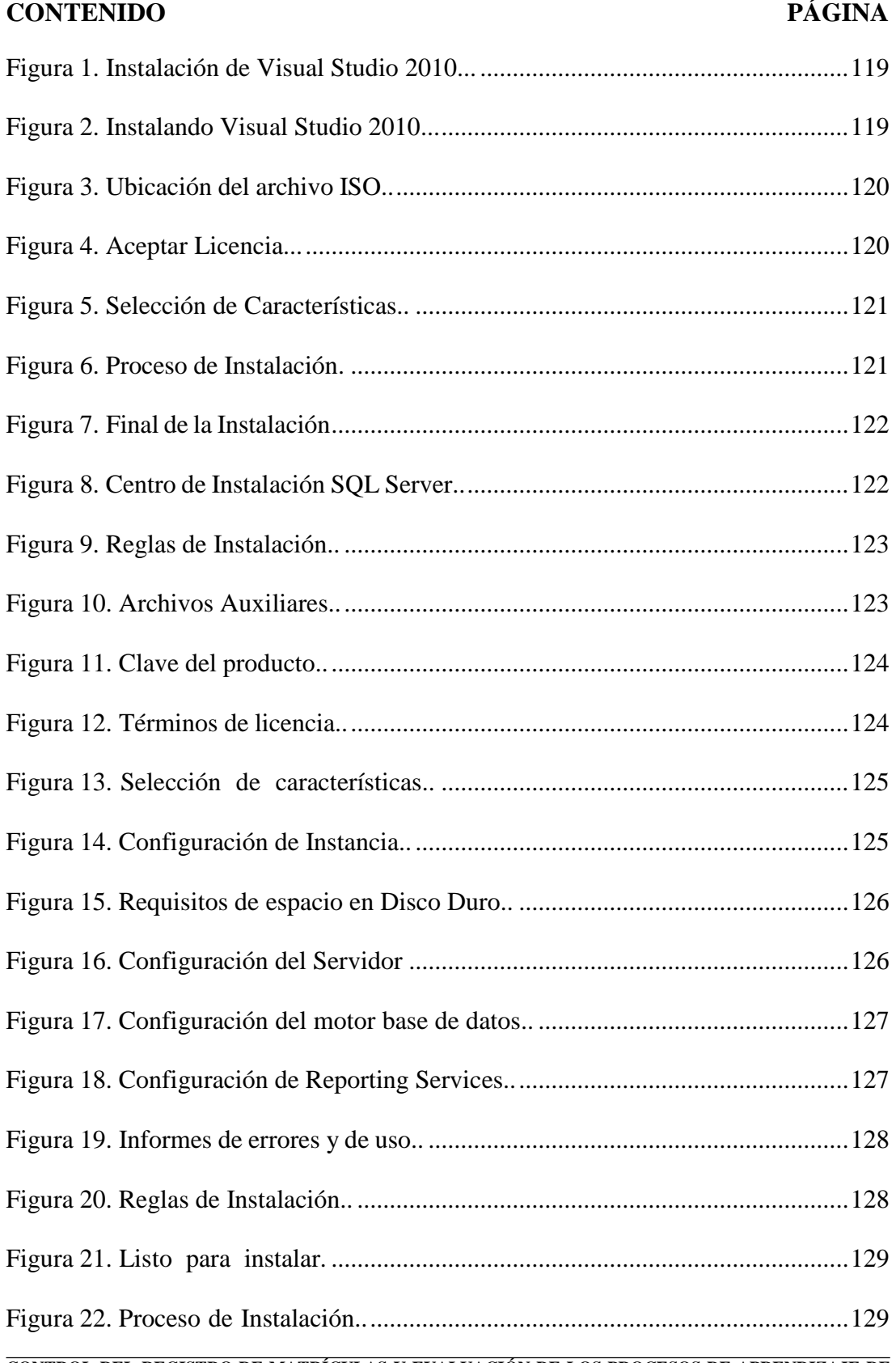

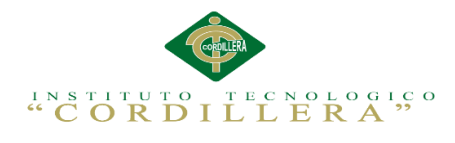

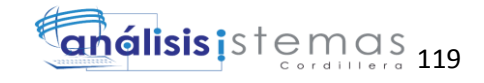

**Manuales**

## **A.14 Manual de instalación.**

## **A.15 Instalación Visual Studio 2010**

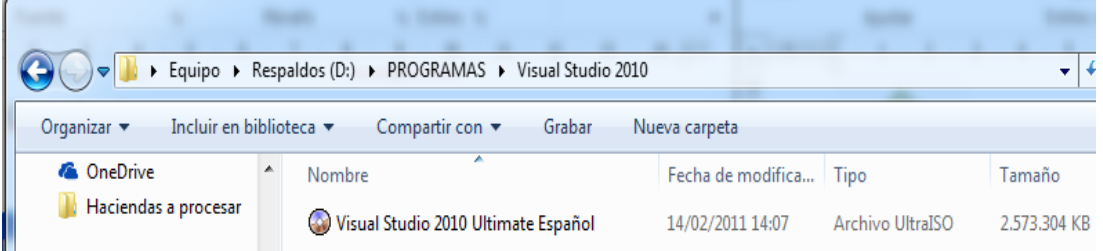

*Figura 1. Instalación de Visual Studio 2010.* Ejecutaremos nuestro instalador desde una imagen iso que tendremos que montarlo en una unidad de cd virtual.

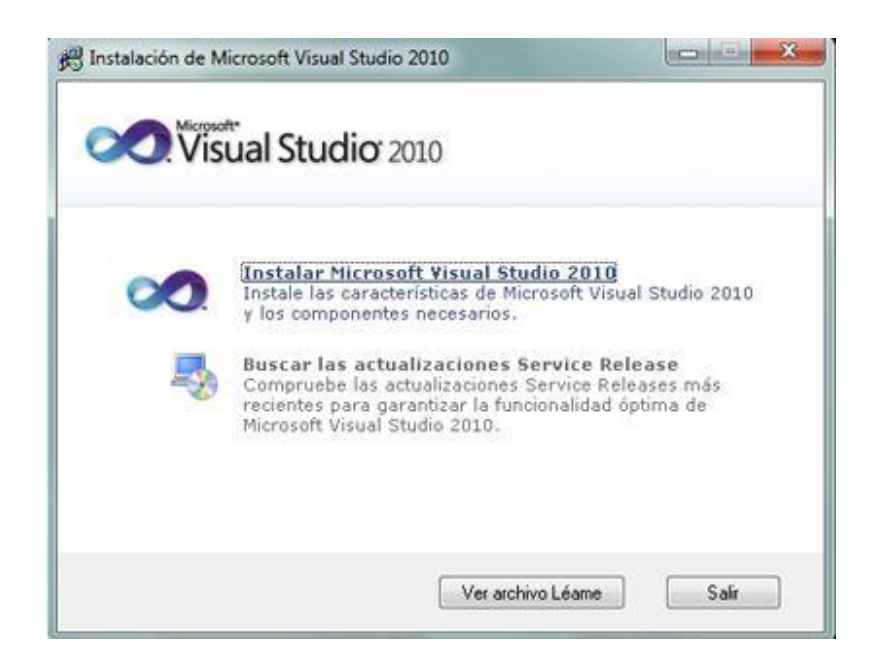

*Figura 2.. Instalando Visual Studio 2010.* Después de haber cargado en la unidad virtual procederemos a la instalación.

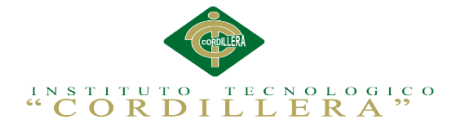

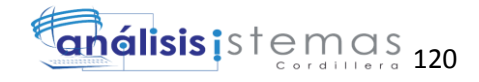

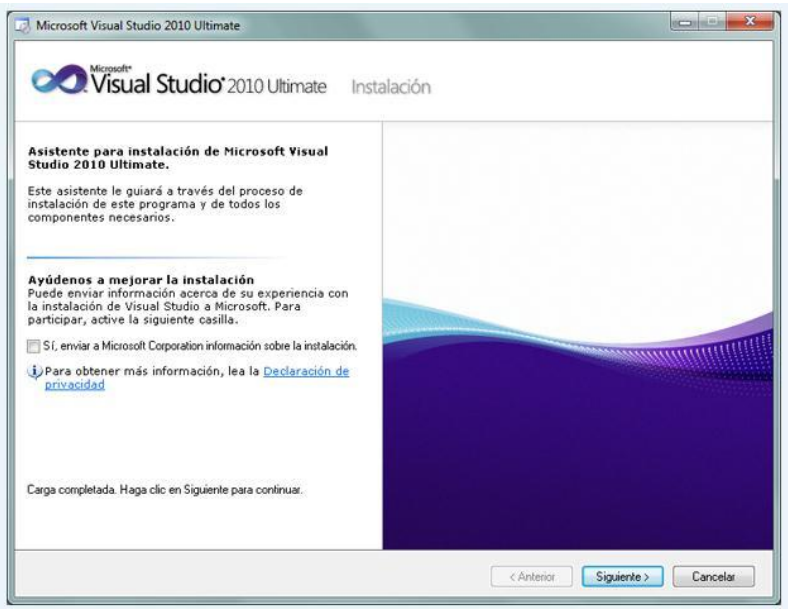

*Figura 3. Ubicación del archivo ISO.-* Nos despliega la siguiente pantalla, en la cual nos da una opción en la cual si deseamos o no marcaremos la casilla y damos clic en siguiente.

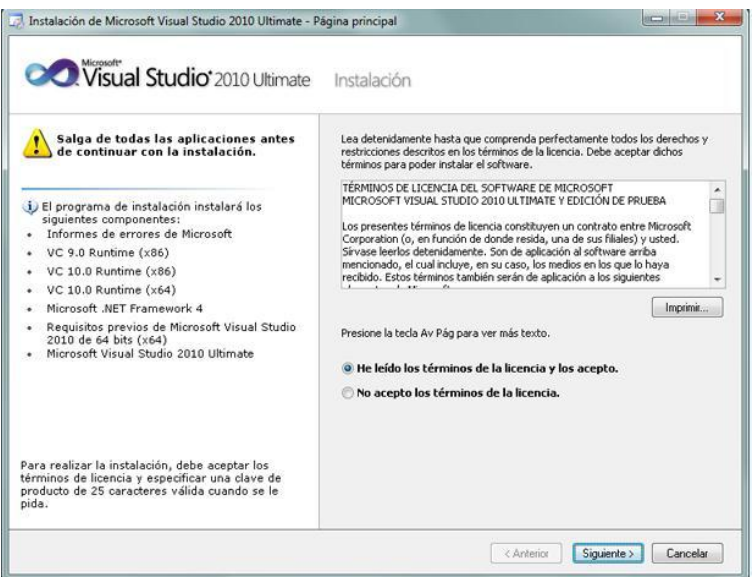

*Figura 4. Aceptar Licencia.-* Aceptamos los términos de licencia, clapsulas y damos clic en siguiente.

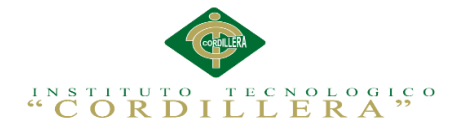

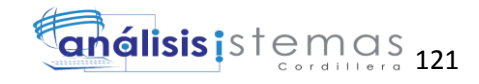

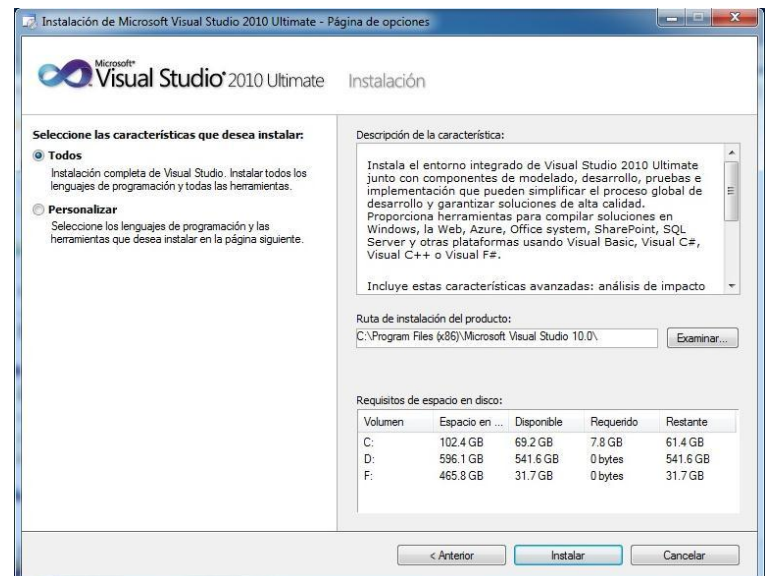

*Figura 5. Selección de Características* En este momento vemos los el espacio de requerimiento del programa, las unidades en las que se puede instalar y el directorio al cual se van a ir todos los archivos de la instalación y damos clic en Instalar.

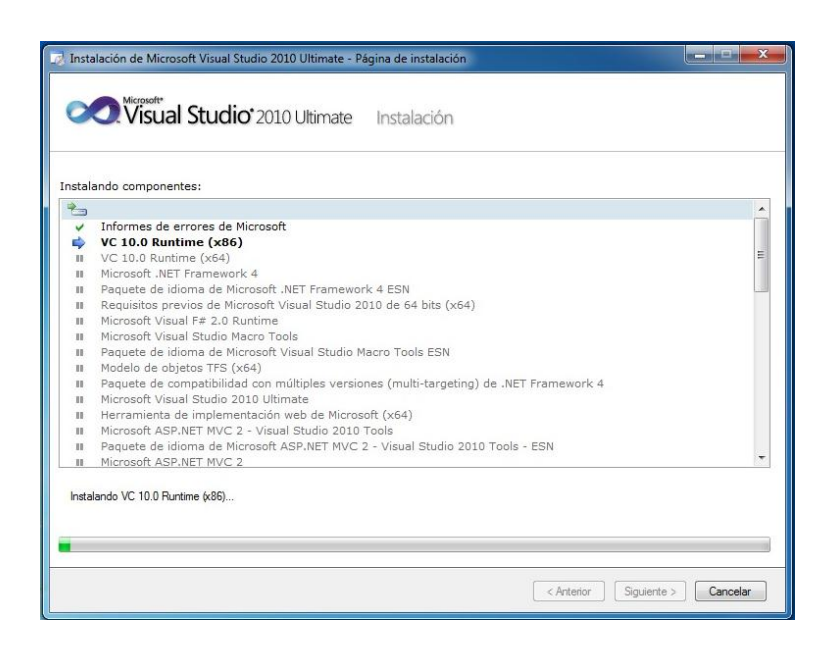

*Figura 6. Proceso de Instalación*.- En esta parte comienza la instalación del sistema, puede tardar varios minutos.

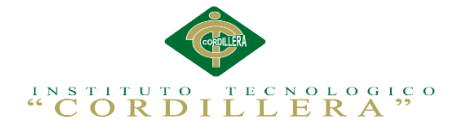

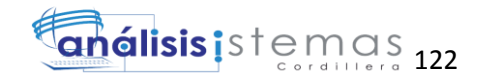

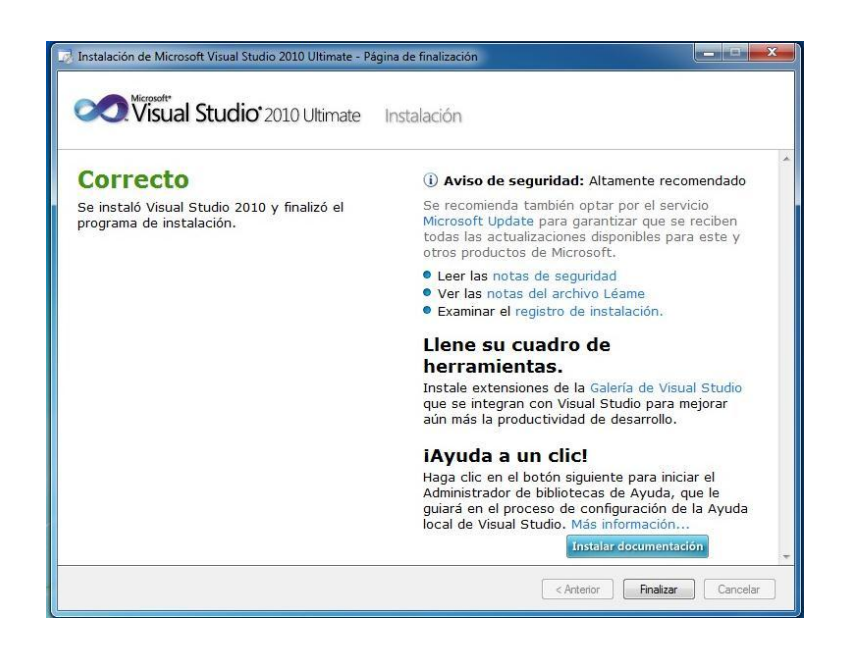

*Figura 7 Final de la Instalación.-* Una vez terminada la instalación y sin haber tenido ningún inconveniente daremos clic en Finalizar y habremos concluido con éxito la instalación.

# **A.16 Instalación de SQL Server 2008**

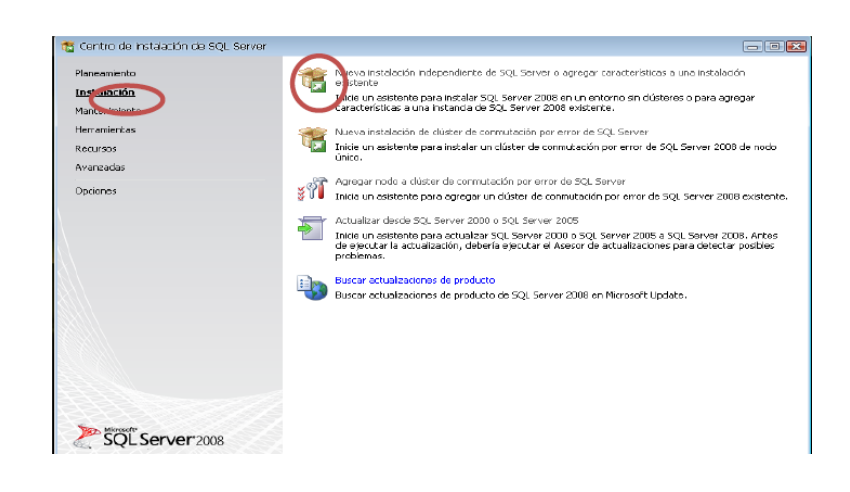

*Figura 8. Centro de Instalación SQL Server*.- Nos muestra el asistente de instalación, le damos clic en la primera opción (Nueva instalación independiente de SQL Server).

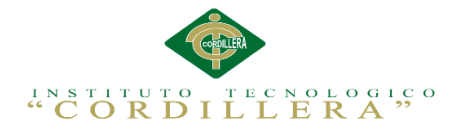

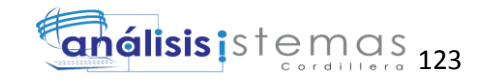

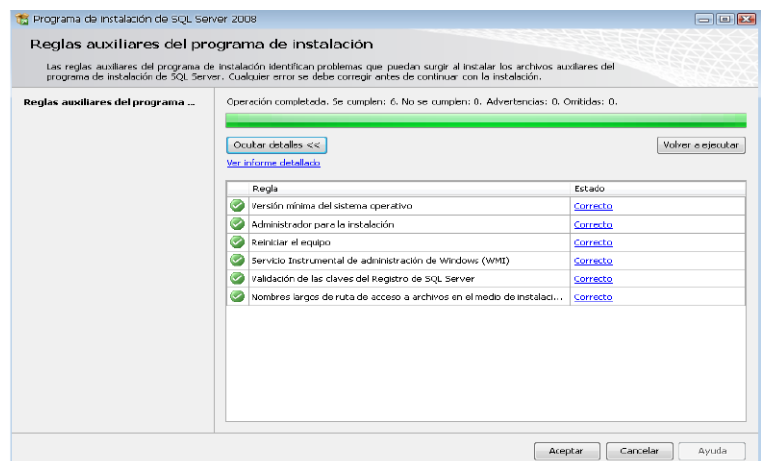

*Figura 9. Reglas de Instalación.-* Aparase las reglas necesarias para la instalación, si todo está correcto le damos clic en Aceptar.

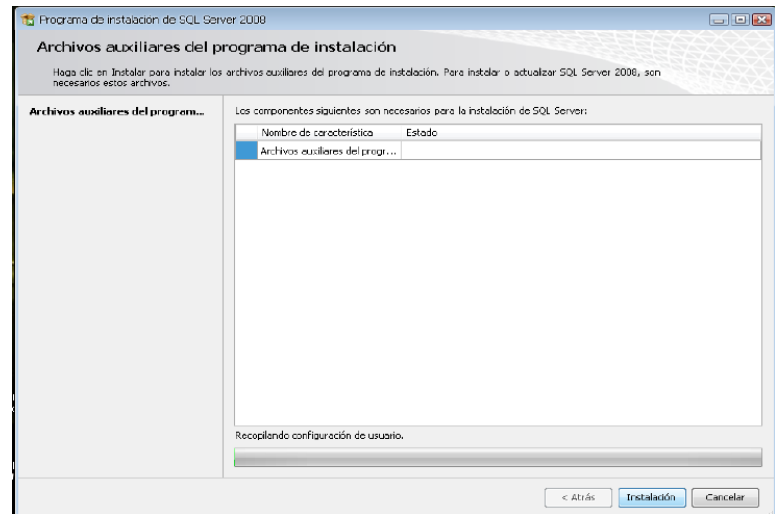

*Figura 10. Archivos Auxiliares*.- Click en Instalación.

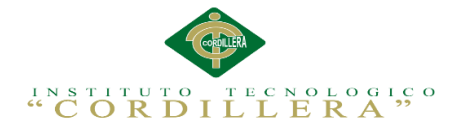

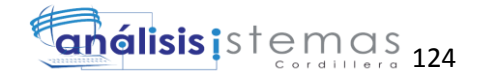

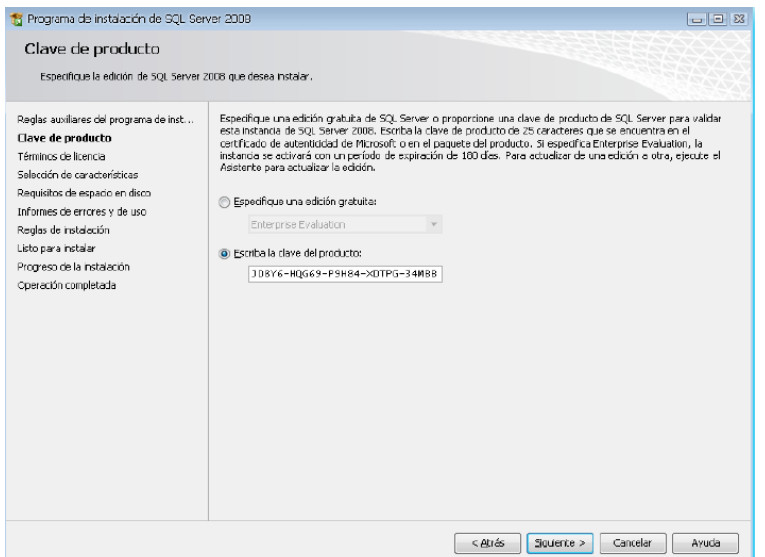

*Figura 11 Clave del producto*.- Ingresamos la clave del producto y click en siguiente.

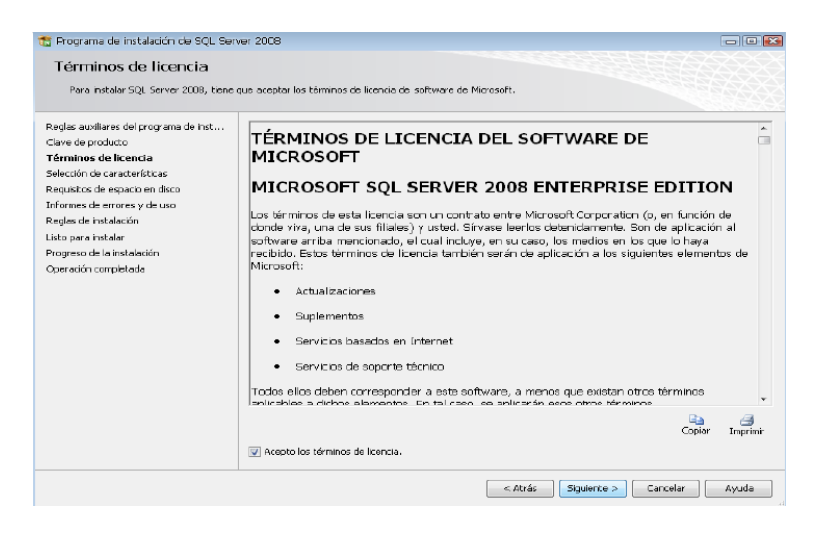

*Figura 12. Términos de licencia*.- Aceptamos los términos de licencia, clapsulas etc y damos clic en Siguiente.

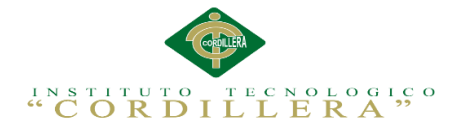

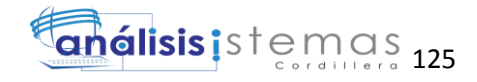

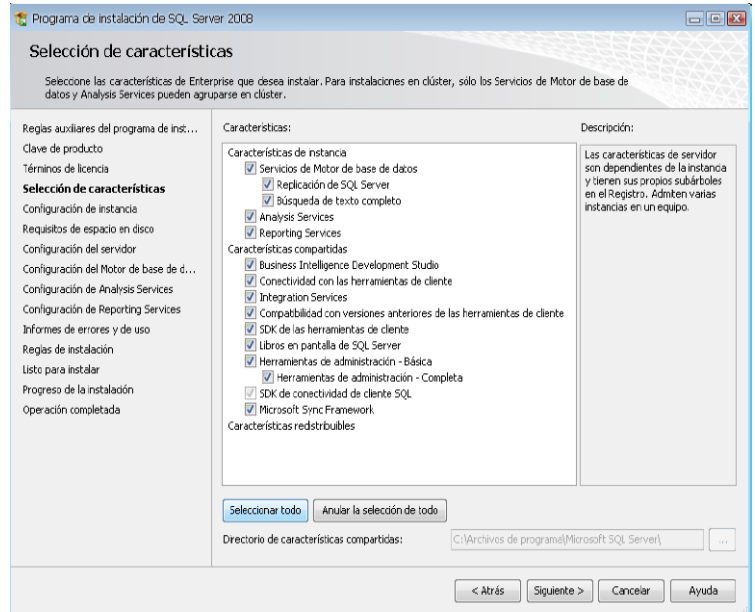

*Figura 13. Selección de características.-* Seleccionamos las características que deseamos

instalar y le damos clic en Siguiente.

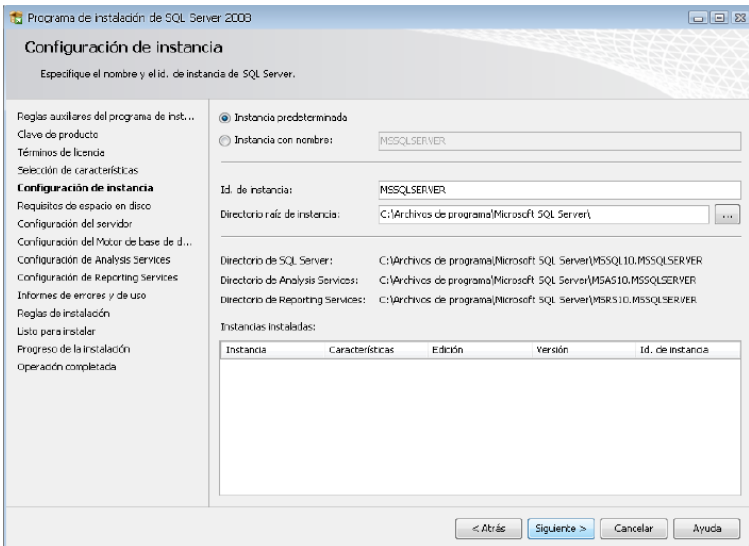

*Figura 14. Configuración de Instancia.-* Lo dejamos con las configuraciones que nos da por default y

le damos clic en Siguiente.
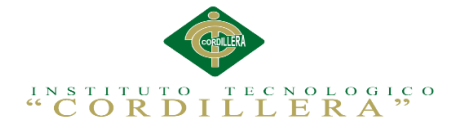

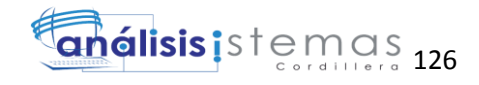

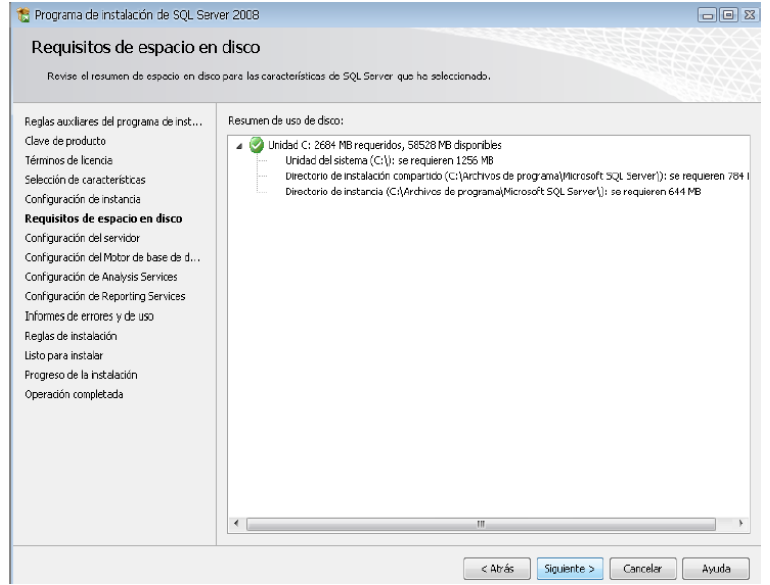

*Figura 15. Requisitos de espacio en Disco Duro.-* Click en Siguiente.

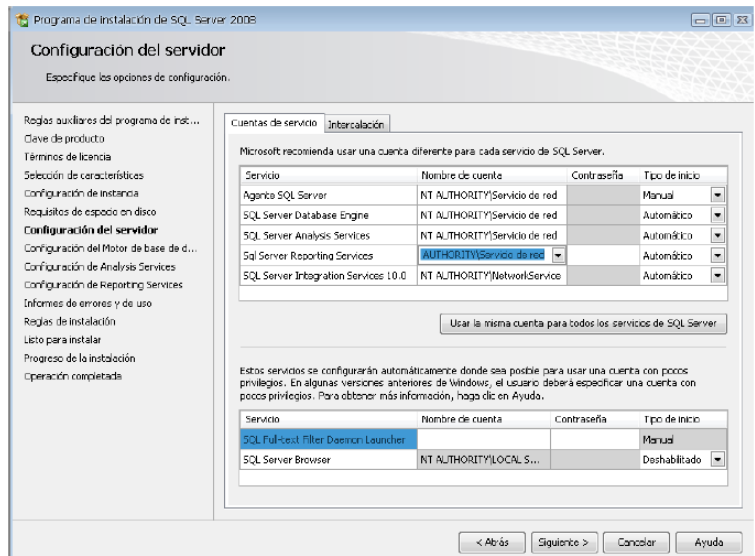

*Figura 16. Configuración del Servidor.-* Una vez configurado nuestro servidor daremos clic en Siguiente.

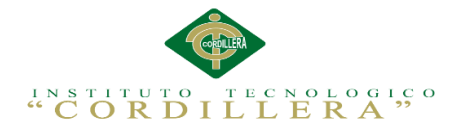

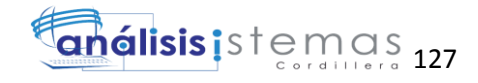

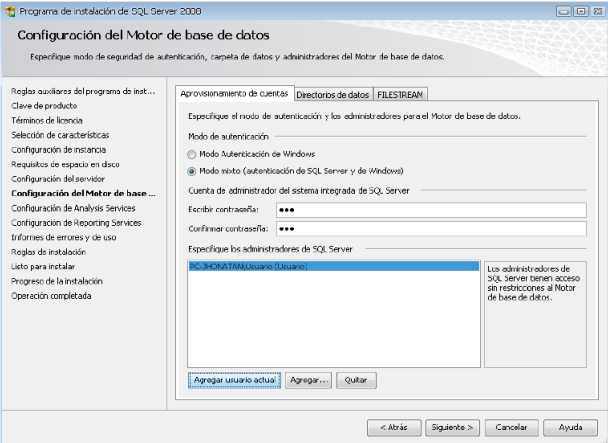

*Figura 17. Configuración del motor base de datos.-* En este caso no creamos contraseña para que se autentifique con SQL Server y Windows, por lo que dejamos en modo Autentificación de Windows. Damos clic en Agregar usuario Actual y Siguiente.

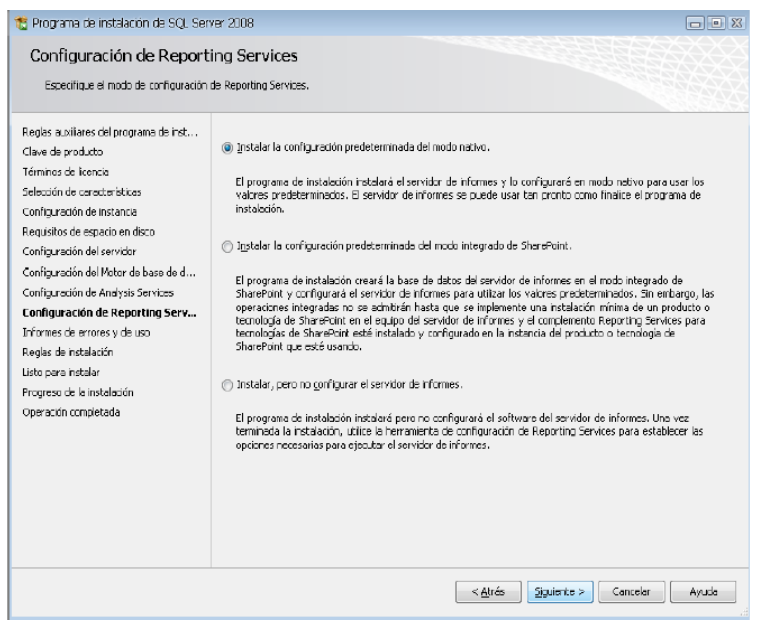

*Figura 18. Configuración de Reporting Services*.- Click en Siguiente.

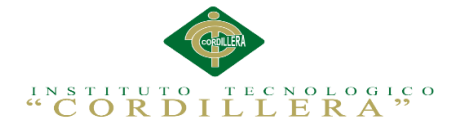

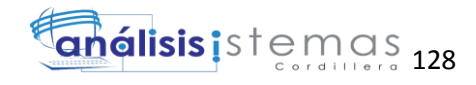

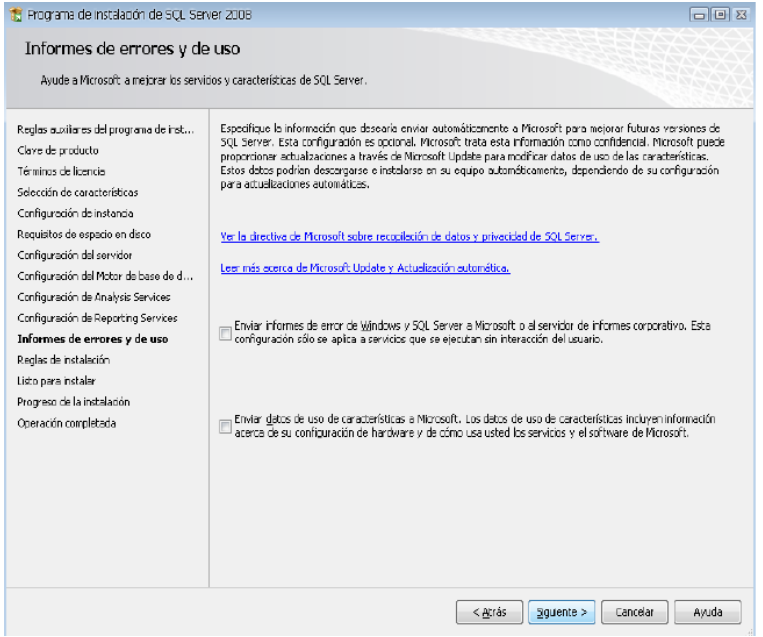

*Figura 19. Informes de errores y de uso*.- Lo dejamos tal como está y le damos clic en Siguiente.

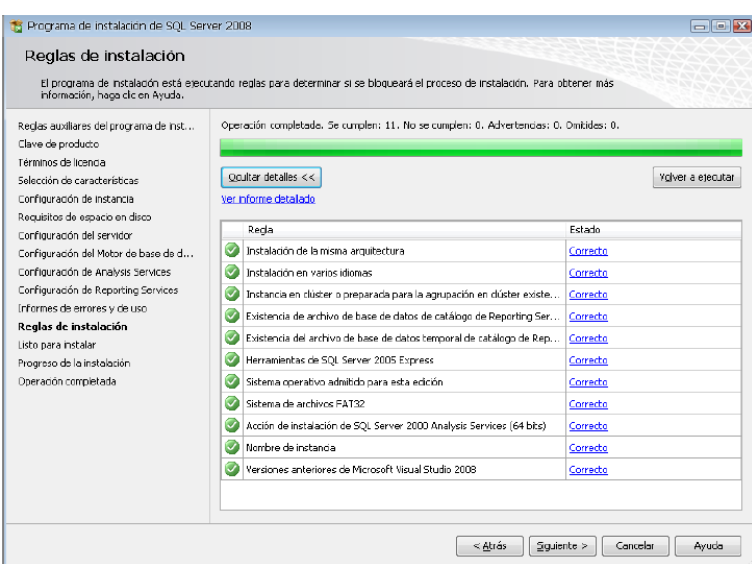

*Figura 20. Reglas de Instalación.-* Si todo está correcto le damos clic en Siguiente.

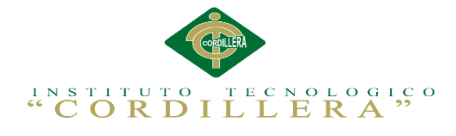

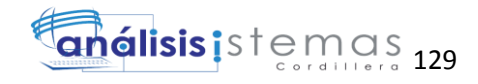

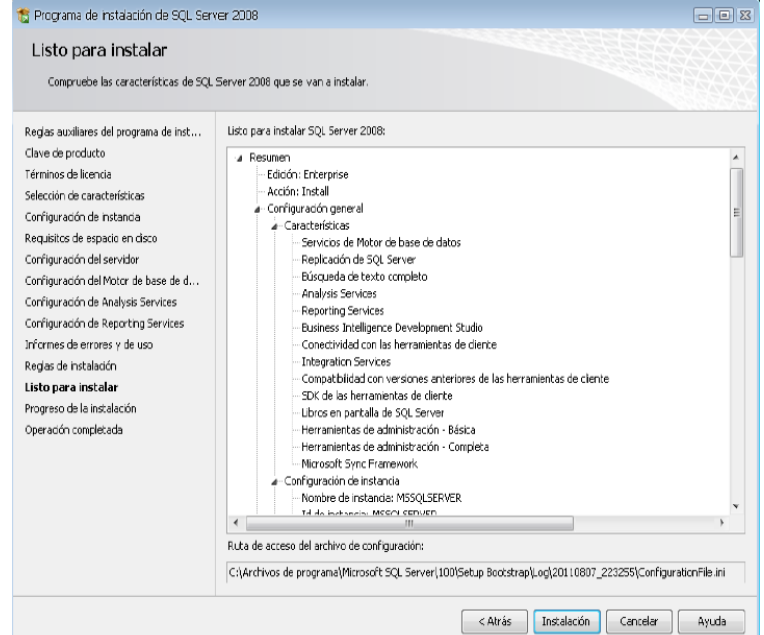

*Figura 21. Listo para instalar.-* Resumen de todo lo que se va a instalar, las configuraciones y damos clic en Instalación.

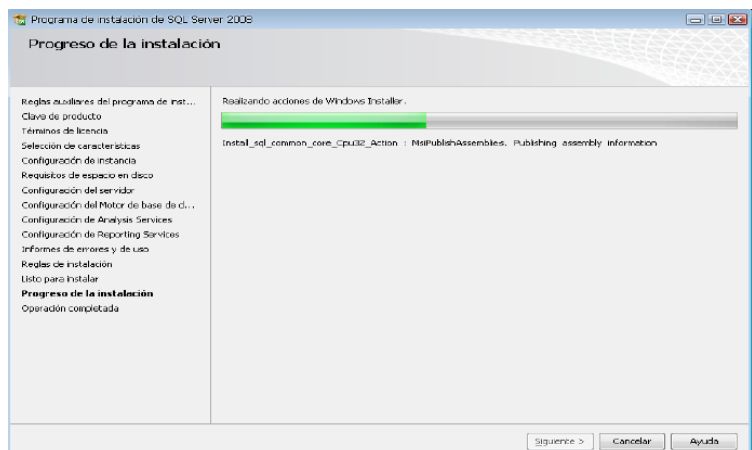

*Figura 22. Proceso de Instalación.-* Esperamos a que termine de instalarse y damos clic en Siguiente.

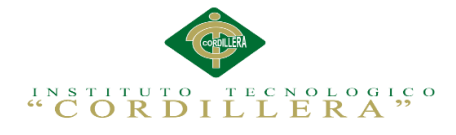

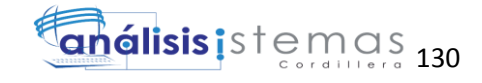

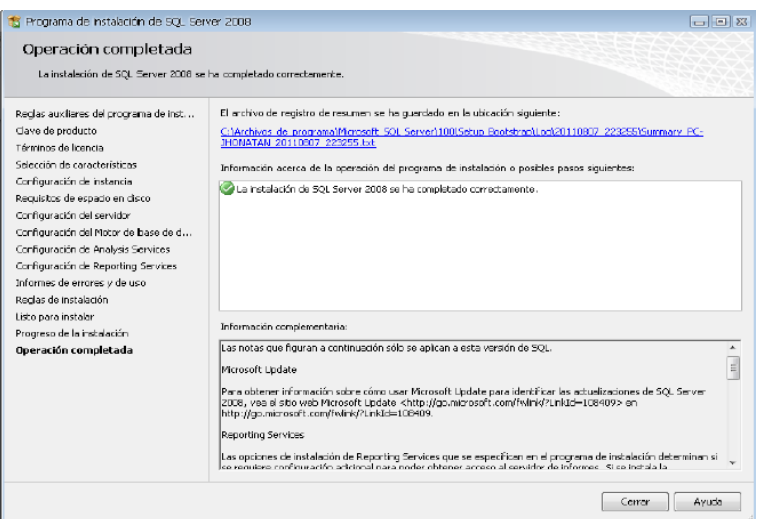

*Figura 23. Fin de la instalación.-* Una vez finalizada la instalación le daremos clic en Cerrar, y nuestro servidor de base de datos SQL Server 2008 está lista para utilizarse.

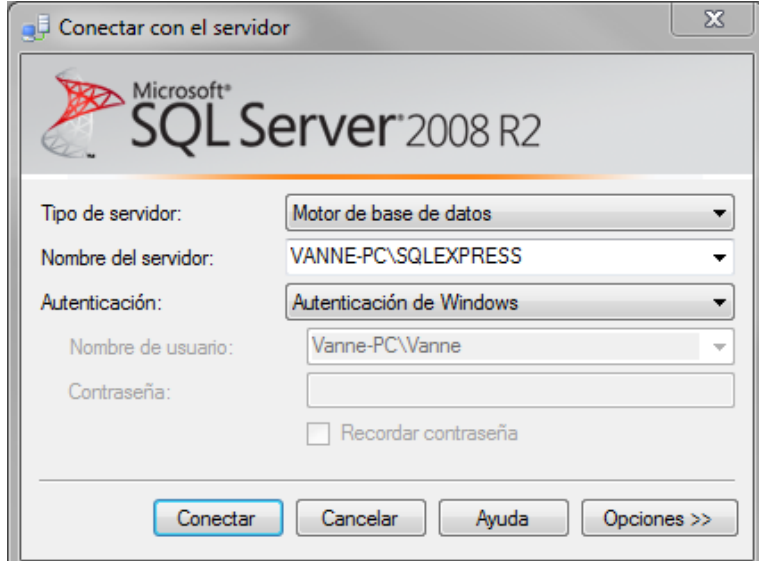

*Figura 24. Ingresar a la base datos.*

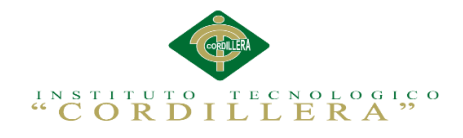

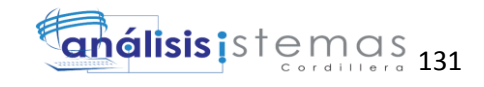

## **Manual de Usuario**

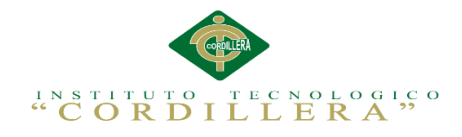

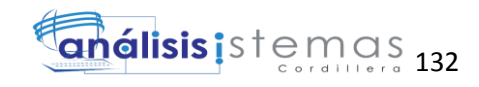

## **ÍNDICE**

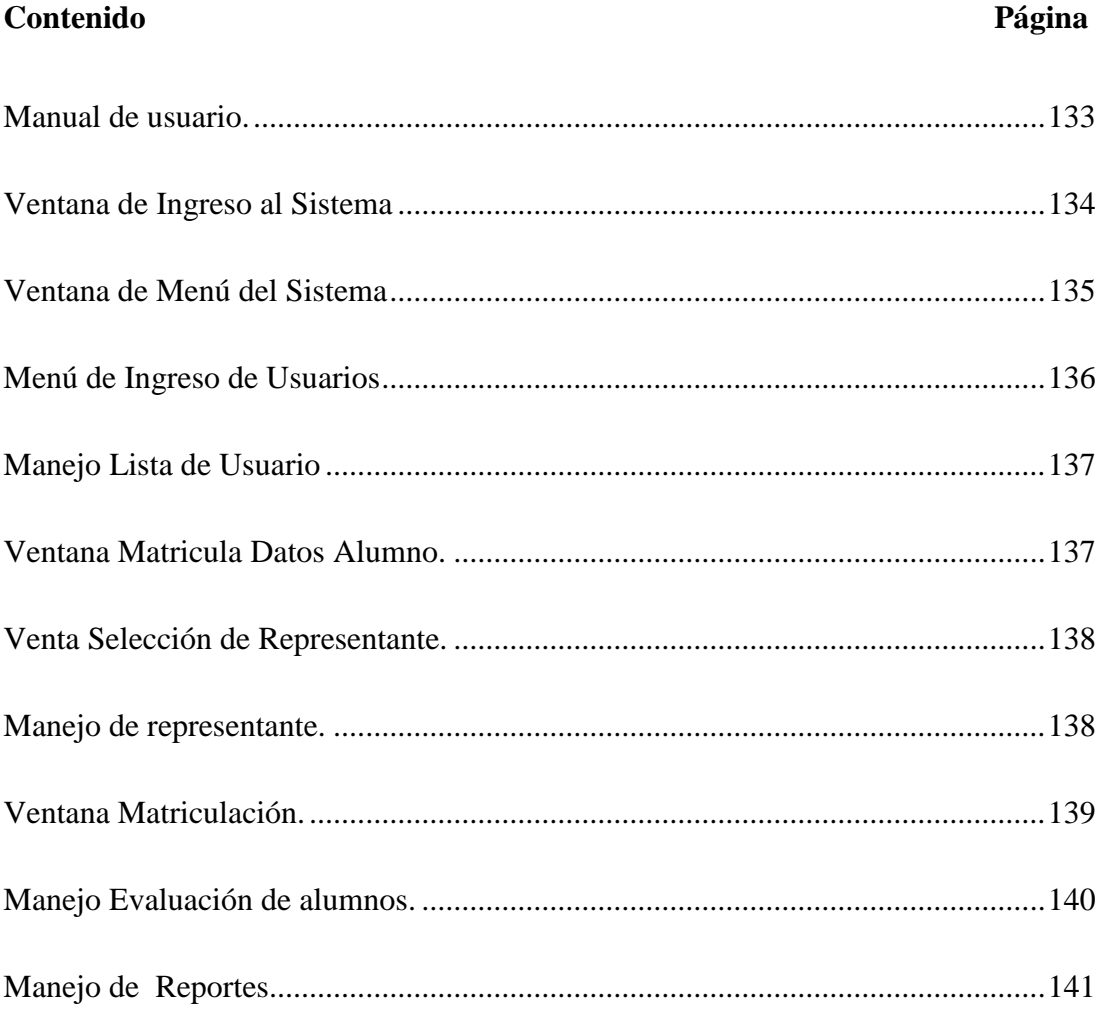

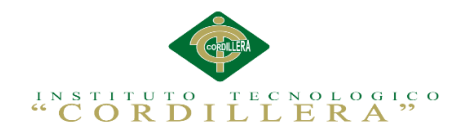

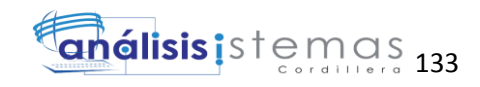

### **ÍNDICE DE FIGURAS**

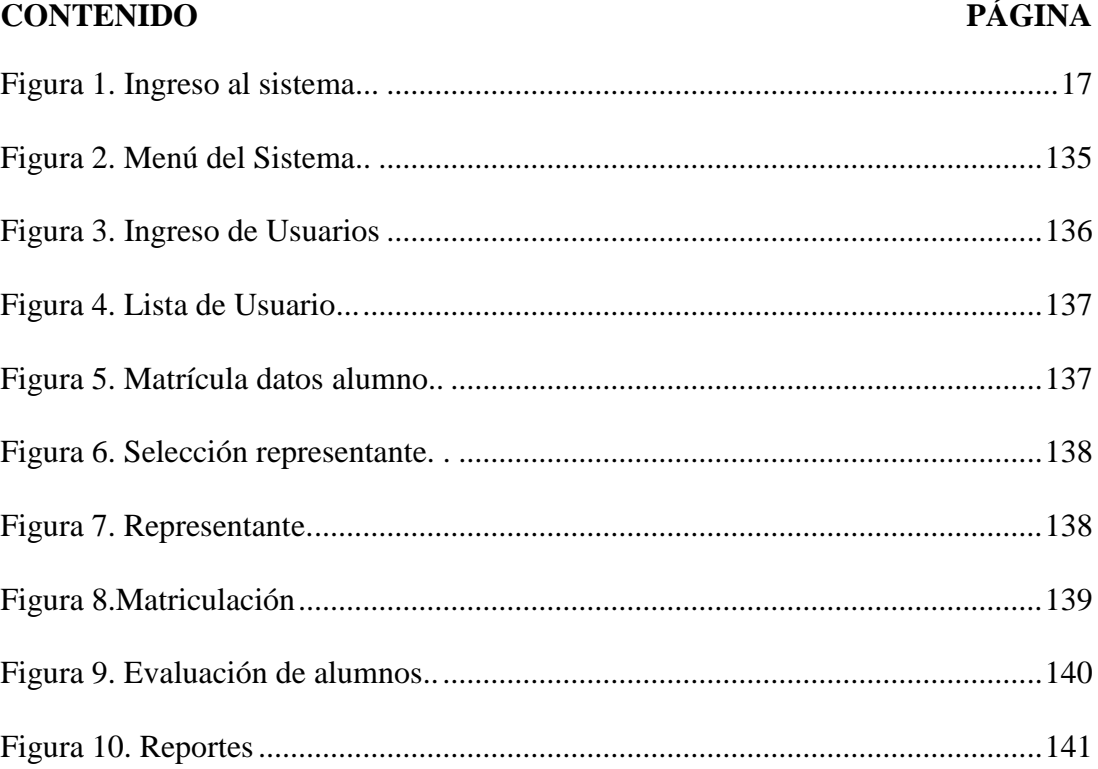

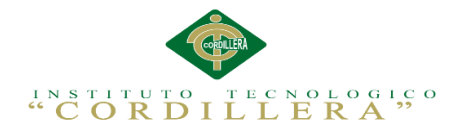

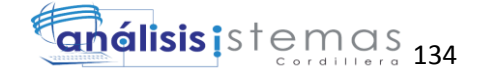

**Manual de usuario.**

**Ventana de Ingreso al Sistema**

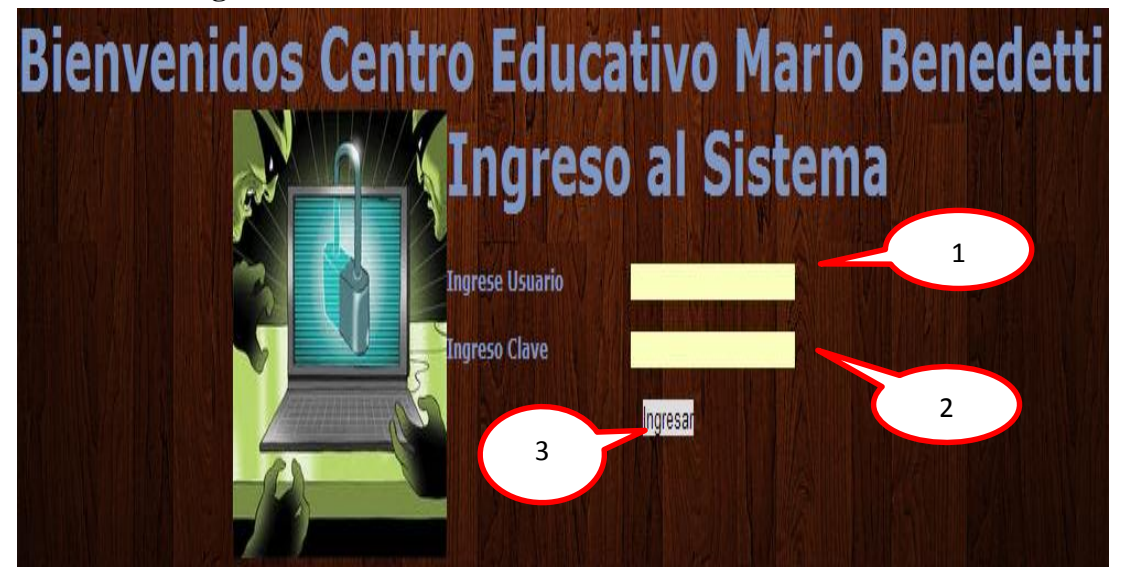

*Figura 1. Ingreso al sistema.* En esta ventana nos permitirá ingresar al sistema con una validación de acuerdo a las claves y usuarios tomando en cuenta que en este sistema 2 tipos de usuarios administrador y usuario los siguientes pasos para ingresar son:

- 1. Ingreso al sistema con un usuario (nick) y clave.
- 2. Esperar que el sistema valide la información.
- 3. Se despliega la siguiente ventana según el rol que este asignado el usuario, se

maneja bajo 4 perfiles (Administrador, Secretariado, docente y padre de

familia).

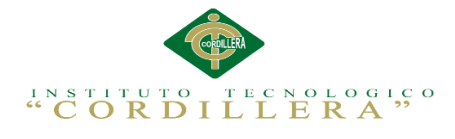

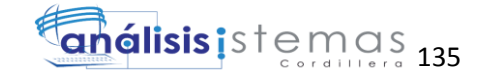

### **Ventana de Menú del Sistema**

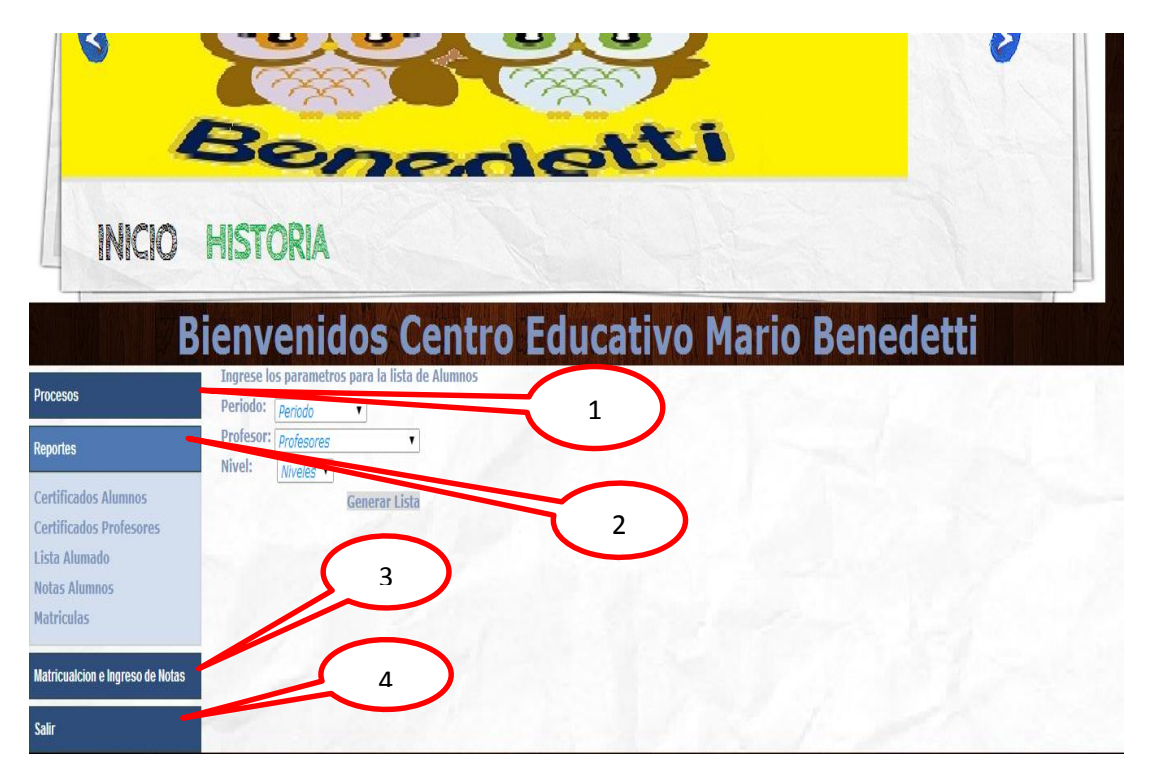

*Figura 2. Menú del Sistema.* En esta ventana nos permite observar el menú principal que será utilizado durante todo el sistema tomando en cuenta que tenemos los siguientes ítems:

- 1. Mantenimiento
- $\checkmark$  De profesores
- $\checkmark$  De materias
- De métodos
- $\checkmark$  De indicadores
- $\checkmark$  De niveles
- $\checkmark$  De periodos
- $\checkmark$  De alumnos
- $\checkmark$  De representantes
- Auditoría
- 2. Reportes

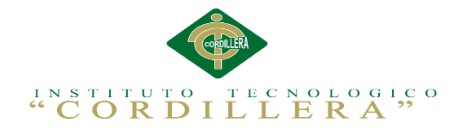

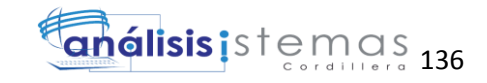

- $\checkmark$  Certificado de alumnos
- $\checkmark$  Certificado de profesores
- $\checkmark$  Lista de alumnos
- $\checkmark$  Notas de alumnos
- $\checkmark$  Matrículas
- 3. Matriculación e ingreso de notas
- $\checkmark$  Matriculación
- $\checkmark$  Ingreso de notas de alumnos
- 4. Salir.
- $\checkmark$  Salida del sistema

### **Menú de Ingreso de Usuarios**

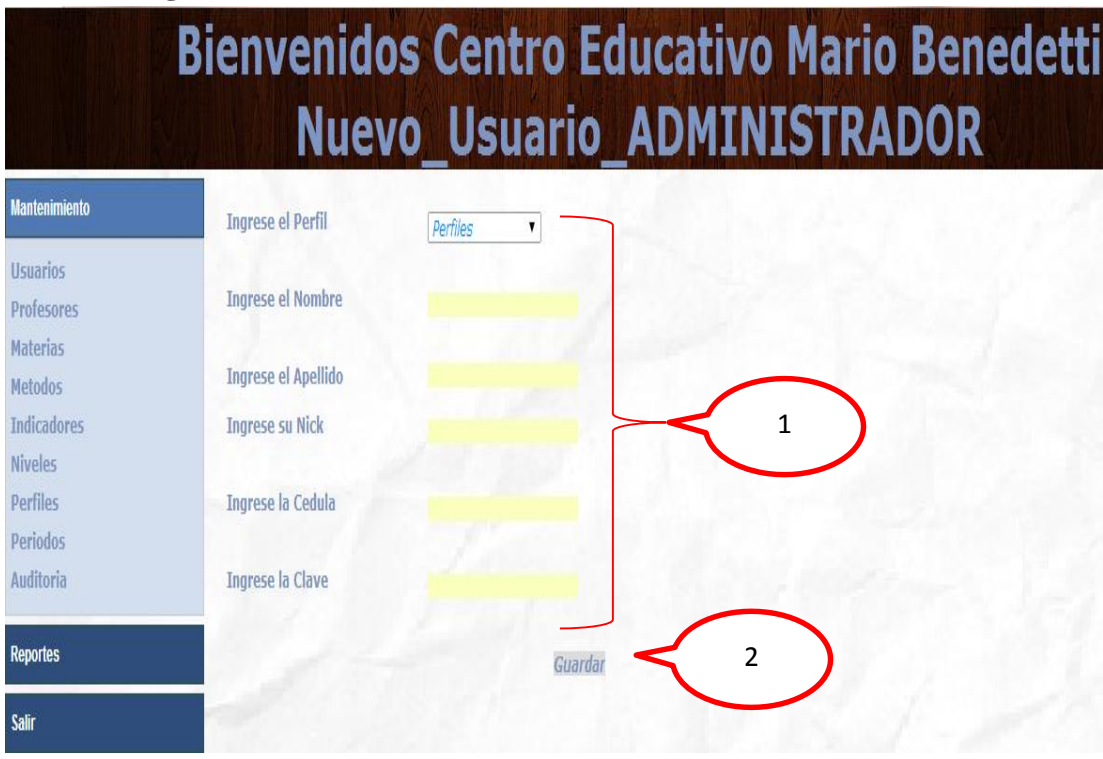

*Figura 3. Ingreso de Usuarios.* En esta ventana nos permite como administrador ingresar diferentes actores (Administrador-Secretariado-Docente-Padre de familia).

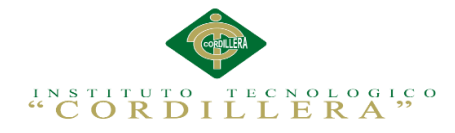

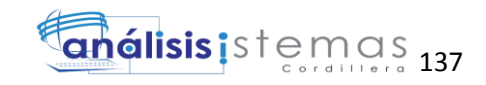

- 1. Ingreso de perfil, Nombre, Apellido, Nick, Cédula, Clave.
- 2. Tenemos un botón guardar

### **Manejo Lista de Usuario**

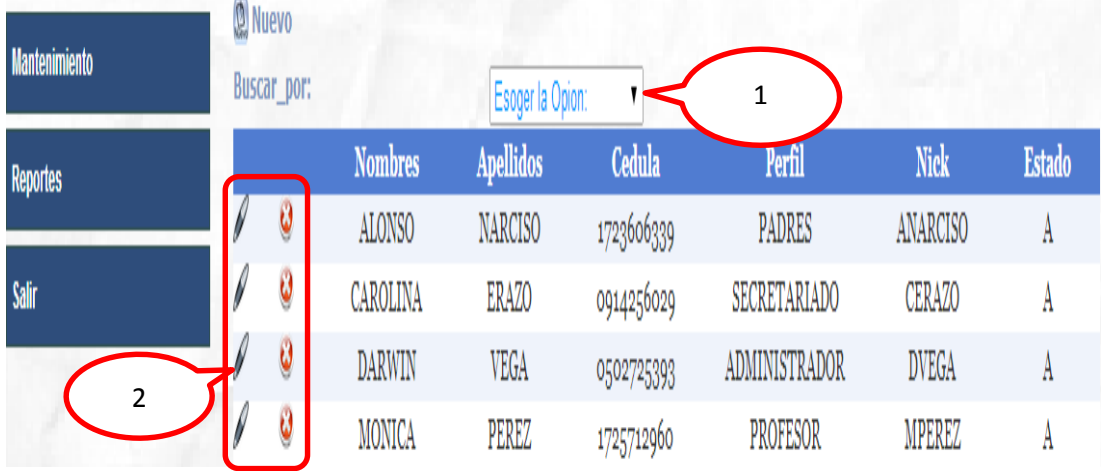

*Figura 4. Lista de Usuario.* En esta página visualizaremos todos los usuarios registrados en el sistema.

1. Tenemos un combobox donde seleccionamos como desea buscar, por

cédula, apellido, nick.

2. Luego de buscar podremos elegir mediante la opción modificar o eliminar que nos permitirá deshabilitar mas no eliminar de forma física.

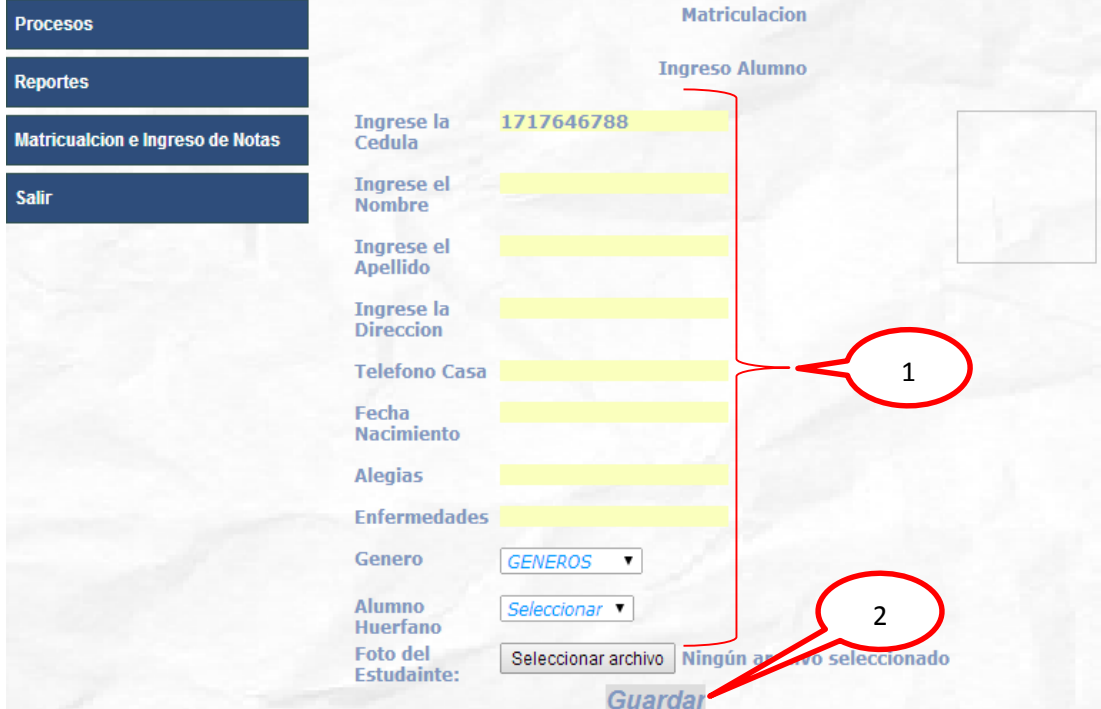

**Ventana Matricula Datos Alumno.** 

**CONTROL DEL REGISTRO DE MATRÍCULAS Y EVALUACIÓN DE LOS PROCESOS DE APRENDIZAJE DE LOS NIÑOS DEL CENTRO DE DESARROLLO INFANTIL MARIO BENEDETTI**

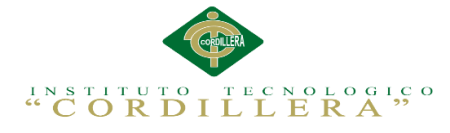

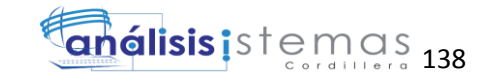

*Figura 5. Matrícula datos alumno.* En esta ventana la secretaria puede registrar todos los alumnos a matricularse.

- 1. Ingreso de Cedula, Nombre, Apellido, Dirección, Fono, Celular, Fecha de nacimiento, alergias, Genero, alumnos huérfano, foto del estudiante la foto se cargará al momento de la matrícula.
- 2. Tenemos un botón guardar

### **Venta Selección de Representante.**

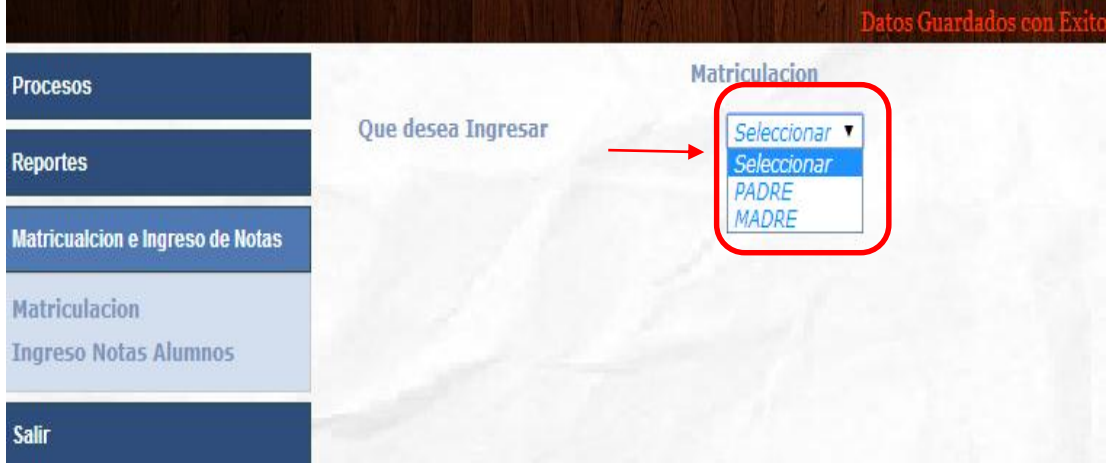

*Figura 6. Selección representante.* En esta ventana la secretaria registra el representante escogido.

### **Manejo de representante.**

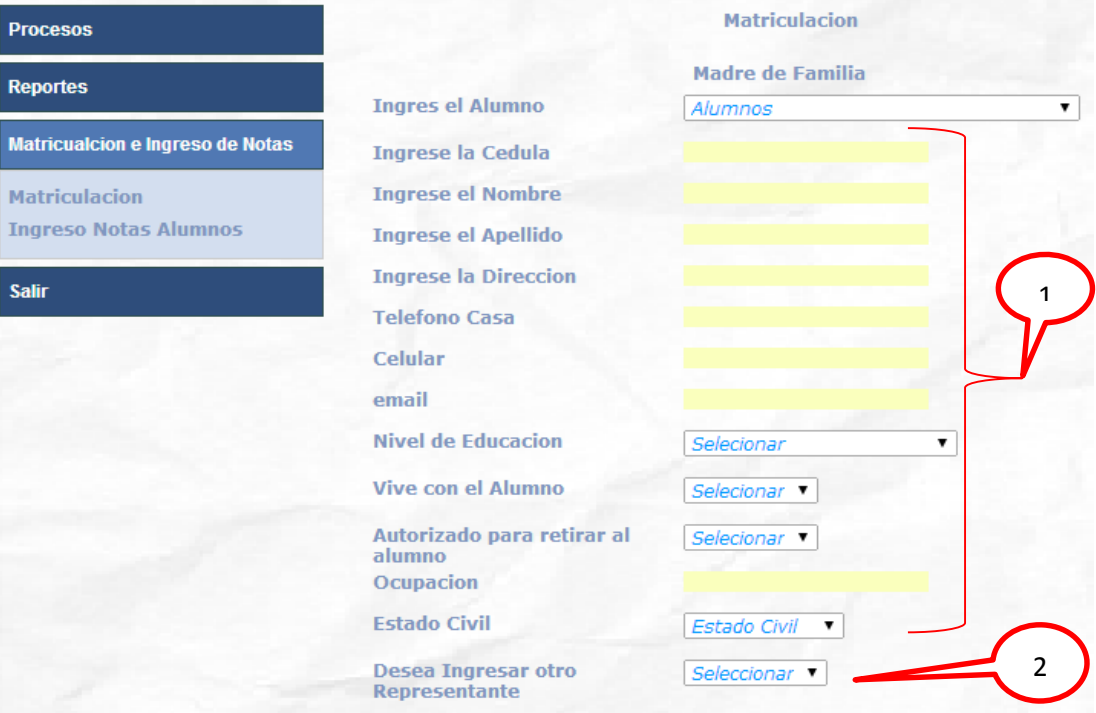

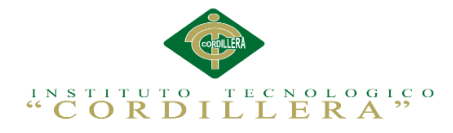

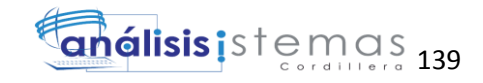

*Figura 7. Representante.* En esta ventana la secretaria registra el representante escogido con los diferentes datos personales como:

- 1. Ingreso de Alumno, Cédula, Nombre, Apellido, Dirección, Fono, Celular, Email, Nivel de educación, Vive con el alumno, autorizado a retirar al alumno, ocupación, Estado civil.
- 2. Combobox desea ingresar otro representante escogemos SI, se despliega nuevamente el formulario representante, si elegimos NO, se despliega el formulario matriculas.

### **Ventana Matriculación.**

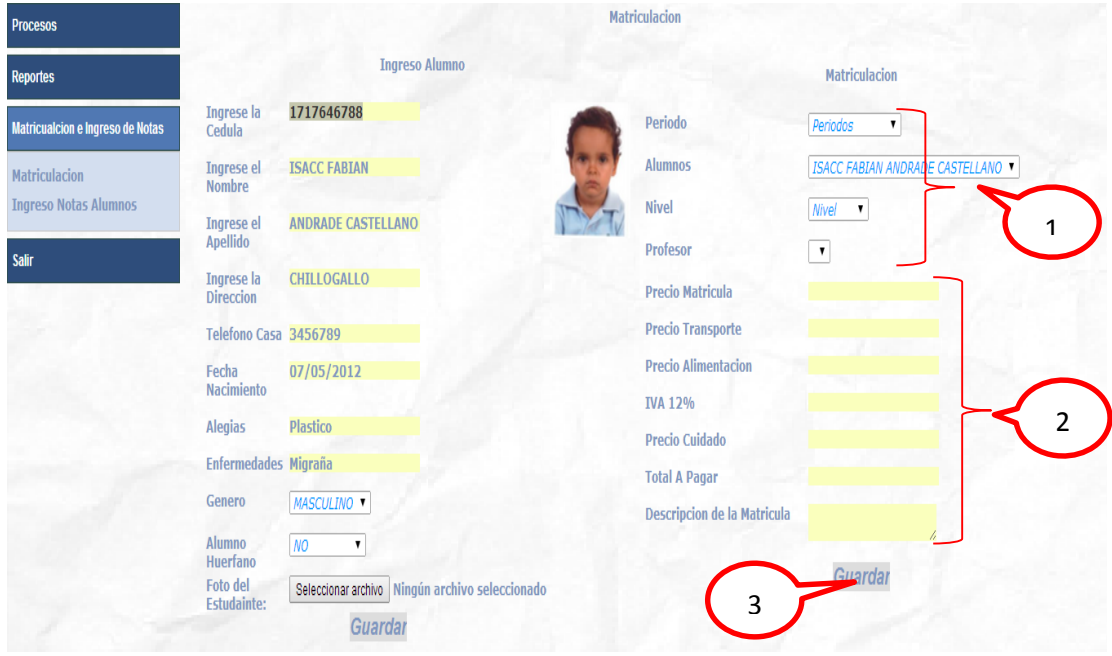

*Figura 8. Matriculación.* En esta imagen la secretaria matricula al infante escogido con los diferentes datos personales como:

- 1. Ingreso mediante combobox Periodo, Alumno, Nivel, Profesor,
- 2. Ingreso precios, matriculas, transporte, alimentación, total a pagar
- 3. Tenemos el botón guardar

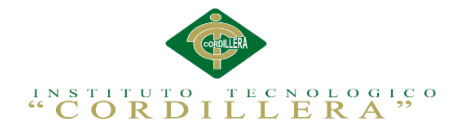

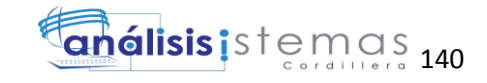

### **Manejo Evaluación de alumnos.**

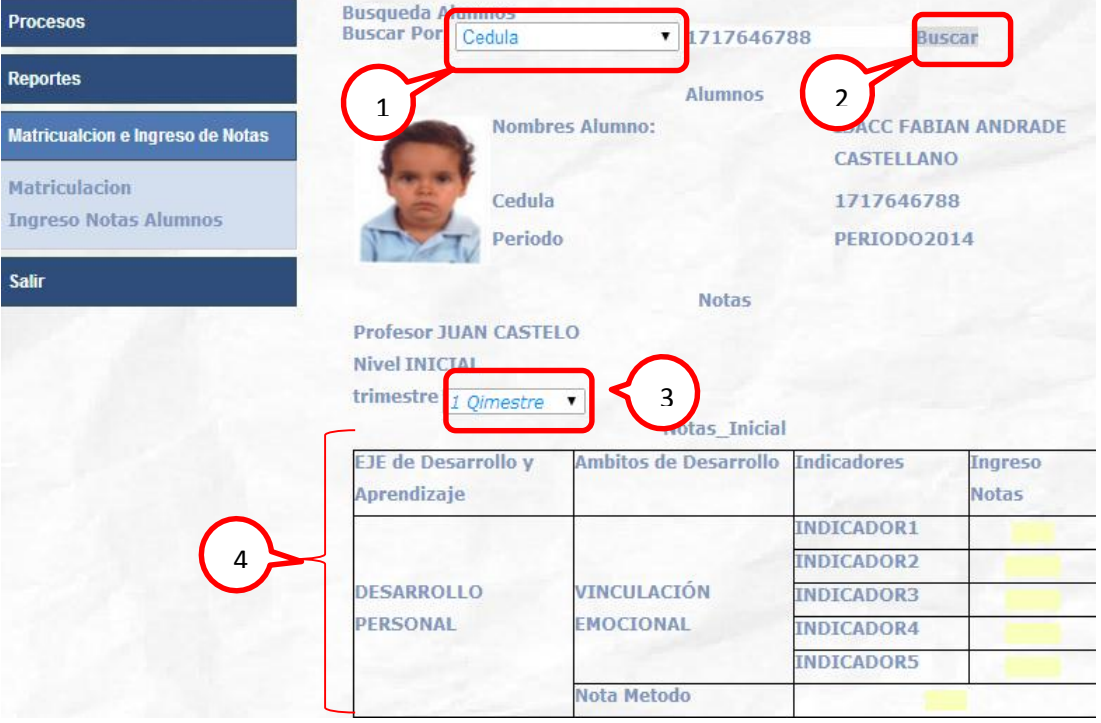

*Figura 9. Evaluación de alumnos.* En esta imagen el docente ingreso la calificación del desempeño del alumno.

- 1. Ingreso mediante combobox: nombre, apellido, cédula
- 2. Con el botón Buscar se carga automáticamente los datos de infante.
- 3. Mediante el combobox seleccionamos el quimestre a evaluar.
- 4. Tabla de registro de evaluación.

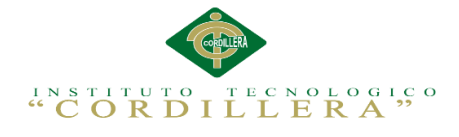

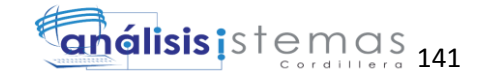

### **Manejo de Reportes***.*

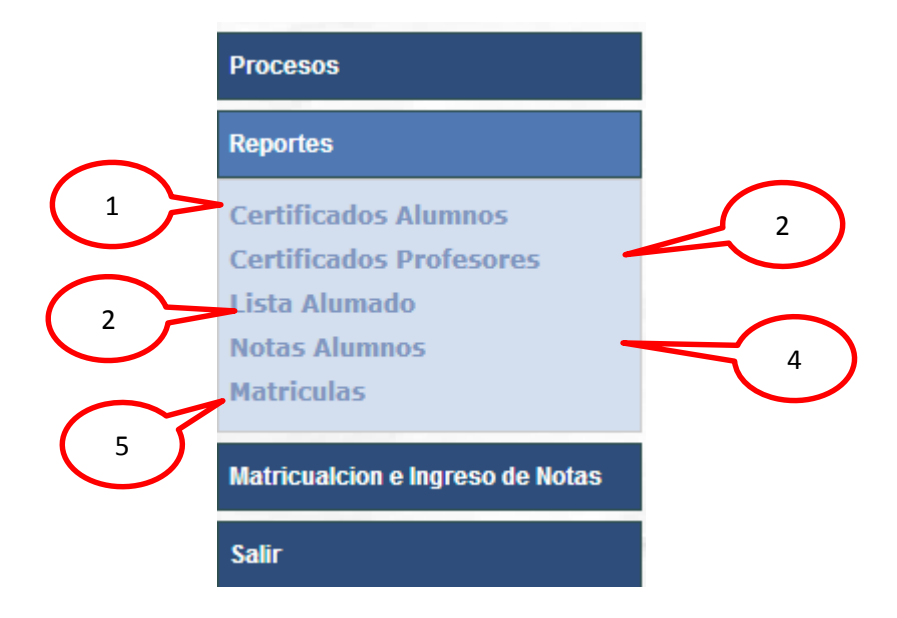

*Figura 10.Reportes.* En esta imagen el usuario puede ejecutar los diferentes reportes que genera la aplicación.

- 1. Certificado Alumnos
- 2. Certificado profesores
- 3. Lista de alumnado
- 4. Notas de alumnos.
- 5. Matriculas.

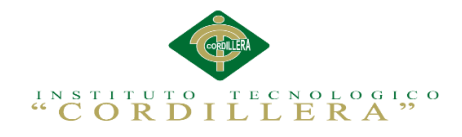

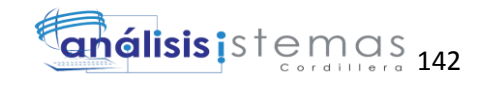

# **Manual Técnico**

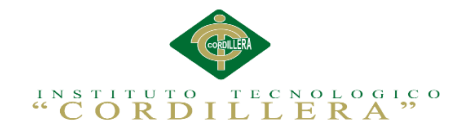

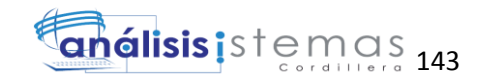

## **ÍNDICE**

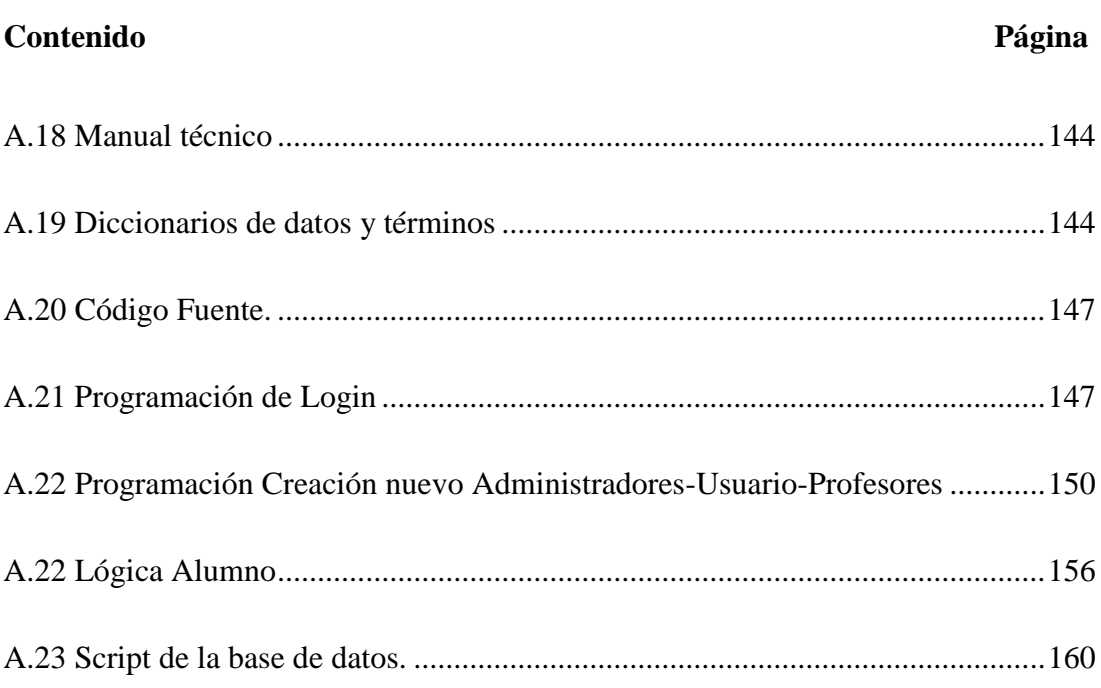

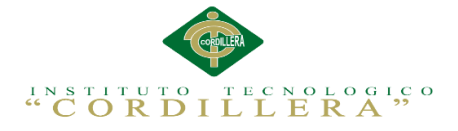

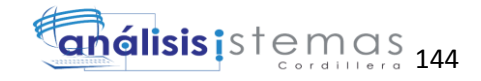

### **A.18 Manual técnico**

### **A.19 Diccionarios de datos y términos**

**.NET Framework.-** Componente integral de Windows que admite la creación, implementación y ejecución de la siguiente compilación de aplicaciones y servicios web

**Biblioteca de clases.-** Biblioteca de clases, interfaces y tipos de valor incluidos en .NET Framework SDK. Esta biblioteca brinda acceso a la funcionalidad del sistema y es la base sobre la que se crean las aplicaciones.

**ADO.NET.-** Conjunto de tecnologías de acceso a datos incluidas en las bibliotecas de clases de .NET Framework que proporcionan acceso a datos relacionales y a XML.

**ASP.NET.-** Conjunto de tecnologías de Microsoft .NET Framework para la creación de aplicaciones y servicios web.

### **Control de servidor ASP.NET**

Componente del servidor que encapsula la interfaz de usuario y otra funcionalidad relacionada. Un control de servidor ASP.NET deriva directa o indirectamente de la clase System.Web.UI.Control.

**Aplicación Web ASP.NET.-** Aplicación que procesa las solicitudes HTTP (solicitudes web) y se ejecuta en ASP.NET.

**Asociación.-** En el marco de entidades de ADO.NET, es la definición de una relación entre tipos de entidades.

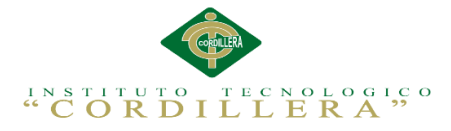

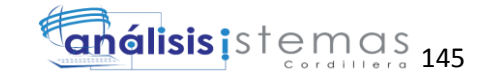

**Clase de asociación.-** describe una relación entre dos clases o entre las instancias de dos clases.

**Línea de asociación.-** En el Diseñador de clases, es una línea que muestra que dos tipos están relacionados.

**Conjunto de asociaciones.-** En el marco de entidades de ADO.NET, un contenedor lógico para las instancias de asociaciones del mismo tipo.

**Autenticación.-** En la seguridad de .NET Framework, proceso de detectar y comprobar la identidad de un principal mediante el examen de las credenciales del usuario y su consulta a una autoridad determinada.

**Autopostback.-** En controles de servidor ASP.NET, valor de configuración que hace que el control envíe la página cuando el usuario interactúa con el control.

**C#.-** Lenguaje de programación diseñado para crear aplicaciones empresariales que se ejecutan en .NET Framework.

**Clase.-** Tipo de referencia que encapsula datos (constantes y campos) y el comportamiento (métodos, propiedades, indizadores, eventos, operadores, constructores de instancia, constructores estáticos y destructores), y puede contener tipos anidados.

**Entidad.-** En el marco de entidades de ADO.NET, es un concepto del dominio de una aplicación a partir del cual se define un tipo de dato.

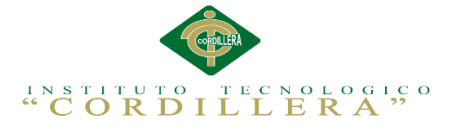

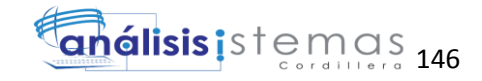

**Contenedor de entidades.-** En el marco de entidades de ADO.NET, especifica los conjuntos de entidades y los conjuntos de asociaciones que se van a implementar en un espacio de nombres especificado.

**Entity SQL.-** Lenguaje similar a SQL independiente del almacenamiento que trabaja directamente con esquemas de entidades conceptuales y admite características del modelo de datos de entidades, como la herencia y las relaciones.

**Evento.-** aparición de un cambio en los datos estáticos o dinámicos relacionados con un objeto administrado.

**Interface.-** Tipo de referencia que define un contrato. Otros tipos implementan una interfaz para garantizar que admiten ciertas operaciones.

**Language Integrated Query (LINQ).-** Sintaxis de consulta que define un conjunto de operadores de consulta que permiten expresar operaciones de cruce seguro, filtro y proyección de manera directa y declarativa en cualquier lenguaje de programación basado en .NET.

**LINQ to Data Set.-** Tecnología LINQ que facilita y acelera las consultas a los datos almacenados en la memoria caché de un objeto Data Set.

**LINQ to SQL.-** Tecnología LINQ que proporciona una infraestructura en tiempo de ejecución para administrar datos relacionales como objetos.

**SELECT.-** Instrucción del lenguaje de consulta de WMI que se utiliza para recuperar información.

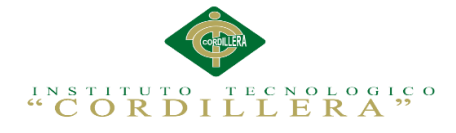

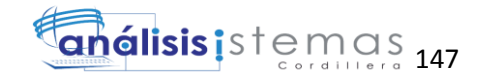

### **A.20 Código Fuente.**

#### **A.21Programación de Login**

```
using System;
using System.Collections.Generic;
using System.Linq;
using System.Web;
using System.Web.UI;
using System.Web.UI.WebControls;
using System.Data;
using System.Data.SqlClient;
using System.Text;
using System.Globalization;
using System.Drawing;
using LogicaNegocio;
using AccesoDatos;
namespace escuela
{
     public partial class login : System.Web.UI.Page
     {
        #region Variables Globales
         public static String[] split;
        Tbl Usuarios usu = new Tbl Usuarios();
         public encriptarclaves encrip = new encriptarclaves();
         //Variables_auditoria
         public String usuario_id = "";
        public String metodo = "";
         public String modulo = "";
         public String fecha_aud = DateTime.Now.ToShortDateString() + " " + 
DateTime.Now.ToShortTimeString();
        public String usuario = "";
         public String nom_perfil = "";
        public int Perfil = 0;
         public String hostname = "";
         public String ip = "";
         public String pag = "";
         public Tbl_Auditoria audinfo = new Tbl_Auditoria();
         #endregion
        protected void Page Load(object sender, EventArgs e)
         {
             String s;
             if(!IsPostBack)
                s=Request.ServerVariables["REMOTE_HOST"].ToString();
         }
         private void ingresar()
         {
             String clave = "";
             lblmensaje.Visible = false;
             if (string.IsNullOrEmpty(txtnom.Text) && 
string.IsNullOrEmpty(txtcla.Text))
\{ String message;
                 message = "¡ Ingrese los Datos Solicitados !";
                Alert(this.Page, "Error ", message);
                 this.txtnom.Focus();
                 return;
 }
             if (string.IsNullOrEmpty(txtnom.Text))
\{ lblmensaje.Visible = true;
```
**CONTROL DEL REGISTRO DE MATRÍCULAS Y EVALUACIÓN DE LOS PROCESOS DE APRENDIZAJE DE LOS NIÑOS DEL CENTRO DE DESARROLLO INFANTIL MARIO BENEDETTI**

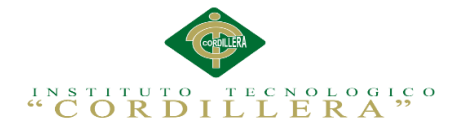

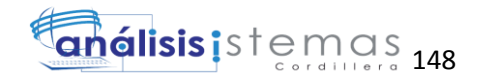

```
 String message;
                message = "¡ Ingrese el Nombre de Usuario !";
               Alert(this.Page, "Error ", message);
                this.txtnom.Focus();
                return;
 }
            if (string.IsNullOrEmpty(txtcla.Text))
\{ String message;
                message = "¡ Ingrese la Contraseña !";
               Alert(this.Page, "Error ", message);
                this.txtcla.Focus();
                return;
 }
            clave = encrip.Encriptar(txtcla.Text);
            bool existe = log_usu.Autentificar(txtnom.Text.ToUpper(), clave);
\{ hostname = Request.UserHostName;
                ip = Request.UserHostAddress;
                pag = Request.Url.ToString();
                if (existe)
\{int a = 0;
                   usu = log usu.Obtener Codigo Usuario(txtnom.Text, clave);
                   a = usu.perid;if (a == 1){
                        modulo = "Ingreso_Sistema_" + 
usu.Tbl Perfiles.per nom.ToString();
                       Session["usuarioValido"] = usu.usu nom + " " +
usu.usu_ape;
                        Session["usuarionick"] = usu.usu_nick;
                       Session["usuario_nom_per"] = usu.Tbl Perfiles.per_nom;
                       Session\lceil"usuarioid"] = usu.usu id;
                       Session\lceil"perfil id"] = usu.Tbl Perfiles.per id;
                       audinfo.addmod = modulo;audinfo.aud_host = hostname;
                       audinfo.aud_ip = ip;
                       audinfo.aud_fech_ingre =fecha_aud;
                       audinfo.aud_usu_ingre = usu.usu nom ape.ToString() + "
" + usu.Tbl_Perfiles.per_nom.ToString();
                        audinfo.aud_mod_ingre = "Login_Correcto";
                       audinfo.aud_usu_id = usu.usu_id.ToString();
                        audinfo.aud_pagina = pag;
                        audinfo.aud_desc = "Registro_Ingreso_Sistema_Usuario "
+ usu.usu nick.ToString() + " Perfil " + usu.Tbl Perfiles.per nom.ToString();
                        log_aud.Save(audinfo);
                        log_alu.enviaremails("crl_s304@hotmail.com", "Ingreso 
Correcto", "El usuario: " + usu.usu_nick + " Nombre Completo:" + 
usu.usu nom_ape + "Ingreso al Sistema");
                        Response.Redirect("~/Mantenimiento.aspx");
 }
                   if (a ==3 || a==4)
                    {
                        modulo = "Ingreso_Sistema_" + 
usu.Tbl_Perfiles.per_nom.ToString();
                        Session["usuarioValido"] = usu.usu_nom + " " + 
usu.usu_ape;
                       Session["usuarionick"] = usu.usu nick;
                       Session["usuario_nom_per"] = usu.Tbl_Perfiles.per nom;
                       Session['usuarioid"] = usu.usu_id;Session["perfil_id"] = usu.Tbl_Perfiles.per_id;
```
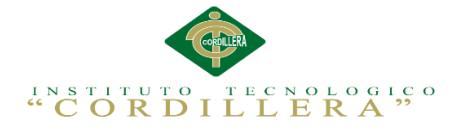

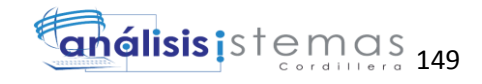

```
 audinfo.aud_mod = modulo;
                       audinfo.aud host = hostname;
                       audinfo.aud\bar{p} = ip;
                       audinfo.aud fech ingre = fecha aud;
                       audinfo.aud usu ingre = usu.usu nom ape.ToString() + "
" + usu.Tbl_Perfiles.per_nom.ToString();
                        audinfo.aud_mod_ingre = "Login_Correcto";
                       audinfo.aud_usu_id = usu.usu_id.ToString();
                       audinfo.aud pagina = pag;
                       audinfo.aud_desc = "Registro_Ingreso_Sistema_Usuario "
+ usu.usu_nick.ToString() + " Perfil " + usu.Tbl_Perfiles.per nom.ToString();
                       log_aud.Save(audinfo);
                       log_alu.enviaremails("crl_s304@hotmail.com", "Ingreso 
Correcto", "El usuario: " + usu.usu_nick + " Nombre Completo:" + 
usu.usu nom ape + "Ingreso al Sistema");
                        Response.Redirect("~/Mantenimiento.aspx");
 }
                   if (a == 2){
                        modulo = "Ingreso_Sistema_" + 
usu.Tbl Perfiles.per nom.ToString();
                        Session["usuarioValido"] = usu.usu_nom + " " + 
usu.usu_ape;
                       Session["usuarionick"] = usu.usu nick;
                       Session["usuario_nom_per"] = usu.Tbl Perfiles.per_nom;
                       Session\overline{["usuarioid"] = usu.usu_id;
                       Session["perfil id"] = usu.Tbl Perfiles.per id;
                       audinfo.aud mod = modulo;
                       audinfo.aud host = hostname;
                       audinfo.aud ip = ip;audinfo.aud_fech_ingre = fecha_aud;
                       audinfo.aud usu ingre = usu.usu nom ape.ToString() + "
" + usu.Tbl_Perfiles.per_nom.ToString();
                       audinfo.aud mod ingre = "Login Correcto";
                       audinfo.aud usu id = usu.usu id.ToString();
                       audinfo.aud pagina = pag;
                       audinfo.aud desc = "Registro Ingreso Sistema Usuario "
+ usu.usu_nick.ToString() + " Perfil " + usu.Tbl_Perfiles.per_nom.ToString();
                       log_aud.Save(audinfo);
                       log_alu.enviaremails("crl_s304@hotmail.com", "Ingreso 
Correcto", "El usuario: " +usu.usu nick+" Nombre Completo:"+ usu.usu nom ape +
"Ingreso al Sistema");
                        Response.Redirect("~/Mantenimiento.aspx");
 }
 }
                else
\{ modulo = "Ingreso_Sistema_Usuario" + 
txtnom.Text.ToUpper();
                     lblmensaje.Visible = true;
                   String message;
                   audinfo.addmod = modulo;audinfo.aud host = hostname;
                   audinfo.aud ip = ip;audinfo.aud_fech_ingre = fecha_aud;
                   audinfo.aud_usu_ingre = txtnom.Text.ToUpper();
                   audinfo.aud_mod_ingre = "Login_Error";
                   audinfo.aud pagina = pag;audinfo.aud desc ="Registro Ingreso Fallido Sistema:Usuario " + txtnom.Text.ToUpper();
                    log_aud.Save(audinfo);
```

```
CONTROL DEL REGISTRO DE MATRÍCULAS Y EVALUACIÓN DE LOS PROCESOS DE APRENDIZAJE DE 
LOS NIÑOS DEL CENTRO DE DESARROLLO INFANTIL MARIO BENEDETTI
```
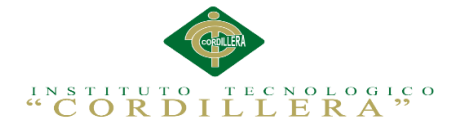

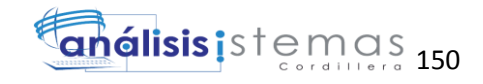

```
 message = "! Usuario no Existe ¡";
Alert(this.Page, "Error ", message);
 log_alu.enviaremails("crl_s304@hotmail.com","Ingreso 
Fallido","El usuario: "+txtnom.Text.ToUpper()+"Intento Ingresar al Sistema");
                     txtcla.Text = "";
                    txtnom.Text = ";
                     txtnom.Focus();
                     return;
 }
             }
         }
         #region Mensajes
         public static void Alert(Page pagina, String nombre, String mensaje)
         {
             String a;
             String script = "";
            split = mensaje.Split(new Char[] { '\n\in });
            a = split[0]; script += "<script language=\"javascript\" 
type=\"text/javascript\" >";
            script += "try{\n";<br>script += " alem
                           \text{alert}(" + a + "');";
            script += "}catch(er){\n";<br>script += " alert('Se
                            alert ('Se produjo una excepcion en el presente
codigo.' + er;"
            script += "\};
            script + = "s/script";
             ScriptManager.RegisterStartupScript(pagina, pagina.GetType(), 
nombre, script, false);
         }
         #endregion
        protected void btn ingreso Click(object sender, EventArgs e)
         {
             ingresar();
         }
     }
}
```
### **A.22 Programación Creación nuevo Administradores-Usuario-Profesores**

```
using System;
using System.Collections.Generic;
using System.Linq;
using System.Web;
using System.Web.UI;
using System.Web.UI.WebControls;
using LogicaNegocio;
using AccesoDatos;
using System.Net;
namespace escuela
{
     public partial class nuevousu : System.Web.UI.Page
     {
         #region Variables_Globales
```
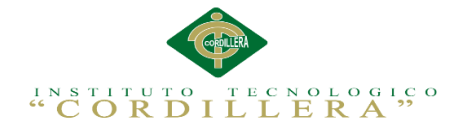

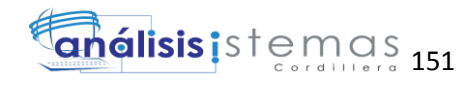

```
 public String[] split;
         public mensajes msg = new mensajes();
         public String message = "";
        private Tbl Usuarios usuinfo = new Tbl Usuarios();
         private List<Tbl_Usuarios> usulist = new List<Tbl_Usuarios>();
        private List<Tbl_Perfiles> perlist = new List<Tbl_Perfiles>();
         public encriptarclaves encrip = new encriptarclaves();
         public bool ced = false;
        public log utilidades util = new log utilidades();
         //Variables_auditoria
         public String usuario_id = "";
         public String metodo = "";
         public String modulo = "";
        public String fecha aud = DateTime.Now.ToShortDateString() + " " +
DateTime.Now.ToShortTimeString();
         public String usuario = "";
         public String nom_perfil = "";
        public int Perfil = 0;
         public String hostname = "";
         public String ip = "";
         public String pag = "";
        public Tbl Auditoria audinfo = new Tbl Auditoria();
         #endregion
         #region Metodos
         private void perfilesAdmin()
         {
            perlist = log per.ListaPerfiles admin();
            perlist.Insert(0, new Tbl Perfiles() { per nom = "Perfiles" });
            ddl perfil.DataSource = perlist;
            ddl perfil.DataTextField = "per nom";
             ddl_perfil.DataValueField = "per_id";
            ddl perfil.DataBind();
         }
         private void perfiles()
         {
            perlist = log per.ListaPerfiles(); perlist.Insert(0, new Tbl_Perfiles() { per_nom = "Perfiles" });
            ddl perfil.DataSource = perlist;
             ddl_perfil.DataTextField = "per_nom";
            ddl perfil.DataValueField = "per id";
            ddl perfil.DataBind();
         }
         static String validar_texbox(TextBox clave1)
\overline{\mathcal{L}} String cadena = clave1.Text;
             String mensaje = "";
            int mays = 0, mins = 0, num = 0, others = 0;
            for (int i = 0; i < cadena. Length; i++)\{ if (char.IsLower(cadena[i])) mins++;
                else if (char.IsUpper(cadena[i])) mays++;
                else if (char.IsNumber(cadena[i])) num++;
                 else others++;
 }
            if (mays == 0 || mins == 0 || num == 0 || others == 0 ||
clave1.Text.Length <= 8 \mid clave1.Text.Length == \theta)
\{ mensaje += "La clave debe contener 8 caracteres,1 letra en 
mayúscula, números y signos especiales<br/>";
                 clave1.Focus();
 }
```
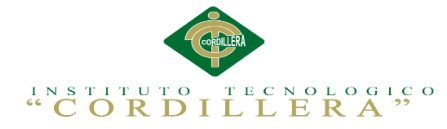

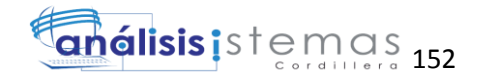

```
if (mensaje.Trim() != "")
\{ return mensaje;
 }
              else
\{return mensaje = null; }
         }
         private void usuarioguardar()
         {
              try
\{usuario id = Session["usuarioid"].ToString();
                   usuario = Session["usuariovalido"].ToString();
                  nom perfil = Session["usuario nom per"].ToString();
                   hostname = Request.UserHostName;
                   ip = Request.UserHostAddress;
                   pag = Request.Url.ToString();
                   modulo = "Nuevo_Usuario_" + nom_perfil;
                   lblmensaje.Text = "";
                  split = validar("Nuevo", txtcla, txtcla).Split(new Char[] {
';' });
                  if (Convert.Tolnt32(split[1]) == 0)\overline{a} ( \overline{a} ) and \overline{a} ( \overline{a} ) and \overline{a} ( \overline{a} ) and \overline{a} ( \overline{a} ) and \overline{a} ( \overline{a} ) and \overline{a} ( \overline{a} ) and \overline{a} ( \overline{a} ) and \overline{a} ( \overline{a} ) and \overline{a} ( \usuinfo = new Tbl Usuarios();
                      usuinfo.per id =Convert.ToInt32(ddl_perfil.SelectedValue);
                       usuinfo.usu_nom = txtnom.Text.ToUpper();
                      usuinfo.usu ape = txtape.Text.Jolpper();
                      usuinfo.usu_nom_ape = txtnom.Text.ToUpper() + " " + 
txtape.Text.ToUpper();
                      usuinfo.usu ced = txtced.Text.ToUpper();
                      usuinfo.usu nick = txtnick.Text.Jolpper();
                      usuinfo.usu cla = encrip.Encriptar(txtcla.Text);
                      usuinfo.usu fech ingre = DateTime.Now.ToShortDateString()
+ " " + DateTime.Now.ToShortTimeString();
                       usuinfo.usu_usu_ingre = usuario_id+" "+usuario;
                      log_usu.Save(usuinfo);
                      audinfo.aud mod = modulo;
                      audinfo.aud host = hostname;
                      audinfo.aud_ip = ip;
                      audinfo.aud fech ingre = fecha aud;
                      audinfo.aud_usu_ingre = usuario + \cdots + nom perfil; audinfo.aud_mod_ingre = "Nuevo_Usuario";
                      audinfo.aud usu id = usuario id;
                      audinfo.add pagina = pag;audinfo.aud desc ="Se_Ingreso_Registro:"+usuinfo.usu_id.ToString()+":" + 
usuinfo.usu_nom_ape.ToString().ToUpper();
                      log_aud.Save(audinfo);
                      message = "Datos Guardados con Exito";
                       msg.Alert(this.Page, "Error ", message);
                       lblmensaje.Visible = true;
                      lblmensaje.Text = "Datos Guardados con Exito";
                      Response.Redirect("~/listausuarios.aspx?var1=1", true);
 }
                  else
\{message = split[0];msg.Alert(this.Page, "Error ", message);
                       lblmensaje.Visible = true;
```

```
CONTROL DEL REGISTRO DE MATRÍCULAS Y EVALUACIÓN DE LOS PROCESOS DE APRENDIZAJE DE 
LOS NIÑOS DEL CENTRO DE DESARROLLO INFANTIL MARIO BENEDETTI
```
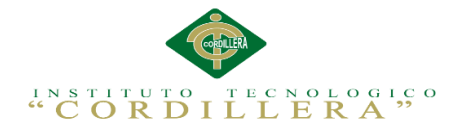

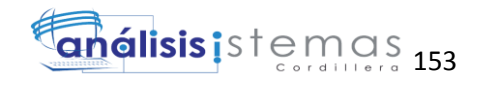

```
 lblmensaje.Text = message;
                      txtnom.Focus();
 }
 }
              catch (Exception ex)
\{ lblmensaje.Visible = true;
                   lblmensaje.Text = " " + ex.Message;
                   message = " " + ex.Message;
 }
         }
         private void usumodificar(Tbl_Usuarios usermodi)
          {
              try
\{usuario id = Session["usuarioid"].ToString();
                   usuario = Session["usuariovalido"].ToString();
                  nom perfil = Session["usuario nom per"].ToString();
                   hostname = Request.UserHostName;
                   ip = Request.UserHostAddress;
                   pag = Request.Url.ToString();
                   modulo = "Modificar_Usuario_" + nom_perfil;
                  1blmensaje.Text = \overline{\mathbb{F}};
                  split = validar("Modificar", txtcla, txtcla).Split(new Char[]
{ ';' });
                  if (Convert.Tolnt32(split[1]) == 0)\overline{a} ( \overline{a} ) and \overline{a} ( \overline{a} ) and \overline{a} ( \overline{a} ) and \overline{a} ( \overline{a} ) and \overline{a} ( \overline{a} ) and \overline{a} ( \overline{a} ) and \overline{a} ( \overline{a} ) and \overline{a} ( \overline{a} ) and \overline{a} ( \usermodi.per id =Convert.ToInt32(ddl_perfil.SelectedValue);
                       usermodi.usu_nom = txtnom.Text.ToUpper();
                      usermodi.usu_ape = txtape.Text.ToUpper();
                      usermodi.usu_ced = txtced.Text;
                      usermodi.usu nom ape = txtnom.Text.ToUpper() + " " +
txtape.Text.ToUpper();
                      usermodi.usu nick = txtnick.Text.ToUpper();
                      usermodi.usu cla = encrip.Encriptar(txtcla.Text);
                      usermodi.usu_fech_modi = DateTime.Now.ToShortDateString() 
+ " " + DateTime.Now.ToShortTimeString();
                      usermodi.usu usu modi = usuario id + " " + usuario;
                      log_usu.modificar(usermodi);
                      audinfo.aud mod = modulo;
                      audinfo.aud host = hostname;
                      audinfo.aud_ip = ip;
                      audinfo.aud_fech_ingre = fecha_aud;
                      audinfo.aud_usu_ingre = usuario + " " + nom_perfil;
                       audinfo.aud_mod_ingre = "Modificar_Usuario";
                      audinfo.aud usu id = usuario id;
                       audinfo.aud_pagina = pag;
                      audinfo.aud_desc = "Se_Modifico_Registro:" + 
usermodi.usu_id.ToString() + ":" + usermodi.usu_nom_ape.ToString().ToUpper();
                      log_aud.Save(audinfo);
                      message = "Datos Modificados con Exito";
                      msg.Alert(this.Page, "Error ", message);
                       lblmensaje.Visible = true;
                      lblmensaje.Text = message;
                      Response.Redirect("~/listausuarios.aspx?var1=1", true);
 }
                  else
\{message = split[0];msg.Alert(this.Page, "Error ", message);
```
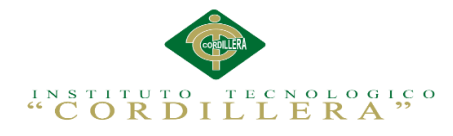

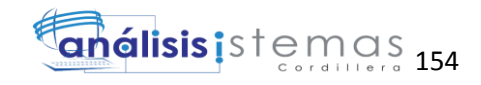

```
 lblmensaje.Visible = true;
                      lblmensaje.Text = message;
                      txtnom.Focus();
 }
              }
              catch (Exception ex)
\{ message = "Datos No Modificados";
                  msg.Alert(this.Page, "Error ", message);
                  lblmensaje.Visible = true;
                  lblmensaje.Text = message + " " + ex.Message;
              }
         }
         private String validar(String tip_pro, TextBox clave1, TextBox
txtcla1)
         {
              if (tip_pro == "Nuevo")
\{ ced = util.cedula(txtced.Text);
                  if (ced)
\{usuinfo = \log usu.obtenerUsuarioxced(txtced.Text);
                     if (usuinfo != null)
\{message += "Usuario Existe<br/>>";
 }
 }
                  else
\{ message += "Ingrese una cedula Correcta<br/>";
 }
                  if (validar_texbox(clave1) != "")
                      message += validar_texbox(clave1);
                  if (txtcla != txtcla1)
                      message += "La Confirmacion de la Clave Incorrecta";
                  if (message.Trim() != "")
\overline{a} ( \overline{a} ) and \overline{a} ( \overline{a} ) and \overline{a} ( \overline{a} ) and \overline{a} ( \overline{a} ) and \overline{a} ( \overline{a} ) and \overline{a} ( \overline{a} ) and \overline{a} ( \overline{a} ) and \overline{a} ( \overline{a} ) and \overline{a} ( \ return message + ";1";
 }
                  else
                       return message + ";0";
 }
              else
\{ ced = util.cedula(txtced.Text);
                  if (!ced)
                      message += "Ingrese una cedula Correcta<br/>br/>";
                  if (validar_texbox(clave1) != "")
                      message += validar_texbox(clave1);
                  if (txtcla != txtcla1)
                       message += "La Confirmacion de la Clave Incorrecta";
                 split = message.Split(new Char[] { '; ' });if (message.Trim() != "")\{ return message + ";1";
 }
                  else
                       return message + ";0";
 }
         }
         private void guardarDatos(int id)
\overline{\mathcal{L}}
```
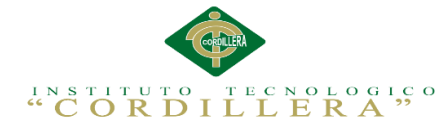

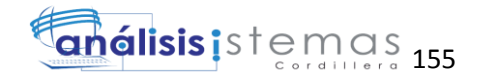

```
if (id == 0)\{ usuarioguardar();
 }
           else
\{usuinfo = log_{usu}.obtenerUsuarioxId(id);
               if (usuinfo != null)
\{ usumodificar(usuinfo);
 }
 }
        }
        private void limpiar()
        {
           txtnom.Text = "";
          txtape.Text = "";txtced.Text = ";
          txtnick.Text = \sqrt{n};
           txtcla.Text = "";
        }
        protected void validaCedula(TextBox cedula)
        {
           ced = util.cedula(cedula.Text);
           if (!ced)
\{ message = "Cedula Incorrecta";
               lblmensaje.Text = message;
               msg.Alert(this.Page, "Error ", message);
               cedula.Text = "";
               cedula.Focus();
 }
 }
        #endregion
       protected void Page Load(object sender, EventArgs e)
        {
          int a = 0;
           if (!IsPostBack)
\{a = Convert.ToInt32(Session["perfil id"]);
               nom_perfil =Convert.ToString( Session["usuario_nom_per"]);
              if (a == 1)\{ int codigo = Convert.ToInt32(Request["cod"]);
                  if (codingo != 0){
                       this.lbltitulo.Text = "Modificar_Usuario_"+nom_perfil;
                       perfilesAdmin();
                      usuinfo = log usu.obtenerUsuarioxId(codigo);
                      if (usuinfo != null)
\{ddl perfil.SelectedValue =
usuinfo.per_id.ToString();
                          ddl_perfil.Enabled = false;
                          txtnom.Text = usuinfo.usu_nom.ToString();
                         txtape.Text = usuinfo.usu_ape.ToString();
                         txtced.Text = usuinfo.usu_ced.ToString();
                          txtnick.Text = usuinfo.usu_nick.ToString();
```
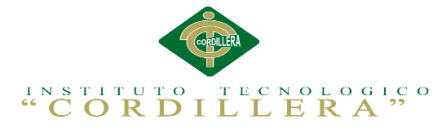

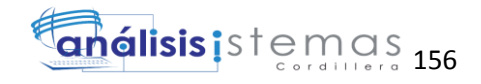

```
 txtcla.Text = 
encrip.Desencriptar(usuinfo.usu_cla.ToString());
 }
 }
                 else
                 {
                     this.lbltitulo.Text = "Nuevo_Usuario_"+nom_perfil;
                     perfiles();
                    limpiar();
 }
 }
              else
\{ int codigo = Convert.ToInt32(Request["cod"]);
                 if (codigo != 0)
                 {
                     this.lbltitulo.Text = "Modificar_Usuario_" + 
nom_perfil;
                     perfilesAdmin();
                    usuinfo = log usu.obtenerUsuarioxId(codigo);
                     if (usuinfo != null)
\{ ddl_perfil.SelectedValue = 
usuinfo.per id.ToString();
                        dd1 perfil.Fnabled = false;txtnom.Text = usuinfo.usu nom.ToString();
                        txtape.Text = usuinfo.usu_ape.ToString();
                        txtced.Text = usuinfo.usu ced.ToString();
                        txtnick.Text = usuinfo.usu nick.ToString();
                         txtcla.Text = 
encrip.Desencriptar(usuinfo.usu_cla.ToString());
 }
 }
                 else
                 {
                     this.lbltitulo.Text = "Nuevo_Usuario_" + nom_perfil;
                     perfiles();
                    limpiar();
 }
 }
 }
        }
        protected void btnguardar_Click(object sender, EventArgs e)
\overline{\mathcal{L}} guardarDatos(Convert.ToInt32(Request["cod"]));
        }
    }
}
```
### **A.22Lógica Alumno**

```
using System;
using System.Collections.Generic;
using System.Linq;
using System.Text;
using AccesoDatos;
using System.Data.Linq;
```
namespace LogicaNegocio

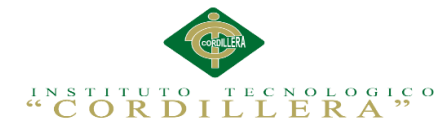

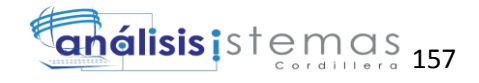

```
{
     public class log_alu
     {
         public static EscolasticoDataContext dc = new
EscolasticoDataContext();
         #region Listas
         public static List<Tbl_Alumnos> ListaAlumnos(int per)
         {
            if (per != 1)\{var lista = dc.Tbl Alumnos.Where(Usu => Usu.alu est ==
"A").Distinct().OrderBy(Usu => Usu.alu_nom);
                 //transforma ala consulta
                 return lista.ToList();
 }
             else
\{var lista = dc.Tbl Alumnos.Where(Usu => Usu.alu est == "A" ||Usu.alu est=="E").Distinct().OrderBy(Usu => Usu.alu nom);
                 //transforma ala consulta
                 return lista.ToList();
 }
         }
        public static List<Tbl Alumnos> ListaAlumnosxid(int a)
         {
            var lista = dc.Tbl Alumnos.Where(Usu => Usu.alu est == "A"&
Usu.alu id.Equals(a));
             //transforma ala consulta
             return lista.ToList();
         }
         public static List<Tbl_Alumnos> ListaAlumnoxnom(String nom)
         {
            var lista = dc.Tbl Alumnos.Where(Usu => Usu.alu est == "A" &
Usu.alu nom.Equals(nom));
             //transforma ala consulta
             return lista.ToList();
         }
         public static List<Tbl_Alumnos> ListaAlumnoxdireccion(String nom)
\overline{\mathcal{L}}var lista = dc.Tbl Alumnos.Where(Usu => Usu.alu est == "A" &
Usu.alu dir.Equals(nom));
             //transforma ala consulta
             return lista.ToList();
         }
         public static List<Tbl_Alumnos> ListaAlumnoxape(String nom)
\overline{\mathcal{L}}var lista = dc.Tbl Alumnos.Where(Usu => Usu.alu est == "A" &
Usu.alu ape.Equals(nom));
             //transforma ala consulta
             return lista.ToList();
 }
         #endregion
         #region Consultas_Individuales
        public static Tbl Alumnos ObtenerAlumnoxid(int nom)
\overline{\mathcal{L}}var perfil = dc.Tbl_Alumnos.FirstOrDefault(usu => usu.alu_est ==
"A" & usu.alu_id.Equals(nom));
             return perfil;
         }
        public static Tbl Alumnos obtenerAlumnoxnom(String nom)
\overline{\mathcal{L}}
```

```
CONTROL DEL REGISTRO DE MATRÍCULAS Y EVALUACIÓN DE LOS PROCESOS DE APRENDIZAJE DE 
LOS NIÑOS DEL CENTRO DE DESARROLLO INFANTIL MARIO BENEDETTI
```
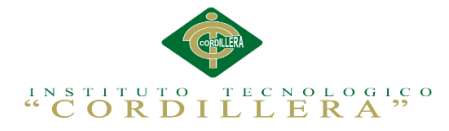

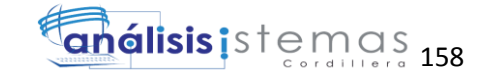

```
 var Alumno = dc.Tbl_Alumnos.FirstOrDefault(usu=>usu.alu_est == "A"
& usu.alu_nom.Equals(nom));
            return Alumno;
        }
       public static Tbl Alumnos obtenerAlumnoxnom ape(String nom)
        {
           var Alumno = dc.Tbl_Alumnos.FirstOrDefault(usu => usu.alu_est ==
"A" & usu.alu_nom_ape.Equals(nom));
            return Alumno;
        }
       public static Tbl Alumnos obtenerAlumnoxape(String nom)
        {
            var Alumno = dc.Tbl_Alumnos.FirstOrDefault(usu => usu.alu_est=="A"
& usu.alu_ape.Equals(nom));
            return Alumno;
        }
       public static Tbl Alumnos obtenerAlumnoxced(String nom)
        {
           var Alumno = dc.Tbl Alumnos.FirstOrDefault(usu => usu.alu est
=="A" & usu.alu_ced.Equals(nom));
            return Alumno;
        }
        #endregion
        #region Procesos
        private static int sq_Alumno()
        {
            try
\{return dc.Tbl Alumnos.Max(cod => cod.alu id + 1);
 }
            catch (Exception)
\{ return 1;
 }
        }
        public static void Save(Tbl_Alumnos Alumno)
\overline{\mathcal{L}} try
\{Alumno.alu est = "A";
               Alumno.alu id = sq Alumno();
                validacion(Alumno);
                dc.Tbl_Alumnos.InsertOnSubmit(Alumno);
                dc.SubmitChanges();
dc.Refresh(System.Data.Linq.RefreshMode.OverwriteCurrentValues, Alumno);
 }
            catch (Exception ex)
\{ throw new ArgumentException("Los datos no han sido 
guardados\n" + ex.Message);
 }
 }
        static void validacion(Tbl_Alumnos usuinfo)
         {
            String mensaje = "";
            if (usuinfo.alu_nom == "")
\{ mensaje += "Ingrese el Nombre del Alumno\n";
```
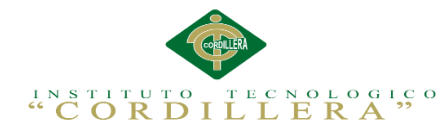

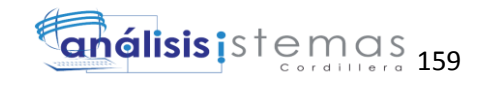

```
CONTROL DEL REGISTRO DE MATRÍCULAS Y EVALUACIÓN DE LOS PROCESOS DE APRENDIZAJE DE 
 }
          if (usuinfo.alu ape == "")\{ mensaje += "Ingrese el Apellido del Alumno\n";
 }
           if (usuinfo.alu_dir == "")
\{ mensaje += "Ingrese la Direccion del Alumno\n";
 }
           if (usuinfo.alu_enfermedad == "")
\{ mensaje += "Ingrese Si el Alumno padece de una Enfermedad\n";
 }
          if (usuinfo.alu alergias == "")\{ mensaje += "Ingrese si el alumno padece una Alergia\n";
 }
           if (mensaje.Trim() != "")
\{ throw new ArgumentException(mensaje);
 }
       }
       public static void Eliminar(Tbl_Alumnos Alumno)
       {
           try
\{ Alumno.alu_est = "E";
              dc.SubmitChanges();
 }
           catch (Exception ex)
\{ throw new ArgumentException("No se pudo Eliminar al Alumno" + 
ex.Message);
 }
       }
       public static void enviaremails(String to, String Subject, String
Mensaje)
       {
           try
\{ String emails = "";
              emails = "EXEC msdb.dbo.sp_send_dbmail " +
 "@recipients='" + to + "'," +
 "@subject = '" + Subject + "'," +
 "@body = '" + Mensaje + "',@body_format = 
'HTML',@profile_name='Correos'";
              dc.ExecuteCommand(emails);
 }
           catch (Exception ex)
\{ throw new ArgumentException("No se pudo enviar el emails\n" + 
ex.Message);
 }
 }
      public static void modificar(Tbl Alumnos perfil)
       {
           try
\{ dc.SubmitChanges();
dc.Refresh(System.Data.Linq.RefreshMode.OverwriteCurrentValues, perfil);
 }
```
**LOS NIÑOS DEL CENTRO DE DESARROLLO INFANTIL MARIO BENEDETTI**

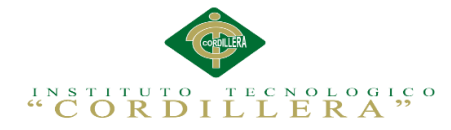

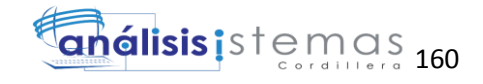

```
 catch (Exception ex)
\{ throw new ArgumentException("Los datos no han sido 
Actualizados" + ex.Message);
            }
         }
         #endregion
    }
}
```
### **A.23 Script de la base de datos.**

```
USE [escolastico1]
GO
/****** Object: Table [dbo].[Tbl_Dominios] Script Date: 
10/01/2014 02:26:57 ******/
SET ANSI NULLS ON
GO
SET QUOTED IDENTIFIER ON
GO
SET ANSI_PADDING ON
GO
CREATE TABLE [dbo].[Tbl_Dominios](
      [dom id] [int] NOT NULL,
      [dom_nombre] [varchar](200) NULL,
      [dom nom] [varchar](300) NULL,
      [dom Institucion] [varchar](200) NULL,
      [dom_est] [varchar](1) NULL,
PRIMARY KEY CLUSTERED
(
      [dom id] ASC
) WITH (PAD INDEX = OFF, STATISTICS NORECOMPUTE = OFF,
IGNORE DUP KEY = OFF, ALLOW ROW LOCKS = ON, ALLOW PAGE LOCKS = ON)
ON [PRIMARY]
) ON [PRIMARY]
GO
SET ANSI_PADDING OFF
GO
/****** Object: Table [dbo].[Tbl_Auditoria] Script Date: 
10/01/2014 02:26:57 ******/
SET ANSI NULLS ON
GO
SET QUOTED IDENTIFIER ON
GO
SET ANSI_PADDING ON
GO
CREATE TABLE [dbo].[Tbl Auditoria](
     [aud id] [int] NOT NULL,
      [aud_mod] [varchar](600) NULL,
      [aud_ip] [varchar](20) NULL,
      [aud_host] [varchar](300) NULL,
      [aud_fech_ingre] [varchar](30) NULL,
      [aud usu ingre] [varchar](600) NULL,
      [aud fech modi] [varchar](30) NULL,
      [aud usu modi] [varchar](600) NULL,
      [aud est] [varchar](1) NULL,
      [aud mod ingre] [varchar](600) NULL,
      [aud pagina] [varchar](200) NULL,
```

```
CONTROL DEL REGISTRO DE MATRÍCULAS Y EVALUACIÓN DE LOS PROCESOS DE APRENDIZAJE DE 
LOS NIÑOS DEL CENTRO DE DESARROLLO INFANTIL MARIO BENEDETTI
```
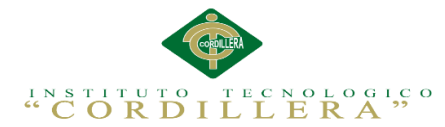

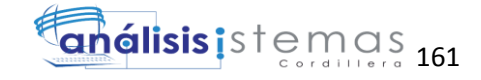

```
[aud usu id] [varchar](10) NULL,
      [aud_desc] [varchar](1000) NULL,
PRIMARY KEY CLUSTERED
(
      [aud id] ASC
) WITH (PAD INDEX = OFF, STATISTICS NORECOMPUTE = OFF,
IGNORE_DUP_KEY = OFF, ALLOW_ROW_LOCKS = ON, ALLOW_PAGE_LOCKS = ON)
ON [PRIMARY]
) ON [PRIMARY]
GO
SET ANSI_PADDING OFF
GO
/****** Object: Table [dbo].[Tbl Alumnos] Script Date:
10/01/2014 02:26:57 ******/
SET ANSI NULLS ON
GO
SET QUOTED IDENTIFIER ON
GO
SET ANSI_PADDING ON
GO
CREATE TABLE [dbo].[Tbl_Alumnos](
     [alu id] [int] NOT NULL,
      [alu_nom] [varchar](500) NULL,
      [alu<sup>ape]</sup> [varchar](500) NULL,
      [alu_nom_ape] [varchar](1000) NULL,
      [alu<sup>ced]</sup> [varchar](14) NULL,
      [alu tel] [varchar](15) NULL,
      [alu dir] [varchar](2000) NULL,
      [alu fech] [varchar](30) NULL,
      [alu foto] [varchar](900) NULL,
      [alu url] [varchar](2000) NULL,
      [alu alergias] [varchar](2000) NULL,
      [alu enfermedad] [varchar](2000) NULL,
      [alu huer] [varchar](10) NULL,
      [alu_sex] [varchar](30) NULL,
      [alu est] [varchar](1) NULL,
     [alu_est_matri] [varchar](10) NULL,
     [alu_fech_ingre] [varchar](30) NULL,
      [alu_fech_modi] [varchar](30) NULL,
      [alu_usu_ingre] [varchar](600) NULL,
      [alu usu modi] [varchar](600) NULL,
      [alu_niv_ingre] [int] NULL,
      [alu_not_est] [varchar](10) NULL,
      [alu_trimestre] [varchar](10) NULL,
PRIMARY KEY CLUSTERED
(
      [alu_id] ASC
) WITH (PAD INDEX = OFF, STATISTICS NORECOMPUTE = OFF,
IGNORE DUP KEY = OFF, ALLOW ROW LOCKS = ON, ALLOW PAGE LOCKS = ON)
ON [PRIMARY]
) ON [PRIMARY]
GO
SET ANSI_PADDING OFF
GO
/****** Object: Table [dbo].[Tbl_Profesores] Script Date: 
10/01/2014 02:26:57 ******/
SET ANSI NULLS ON
GO
SET QUOTED IDENTIFIER ON
GO
SET ANSI_PADDING ON
```
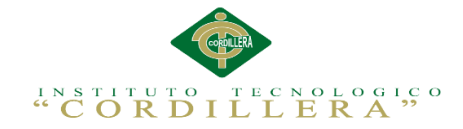

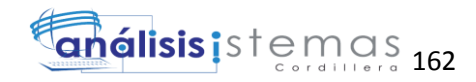

```
\overline{G}CREATE TABLE [dbo].[Tbl Profesores](
      [pro_id] [int] NOT NULL,
      [pro_nom] [varchar](500) NULL,
      [pro ape] [varchar](500) NULL,
      [pro_nom_ape] [varchar](1000) NULL,
      [pro_ced] [varchar](15) NULL,
      [pro_celu] [varchar](19) NULL,
      [pro_tel] [varchar](20) NULL,
      [pro_dir] [varchar](900) NULL,
      [pro fech naci] [varchar](30) NULL,
      [pro tra ant] [varchar](900) NULL,
      [pro_email] [varchar](600) NULL,
      [pro_est] [varchar](1) NULL,
      [pro_gen] [varchar](30) NULL,
      [pro<sup>fech</sup>ingre] [varchar](30) NULL,
      [pro_usu_ingre] [varchar](600) NULL,
      [pro fech modi] [varchar](30) NULL,
      [pro_usu_modi] [varchar](600) NULL,
      [pro_niv_ingre] [varchar](10) NULL,
      [pro_niv_nom] [varchar](200) NULL,
      [pro_est_civil] [varchar](30) NULL,
PRIMARY KEY CLUSTERED
(
      [pro_id] ASC
) WITH (PAD INDEX = OFF, STATISTICS NORECOMPUTE = OFF,
IGNORE DUP KEY = OFF, ALLOW ROW LOCKS = ON, ALLOW PAGE LOCKS = ON)
ON [PRIMARY]
) ON [PRIMARY]
GO
SET ANSI_PADDING OFF
GO
/****** Object: Table [dbo].[Tbl_Periodo] Script Date: 
10/01/2014 02:26:57 ******/
SET ANSI NULLS ON
GO
SET QUOTED IDENTIFIER ON
GO
SET ANSI_PADDING ON
GO
CREATE TABLE [dbo].[Tbl_Periodo](
      [peri id] [int] NOT NULL,
      [peri_nom] [varchar](300) NULL,
      [peri<sup>t</sup>ech ini] [varchar](30) NULL,
      [peri<sup>tech_fin]</sup> [varchar](30) NULL,
      [peri_fech_ingre] [varchar](30) NULL,
      [peri_usu_ingre] [varchar](600) NULL,
      [peri<sup>-</sup>fech modi] [varchar](30) NULL,
      [peri_usu_modi] [varchar](600) NULL,
      [peri_est] [varchar](1) NULL,
PRIMARY KEY CLUSTERED
(
      [peri_id] ASC
) WITH (PAD INDEX = OFF, STATISTICS NORECOMPUTE = OFF,
IGNORE DUP KEY = OFF, ALLOW ROW LOCKS = ON, ALLOW PAGE LOCKS = ON)
ON [PRIMARY]
) ON [PRIMARY]
GO
SET ANSI_PADDING OFF
GO
```
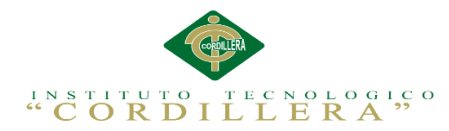

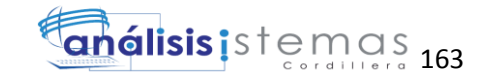

/\*\*\*\*\*\* Object: Table [dbo].[Tbl\_Perfiles] Script Date: 10/01/2014 02:26:57 \*\*\*\*\*\*/ SET ANSI NULLS ON GO SET QUOTED IDENTIFIER ON GO SET ANSI\_PADDING ON GO CREATE TABLE [dbo].[Tbl Perfiles]( [per\_id] [int] NOT NULL, [per\_nom] [varchar](300) NULL, [per<sup>desc]</sup> [varchar](600) NULL, [per\_est] [varchar](1) NULL, PRIMARY KEY CLUSTERED  $($ [per\_id] ASC ) WITH (PAD INDEX = OFF, STATISTICS NORECOMPUTE = OFF. IGNORE DUP  $KEY = OFF$ , ALLOW ROW LOCKS = ON, ALLOW PAGE LOCKS = ON) ON [PRIMARY] ) ON [PRIMARY] GO SET ANSI\_PADDING OFF GO /\*\*\*\*\*\* Object: Table [dbo].[Tbl Trimestre] Script Date: 10/01/2014 02:26:57 \*\*\*\*\*\*/ SET ANSI NULLS ON GO SET QUOTED IDENTIFIER ON GO SET ANSI PADDING ON GO CREATE TABLE [dbo].[Tbl\_Trimestre]( [tri\_id] [int] NOT NULL, [tri\_nom] [varchar](20) NULL, [tri\_est] [varchar](1) NULL, PRIMARY KEY CLUSTERED ( [tri\_id] ASC ) WITH (PAD INDEX = OFF, STATISTICS NORECOMPUTE = OFF, IGNORE DUP  $KEY = OFF$ , ALLOW ROW LOCKS = ON, ALLOW PAGE LOCKS = ON) ON [PRIMARY] ) ON [PRIMARY] GO SET ANSI\_PADDING OFF GO /\*\*\*\*\*\* Object: Table [dbo].[Tbl\_Usuarios] Script Date: 10/01/2014 02:26:57 \*\*\*\*\*\*/ SET ANSI NULLS ON GO SET QUOTED IDENTIFIER ON GO SET ANSI\_PADDING ON  $CO$ CREATE TABLE [dbo].[Tbl\_Usuarios]( [usu\_id] [int] NOT NULL, [usu\_nom] [varchar](500) NULL, [usu ape] [varchar](500) NULL, [usu\_nom\_ape] [varchar](1000) NULL, [usu\_ced] [varchar](11) NULL, [usu\_nick] [varchar](300) NULL, [usu cla] [varchar](600) NULL,

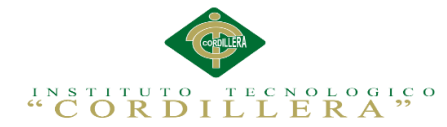

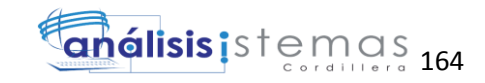

```
[usu_tip_usu] [varchar](200) NULL,
      [usu_est] [varchar](1) NULL,
      [usu fech ingre] [varchar](30) NULL,
      [usu usu ingre] [varchar](600) NULL,
      [usu fech modi] [varchar](30) NULL,
      [usu usu modi] [varchar](600) NULL,
      [per_id] [int] NOT NULL,
PRIMARY KEY CLUSTERED
(
      [usu_id] ASC,
      [per_id] ASC
) WITH (PAD INDEX = OFF, STATISTICS NORECOMPUTE = OFF,
IGNORE DUP KEY = OFF, ALLOW ROW LOCKS = ON, ALLOW PAGE LOCKS = ON)
ON [PRIMARY]
) ON [PRIMARY]
GO
SET ANSI_PADDING OFF
GO
/****** Object: Table [dbo].[Tbl_Representante] Script Date: 
10/01/2014 02:26:57 ******/
SET ANSI NULLS ON
GO
SET OUOTED IDENTIFIER ON
GO
SET ANSI PADDING ON
GO
CREATE TABLE [dbo].[Tbl_Representante](
      [rep id] [int] NOT NULL,
      [rep ced] [varchar](12) NULL,
      [rep_nom] [varchar](500) NULL,
      [rep ape] [varchar](500) NULL,
      [rep_nom_ape] [varchar](1000) NULL,
      [rep dir] [varchar](2000) NULL,
      [rep tel] [varchar](15) NULL,
      [rep_celu] [varchar](15) NULL,
      [rep_email] [varchar](300) NULL,
     [rep_vive] [varchar](10) NULL,
     [rep_auto] [varchar](10) NULL,
     [rep_trab] [varchar](1000) NULL,
      [rep_edu] [varchar](300) NULL,
      [rep tip repre] [varchar](50) NULL,
      [rep_fech_ingre] [varchar](30) NULL,
      [rep_usu_ingre] [varchar](600) NULL,
      [rep_fech_modi] [varchar](30) NULL,
      [rep_usu_modi] [varchar](600) NULL,
      [rep^{\dagger}est] [varchar] (1) NULL,
      [rep_est_civil] [varchar](60) NULL,
      [alu_id] [int] NOT NULL,
PRIMARY KEY CLUSTERED
(
      [rep id] ASC,
      [alu<sup>_id]</sup> ASC
) WITH (PAD^\top INDEX = OFF, STATISTICS NORECOMPUTE = OFF,IGNORE DUP KEY = OFF, ALLOW ROW LOCKS = ON, ALLOW PAGE LOCKS = ON)
ON [PRIMARY]
) ON [PRIMARY]
GO
SET ANSI_PADDING OFF
GO
/****** Object: Table [dbo].[Tbl Niveles] Script Date:
10/01/2014 02:26:57 ******/
```
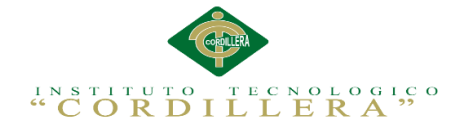

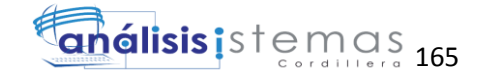

```
SET ANSI NULLS ON
GO
SET QUOTED IDENTIFIER ON
GO
SET ANSI_PADDING ON
GO
CREATE TABLE [dbo].[Tbl_Niveles](
      [niv id] [int] NOT NULL,
      [niv_nom] [varchar](300) NULL,
      [niv<sup>-</sup>pre] [decimal](5, 2) NULL,
      [niv_est] [varchar](1) NULL,
      [peri_id] [int] NOT NULL,
      [pro_id] [int] NOT NULL,
      [niv_fech_ingre] [varchar](30) NULL,
      [niv_usu_ingre] [varchar](600) NULL,
      [niv_fech_modi] [varchar](30) NULL,
      [niv_usu_modi] [varchar](600) NULL,
PRIMARY KEY CLUSTERED
(
      [niv_id] ASC,
      [peri_id] ASC,
      [pro_id] ASC
) WITH (PAD INDEX = OFF, STATISTICS NORECOMPUTE = OFF,
IGNORE DUP KKY = OFF, ALLOW ROW LOCKS = ON, ALLOW PAGE LOCKS = ON)
ON [PRIMARY]
) ON [PRIMARY]
GO
SET ANSI_PADDING OFF
GO
/****** Object: Table [dbo].[Tbl_Matriculas] Script Date: 
10/01/2014 02:26:57 ******/
SET ANSI NULLS ON
GO
SET QUOTED IDENTIFIER ON
GO
SET ANSI PADDING ON
GO
CREATE TABLE [dbo].[Tbl Matriculas](
      [matri_id] [int] NOT NULL,
      [a] [i] [n] NOT NULL,
      [niv_id] [int] NOT NULL,
      [peri_id] [int] NOT NULL,
      [pro_id] [int] NOT NULL,
      [matri_alu_est] [varchar](10) NULL,
      frac[matrix] open] alil [decimal] (5, 2) NULL,
      [matri_pre_trans] [decimal](5, 2) NULL,
      [matri_pre_cuid] [decimal](5, 2) NULL,
      [matri_total] [decimal](5, 2) NULL,
      [matri pre matri] [decimal](5, 2) NULL,
      [\text{matrix} \text{iva} [\text{decimal}] (5, 2) NULL,
      [matri_fech_ingre] [varchar](30) NULL,
      [matri<sup>-</sup>usu ingre] [varchar](600) NULL,
      [matri_fech_modi] [varchar](30) NULL,
      [matri_usu_modi] [varchar](600) NULL,
      [matri est] [varchar](1) NULL,
      [matri<sup>desc]</sup> [varchar](900) NULL,
PRIMARY KEY CLUSTERED
(
      [matri id] ASC,
      [alu_id] ASC,
      [niv_id] ASC,
```
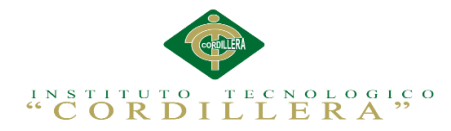

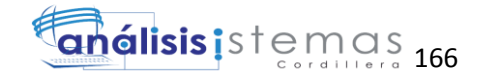

[peri\_id] ASC, [pro\_id] ASC ) WITH (PAD INDEX = OFF, STATISTICS NORECOMPUTE = OFF, IGNORE\_DUP\_KEY = OFF, ALLOW\_ROW\_LOCKS = ON, ALLOW\_PAGE\_LOCKS = ON) ON [PRIMARY] ) ON [PRIMARY] GO SET ANSI\_PADDING OFF GO /\*\*\*\*\*\* Object: Table [dbo].[Tbl\_Materias] Script Date: 10/01/2014 02:26:57 \*\*\*\*\*\*/ SET ANSI NULLS ON GO SET QUOTED IDENTIFIER ON GO SET ANSI\_PADDING ON GO CREATE TABLE [dbo].[Tbl\_Materias]( [mat id] [int] NOT NULL, [mat\_nom] [varchar](2000) NULL, [mat\_desc] [varchar](2000) NULL, [mat fech ini] [varchar](30) NULL, [mat fech fin] [varchar](30) NULL, [mat\_est] [varchar](1) NULL, [niv\_id] [int] NOT NULL, [peri\_id] [int] NOT NULL, [pro\_id] [int] NOT NULL, [mat fech ingre] [varchar](30) NULL, [mat usu ingre] [varchar](600) NULL, [mat fech modi] [varchar](30) NULL, [mat usu modi] [varchar](600) NULL, PRIMARY KEY CLUSTERED ( [mat id] ASC, [niv\_id] ASC, [peri\_id] ASC, [pro id] ASC ) WITH (PAD INDEX = OFF, STATISTICS NORECOMPUTE = OFF, IGNORE\_DUP\_KEY = OFF, ALLOW\_ROW\_LOCKS = ON, ALLOW\_PAGE\_LOCKS = ON) ON [PRIMARY] ) ON [PRIMARY] GO SET ANSI\_PADDING OFF GO /\*\*\*\*\*\* Object: Table [dbo].[Tbl Metodos] Script Date: 10/01/2014 02:26:57 \*\*\*\*\*\*/ SET ANSI NULLS ON GO SET QUOTED IDENTIFIER ON GO SET ANSI\_PADDING ON GO CREATE TABLE [dbo].[Tbl\_Metodos]( [met id] [int] NOT NULL, [met nom] [varchar](2000) NULL, [met desc] [varchar](1000) NULL, [met est] [varchar](1) NULL, [mat\_id] [int] NOT NULL, [niv\_id] [int] NOT NULL, [peri\_id] [int] NOT NULL, [pro\_id] [int] NOT NULL,

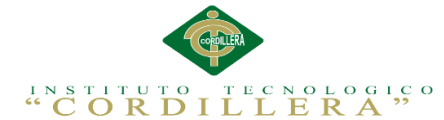

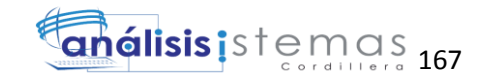

```
[met fech ingre] [varchar](30) NULL,
      [met_usu_ingre] [varchar](600) NULL,
      [met fech modi] [varchar](30) NULL,
      [met usu modi] [varchar](600) NULL,
PRIMARY KEY CLUSTERED
(
      [met id] ASC,
      [mat_id] ASC,
      [niv_id] ASC,
      [peri_id] ASC,
      [pro_id] ASC
) WITH (PAD INDEX = OFF, STATISTICS NORECOMPUTE = OFF,
IGNORE DUP KEY = OFF, ALLOW ROW LOCKS = ON, ALLOW PAGE LOCKS = ON)
ON [PRIMARY]
) ON [PRIMARY]
GO
SET ANSI_PADDING OFF
GO
/****** Object: Table [dbo].[Tbl_Indicadores] Script Date: 
10/01/2014 02:26:57 ******/
SET ANSI NULLS ON
GO
SET OUOTED IDENTIFIER ON
GO
SET ANSI PADDING ON
GO
CREATE TABLE [dbo].[Tbl_Indicadores](
      [ind id] [int] NOT NULL,
      [ind_nom] [varchar](2000) NULL,
      [ind desc] [varchar](900) NULL,
      [ind est] [varchar](1) NULL,
      [met id] [int] NOT NULL,
      [mat id] [int] NOT NULL,
      [niv id] [int] NOT NULL,
      [peri_id] [int] NOT NULL,
      [pro_id] [int] NOT NULL,
      [ind_fech_ingre] [varchar](30) NULL,
      [ind_usu_ingre] [varchar](600) NULL,
      [ind_fech_modi] [varchar](30) NULL,
      [ind usu modi] [varchar](600) NULL,
PRIMARY KEY CLUSTERED
(
      [ind id] ASC,
      [met_id] ASC,
      [mat\_id] ASC.
      [niv_id] ASC,
      [peri_id] ASC,
      [pro id] ASC
) WITH (\overline{PAD}^{-}INDEX = OFF, STATISTICS NORECOMPUTE = OFF,IGNORE DUP KEY = OFF, ALLOW ROW LOCKS = ON, ALLOW PAGE LOCKS = ON)
ON [PRIMARY]
) ON [PRIMARY]
GO
SET ANSI_PADDING OFF
GO
/****** Object: Table [dbo].[Tbl_Notas] Script Date: 10/01/2014 
02:26:57 ******/
SET ANSI NULLS ON
GO
SET QUOTED IDENTIFIER ON
GO
```
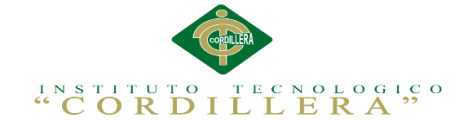

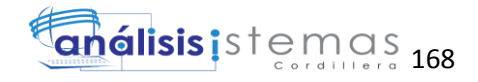

```
SET ANSI_PADDING ON
COCREATE TABLE [dbo].[Tbl_Notas](
      [not id] [int] NOT NULL,
      [alu_id] [int] NOT NULL,
      [tri_id] [int] NOT NULL,
      [not global] [varchar](300) NULL,
      [not desc] [varchar](100) NULL,
      [not<sup>1]</sup> [varchar](5) NULL,
      [not<sup>est]</sup> [varchar](1) NULL,
      [ind_id] [int] NULL,
      [met_id] [int] NULL,
      [mat_id] [int] NULL,
      [niv_id] [int] NOT NULL,
      [peri_id] [int] NOT NULL,
      [pro_id] [int] NOT NULL,
      [not_fech ingre] [varchar](30) NULL,
      [not_usu_ingre] [varchar](600) NULL,
      [not_fech_modi] [varchar](30) NULL,
      [not usu modi] [varchar](600) NULL,
PRIMARY KEY CLUSTERED
(
      [not_id] ASC,
      [alu<sup>_id]</sup> ASC,
      [tri<sup>id]</sup> ASC
) WITH (PAD INDEX = OFF, STATISTICS NORECOMPUTE = OFF,
IGNORE DUP KEY = OFF, ALLOW ROW LOCKS = ON, ALLOW PAGE LOCKS = ON)
ON [PRIMARY]
) ON [PRIMARY]
GO
SET ANSI_PADDING OFF
GO
/****** Object: ForeignKey [FK__Tbl_Indicadores__6F4A8121] 
Script Date: 10/01/2014 02:26:57 ******/
ALTER TABLE [dbo].[Tbl_Indicadores] WITH CHECK ADD FOREIGN
KEY([met id], [mat id], [niv id], [peri_id], [pro_id])
REFERENCES [dbo].[Tbl Metodos] ([met id], [mat id], [niv id],
[peri_id], [pro_id])
GO
/****** Object: ForeignKey [FK_Tbl_Materias_6B79F03D] Script
Date: 10/01/2014 02:26:57 ******/
ALTER TABLE [dbo].[Tbl Materias] WITH CHECK ADD FOREIGN
KEY([niv_id], [peri_id], [proid])REFERENCES [dbo].[Tbl Niveles] ([niv id], [peri_id], [pro_id])
GO
/****** Object: ForeignKey [FK__Tbl_Matri__alu_i__689D8392] 
Script Date: 10/01/2014 02:26:57 ******/
ALTER TABLE [dbo].[Tbl_Matriculas] WITH CHECK ADD FOREIGN
KEY([alu_id])
REFERENCES [dbo].[Tbl Alumnos] ([alu_id])
GO
/****** Object: ForeignKey [FK Tbl Matriculas 6C6E1476] Script
Date: 10/01/2014 02:26:57 ******/
ALTER TABLE [dbo].[Tbl_Matriculas] WITH CHECK ADD FOREIGN
KEY([niv id], [peri id], [pro id])REFERENCES [dbo].[Tbl Niveles] ([niv id], [peri id], [pro id])
GO
/****** Object: ForeignKey [FK Tbl Metodos 6E565CE8] Script
Date: 10/01/2014 02:26:57 ******/
ALTER TABLE [dbo].[Tbl_Metodos] WITH CHECK ADD FOREIGN
KEY([mat_id], [niv_id], [peri_id], [pro_id])
```
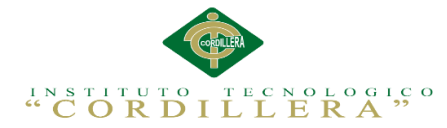

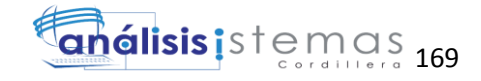

REFERENCES [dbo].[Tbl Materias] ([mat\_id], [niv\_id], [peri\_id], [pro\_id]) GO /\*\*\*\*\*\* Object: ForeignKey [FK\_Tbl\_Nivel\_peri\_\_6A85CC04] Script Date: 10/01/2014 02:26:57 \*\*\*\*\*\*/ ALTER TABLE [dbo].[Tbl\_Niveles] WITH CHECK ADD FOREIGN KEY([peri\_id]) REFERENCES [dbo].[Tbl Periodo] ([peri\_id]) GO /\*\*\*\*\*\* Object: ForeignKey [FK\_\_Tbl\_Nivel\_\_pro\_i\_\_6D6238AF] Script Date: 10/01/2014 02:26:57 \*\*\*\*\*\*/ ALTER TABLE [dbo].[Tbl\_Niveles] WITH CHECK ADD FOREIGN KEY([pro\_id]) REFERENCES [dbo].[Tbl Profesores] ([pro\_id]) GO /\*\*\*\*\*\* Object: ForeignKey [FK Tbl Notas 703EA55A] Script Date: 10/01/2014 02:26:57 \*\*\*\*\*\*/ ALTER TABLE [dbo].[Tbl Notas] WITH CHECK ADD FOREIGN KEY([ind id], [met id], [mat id], [niv id], [peri id], [pro id]) REFERENCES  $[dbo]$ . [Tbl Indicadores] ([ind id], [met id], [mat id], [niv id], [peri id], [pro id]) GO /\*\*\*\*\*\* Object: ForeignKey [FK Tbl Notas alu i 67A95F59] Script Date: 10/01/2014 02:26:57 \*\*\*\*\*\*/ ALTER TABLE [dbo].[Tbl\_Notas] WITH CHECK ADD FOREIGN KEY([alu\_id]) REFERENCES [dbo].[Tbl Alumnos] ([alu\_id]) GO /\*\*\*\*\*\* Object: ForeignKey [FK Tbl Notas tri i 7132C993] Script Date: 10/01/2014 02:26:57 \*\*\*\*\*\*/ ALTER TABLE [dbo].[Tbl\_Notas] WITH CHECK ADD FOREIGN KEY([tri\_id]) REFERENCES [dbo].[Tbl Trimestre] ([tri\_id]) GO /\*\*\*\*\*\* Object: ForeignKey [FK\_\_Tbl\_Repre\_\_alu\_i\_\_66B53B20] Script Date: 10/01/2014 02:26:57 \*\*\*\*\*\*/ ALTER TABLE [dbo].[Tbl\_Representante] WITH CHECK ADD FOREIGN KEY([alu\_id]) REFERENCES [dbo].[Tbl Alumnos] ([alu\_id]) GO /\*\*\*\*\*\* Object: ForeignKey [FK Tbl Usuar per i 6991A7CB] Script Date: 10/01/2014 02:26:57 \*\*\*\*\*\*/ ALTER TABLE [dbo].[Tbl Usuarios] WITH CHECK ADD FOREIGN KEY([per\_id]) REFERENCES [dbo].[Tbl Perfiles] ([per\_id]) GO

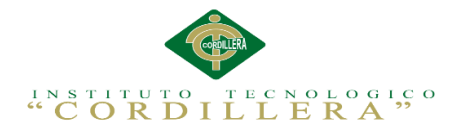

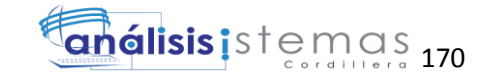

## **Herramientas**

- $\triangleright$  Visual Studio 2010.
- $\triangleright$  SQL 2008.
- $\triangleright$  Word 2013.
- $\triangleright$  Excel 2013
- $\triangleright$  Project 2013
- ▶ Rational Rose (untitled).
- $\triangleright$  Paint.
- Snaigt (Editor de imágenes).
- $\triangleright$  Windows 2007.
- PDF Creator.
- > Laptop Toshiba core i5.
- Impresora Samsung mL 1606 tinta continua.
- USB
- Disco duro portable 1Tb.

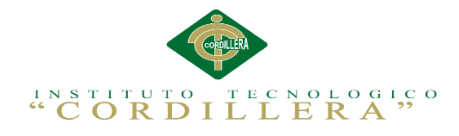

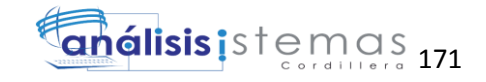

## **Bibliografía.**

CARBALLEDA, (2010). Procesos automáticos con Visual Studio 2010.

CASSASUS, (2005). Modelo de Gestión Educativa Estratégica. México:

Secretaría de Educación Pública.

CHIAVENATO Idalberto, (2002). Gestión del Talento Humano. Colombia.

Editorial Mc Graw Hill.

CLOKE, (2006); FLORES, (2004).Procesos Administrativos en las Instituciones Educativas. Valencia.

CONSTITUCIÓN DEL ECUADOR (2008)

DAVENPOR, PRUSAK. (2006) Metodologías activas para la docencia y aplicación de las nuevas tecnologías: una experiencia. Argentina: Prometeo Editorial.

DÍAZ Frida, HERNÁNDEZ Gerardo, (2003). Cómo desarrollar una práctica docente competitiva, segunda edición. México. Editorial McGraw- Hill.

FALGUERAS A. CODINA (2005). Recuperación y almacenamiento de información. Madrid.

FERNÁNDEZ Vincec, (2006). Desarrollo de sistemas de información, primera edición. Ediciones UPC.

GILMORE, JACOBSEN, WHITTIER y LARA, La actitud del profesorado ante las Tic. España: Universidad de Valencia.

KENDALL Julie, (2005). Análisis y diseño de sistemas, sexta edición. México. Pearson Educación.